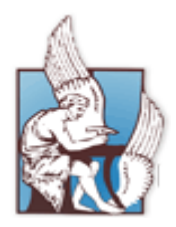

# **ΠΟΛΥΤΕΧΝΕΙΟ ΚΡΗΤΗΣ**

# **ΤΜΗΜΑ ΜΗΧΑΝΙΚΩΝ ΠΕΡΙΒΑΛΛΟΝΤΟΣ**

*Διπλωματική Εργασία* **«Εξοικονόμηση ενέργειας σε κτίρια και ποιότητα εσωτερικού περιβάλλοντος με συστήματα ελέγχου Ασαφούς Λογικής»** 

> **Σπηλιόπουλος Νικόλαος Α.Μ. 2006050044**

**Εξεταστική επιτροπή Κολοκοτσά Διονυσία, Επίκουρη καθηγήτρια (επιβλέπουσα) Καλαϊτζάκης Κωσταντίνος, Καθηγητής Τσούτσος Θεοχάρης, Αναπληρωτής Καθηγητής**

> Χανιά Ιούλιος 2013

*Στους*

*Φάνη*

*Τούλα και Γιώργο*

#### *Ευχαριστίες*

Θα ήθελα να ευχαριστήσω όλους όσους με βοήθησαν, καθένας με τον τρόπο του, στην εκπόνηση της παρούσας διπλωματικής εργασίας.

Πρώτη από όλους ευχαριστώ την κα. Διονυσία Κολοκοτσά, επίκουρη καθηγήτρια του τμήματος Μηχανικών Περιβάλλοντος του Πολυτεχνείου Κρήτης, για την δυνατότητα που μου έδωσε να ασχοληθώ με ένα τόσο ενδιαφέρον και σύγχρονο θέμα της επιστήμης, για την καίρια καθοδήγηση της, καθώς και για την υπομονή της. Επίσης, ευχαριστώ τον κ. Σωτήρη Παπαντωνίου Υποψήφιο Διδάκτορα του Πολυτεχνείου Κρήτης, για την πραγματικά πολύτιμη βοήθεια του και τις εύστοχες παρατηρήσεις του, που με βοήθησαν να κατανοήσω καλύτερα το θέμα της εργασίας. Τέλος, θα ήθελα να ευχαριστήσω τους γονείς μου για την αμέριστη στήριξη τους στην όλη πορεία μου μέχρι τώρα και την δυνατότητα που μου δίνουν να συνεχίσω τις σπουδές μου στο εξωτερικό.

## **Περίληψη**

Η παρούσα διπλωματική εργασία αποσκοπεί στην καλύτερη περιβαλλοντική συμπεριφορά ενός κτιρίου, μέσω εξασφάλισης συνθηκών θερμικής άνεσης εντός αυτού, διατήρησης της συγκέντρωσης του διοξειδίου του άνθρακα (CO2) εντός επιθυμητών ορίων και επίτευξης ενεργειακής εκοικονόμησης. Για την πραγματοποίηση του σκοπού αυτού, αναπτύσσεται κατάλληλος Αλγόριθμος Ελέγχου σε περιβάλλον *MATLAB* και εισάγεται σε ένα μοντέλο προσομοίωσης, στο οποίο πραγματοποιείται ανταλλαγή δεδομένων σε πραγματικό χρόνο. Η ανταλλαγή δεδομένων γίνεται μεταξύ των προγραμμάτων *EnergyPlus* και *MATLAB* σε περιβάλλον *BCVTB.* Εκτελούνται 2 διαφορετικά σενάρια, όπου στο πρώτο αναπτύσσεται ένα σύστημα ελέγχου που βασίζεται στην Ασαφή Λογική, ενώ στο δεύτερο δημιουργείται ένα συμβατικό σύστημα, το οποίο βασίζεται σε σταθερές τιμές. Τέλος γίνεται σύγκριση των αποτελεσμάτων, βάσει των οποίων προκύπτει ποιο από τα δύο συστήματα ελέγχου είναι το πιο αποτελεσματικό.

#### **Abstract**

This thesis aims to improve environmental performance of a building by maintaining acceptable indoor thermal comfort conditions, retaining carbon dioxide concentration (CO2) within desired levels and achieving energy saving at the same time. For the accomplishment of this goal, a suitable control algorithm is developed in MATLAB software and then is inserted into a simulation model, in which data exchange occurs in real time. The data exchange takes place between EnergyPlus and MATLAB, by using BCVTB software. Two different scenarios are performed, where the first one includes a control system based on fuzzy logic, whereas the second, a conventional control system, based on constant values. Finally, the results of these two scenarios are compared, in order to be proven which algorithm is the most effective.

# **Πίνακας Περιεχομένων**

# *[Κεφάλαιο 1](#page-7-0)o:Εισαγωγή*

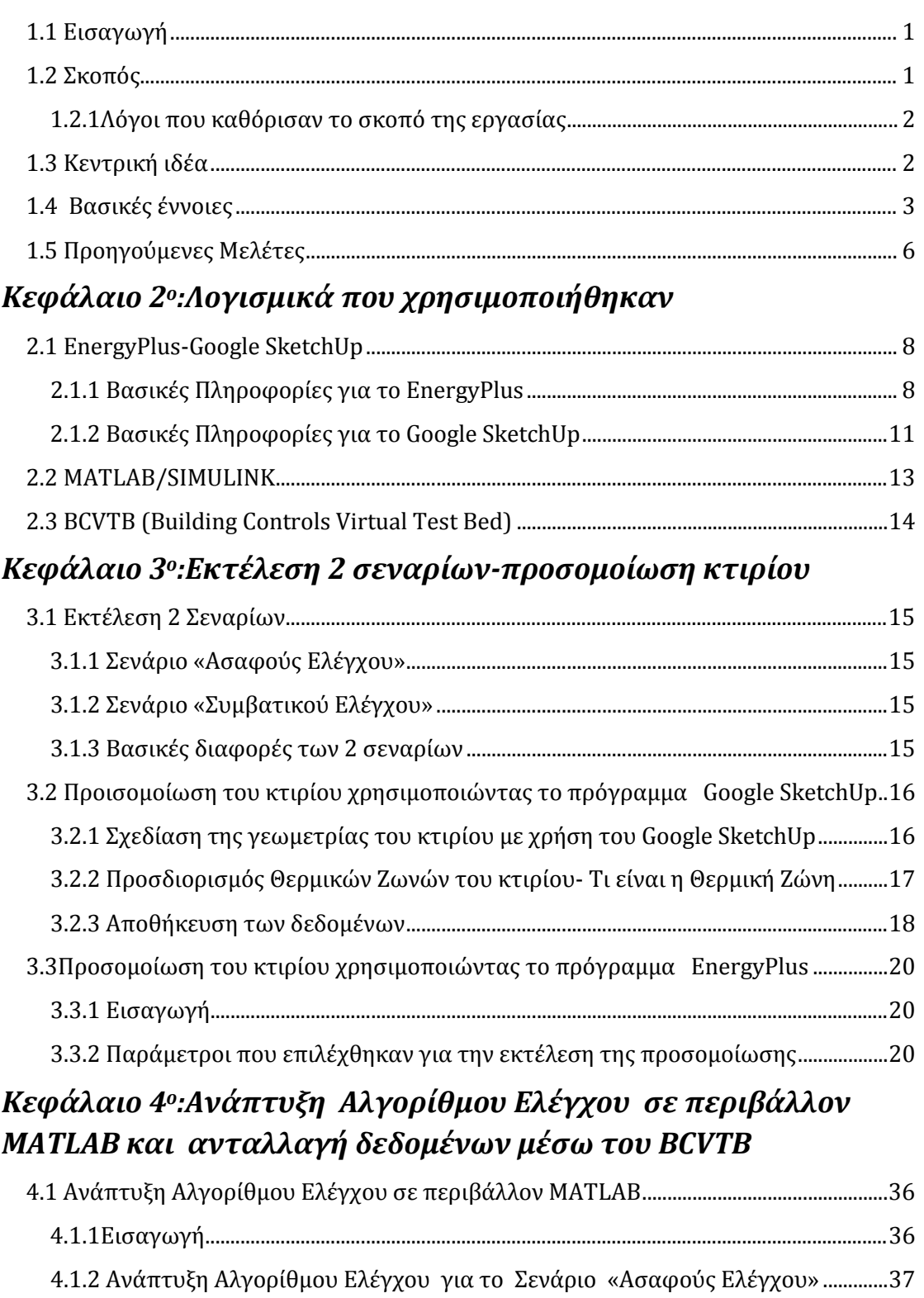

- [4.1.2.1 Σχολιασμός δομικού διαγράμματος \(](#page-45-0)controller)....................................................39 4.1.2.2 [Δεδομένα που απαιτούνται για την σύνταξη των Ασαφών Κανόνων...........40](#page-46-0)
- [4.1.2.3 Δεδομένα που εισάγονται για την ανάπτυξη των «Ασαφών Ελεγκτών»](#page-47-0) .....41

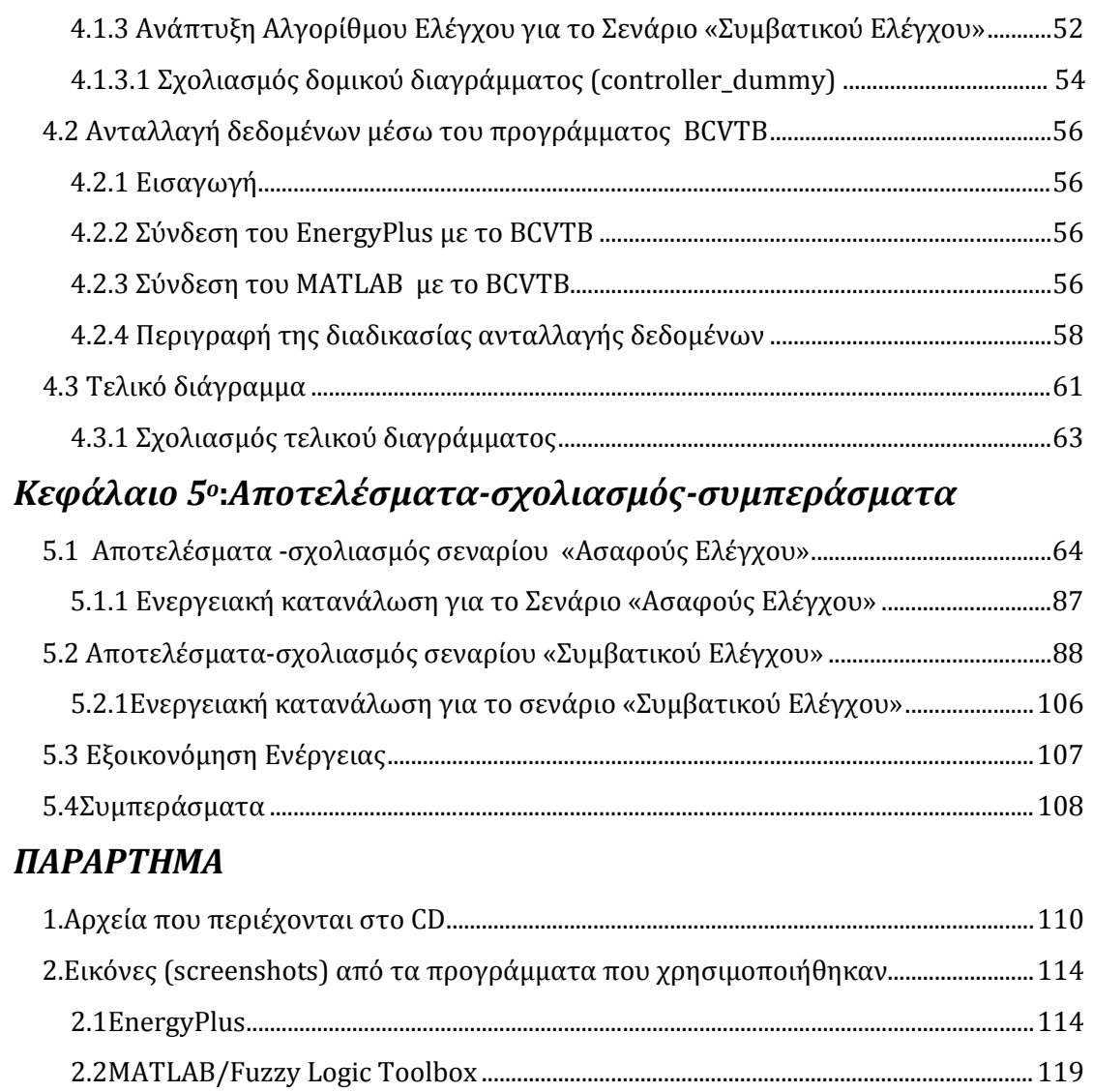

Bιβλιογραφία [.......................................................................................................................................122](#page-128-0)

# **Κεφάλαιο 1<sup>o</sup> - Εισαγωγή**

## <span id="page-7-1"></span><span id="page-7-0"></span>**1.1 Εισαγωγή**

Η εξοικονόμηση ενέργειας στον τομέα των κτιρίων και η εξασφάλιση υψηλής ποιότητας εσωτερικού περιβάλλοντος σε αυτά, αναδεικνύεται σε βασικό στόχο των μηχανικών του κλάδου, τόσο κατά τη φάση σχεδιασμού τους, όσο και κατά τη φάση λειτουργίας τους. Ήδη έχει ξεκινήσει σε παγκόσμια κλίμακα, ο σχεδιασμός των λεγόμενων *«πράσινων κτιρίων»* στα οποία εφαρμόζονται συγκεκριμένες περιβαλλοντικές στρατηγικές, που σχετίζονται με τη βιωσιμότητα των φυσικών πόρων, την μείωση των αποβλήτων, την ελαχιστοποίηση του κόστους του κύκλου ζωής των κτιρίων και την διασφάλιση ενός υγιούς περιβάλλοντος για τους ανθρώπους, που ζουν και εργάζονται μέσα σε αυτό [16]. Σε επίπεδο Ευρωπαϊκής Ένωσης, στα πλαίσια της ενεργειακής πολιτικής, έχει τεθεί από το 2007 ως στόχος, η μείωση των αερίων του θερμοκηπίου, η αύξηση της ενεργειακής επάρκειας και η αύξηση της χρήσης των ανανεώσιμων πηγών ενέργειας κατά 20% μέχρι το 2020. Παράλληλα, αναζητούνται οικονομικά κίνητρα για τους ιδιοκτήτες των κτιρίων, έτσι ώστε να επιλέξουν τεχνολογίες ενεργειακής εξοικονόμησης [9].

Επίσης, έχουν αρχίσει να αναπτύσσονται μέθοδοι Τεχνητής Νοημοσύνης (Artificial Intelligence), που εξυπηρετούν προηγμένους περιβαλλοντικούς έλεγχους στα κτίρια δημιουργώντας με επιτυχία πολύ πιο άνετες συνθήκες σε αυτά, όπως είναι η Ασαφής Λογική(FL), το Σύστημα Προσαρμοστικού Neuro-Fuzzy Συμπεράσματος (Adaptive Neuro-Fuzzy Inference System) και το Τεχνητό Νευρωνικό Δίκτυο (Artificial Neural Network) [11]*.*

# <span id="page-7-2"></span>**1.2 Σκοπός**

Σκοπός της εργασίας είναι η δημιουργία ενός μοντέλου προσομοίωσης, το οποίο θα εφαρμοστεί σε ένα κτίριο και θα εξασφαλίζει μέσω κατάλληλου αλγορίθμου ελέγχου:

- Συνθήκες *Θερμικής Άνεσης* εντός του κτιρίου.
- Διατήρηση της συγκέντρωσης του **CO<sup>2</sup>** εντός επιθυμητών ορίων.
- Tην εφαρμογή κατάλληλης στρατηγικής έτσι ώστε να επιτυγχάνεται *Εξοικονόμηση Ενέργειας.*

#### <span id="page-8-0"></span>**1.2.1Λόγοι που καθόρισαν το σκοπό της εργασίας**

Ο βασικός λόγος που καθόρισε τον σκοπό της εργασίας, είναι τα ολοένα αυξανόμενα-σύγχρονα προβλήματα που αναδύονται στον τομέα του περιβάλλοντος και σχετίζονται με την περιβαλλοντική «συμπεριφορά» των κτιρίων. Έτσι, η προσοχή εστιάζεται στην προσομοίωση κτιρίου, καθώς τα κτίρια καταναλώνουν ένα μεγάλο ποσοστό ενέργειας το οποίο<br>σύμφωνα με μελέτες αγγίζει το «40% *της παγκόσμιας ενεργειακής* σύμφωνα με μελέτες αγγίζει το *«40% της παγκόσμιας ενεργειακής χρήσης»* [9]. Παράλληλα, δημιουργούν συνθήκες δυσφορίας για τους χρήστες, ζήτημα ζωτικής σημασίας, δεδομένου ότι οι περισσότεροι άνθρωποι περνούν περίπου το 80% της ζωής τους μέσα σε αυτά [8].

#### <span id="page-8-1"></span>**1.3 Κεντρική ιδέα**

Στην παρούσα εργασία ορίστηκε ένα κτίριο, το οποίο πρόκειται να μοντελοποιηθεί και βρίσκεται στην περιοχή των Χανίων Κρήτης εξυπηρετώντας ανάγκες γραφείου. Το κτίριο δεν είναι πραγματικό, αλλά υποθετικό και εξυπηρετεί μόνο τους σκοπούς της συγκεκριμένης εργασίας. Η κεντρική ιδέα για την δημιουργία του μοντέλου προσομοίωσης, συνοψίζεται στην παρακάτω βασική διαδικασία, με την χρήση κατάλληλων λογισμικών *(software)(*[Εικόνα 1](#page-8-2)*) .*

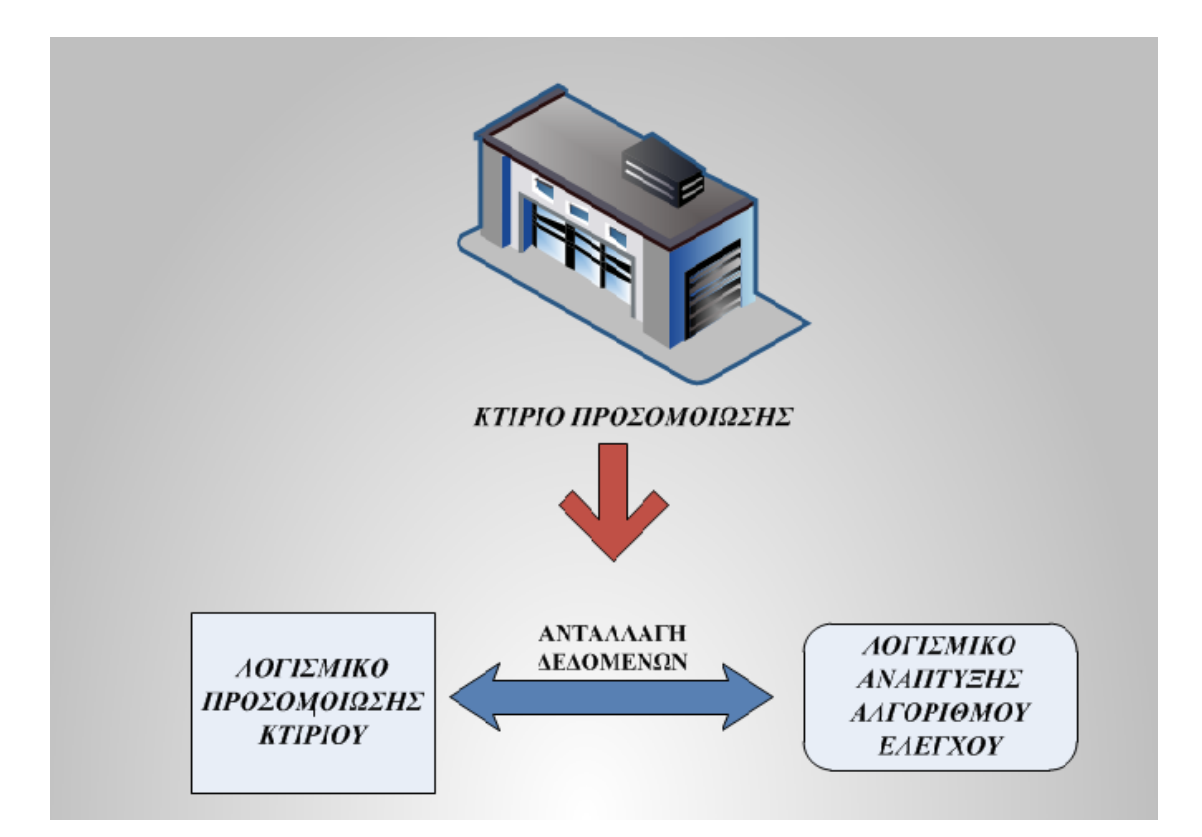

<span id="page-8-2"></span>**Εικόνα 1:***Απεικόνιση της βασικής διαδικασίας που χαρακτηρίζει το μοντέλο προσομοίωσης.*

Πρόκειται για την βασική διαδικασία που πρόκειται να εφαρμοστεί στο κτίριο προσομοίωσης και περιλαμβάνει την ανταλλαγή δεδομένων μεταξύ ενός λογισμικού, που *προσομοιώνει τις συνθήκες* που επικρατούν εντός του κτιρίου και ενός δεύτερου, το οποίο με κατάλληλο αλγόριθμο ελέγχου που έχει δημιουργηθεί *(εκ των προτέρων),* δίνει **εντολές ενεργοποίησης** συγκεκριμένων διαδικασιών. Βέβαια, η υλοποίηση της ιδέας αυτής δεν είναι τόσο απλή όσο φαίνεται, ωστόσο δίνεται μια πρώτη εικόνα για την βασική διαδικασία που χαρακτηρίζει το μοντέλο προσομοίωσης. Στη συνέχεια, θα παρουσιαστούν αναλυτικά τα λογισμικά που χρησιμοποιήθηκαν και θα γίνει αναλυτική περιγραφή της όλης διαδικασίας, με παράθεση και άλλων αναλυτικότερων διαγραμμάτων.

## <span id="page-9-0"></span>**1.4 Βασικές έννοιες**

*Θερμικής Άνεση:* Ένας απλός ορισμός θα μπορούσε να είναι το «πόσο άνετα» αισθάνεται κάποιος σε συγκεκριμένες θερμικές συνθήκες. Ωστόσο, ένας πιο δόκιμος όρος είναι αυτός του *ISO 7730:2005* σύμφωνα με τον οποίο*, Θερμική Άνεση* ορίζεται ως «η κατάσταση του νου που εκφράζει την ικανοποίηση του για το θερμικό περιβάλλον». Η θερμική άνεση, είναι ένα μέγεθος που δύσκολα μπορεί να ποσοτικοποιηθεί, καθώς εξαρτάται από πολλούς παράγοντες και είναι μέγεθος υποκειμενικό για κάθε άνθρωπο. Στο *ISO 7730:2005* γίνεται σαφές ότι «λόγω υποκειμενικών διαφορών είναι αδύνατο να καθοριστεί ένα περιβάλλον που να ικανοποιεί τους πάντες. Ωστόσο, είναι δυνατόν να καθορίζονται συγκεκριμένα περιβάλλοντα που να είναι αποδεκτά από συγκεκριμένο ποσοστό χρηστών» [7].

Για το λόγο αυτό έχουν δημιουργηθεί κατάλληλα *μοντέλα Θερμικής Άνεσης* όπως το μοντέλο *Fanger PPD* που δημοσιεύτηκε πρώτη φορά το *1967,* το οποίο λαμβάνει υπόψη πολλούς διαφορετικούς παράγοντες που επηρεάζουν την θερμική άνεση, μερικοί από τους οποίους είναι [24]:

- Το επίπεδο δραστηριότητας των χρηστών
- Το είδος ρουχισμού τους
- Η μέση θερμοκρασία του αέρα εντός θερμικής ζώνης *(Zone Mean Air Temperature)*
- Η σχετική υγρασία εντός θερμικής ζώνης *(zone Air Related Humidity)*
- Η μέση ακτινοβόλος θερμοκρασία εντός θερμικής ζώνης *(Zone Mean Radiant Temperature)*, λόγω θερμότητας που εκπέμπουν οι επιφάνειες του κτιρίου
- H ταχύτητα του αέρα εντός θερμικής ζώνης *(Αir Velocity)*

Έτσι o δείκτης που προκύπτει ονομάζεται *Fanger PPD* και υποδηλώνει το «ποσοστό των (θερμικά) δυσαρεστημένων ανθρώπων», έτσι ώστε να μπορεί να ποσοτικοποιηθεί η θερμική άνεση. Ο δείκτης *Fanger PPD,*  προκύπτει μέσω υπολογισμού ενός άλλου δείκτη *(PMV)* ο οποίος βασίζεται σε μια 7-βάθμια κλίμακα θερμικής αίσθησης [24]. Η προσπάθεια ποσοτικοποίησης της θερμικής άνεσης έχει οδηγήσει και στον προσδιορισμό συγκεκριμένων επιθυμητών τιμών του δείκτη *Fanger PPD*, από τον *ISO 7730:2005* βάσει του οποίου προκύπτουν 3 κατηγορίες:

- Κατηγορία Α: PPD<6%
- Κατηγορία Β: PPD<10%
- Κατηγορία C: PPD<15%

Κατά συνέπεια, ως στόχος τίθεται η διατήρηση του δείκτη *Fanger PPD* σε τιμές μικρότερες από 15%, παρόλο που από το *ISO 7730:2005*  επισημαίνεται ότι πρακτικά είναι πολύ δύσκολο να διατηρηθούν αυτές οι τιμές συνεχώς εντός των 3 παραπάνω κατηγοριών.

Σημειώνεται ότι ο δείκτης *Fanger PPD* είναι δείκτης θερμικής δυσφορίας και όχι θερμικής άνεσης, συνεπώς σε γενικές γραμμές τίθεται ως στόχος η διατήρηση του σε όσο το δυνατόν χαμηλότερα επίπεδα.

*Συγκέντρωση Διοξειδίου του Άνθρακα(CO2):* Η συγκέντρωση του Διοξειδίου του Άνθρακα αποτελεί μία πολύ βασική παράμετρο, που καθορίζει την ποιότητα του εσωτερικού περιβάλλοντος. Συνεπώς, ως στόχος της συγκεκριμένης εργασίας τίθεται η διατήρηση του εντός επιθυμητών ορίων. Ως μοναδική πηγή παραγωγής CO2 θεωρείται η ανθρώπινη εκπνοή και συνεπώς ενδεχόμενες άλλες πηγές παραγωγής CO<sup>2</sup> *(π.χ καπνός τσιγάρου)* δεν λαμβάνονται υπόψη. Υψηλές συγκεντρώσεις (>1000ppm) προκαλούν ναυτία και εκνευρισμό, ενώ μόνο εξαιρετικά υψηλές συγκεντρώσεις (>5000ppm) μπορούν να προκαλέσουν μόνιμη βλάβη ή θάνατο. Έτσι, σύμφωνα με τον *ASHRAE*, ως όριο τίθονται τα *1000ppm* [1]. Στο σημείο αυτό αξίζει να σημειωθεί ότι, για την αξιολόγηση της ποιότητας του αέρα σε εσωτερικούς χώρους, δεν αρκεί μόνο η παρακολούθηση της συγκέντρωσης του CO<sup>2</sup> καθώς εξαρτάται και από πολλούς άλλους παράγοντες-ρύπους όπως π.χ τα αιωρούμενα σωματίδια, τα οργανικά πτητικά (VOC's), το όζον (Ο3), το μονοξείδιο του άνθρακα(CO) κ.ά [19]. Ωστόσο, στην συγκεκριμένη εργασία μελετάται μόνο το CO<sup>2</sup> και η ύπαρξη ενδεχόμενων άλλων ρύπων επίσης δεν λαμβάνεται υπόψη.

## *Ασαφής Λογική*

Η εισαγωγή της έννοιας της *Ασαφούς Λογικής*, έγινε από τον Περσικής καταγωγής, Αμερικανό καθηγητή Lofti Zadeh και είναι μια προσπάθεια να αποτυπωθεί με μαθηματικό τρόπο η δομή της φυσικής γλώσσας-λογικής, ξεφεύγοντας από τα στενά όρια της κλασσικής δίτιμης Αριστοτέλειας λογικής. Σε αντίθεση με την δίτιμη λογική, οι επιλογές στην Ασαφή Λογική είναι περισσότερες από δύο (δηλ. 0 ή 1) και εμπεριέχουν κάποια μορφής ασάφειας που σχετίζονται με την υποκειμενική άποψη του παρατηρητή όπως π.χ «κρύο», «πολύ κρύο», «νέος», «γέρος», «ψηλός», «κοντός» κτλ. Παρόλο που το όνομα της Ασαφούς Λογικής παραπέμπει σε κάτι ανακριβές και αφηρημένο, κάτι τέτοιο δεν ισχύει καθώς δεν καταπατά την κοινή λογική. Το αντίθετο μάλιστα, η Ασαφής Λογική με όρους μαθηματικών, είναι ένα ευρύτερο μαθηματικό σύνολο που εμπεριέχει την κλασική δίτιμη λογική και όχι το αντίστροφο. Η Ασαφής λογική αποτελεί σήμερα μια αναγνωρισμένη επιστημονική θεωρία, κυρίως πρακτικού χαρακτήρα, με προσανατολισμό στην επίλυση ή τουλάχιστον στην επίτευξη καλύτερων λύσεων από αυτές των υπόλοιπων επιστημών, ικανή για την αντιμετώπιση προβλημάτων με υψηλό βαθμό αβεβαιότητας [18]. Η **Ασαφής Λογική** λειτουργεί με 3 βασικές διαδικασίες [11]:

- 1. *Ασαφοποίηση(fuzzification)*, όπου δίνονται οι μεταβλητές εισόδου *(inputs), οι οποίες «ασαφοποιούνται» μέσω διαφόρων συναρτήσεων συμμετοχής (membership functions)*
- 2. **Επεξεργασία**, όπου οι ασαφείς μεταβλητές χρησιμοποιούνται για την δημιουργία κανόνων IF/THEN *(Fuzzy Rules)*
- 3. *Αποσαφοποίηση (defuzzification),* όπου με κατάλληλες μεθόδους (π.χ κέντρου βάρους) προκύπτουν οι τιμές εξόδου *(outputs)*

Στην παρούσα εργασία η Ασαφής Λογική χρησιμοποιείται για να προσομοιωθεί ο αλγόριθμος Ελέγχου, «που μπορεί να δώσει λύση σε ένα σύνθετο σύστημα ελέγχου για το οποίο δεν υπάρχει αντίστοιχο μαθηματικό μοντέλο που να εκφράζει τον τρόπο συνάρτησης των εξόδων του από τις εισόδους του» [18].

«Τα αίτια που έκαναν αναπόφευκτη την επέκταση της δίτιμης λογικής και οδήγησαν στην δημιουργία πλειό-τιμων λογικών όπως η Ασαφής Λογική, ήταν κυρίως η ανάγκη μοντελοποίησης της φιλοσοφίας της φυσικήςκαθομιλουμένης γλώσσας και της φυσικής ασάφειας που διέπει την ανθρώπινη νοημοσύνη-συμπεριφορά, καθώς και η αναγκαιότητα για μια πιο ρεαλιστική θεώρηση της έννοιας της αβεβαιότητας» [18].

Η Ασαφής Λογική, δεν είναι μια λογική θεωρητική και αφηρημένη αλλά βρίσκει πρακτικές εφαρμογές στο σύγχρονο κόσμο. Η αποδοχή της από την επιστημονική κοινότητα, έφερε την ραγδαία αύξηση καινοτόμων συσκευών, οι οποίες πλέον λειτουργούν μέσω Ασαφών συστημάτων ελέγχου και άνοιξε διάπλατα το δρόμο για την εξέλιξη των εφαρμογών τεχνητής νοημοσύνης. Χαρακτηριστικό παράδειγμα εφαρμογών της, είναι οι οικιακές συσκευές, όπως τα πλυντήρια πιάτων-ρούχων. Εκτός από τις οικιακές συσκευές, Ασαφή Λογική χρησιμοποιούν τα αντικλεπτικά συστήματα, οι ελεγκτές αυτοκίνητων-μηχανών, τα υπόγεια συστήματα τρένων, τα μετεωρολογικά συστήματα, τα συστήματα απόφασης, ακόμη και οι κάμερες αυτόματης εστίασης. Η πλέον όμως φημισμένη εφαρμογή της, χρησιμοποιείται στο υπόγειο μετρό της γιαπωνέζικης πόλης Sendai, όπου οι άνθρωποι-οδηγοί έχουν αντικατασταθεί από ένα σύστημα ασαφούς ελέγχου [18].

## <span id="page-12-0"></span>**1.5 Προηγούμενες Μελέτες**

Η προσομοίωση κτιρίων με σκοπό την εξασφάλιση θερμικής άνεσης, ενεργειακής εξοικονόμησης και υψηλής ποιότητας εσωτερικού αέρα εμφανίζεται στην βιβλιογραφία ως σύγχρονη τάση στον τομέα της έρευνας. Η σύγχρονη προσέγγιση στον τομέα των κτιρίων, περιλαμβάνει την εφαρμογή προσομοιώσεων και την ανάπτυξη αλγορίθμων ελέγχου με την χρήση κατάλληλων μοντέλων (λογισμικών) έτσι ώστε να μελετηθεί η συμπεριφορά των κτιρίων και να υιοθετηθούν νέες στρατηγικές προσέγγισης του σχεδιασμού και της λειτουργίας τους. Ακολουθεί η αναφορά μερικών χαρακτηριστικών εργασιών από το σύνολο εκείνων που μελετήθηκαν, οι οποίες αποτέλεσαν το θεωρητικό υπόβαθρο, για την εκπόνηση της παρούσας εργασίας. Σε μία από αυτές, οι ερευνητές ανέπτυξαν στρατηγικές ελέγχου οι οποίες αφορούν την ποιότητα του αέρα, την θερμική και οπτική άνεση, ενώ παράλληλα πετυχαίνουν μείωση της ενεργειακής κατανάλωσης. Οι μέθοδοι ελέγχου που χρησιμοποιήθηκαν είναι οι *fuzzy PID, fuzzy PD και adaptive fuzzy PD* οι οποίοι αναπτύχθηκαν στο MATLAB/SIMULINK.2001 *(Kolokotsa, Tsiavos, Stavrakakis, Kalaitzαkis & Andonidakis 2001).*  Αξιοσημείωτη επίσης είναι και μια άλλη εργασία όπου οι ερευνητές, ανέπτυξαν ένα σύστημα Ασαφούς Ελέγχου (fuzzy controller) σε ένα σύστημα HVAC γραφείου, με σκοπό την εξασφάλιση θερμικής άνεσης σε αυτό. Ως δείκτης θερμικής άνεσης, χρησιμοποιείται ο δείκτης PMV, ο οποίος συσχετίζεται με την ισχύ του συστήματος HVAC για να αναδειχθεί η αποτελεσματικότητα του συστήματος ελέγχου *(Calvino, Gennusa, Rizzo & Scaccianoce 2004).*

<span id="page-13-0"></span>Σε άλλη εργασία οι ερευνητές προσομοίωσαν ένα κτίριο χρησιμοποιώντας τα προγράμματα *TRNSYS 16* και *MATLAB* και δημιούργησαν ένα έξυπνο σύστημα Ασαφών Ελεγκτών, μέσω του οποίου επιτεύχθηκε η εξασφάλιση θερμικής-οπτικής άνεσης μέσα σε αυτό, ενώ ταυτόχρονα επιτεύχθηκε βελτιώση της ποιότητας του εσωτερικού αέρα και εξοικονόμηση ενέργειας *(Dounis, Tiropanis, Argiriou & Diamantis 2011).* Ενδιαφέρον παρουσιάζει επίσης και μια σχετικά πρόσφατη εργασία, όπου οι ερευνητές στοχεύουν στην μείωση της ενεργειακής κατανάλωσης των συστημάτων θέρμανσης - ψύξης εφαρμόζοντας ένα συγκεκριμένο μοντέλο οικονομικού ελέγχου. Για τον σκοπό αυτό, πραγματοποιείται προσομοίωση κτιρίου με το πρόγραμμα *EnergyPlus* ενώ χρησιμοποιείται και το *BCVTB* για την ανταλλαγή δεδομένων μεταξύ των προγραμμάτων *EnergyPlus* και *MATLAB (Ma, Qin, Salsbury & Xu 2012)*

# **Κεφάλαιο 2ο - Λογισμικά που χρησιμοποιήθηκαν**

## <span id="page-14-0"></span>**2.1 EnergyPlus-Google SketchUp**

Για την προσομοίωση του κτιρίου χρησιμοποιήθηκαν δύο προγράμματα *(software)*, το *Energyplus* και το *GoogleSketchUp,* μαζί με το αντίστοιχο Plug-in τ*ου (openstudio Plug-in)* [25,26]*.*

#### <span id="page-14-1"></span>**2.1.1 Βασικές Πληροφορίες για το ΕnergyPlus**

 *«Το Energy Plus είναι ένα ολόκληρο πρόγραμμα ενεργειακής προσομοίωσης κτιρίων, το οποίο μηχανικοί, αρχιτέκτονες και ερευνητές χρησιμοποιούν για να μοντελοποιήσουν τη χρήση ενέργειας και νερού των κτιρίων. Η μοντελοποίηση της συμπεριφοράς ενός κτιρίου με το Energy Plus επιτρέπει στους επαγγελματίες που ασχολούνται με τα κτίρια, να βελτιστοποιήσουν το σχεδιασμό τους ελαχιστοποιώντας τη χρήση ενέργειας-νερού»* [22]. Μερικές από τις δυνατότητες που παρέχει το Energy Plus είναι:

- Χρονικά βήματα *(time steps)* μικρότερα της μίας ώρας, που καθορίζονται από τον χρήστη και κατά την διάρκεια τους εξετάζονται οι αλληλεπιδράσεις μεταξύ των θερμικών ζωνών και του περιβάλλοντος
- Αρχεία καιρού και αρχεία εισόδου-εξόδου *(inputs-outputs)*
- Λύση που βασίζεται στη θερμική ισορροπία και σχετίζεται με τα θερμικά φορτία του κτιρίου
- Βελτιωμένο μοντέλο μεταφοράς θερμότητας μέσω του εδάφους *(Improved ground heat transfer modeling)*
- Μοντέλα που σχετίζονται με την θερμική άνεση
- Υπολογισμοί που σχετίζονται με την αξιοποίηση του ημερήσιου φωτός
- Υπολογισμοί ατμοσφαιρικών ρύπων όπως *CO2, SOx, NOx, CO, αιωρούμενων σωματιδίων και υδρογονανθράκων*

Οι παράμετροι εισόδου *(inputs)* εισάγονται στον *IDF.Editor* του **EnergyPlus**, όπου προσδιορίζονται βασικά στοιχεία του κτιρίου που είναι απαραίτητα για την προσομοίωση του *([Εικόνες 2](#page-15-0)-[3](#page-15-0)).* Στην συνέχεια πραγματοποιείται η προσομοίωση *([Εικόνα](#page-16-0) 4)* και δίνονται τα αρχεία εξόδου *(outputs)*, που έχουν ζητηθεί.

Πρόκειται για ένα πρόγραμμα αρκετά φιλικό προς το χρήστη και ειδικότερα για όσους δεν έχουν μεγάλη εμπειρία με προγράμματα ενεργειακής προσομοίωσης, καθώς με απλό τρόπο στον *IDF.Editor* μπορούν να προσδιοριστούν οι μεταβλητές που χρειάζονται για την προσομοίωση. Το πρόγραμμα επισημαίνει παράλληλα με τρόπο κατανοητό τυχόν λάθη (*errors*) ή παραλείψεις *(warnings)* έτσι ώστε να είναι εφικτή η προσομοίωση *([Εικόνα 5](#page-17-1)).* Ακόμα, το συγκεκριμένο πρόγραμμα περιέχει ένα πολύ λεπτομερή οδηγό χρήσης, όπου περιγράφονται αναλυτικά όλες οι δυνατές επιλογές που έχει ο χρήστης, καθώς διαθέτει δεκάδες διαφορετικές μεταβλητές και ο χρήστης καλείται να χρησιμοποιήσει εκείνες που τον ενδιαφέρουν [23].

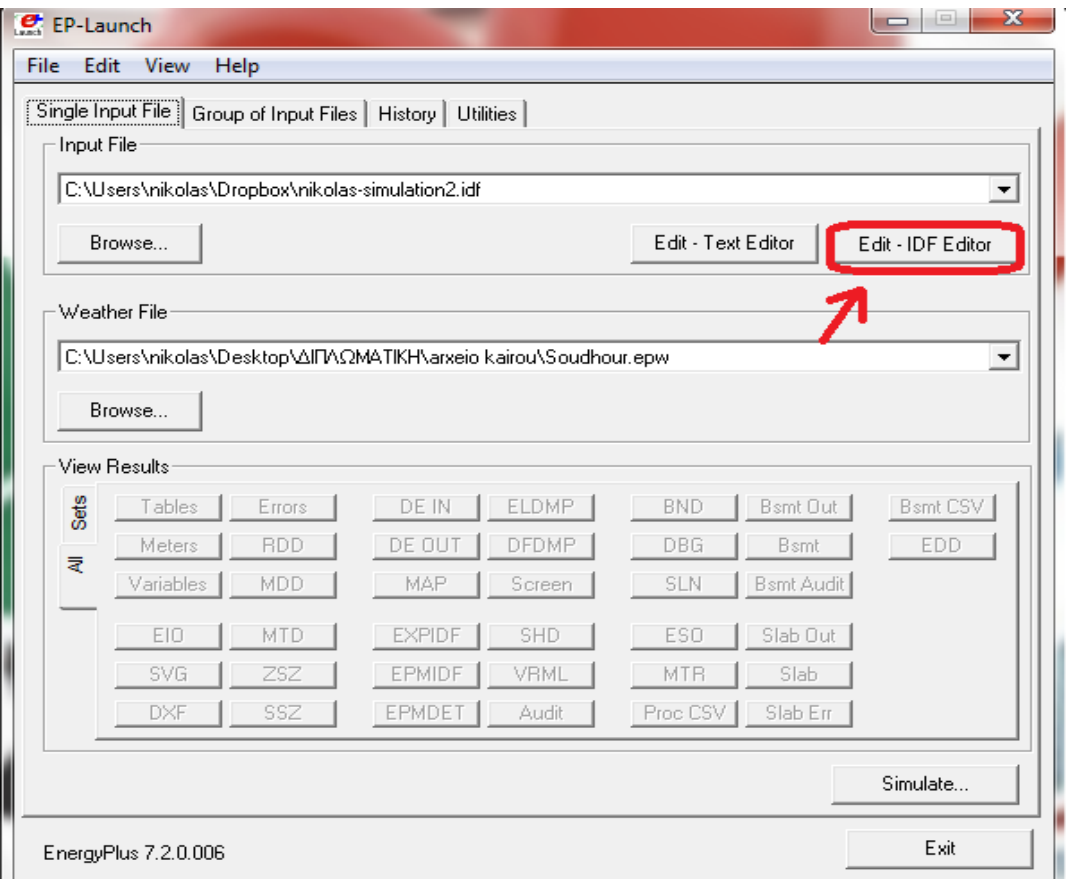

<span id="page-15-0"></span>*Εικόνα 2:Το παράθυρο που εμφανίζεται με το που ανοίγει το πρόγραμμα EnergyPlus, με κόκκινο χρώμα επισημαίνεται η επιλογή για την εμφάνιση του ID.Editor όπου εισάγονται στη συνέχεια οι απαραίτητες μεταβλητές για την εκτέλεση της προσομοίωσης.*

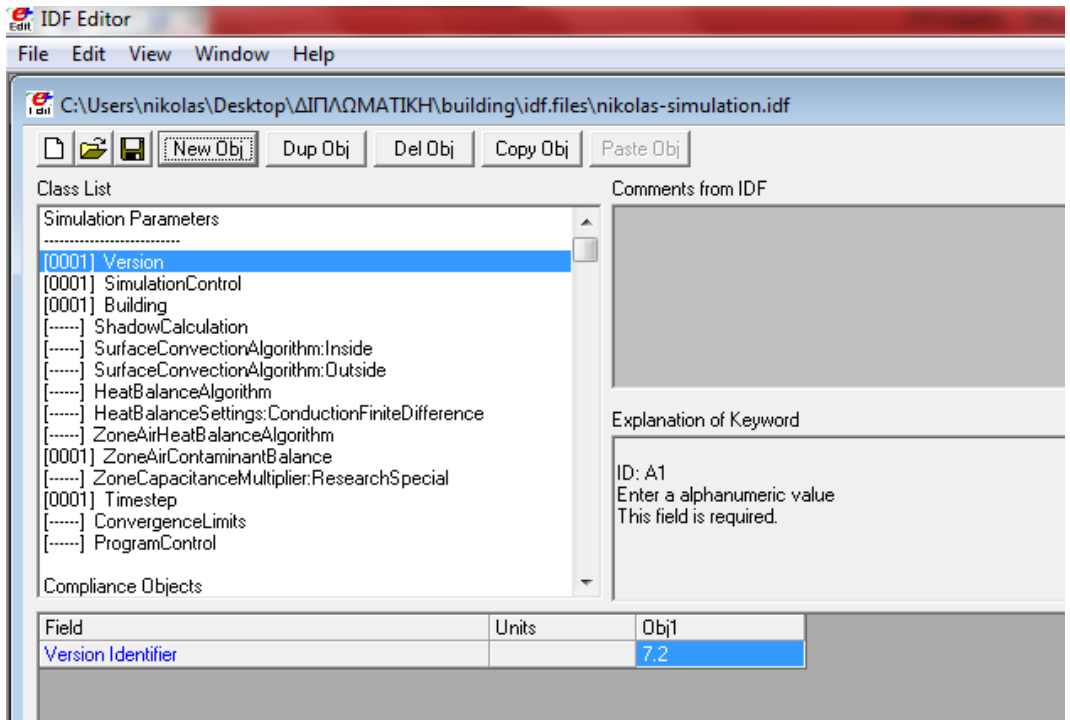

*Εικόνα 3:Το παράθυρο του IDF.Editor, όπου διακρίνεται το πεδίο Simulation Parameters και συγκερκιμένα η έκδοση του EnergyPlus που χρησιμοποιήθηκε.*

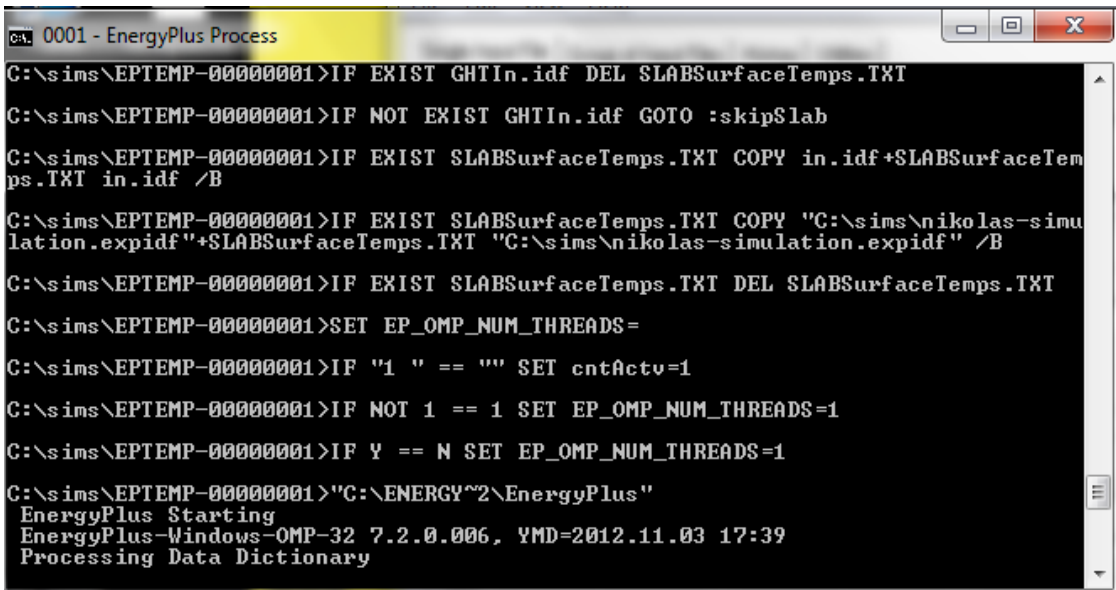

<span id="page-16-0"></span>*Εικόνα 4:Το παράθυρο που εμφανίζεται κατά την πραγματοποίηση της προσομοπιωσης στο EnergyPlus.*

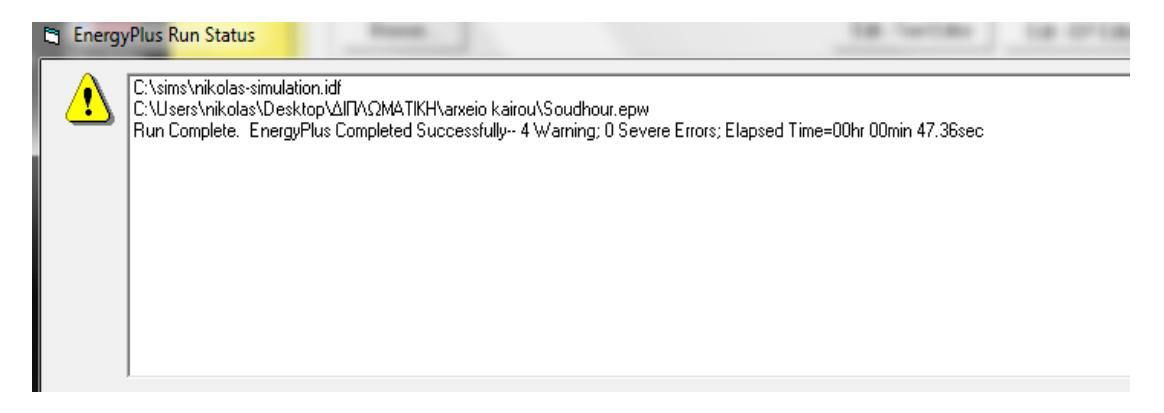

<span id="page-17-1"></span>*Εικόνα 5:Παράθυρο που εμφανίζεται μετά την εκτέλεση της προηγούμενης διαδικασίας όπου το πρόγραμμα πληροφορεί το χρήστη για τυχόν λάθη ή παραλείψεις. Στην συγκεκριμένη εικόνα δεν υπάρχουν σοβαρά λάθη (0 Severe Errors), αλλά υπάρχουν κάποιες παραλείψεις για τις οποίες εφιστά την προσοχή (4 Warnings).*

#### <span id="page-17-0"></span>**2.1.2 Βασικές Πληροφορίες για το Google SketchUp**

Το Google SketchUp είναι ένα λογισμικό (software) που επιτρέπει με απλό και εύκολο τρόπο την σχεδίαση 3D κτιρίων, παρέχοντας πολλές δυνατότητες στους χρήστες του, όπως πληροφορίες για τον προσανατολισμό και την τοποθεσία του κτιρίου, ενώ παράλληλα δίνει τη δυνατότητα αναλυτικής περιγραφής των διαστάσεων του κτιρίου και των επιμέρους επιφανειών του *(τοίχοι, παράθυρα, πόρτες) ([Εικόνα](#page-17-2) 6).*

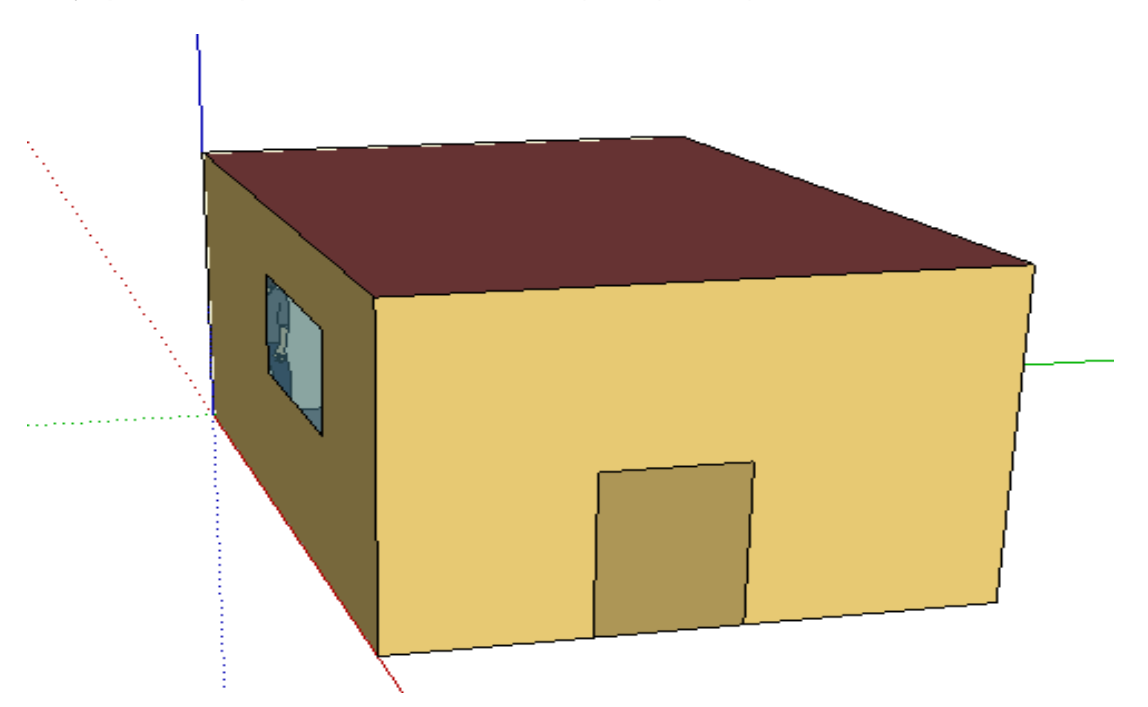

<span id="page-17-2"></span>*Εικόνα 6:Τρισδιάστατη απεικόνιση της γεωμετρίας του κτιρίου στο οποίο θα γίνει η προσομοίωση.* 

Οι λόγοι που που οδήγησαν την επιλογή του προγράμματος *Google SketchUp,* είναι το γεγονός ότι διαθέτει σημαντικά πλεονεκτήματα σχετικά με το πρόγραμμα προσομοίωσης *EnergyPlus*. Συγκεκριμένα, διαθέτει ένα πολύ χρήσιμο εργαλείο, το *OpenStudio Plug-in*, μέσω του οποίου τα δεδομένα που εισάγονται στο *Google SketchUp* μπορούν να εισαχθούν με τη σειρά τους απευθείας στο *EnergyPlus,* ενώ ανά πάσα στιγμή μπορούν να γίνουν τροποποιήσεις. Ο χρήστης χρησιμοποιώντας κατάλληλα εργαλεία (π.χ.object info), μπορεί να δει πληροφορίες για οποιοδήποτε αντικείμενο ή επιφάνεια έχει προστεθεί στο κτίριο *([Εικόνα 7](#page-18-0)).*

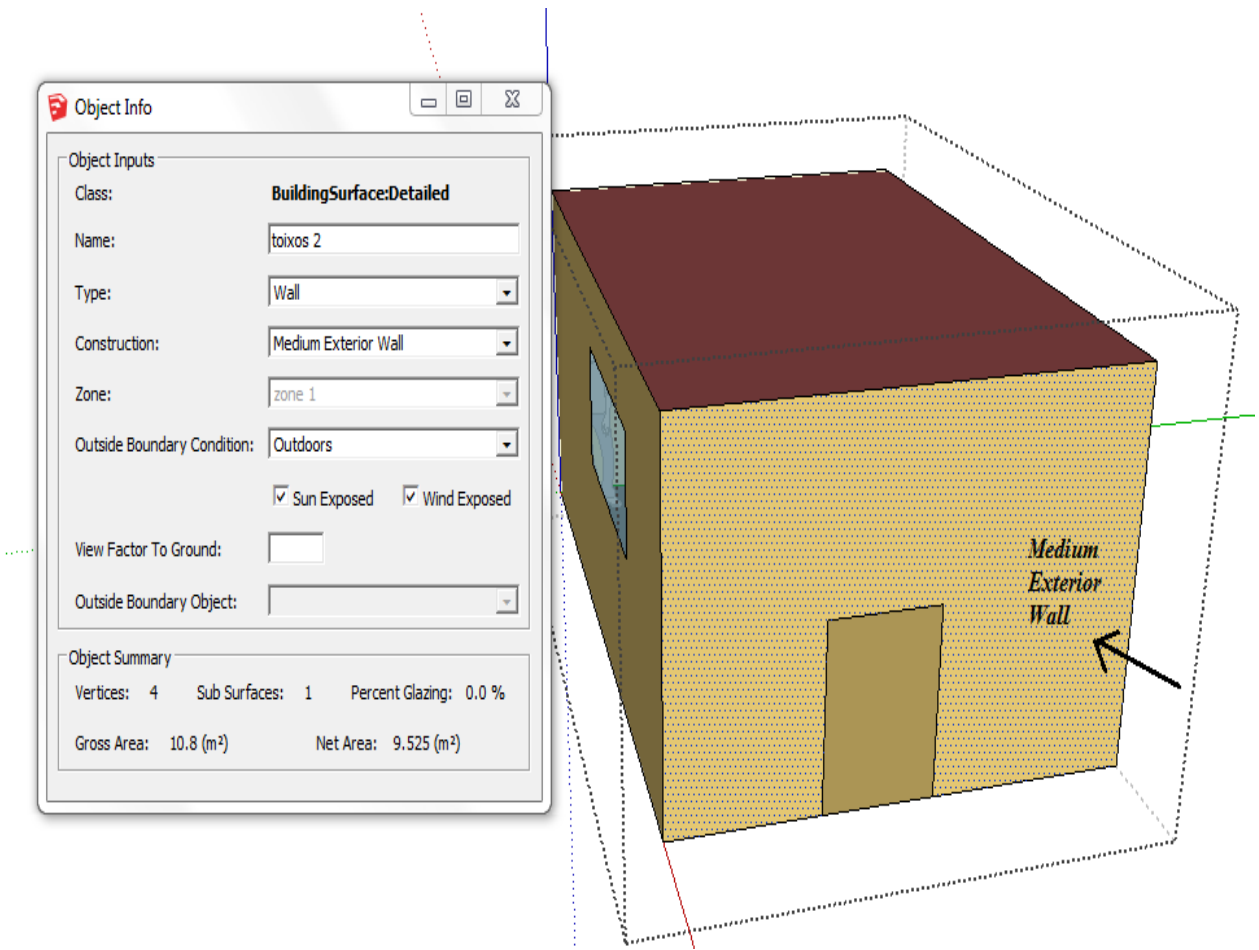

<span id="page-18-0"></span>*Εικόνα 7:Απεικόνιση του εργαλείου Object Info το οποίο δίνει πληροφορίες για κάθε επιφάνεια που έχει σχεδιαστεί. Στη συγκεκριμένη περίπτωση αναφέρεται στον εξωτερικό τοίχο του κτιρίου (toixos 2), όπου επισημαίνεται με βέλος.*

#### <span id="page-19-0"></span>**2.2 MATLAB/SIMULINK**

Το *MATLAB/SIMULINK* είναι ένα περιβάλλον του προγράμματος *MATLAB που* δίνει δυνατότητες μοντελοποίησης, προσομοίωσης και ανάλυσης δυναμικών συστημάτων με την χρήση *δομικών διαγραμμάτων (blocks) ([Εικόνα](#page-19-1) 8).* Περιλαμβάνει μια περιεκτική βιβλιοθήκη *(Library)* με επιλογές για γραμμικές *(ή μη)* αναλύσεις και τα μοντέλα που κατασκευάζονται προκύπτουν με την απλή διαδικασία *Drag-and-Drop* χρησιμοποιώντας το ποντίκι του ηλεκτρονικού υπολογιστή. Στην συγκεκριμένη εργασία, θα χρησιμοποιηθούν δομικά διαγράμματα που εξυπηρετούν το έλεγχο του κτιρίου μέσω της λεγόμενης *Ασαφούς Λογικής,* με την χρήση κατάλληλου εργαλείου που διαθέτει το *MATLAB*, με την ονομασία *Fuzzy Logic Toolbox.* Μέσω του *MATLAB/SIMULINK,*  ενσωματώνονται διάφοροι αλγόριθμοι σε μοντέλα και προκύπτουν αποτελέσματα προσομοίωσης για περαιτέρω επεξεργασία [27].

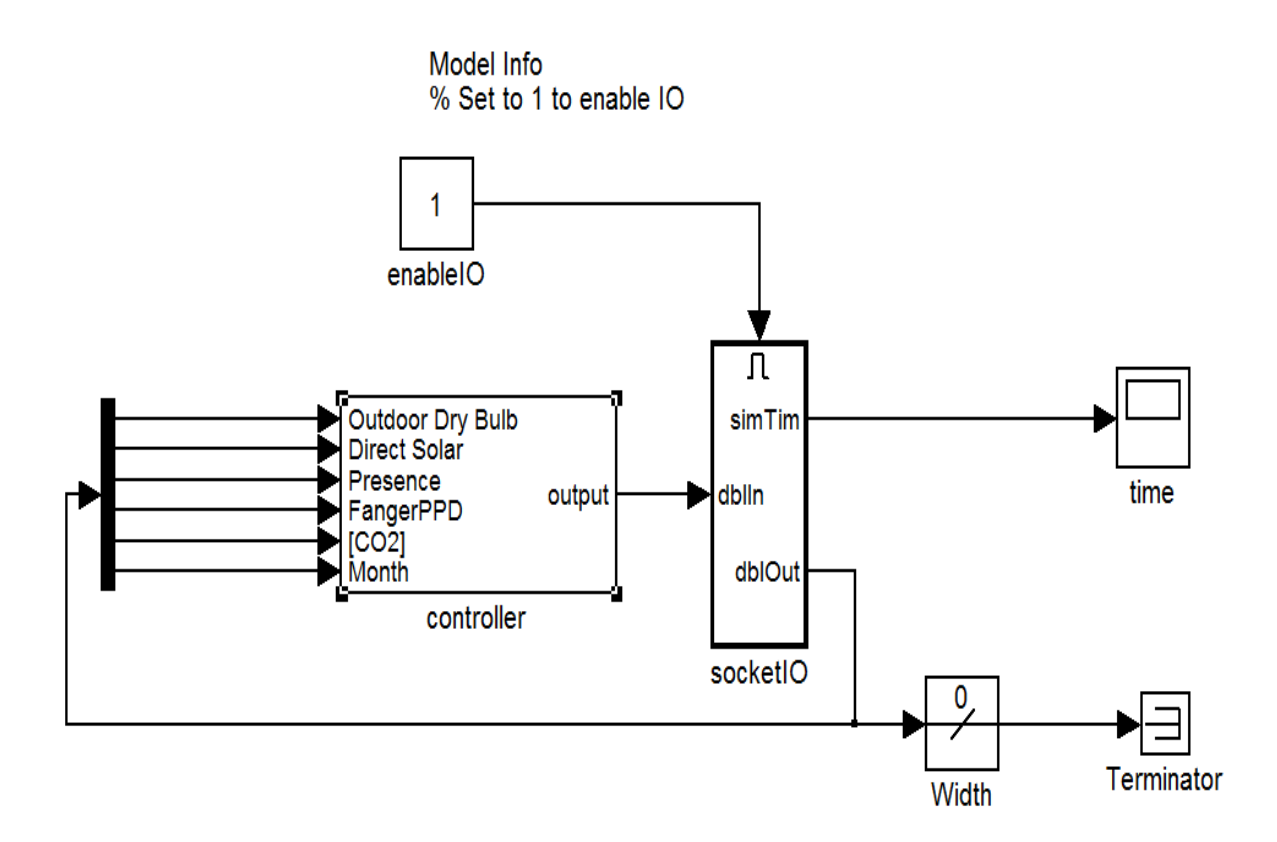

<span id="page-19-1"></span>*Εικόνα 8:Απεικόνιση δομικού διαγράμματος στο ΜATLAB/SIMULINK όπου φαίνονται τα δεδομένα εισόδου (inputs) που εισέρχονται σ' ένα σύστημα ελέχου (controller).*

## <span id="page-20-0"></span>**2.3 BCVTB (Building Controls Virtual Test Bed)**

Τo *BCVTB* είναι ένα πρόγραμμα *(software)* που επιτρέπει στους χρήστες του, το συνδυασμό διαφορετικών προγραμμάτων προσομοίωσης για την καλύτερη αξιολόγηση και έλεγχο των ενεργειακών συστημάτων-κτιρίων. Μερικά από τα προγράμματα που μπορεί να συνδέσει είναι μεταξύ άλλων: το EnergyPlus και το ΜATLAB/SIMULINK. Οι τυπικές εφαρμογές του BCVTB είναι [28]:

- Ολοκληρωμένη εκτίμηση της απόδοσης, συστημάτων ενέργειας και ελέγχου κτιρίων.
- Ανάπτυξη νέων αλγορίθμων ελέγχου
- Δυνατότητα επαλήθευσης αλγορίθμων ελέγχου πριν την εγκατάστασή τους σε κτίρια.

Στην παρούσα εργασία, το BCVTB χρησιμοποιείται για την ανταλλαγή δεδομένων σε πραγματικό χρόνο μεταξύ των προγραμμάτων *EnergyPlus* και *MATLAB ([Εικόνα](#page-20-1) 9)*, καθώς τα δύο αυτά προγράμματα δεν μπορούν να «επικοινωνήσουν» μεταξύ τους απ' ευθείας. Αποτελεί το τελευταίο στάδιο πριν την εκτέλεση της προσομοίωσης και την παραγωγή των αποτελεσμάτων.

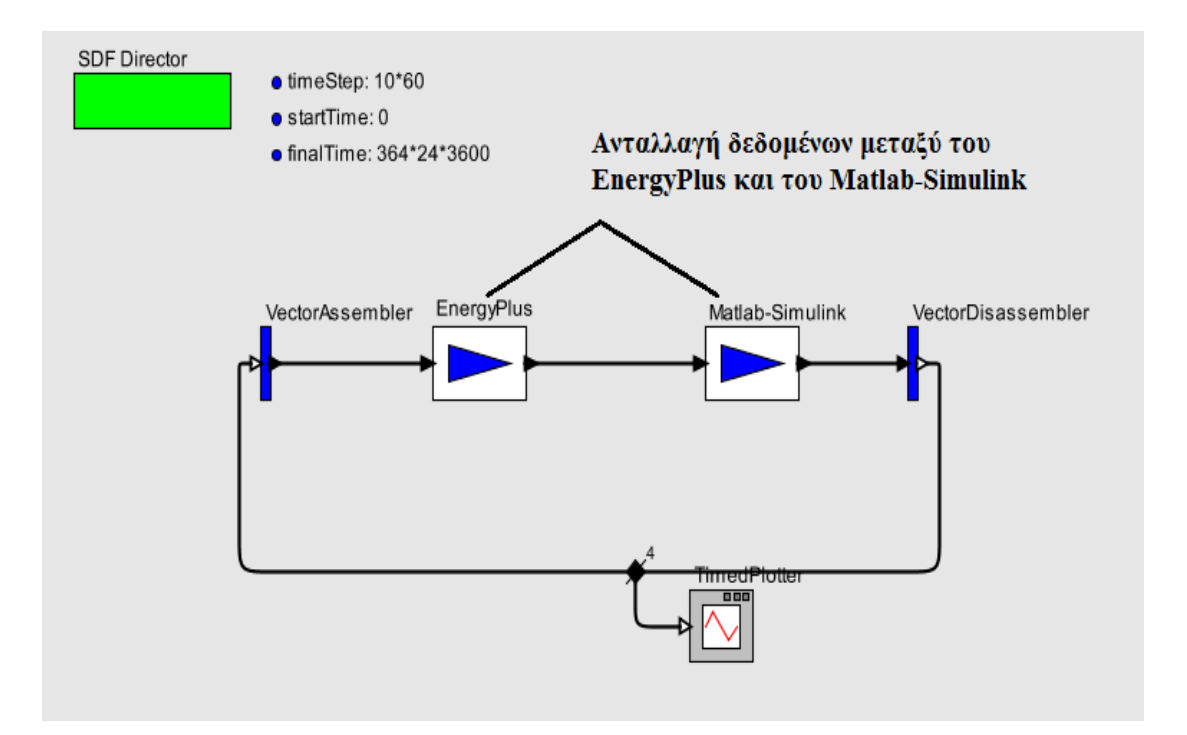

<span id="page-20-1"></span>*Εικόνα 9:Απεικόνιση του μοντέλου προσομοίωσης σε περιβάλλον BCVTB. Τα εικονίδια που φαίνονται στην εικόνα με τα ονόματα "EnergyPlus" και "Matlab-Simulink" υποδηλώνουν την ανταλλαγή δεδομένων μεταξύ των 2 αυτών προγραμμάτων.*

# **Κεφάλαιο 3ο Εκτέλεση 2 σεναρίων-προσομοίωση κτιρίου**

## <span id="page-21-1"></span><span id="page-21-0"></span>**3.1 Εκτέλεση 2 σεναρίων**

Στην συγκεκριμένη εργασία, επιλέχθηκαν να εκτελεστούν 2 σενάρια. Το πρώτο ονομάζεται σενάριο «Ασαφούς Ελέγχου», ενώ το δεύτερο σενάριο «Συμβατικού Ελέγχου».

#### <span id="page-21-2"></span>**3.1.1 Σενάριο «Ασαφούς Ελέγχου»**

Το σενάριο «Ασαφούς Ελέγχου», είναι το βασικό σενάριο στο οποίο εστιάστηκε κυρίως η προσοχή, έτσι ώστε να γίνει εφικτή η εξασφάλιση θερμικής άνεσης μέσα στο κτίριο με παράλληλη εξοικονόμηση ενέργειας και ικανοποιητικές συγκεντρώσεις CO2. Για τον σκοπό αυτό αναπτύχθηκε κατάλληλος *Αλγόριθμος Ελέγχου* με βάση την *Ασαφή Λογική (Fuzzy Controller)* σε περιβάλλον *MATLAB*.

#### <span id="page-21-3"></span>**3.1.2 Σενάριο «Συμβατικού Ελέγχου»**

Το δεύτερο σενάριο, ουσιαστικά προέκυψε εκ των υστέρων ως αποτέλεσμα ανάγκης, για την σύγκριση των αποτελεσμάτων του σεναρίου «Ασαφούς Ελέγχου» με ένα δεύτερο σενάριο το οποίο θα διέθετε ένα συμβατικό σύστημα ελέγχου*.* Με άλλα λόγια, το σενάριο «Συμβατικού Ελέγχου» είναι μια απλούστερη εκδοχή -μια τροποποίηση- του σεναρίου «Ασαφούς Ελέγχου» έτσι ώστε να υπάρχει μέτρο σύγκρισης μεταξύ των αποτελεσμάτων που προκύπτουν και αφορούν τη *θερμική άνεση*, τα *επίπεδα CO<sup>2</sup>* και την *κατανάλωση ενέργειας*. Αναλυτικότερη περιγραφή για κάθε ένα από αυτά θα γίνει στη συνέχεια του κεφαλαίου, κατά την περιγραφή της προσομοίωσης του κτιρίου και της δημιουργίας του *Αλγορίθμου Ελέγχου*. Όποτε κρίνεται απαραίτητο στο εξής, θα γίνεται αναφορά στα 2 σενάρια με επισήμανση των διαφορών τους.

#### <span id="page-21-4"></span>**3.1.3 Βασικές διαφορές των 2 σεναρίων**

Ακολουθεί πίνακας με τις βασικές διαφορές των 2 σεναρίων, για κάθε πρόγραμμα *(software)* που χρησιμοποιήθηκε, έτσι ώστε να αποτραπούν φαινόμενα σύγχυσης μεταξύ των 2 σεναρίων *([Πίνακας](#page-22-2) 1)*. Η επισήμανση των διαφορών αυτών καθιστά πιο εύκολη την σύγκριση των 2 σεναρίων κατά τον σχολιασμό των αποτελεσμάτων που θα παρουσιαστούν σε επόμενο κεφάλαιο.

|    | Όνομα       | Google          | <b>EnergyPlus</b> | <b>MATLAB/</b>  | <b>BCVTB</b> |
|----|-------------|-----------------|-------------------|-----------------|--------------|
|    | Σεναρίου    | <b>SketchUP</b> |                   | <b>SIMULINK</b> |              |
| 1. | «Ασαφούς    | καμία           | Ανοίγει μόνο      | Αλγόριθμος      | καμία        |
|    | Ελέγχου»    | διαφορά         | το ένα            | Ελέγχου         | διαφορά      |
|    |             |                 | παράθυρο          | βασισμένος      |              |
|    |             |                 | ανάλογα με        | στην Ασαφή      |              |
|    |             |                 | τις εντολές       | Λογική          |              |
|    |             |                 | ελέγχου της       | (Fuzzy          |              |
|    |             |                 | <b>MATLAB</b>     | Controller)     |              |
| 2. | «Συμβατικού | καμία           | Ανοίγουν και      | Αλγόριθμος      | καμία        |
|    | Eλέγχου»    | διαφορά         | $\tau\alpha$ 3    | Ελέγχου που     | διαφορά      |
|    |             |                 | παράθυρα          | βασίζεται σε    |              |
|    |             |                 | για 2 ώρες        | σταθερές        |              |
|    |             |                 | την ημέρα με      | τιμές           |              |
|    |             |                 | χρήση             | (constant)      |              |
|    |             |                 | κατάλληλου        | values)         |              |
|    |             |                 | Schedule          |                 |              |

<span id="page-22-2"></span>Πίνακας 1 – Βασικές διαφορές των 2 σεναρίων

# <span id="page-22-0"></span>**3.2 Προισομοίωση του κτιρίου χρησιμοποιώντας το πρόγραμμα Google SketchUp**

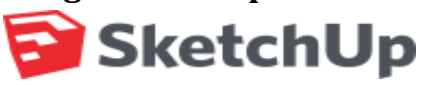

<span id="page-22-1"></span> **3.2.1 Σχεδίαση της γεωμετρίας του κτιρίου με χρήση του Google SketchUp**  Αρχικά στο *Google SketchUp*, σχεδιάστηκε το κτίριο στον τρισδιάστατο χώρο (3D) με αρχικό σημείο το (0m, 0m, 0m) και με τις εξής διαστάσεις *(αφορά και τα 2 σενάρια):*

- *Μήκος:6m (Άξονας Χ)*
- *Πλάτος:4m (Άξονας Υ)*
- *Ύψος:2.7m (Άξονας Ζ)*

Στη συνέχεια με την χρήση σχεδιαστικών εργαλείων του *Google SketchUp*, σχεδιάστηκαν 3 παράθυρα και μια πόρτα *([Εικόνα](#page-23-1) 10).* Με τον τρόπο αυτό δίνονται οι διαστάσεις κάθε επιφάνειας που έχει σχεδιαστεί, σε ένα σύστημα συντεταγμένων με αρχή το αρχικό σημείο (0m, 0m ,0m).

#### <span id="page-23-0"></span>**3.2.2 Προσδιορισμός Θερμικών Ζωνών του κτιρίου- Τι είναι η Θερμική Ζώνη**

Μέσω του *OpenStudio-Plugin*, προστίθενται στο κτίριο *Θερμικές Ζώνες (Thermal Zones)* η ύπαρξη των οποίων είναι απαραίτητη για την προσομοίωση στο *EnergyPlus. Ο όρος Θερμική Ζώνη,* υποδηλώνει ένα συγκεκριμένο χώρο του κτιρίου ο οποίος δέχεται παρόμοια θερμικά φορτία και εξυπηρετείται από το ίδιο σύστημα θέρμανσης - ψύξης. Η *Θερμική Ζώνη* παίζει καθοριστική σημασία στην προσομοίωση κτιρίων. Στο συγκεκριμένο κτίριο ορίζεται *μία Θερμική Ζώνη* η οποία ταυτίζεται με τον συνολικό όγκο του κτιρίου. Σημειώνεται ότι, για την προσομοίωση του κτιρίου με το πρόγραμμα *EnergyPlus,* είναι απαραίτητη η ύπαρξη τουλάχιστον μίας Θερμικής Ζώνης.

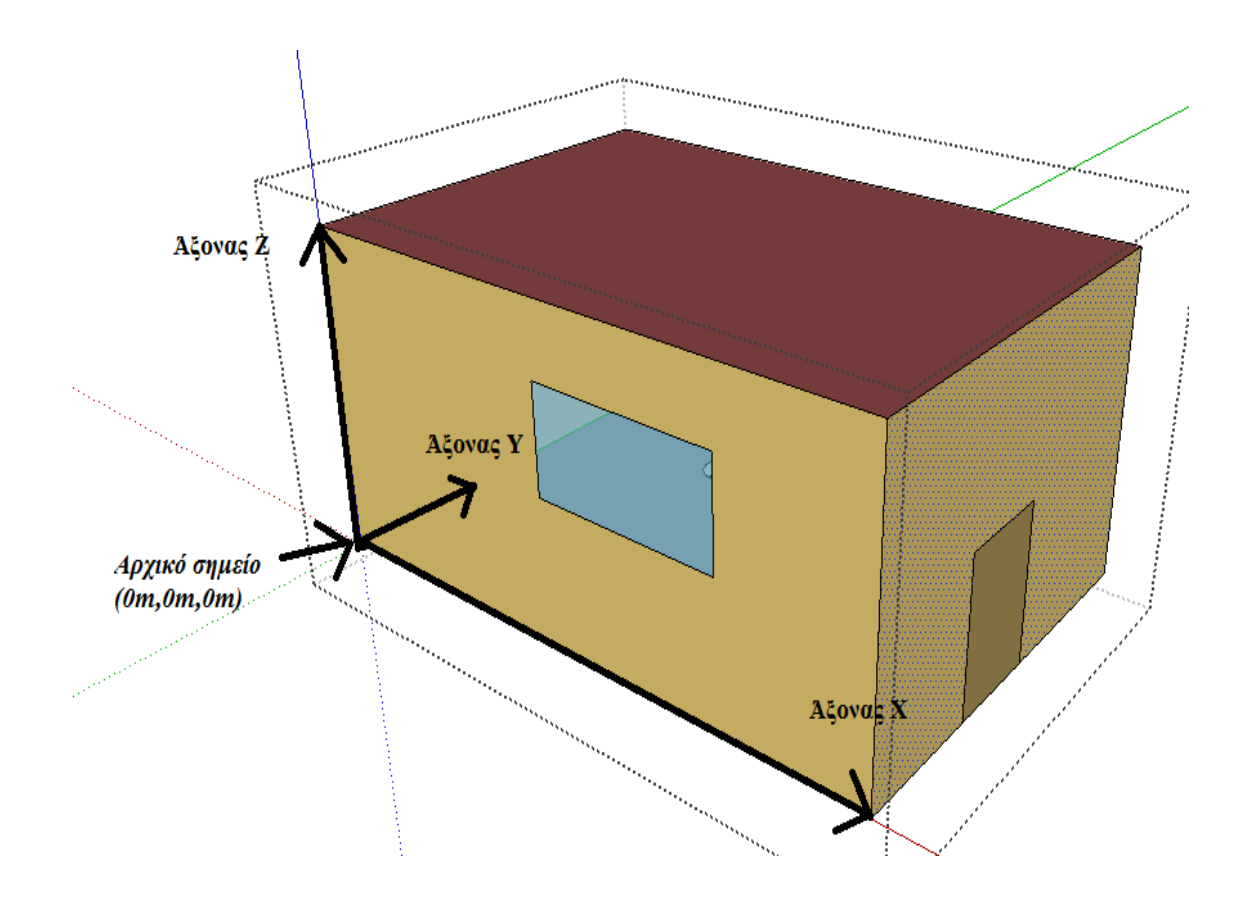

<span id="page-23-1"></span>*Εικόνα 10:Τρισδιάστατη απεικόνιση του κτιρίου με την χρήση του προγράμματος Google SkethcUp. Πρόκειται για ένα κτίριο «κουτί», το οποίο διαθέτει μία θερμική ζώνη και θα αποτελέσει το αντικείμενο προσομοίωσης με το πρόγραμμα EnergyPlus. Στην εικόνα διακρίνονται εκτός από τους τρεις άξονες συντεταγμένων, η πόρτα και 1 από τα 3 συνολικά παράθυρα που διαθέτει το κτίριο.*

#### <span id="page-24-0"></span>**3.2.3 Αποθήκευση των δεδομένων**

Μετά την ολοκλήρωση του σχεδιασμού του κτιρίου στον τρισδιάστατο χώρο τα δεδομένα πρέπει να αποθηκευτούν και να εισαχθούν στο πρόγραμμα *EnergyPlus*. Αυτό γίνεται, με την αποθήκευση του αντίστοιχου *Plugin (Legacy OpenStudio Plugin) ([Εικόνα](#page-24-1) 11).*

Οποιαδήποτε στιγμή και μετά από οποιαδήποτε τροποποίηση των παραμέτρων στο *EnergyPlus*, μπορεί να «ανοιχτεί» εκ νέου το αντίστοιχο *Plugin* και να γίνει δυνατή η τρισδιάστατη απεικόνισή του.

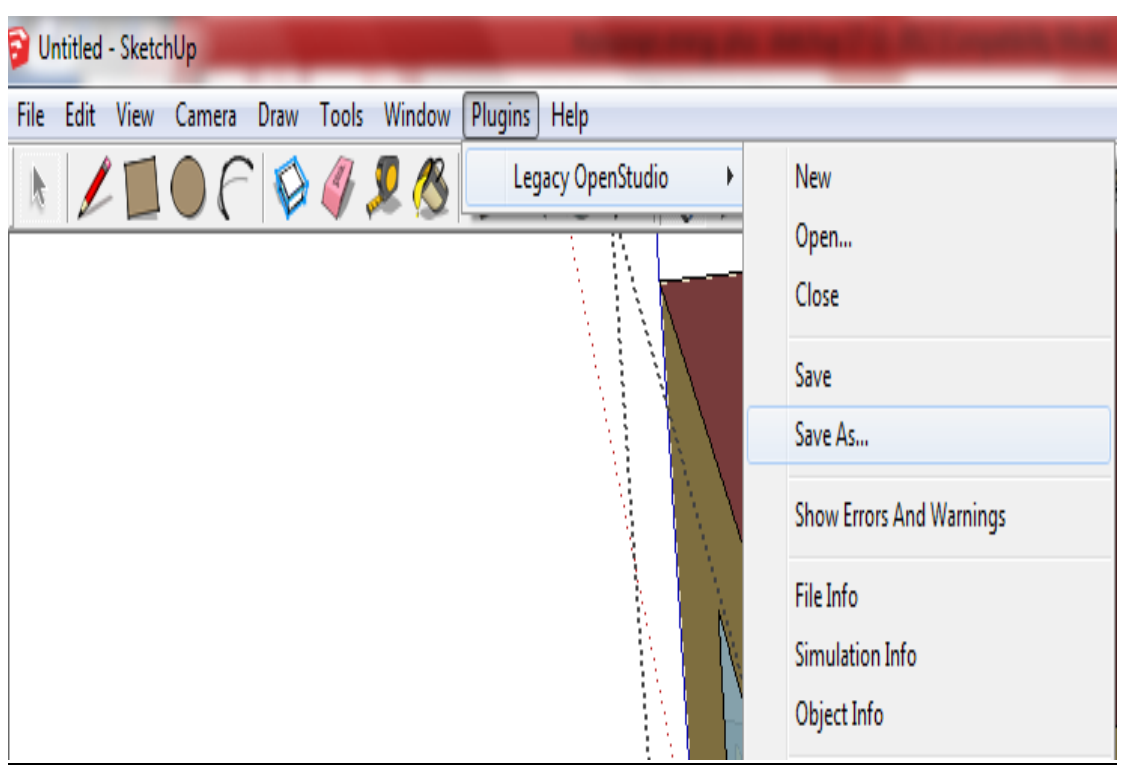

*Εικόνα 11: Με αποθήκευση του αντίστοιχου Plugin, όλα τα δεδομένα που έχουν προσδιοριστεί (διαστάσεις, συντεταγμένες, επιφάνειες, θερμική ζώνη) αποθηκεύονται και στο EnergyPlus.*

<span id="page-24-1"></span>Ακολουθεί Εικόνα, που απεικονίζει σχηματικά τις βασικές παραμέτρους που έχουν εισαχθεί στο *Google SketchUp* και περιγράφει την εισαγωγή των δεδομένων αυτών στο *EnergyPlus (αφορά και τα 2 σενάρια) (*[Εικόνα 12](#page-25-0)*).*

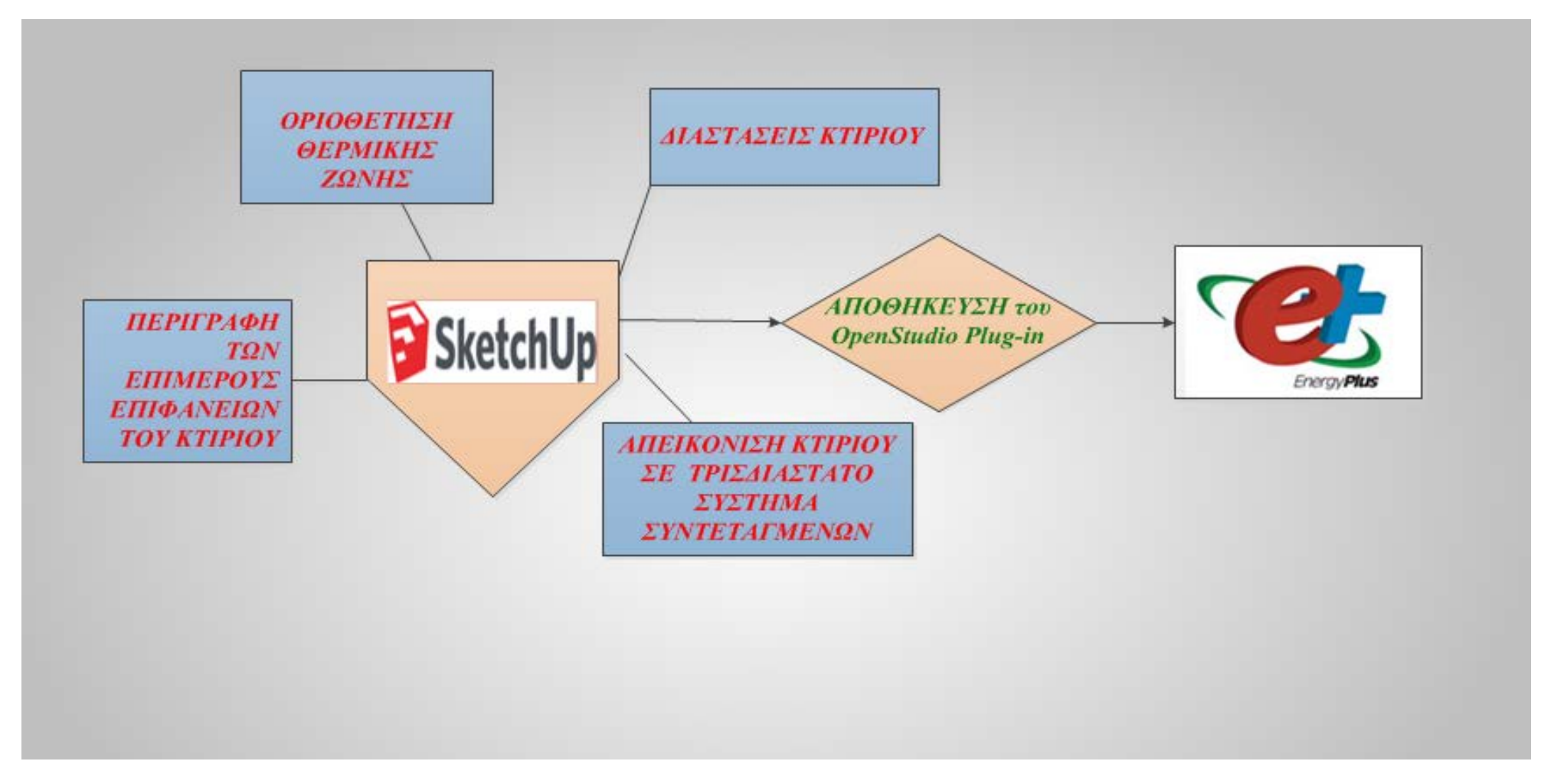

<span id="page-25-0"></span>**Εικόνα 12:Σχηματική απεικόνιση των δεδομένων που εισάγονται στο πρόγραμμα GoogleSketchUp και στην συνέχεια αποθηκεύονται στο πρόγραμμα EnergyPlus.** 

<span id="page-26-0"></span>**3.3Προσομοίωση του κτιρίου χρησιμοποιώντας το πρόγραμμα EnergyPlus**

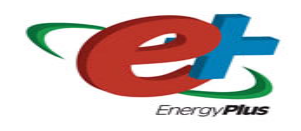

#### <span id="page-26-1"></span>**3.3.1 Εισαγωγή**

Τα δεδομένα που ορίστηκαν στο *Google SketchUp,* αποθηκεύονται στο *EnergyPlus* και συγκεκριμένα στον *IDF.Editor.* Στη συνέχεια, προστίθενται και όλες οι υπόλοιπες παράμετροι οι οποίες είναι απαραίτητες για την προσομοίωση. Οι επιλογές των παραμέτρων έγιναν κυρίως με βάση τον αντίστοιχο οδηγό του *EnergyPlus* με την ονομασία *Input/Output Reference* [23]*.* Οι διαφορές που υπάρχουν μεταξύ των 2 σεναρίων, είναι ελάχιστες και θα επισημανθούν παρακάτω στα αντίστοιχα πεδία, όπου υπάρχουν διαφοροποιήσεις. Όλες οι υπόλοιπες παράμετροι που αναφέρονται είναι *κοινές και για τα 2 σενάρια*. Τα πεδία με τις παραμέτρους που επιλέγονται και αναφέρονται παρακάτω, συμπληρώνονται στον *IDF.Editor* και αποθηκεύονται σε αντίστοιχα αρχεία εισαγωγής δεδομένων *(idf files)*. Τα αρχεία αυτά είναι δύο *(ένα για κάθε σενάριο)* και περιέχονται στο CD που επισυνάπτεται με τη εργασία. Στο *ΠΑΡΑΡΤΗΜΑ 1,* υπάρχει επεξήγηση κάθε αρχείου που περιέχεται στο CD.

#### <span id="page-26-2"></span>**3.3.2 Παράμετροι που επιλέχθηκαν για την εκτέλεση της προσομοίωσης** *Παράμετροι Προσομοίωσης (SimulationParameters)*

Στο πεδίο *"SimulationParameters",* δίνονται κάποιες βασικές πληροφορίες για την περιοχή που βρίσκεται το κτίριο *(προάστια ή κέντρο)* καθώς και για τον προσανατολισμό του σε σχέση με τον πραγματικό βορρά. Ακόμα, προσδιορίζεται η διανομή της ηλιακής ακτινοβολίας *(SolarDistribution)*  που επικρατεί στην περιοχή και δίνεται η τιμή της εξωτερικής συγκέντρωσης του CO<sup>2</sup> *(μέσω αντίστοιχου schedule)*. Παράλληλα, ορίζεται το χρονικό βήμα *(timestep),* με το οποίο θα γίνονται η μετρήσεις και οριοθετείται ο αριθμός των «ημερών προθέρμανσης» *(warm up days),* δηλαδή ο αριθμός των ημερών που χρειάζονται μέχρι να επέλθει κάποια σύγκλιση στις μετρήσεις που λαμβάνονται. Τέλος, δίνονται οι εντολές για την προσομοίωση του κτιρίου σύμφωνα με τη χρονική περίοδο και το αρχείο καιρού, που πρόκειται να προσδιοριστούν στη συνέχεια *([Πίνακας](#page-27-0)  [2](#page-27-0)).* 

*Σημείωση:* Οι πίνακες που *παρουσιάζονται παρακάτω απεικονίζουν την επιλογή κάποιων ενδεικτικών μόνο παραμέτρων που επιλέχθηκαν για την προσομοίωση, έτσι ώστε ο αναγνώστης να έχει μια «πρώτη εικόνα» των επιλογών που έγιναν. Αναλυτικά,* όλες *οι παράμετροι φαίνονται με την σειρά στο Αρχείο Δεδομένων Εισόδου (IDF File) του EnergyPlus,* το οποίο επισυνάπτεται με την εργασία. Εναλλακτικά, υπάρχουν και αντίστοιχες εικόνες *(Screenshots)* στο *ΠΑΡΑΡΤΗΜΑ 2*. Επισημαίνεται επίσης ότι, λόγω μεγάλου όγκου των παραμέτρων που χρησιμοποιήθηκαν, δεν είναι δυνατή η αναλυτική επεξήγησή τους μία προς μία. Περισσότερες λεπτομέρειες για οποιαδήποτε παράμετρο, υπάρχουν στον αντίστοιχο οδηγό του *EnergyPlus* [23].

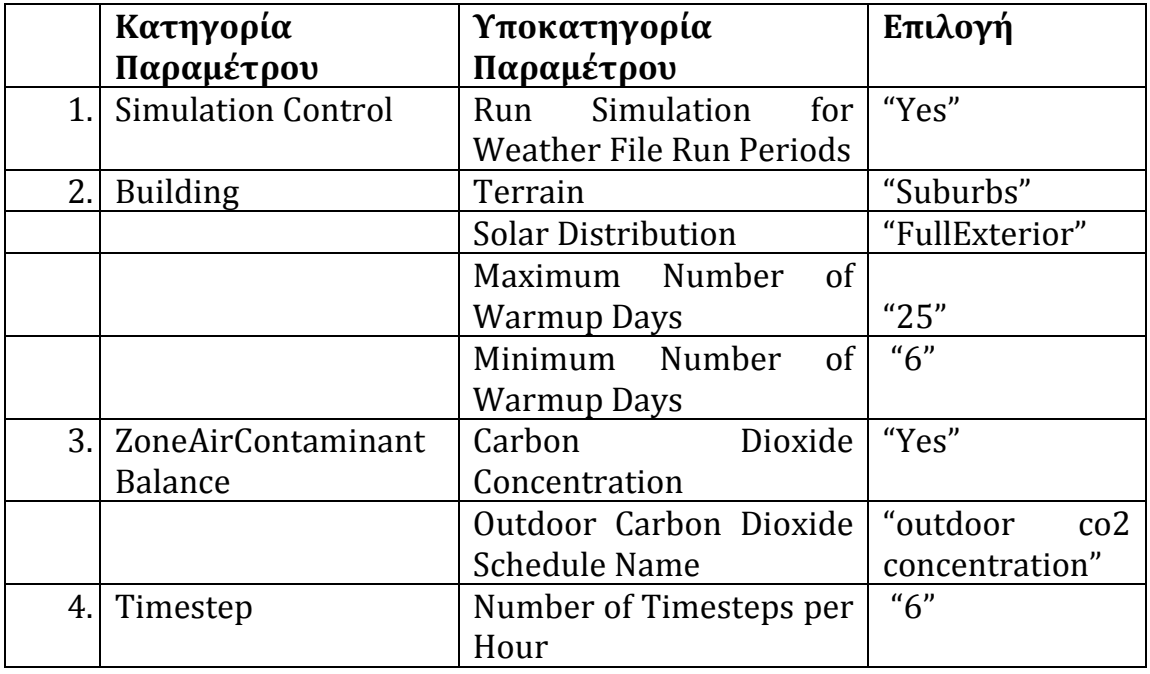

<span id="page-27-0"></span>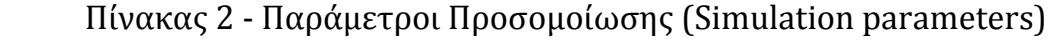

## *Τοποθεσία-Κλίμα(Location and Clmate)*

Στο πεδίο "*Location and Climate"*, προσδιορίζεται η χρονική περίοδος κατά την οποία θα γίνει η προσομοίωση *(1 έτος)* και δίνεται το αρχείο καιρού *(weather file)* στο οποίο περιλαμβάνονται όλα τα τα απαραίτητα στοιχεία για την περιοχή όπου βρίσκεται το κτίριο αναφοράς, δηλαδή την περιοχή των Χανίων Κρήτης. Επίσης, ορίζονται κάποιες «ειδικές» ημερομηνίες *(special days)* οι οποίες είναι αργίες και δίνονται οι εντολές χρησιμοποίησης συγκεκριμένων δεικτών *(βροχοπτώσεων, χιονοπτώσεων, περιόδου εξοικονόμησης φωτός ημέρας)* που περιλαμβάνονται στο αρχείο καιρού *([Πίνακας 3](#page-28-0)).* 

Τέλος, προσδιορίζονται οι μηνιαίες θερμοκρασίες *του* εδάφους *("SiteGroundTemperature:BuildingSurface")* οι οποίες συμβάλουν στην θέρμανση του κτιρίου και δεν σχετίζονται με τις θερμοκρασίες που υπάρχουν στο αρχείο καιρού. Οι θερμοκρασίες αυτές, περιγράφουν τις θερμοκρασίες εκείνων το επιφανειών του κτιρίου που έχουν ως εξωτερικό όριο το έδαφος και προκύπτουν ως αποτέλεσμα εφαρμογής ενός μοντέλου μεταφοράς θερμότητας που διαθέτει το EnergyPlus *([Πίνακας 3](#page-28-0))*.

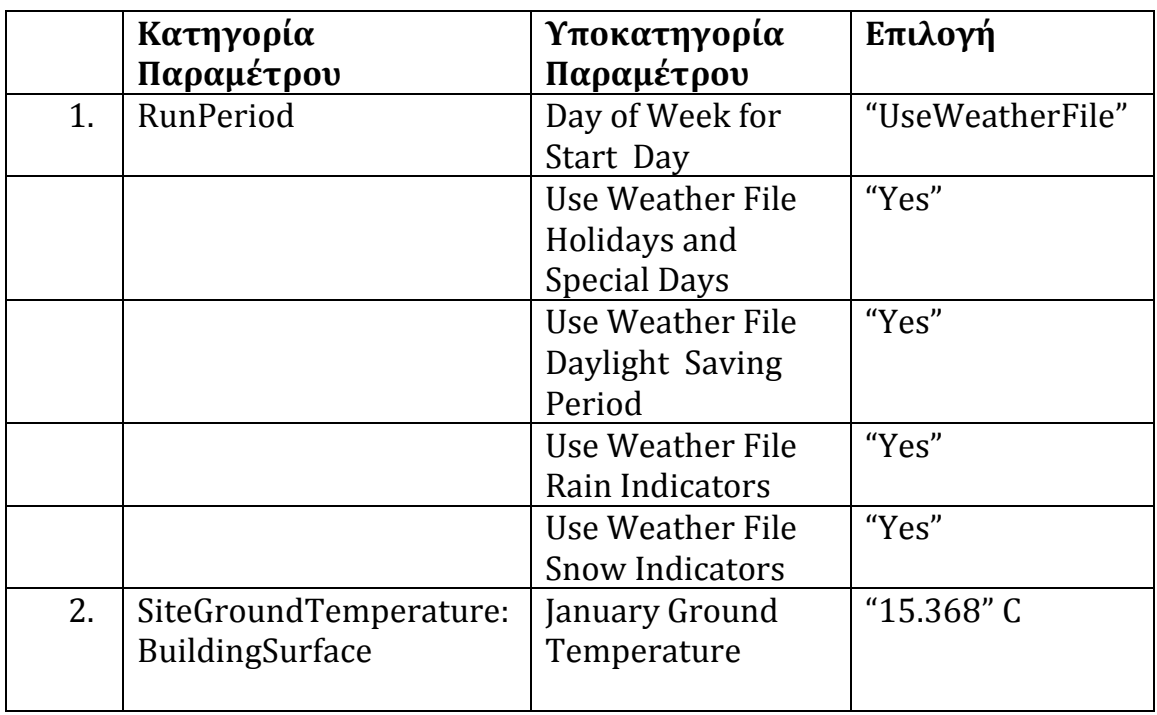

<span id="page-28-0"></span>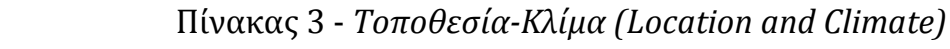

## *Υλικά Κτιριακού Κελύφους (Surface Construction Elements)*

Το *EnergyPlus* διαθέτει ξεχωριστά πεδία για τον προσδιορισμό των υλικών του κελύφους του κτιρίου, καθώς παίζουν σημαντικό ρόλο στην θέρμανση του κτιρίου και κατά συνέπεια στην όλη ενεργειακή συμπεριφορά του.

Η επιλογή των υλικών έχει γίνει σύμφωνα με τον κατάλογο, *ASHRAE \_2005\_HOF materials* που βρίσκεται στο σύνολο δεδομένων *(dataset)* του *EnergyPlus*. Η επιλογή των υλικών, είναι σύμφωνη και με την αντίστοιχη *Τ.Ο.ΤΕ.Ε 20701-2/2010* [20] και θεωρούνται δεδομένα για την πραγματοποίηση της προσομοίωσης.

Τα υλικά που χρησιμοποιούνται έχουν προσδιοριστεί στο πεδίο *"Surface Construction Elements"*, του *IDF.Editor*. Εκεί, περιγράφονται αναλυτικά οι τύποι των υλικών *(σκυρόδεμα, μεταλλική επιφάνεια, μόνωση, γυψοσανίδα)* και κάποια χαρακτηριστικά τους, που παίζουν καθοριστικό ρόλο στην μεταφορά θερμότητας όπως η τραχύτητα *(roughness) η* αγωγιμότητα (conductivity), η πυκνότητα *(density)* και η ειδική θερμότητα. Ακόμα, περιγράφονται οι επιφάνειες που απαρτίζουν το κέλυφος της κατασκευής, όπως τοίχοι, παράθυρα, δάπεδο, πόρτα και δίνονται αναλυτικά τα στρώματα *(layer)* από τα οποία αποτελούνται, ξεκινώντας απ' το εξωτερικό (outside layer) προς το εσωτερικό της επιφάνειας *([Πίνακας](#page-29-0) 4).*

Τέλος, προσδιορίζονται τα σκίαστρα *(περσίδες)* που υπάρχουν στα παράθυρα του κτιρίου στο πεδίο "*WindowMaterial:Blind",* όπου δίνονται αναλυτικά πληροφορίες για τον τρόπο ανοίγματος τους, την μεταξύ τους απόσταση, τις διαστάσεις τους καθώς και την γωνία στην οποία έχουν ρυθμιστεί, όταν ανοίγουν. Επιπλέον, αναφέρεται η ηλιακή διαπερατότητα και αντανάκλασή τους, όπως επίσης και η αγωγιμότητά τους *([Πίνακας](#page-29-0) 4)*.

|    | Κατηγορία<br>Παραμέτρου | Υποκατηγορία<br>Παραμέτρου | Επιλογή              |
|----|-------------------------|----------------------------|----------------------|
| 1. | WindowMaterial:Blind    | Name                       | "Window-blind"       |
|    |                         | Slat Angle                 | " $60$ " deg         |
| 2. | Construction            | Name                       | "Medium Exterior     |
|    |                         |                            | Wall"                |
|    |                         | Outside Layer              | "M01 100mm brick"    |
|    |                         | Layer 2                    | "I02 50mm            |
|    |                         |                            | insulation"          |
|    |                         | Layer 3                    | "F04 Wall air space" |
|    |                         |                            | resistance"          |
|    |                         | Layer 4                    | "G01a19mmgypsum      |
|    |                         |                            | board"               |

<span id="page-29-0"></span>Πίνακας 4 - *Υλικά Κτιριακού Κελύφους (Surface Construction Elements)*

#### *Θερμικές Ζώνες-Επιφάνειες (ThermalZones and Surfaces)*

Η γεωμετρία του κτιρίου καθορίζεται στο *πεδίο "Thermal Zones and Surfaces / Geometry Rules"* του *IDF.Editor*. Εκεί, προσδιορίζεται το σημείο μηδέν (0,0,0) για τον τρισδιάστατο χώρο, βάσει του οποίου καθορίζονται οι συντεταγμένες των επιφανειών της κατασκευής. Πιο συγκεκριμένα, ως αρχικό σημείο ορίζεται η «πάνω αριστερή γωνία» *(upper left corner)* του κτιρίου, θεωρώντας ως θετική κατεύθυνση εκείνη που ταυτίζεται με την φορά των δεικτών του ρολογιού.

Για την μοντελοποίηση του κτιρίου, είναι απαραίτητη η ύπαρξη μίας ή περισσότερων θερμικών ζωνών, οι οποίες καθορίζονται στο πεδίο "*Thermal Zones and Surfaces / Zone"*.

Στην συγκεκριμένη περίπτωση υπάρχει μία μόνο θερμική ζώνη (*1-zone building*), η κατεύθυνση της οποίας ταυτίζεται με αυτή του πραγματικού βορρά και έχει ως αρχικό σημείο μέτρησης το σημείο (0m,0m,0m) που ορίστηκε προηγουμένως. Στην συγκεκριμένη περίπτωση, ο όγκος της θερμικής ζώνης ταυτίζεται με τον όγκο του κτιρίου. Επίσης, δίνεται ένα όνομα στη ζώνη *(zone 1)*, το οποίο στο εξής χρησιμοποιείται κάθε φορά που γίνεται αναφορά σε αυτή *([Πίνακας 5](#page-31-0)).* 

Στο πεδίο *"Thermal Zones and Surfaces / Building Surface:detailed"* ορίζονται οι κύριες επιφάνειες μεταφοράς θερμότητας *(heat transfer surfaces)* του κτιρίου, όπως είναι οι τοίχοι, η οροφή και το δάπεδο. Εκτός από το είδος και το όνομα κάθε επιφάνειας, δίνονται στοιχεία για το εάν η επιφάνεια είναι εκτεθειμένη σε ανέμους ή ηλιακή ακτινοβολία, ενώ προσδιορίζεται παράλληλα, η θερμική ζώνη στην οποία ανήκει κάθε μία από αυτές. Τέλος, δίνονται και οι συντεταγμένες των κορυφών τους. Κατά όμοιο τρόπο, γίνεται ο προσδιορισμός των δευτερευουσών επιφανειών μεταφοράς θερμότητας *(FenestrationSurface:Detailed)* όπως είναι η πόρτα και τα παράθυρα, ενώ επισημαίνεται επιπλέον η κύρια επιφάνεια στην οποία ανήκει κάθε μία από αυτές *([Πίνακας 5](#page-31-0)).* 

Τέλος στο πεδίο *"WindowProperty:ShadingControl",* αναφέρεται ο τύπος χρησιμοποιείται, καθώς αποτελούν ξεχωριστές επιφάνειες οι οποίες τοποθετούνται στα παράθυρα του κτιρίου. Αναφέρεται μεταξύ άλλων, ο τύπος σκιάστρων *(exterior blinds)* που χρησιμοποιείται και δίνεται η εντολή ελέγχου τους από το αντίστοιχο *schedule (blind\_control) ([Πίνακας 5](#page-31-0)).* Οι εντολές για το άνοιγμα ή κλείσιμο των παραθύρων, προκύπτουν κατά τον έλεγχο του κτιρίου από τo *MATLAB* και συνεπώς δεν προσδιορίζονται μέσα στο *EnergyPlus* εκ των προτέρων, αλλά εισάγονται παράλληλα κατά την διαδικασία ελέγχου.

|     | Κατηγορία<br>Παραμέτρου             | Υποκατηγορία<br>Παραμέτρου            | Επιλογή                     |
|-----|-------------------------------------|---------------------------------------|-----------------------------|
| 1.  | GlobalGeometryRules                 | <b>Starting Vertex</b><br>Position    | "UpperLeftCorner"           |
|     |                                     | Vertex Entry<br>Direction             | "Counterclockwise"          |
|     |                                     | Coordinate<br>System                  | "Relative"                  |
| 2.  | Zone                                | Name                                  | "Zone 1"                    |
|     |                                     | Direction of<br><b>Relative North</b> | " $0$ " deg                 |
|     |                                     | X, Y, Z Origin                        | " $0,0,0$ "m                |
|     | 3. BuildingSurface:<br>Detailed     | Name                                  | "toixos 1"                  |
|     |                                     | Surface Type                          | "Wall"                      |
|     |                                     | Construction<br>Name                  | "Medium Exterior<br>Wall"   |
|     |                                     | <b>Zone Name</b>                      | "zone 1"                    |
|     |                                     | Outside Boundary<br>Condiiton         | "Outdoors"                  |
|     |                                     | Sun Exposure                          | "SunExposed"                |
|     |                                     | Wind Exposure                         | "WindExposed"               |
|     | 4. FenestrationSurface:<br>Detailed | Name                                  | "porta"                     |
|     |                                     | Construction<br>Name                  | "Exterior Door"             |
|     |                                     | <b>Building Surface</b><br>Name       | "toixos 2"                  |
| 5.1 | WindowProperty:<br>ShadingControl   | Name                                  | "Window_shading<br>control" |
|     |                                     | <b>Shading Type</b>                   | "ExteriorBlind"             |
|     |                                     | <b>Shading Control</b><br><b>Type</b> | "OnlfScheduleAllows"        |
|     |                                     | <b>Schedule Name</b>                  | "Blind_Control"             |

<span id="page-31-0"></span>Πίνακας 5 - *Θερμικές Ζώνες - Επιφάνειες (ThermalZones and Surfaces)*

#### *Schedules*

Τα Schedules χρησιμοποιούνται για να αποτυπώσουν τη διακύμανση διαφόρων μεταβλητών (όπως το επίπεδο φωτισμού και το επίπεδο φυσικής δραστηριότητας των ατόμων εντός του κτιρίου), αλλά και τον έλεγχο κάποιον άλλων, όπως είναι τα σκίαστρα, τα παράθυρα και τα επιθυμητά όρια ψύξης-θέρμανσης. Μέσω αυτών των προγραμμάτων, δίνεται μια πιο αξιόπιστη εικόνα για τους χρήστες του κτιρίου, η ύπαρξη και η δραστηριότητα των οποίων παρουσιάζει διακυμάνσεις και εξαρτάται από την ώρα *(πρωί - βράδυ)*, την ημέρα *(καθημερινήσαββατοκύριακο)* και την εποχή *(χειμερινή - καλοκαιρινή περίοδος)*. Οι τιμές μπορεί ναι είναι ωριαίες, μηνιαίες ή ετήσιες ανάλογα με την μεταβλητή που περιγράφουν και να είναι σταθερές ή μεταβλητές *([Πίνακας](#page-32-0)  [6\)](#page-32-0).* Το *EnergyPlus* διαθέτει αρκετά έτοιμα *schedules,* τα οποία είτε χρησιμοποιούνται αυτοτελή, είτε τροποποιούνται. Άλλα σημαντικά *Schedules* είναι εκείνα που περιγράφουν το είδος ρουχισμού των χρηστών ανάλογα με την εποχή. Τα *schedules* είναι αρκετά σημαντικά στην παρούσα εργασία, καθώς μερικά από αυτά χρησιμοποιούνται στο πεδίο *"ExternalInterface" (βλ. παρακάτω)* και χρησιμοποιούνται ως δεδομένα για την πραγματοποίηση του ελέχγου στο κτίριο.

Σε αυτό το πεδίο υπάρχει μια βασική **διαφορά** μεταξύ των 2 σεναρίων καθώς στο σενάριο «Συμβατικού Ελέγχου» ορίζεται ένα επιπλέον *schedule* με το όνομα *"Window\_opening\_factor\_dummy"* μέσω του οποίου, καθορίζεται το άνοιγμα των παραθύρων 2 ώρες την ημερησίως, με εξαίρεση τις ημέρες που το γραφείο είναι κλειστό *([Πίνακας](#page-32-0) 6).*

| Κατηγορία<br>Παραμέτρου  | Υποκατηγορία<br>Παραμέτρου | Επιλογή                            |
|--------------------------|----------------------------|------------------------------------|
| Schedule:<br>Compact     | Name                       | "Office Lights Schedule"           |
|                          | Name                       | "Office Activity"<br>Schedule"     |
|                          | Name                       | "Window_opening_factor<br>_ dummy" |
| 2. Schedule:<br>Constant | Name                       | "outdoor co2<br>concentraion"      |
|                          | <b>Hourly Value</b>        | "395"                              |

<span id="page-32-0"></span>Πίνακας 6 - *Schedules*

## *Εσωτερικά φορτία (Internal Gains)*

Για να μοντελοποιηθεί το κτίριο σωστά, πρέπει να δωθούν κάποια εσωτερικά φορτία που εξαρτώνται κυρίως από το είδος του κτιρίου και τις ανάγκες που εξυπηρετεί. Στην συγκεκριμένη περίπτωση, πρόκειται για γραφείο, οπότε δίνονται τα κατάλληλα φορτία σύμφωνα με την τεχνική οδηγία του ΤΕΕ 20701-1/2010 [21].

Αρχικά, στον *IDF.Editor* και συγκεκριμένα στο πεδίο *"Ιnternal Gains / People"* συμπληρώνονται τα φορτία τα οποία σχετίζονται με την παρουσία των διαφόρων ατόμων που εργάζονται ή βρίσκονται στο χώρο του γραφείου. Η ύπαρξη ατόμων εντός του κτιρίου προκαλεί αύξηση της θερμότητας εντός της θερμικής ζώνης, μέσω των μηχανισμών της αναπνοής, της εφίδρωσης αλλά και λόγω της ακτινοβολίας που εκλύει το ανθρώπινο σώμα. Όλα αυτά σε συνάρτηση βέβαια και με το επίπεδο δραστηριότητας κάθε ατόμου. Η τιμή του φορτίου υποδηλώνει το αριθμό των ατόμων που εργάζονται ή βρίσκονται στο χώρο του γραφείου ο οποίος στην συγκεκριμένη περίπτωση ανέρχεται στα 3 άτομα *([Πίνακας 7](#page-34-0))*. Παράλληλα, δίνονται και τα αντίστοιχα προγράμματα *(schedules)*, τα οποία αναφέρονται στο ποσοστό των ατόμων που απασχολούνται κατά την διάρκεια της ημέρας, καθώς και το επίπεδο δραστηριότητάς τους. Επίσης, προσδιορίζεται η μέθοδος υπολογισμού της μέσης θερμοκρασίας εντός του γραφείου και επιλέγεται το αντίστοιχο Μοντέλο Θερμικής Άνεσης που θα χρησιμοποιηθεί *(FangerPPD) ([Πίνακας 7](#page-34-0)).* Μία άλλη βασική παράμετρος που επηρεάζει τη θέρμανση του κτιρίου, είναι η στάθμη φωτισμού, η οποία ορίζεται στο πεδίο "*Ιnternal Gains / Lights"*. «Σε κάθε χώρο πρέπει να παρέχεται ο φωτισμός που εξασφαλίζει στους χρήστες οπτική άνεση, δηλαδή ένα περιβάλλον με την απαιτούμενη ποσότητα και ποιότητα φωτισμού, που επιτρέπει την ευχάριστη διαμονή και εκτέλεση εργασιών, χωρίς φαινόμενα που να δημιουργούν δυσφορία ή κόπωση» [21]**.** Η τιμή που επιλέγεται για αυτό το πεδίο, προκύπτει από τον αντίστοιχο πίνακα 2.4 της ΤΟΤΕΕ 20701-1/2010 [21] και επιλέγεται το αντίστοιχο schedule, που περιγράφει την ημερήσια χρήση του φωτισμού *("office lights schedule") ([Πίνακας 7](#page-34-0)).* Ομοίως, συμπληρώνεται το πεδίο που σχετίζεται με τον ηλεκτρικό εξοπλισμό *(πεδίο: "Ιnternal Gains / Lights")* καθώς αποτελεί την τρίτη βασική κατηγορία εσωτερικών κερδών που επηρεάζουν το συγκεκριμένο κτίριο. **«**Λόγω της αύξησης των εφαρμογών ηλεκτρικών συσκευών και ειδικότερα της πληροφορικής και των επικοινωνιών, τα εσωτερικά κέρδη από συσκευές είναι ιδιαίτερα σημαντικά, κυρίως σε χρήσεις κτιρίων εμπορικών και διοικητικών δραστηριοτήτων (γραφεία, υπηρεσίες κ.ά.)»

[21]. Με την χρήση του πίνακα 2.8 της ΤΟΤΕΕ 20701-1/2010 [21] επιλέγεται η κατάλληλη τιμή, ενώ παράλληλα επιλέγεται και το αντίστοιχο *schedule* το οποίο αφορά τον ηλεκτρικό εξοπλισμό του γραφείου *("office equipment schedule") ([Πίνακας 7](#page-34-0))* .

|    | Κατηγορία  | Υποκατηγορία                   | Επιλογή           |
|----|------------|--------------------------------|-------------------|
|    | Παραμέτρου | Παραμέτρου                     |                   |
| 1. | People     | Number of People Schedule      | "Office Occupancy |
|    |            | Name                           | Schedule"         |
|    |            | Number of People               | "3"               |
|    |            | <b>Activity Level Schedule</b> | "Office Activity  |
|    |            | Name                           | Schedule"         |
|    |            |                                |                   |
|    |            | Thermal Comfort Model 1        | "fanger"          |
|    |            | Type                           |                   |
| 2. | Lights     | <b>Schedule Name</b>           | "Office Lights    |
|    |            |                                | Schedule"         |
|    |            | Watts per Zone Floor Area      | "9.1" $w/m^2$     |
|    |            |                                |                   |
| 3. | Electric   | <b>Schedule Name</b>           | "Office Equipment |
|    | Equipment  |                                | Schedule"         |
|    |            | Watts per Zone Floor Area      | "4.5" $w/m^2$     |
|    |            |                                |                   |

<span id="page-34-0"></span>Πίνακας 7 - *Εσωτερικά φορτία (Internal Gains)* 

#### *Φυσικός Φωτισμός (Daylighting)*

Στο πεδίο *"Daylighting:Controls"*, υπολογίζεται ο φυσικός φωτισμός λόγω ηλιοφάνειας, με σκοπό τη μείωση χρήσης του ηλεκτρικού φωτισμού.

«Το επίπεδο φωτισμού εξαρτάται από πολλούς παράγοντες όπως είναι ο καιρός, η θέση του ηλίου, η τοποθεσία, το σημείο υπολογισμού, η διαπερατότητα των παραθύρων, η ύπαρξη σκίαστρων και η αντανάκλαση από τις εσωτερικές επιφάνειες. Η μείωση του ηλεκτρικού φωτισμού εξαρτάται απ' το επίπεδο φυσικού φωτισμού, απ' την ρύθμιση του φωτισμού, απ' το κλάσμα της ζώνης ελέγχου και απ' το είδος ελέγχου του φωτισμού» [23].

Έτσι, επιλέγεται ένα σημείο αναφοράς *(reference point)* εντός θερμικής ζώνης, βάσει του οποίου γίνονται οι υπολογισμοί *([Πίνακας](#page-35-0) 8).* Υπάρχει δυνατότητα χρήσης και δεύτερου σημείου, αλλά στην συγκεκριμένη περίπτωση δεν ενδείκνυται, καθώς δεν χρειάζεται διαχωρισμός της θερμικής ζώνης σε δύο ανεξάρτητες.

Tο σημείο αναφοράς επιλέγεται στο κέντρο του δαπέδου (3m, 2m), για να είναι αντιπροσωπευτικό και σε ύψος 0.8m σύμφωνα με τον οδηγό του *EnergyPlus* [23]. Η ρύθμιση του φωτισμού *("illuminance setpoint")* παίρνει την τιμή 500 lux, η οποία είναι ικανοποιητική για περίπτωση γραφείου και επίσης προσδιορίζεται ο δείκτης μέγιστης επιτρεπόμενης δυσφορίας *("maximum allowable discomfort glare index"),* o οποίος παίρνει την τιμή 22 (αδιάστατο). Τέλος προσδιορίζεται ο τύπος ελέγχου του φωτισμού, ο οποίος είναι κλιμακωτός και αλλάζει ανάλογα με τον φυσικό φωτισμό *([Πίνακας](#page-35-0) 8)* [23].

|    | Κατηγορία             | Υποκατηγορία                 | Επιλογή         |
|----|-----------------------|------------------------------|-----------------|
|    | Παραμέτρου            | Παραμέτρου                   |                 |
| 1. | Daylighting: Controls | <b>Total Daylighting</b>     | 4 <sup>n</sup>  |
|    |                       | <b>Reference Points</b>      |                 |
|    |                       | X,Y,Z-Coordinate of          |                 |
|    |                       | <b>First Reference Point</b> | " $3,2,0.8$ " m |
|    |                       | Iluminance Setpoint at       |                 |
|    |                       | <b>First Reference Point</b> |                 |
|    |                       |                              | "500" Lux       |
|    |                       | Lighting Control Type        | "2"             |
|    |                       | Maximum Allowable            | "22"            |
|    |                       | Discomfort Glare Index       |                 |

<span id="page-35-0"></span>Πίνακας 8 - *Φυσικός Φωτισμός (Daylighting)*

## *Αερισμός(Airflow Network)*

Στο πεδίο *"Natural Ventilation and Duct Leakage",* το πρόγραμμα μοντελοποιεί τον τρόπο με τον οποίο γίνεται η διέλευση του αέρα κατά τον φυσικό αερισμό του κτιρίου, είτε μέσω ανοιγμάτων (παράθυρα) είτε μέσω σχισμών, που υπάρχουν στα δομικά στοιχεία του. Αναλυτικά, προσδιορίζονται τα παράθυρα που έχουν τη δυνατότητα να ανοίγουν, το είδος του ανοίγματος τους, αλλά και σε ποια πρόσοψη του κτιρίου ανήκουν. Με τον τρόπο αυτό, ανάλογα με την ένταση και κατεύθυνση του ανέμου γίνεται και η μοντελοποίηση για την διέλευση του αέρα, χρησιμοποιώντας 4 εξωτερικούς κόμβους *(External nodes)* ένα για κάθε πρόσοψη *([Πίνακας](#page-36-0) 9).*

Στο σημείο αυτό, πρέπει να επισημανθούν 2 σημαντικές **διαφορές** μεταξύ των 2 σεναρίων. Η πρώτη, αφορά το πεδίο *"AirflowNetwork:Multizone:Zone", όπου* δίνεται κατάλληλο *schedule,* μέσω του οποίου πληροφορείται το σύστημα για το άνοιγμα των παραθύρων
έτσι ώστε να πραγματοποιείται ο φυσικός αερισμός σωστά *([Πίνακας](#page-36-0) 9).* Στο σενάριο *«Συμβατικού Ελέγχου»*, προσδιορίζεται συγκεκριμένο *schedule* στο *EnergyPlus* και δίνει την εντολή για άνοιγμα των παραθύρων 2 συγκεκριμένες ώρες της ημέρας. Αντίθετα, στο σενάριο *«Ασαφούς Ελέγχου»* το αντίστοιχο *schedule ("Window\_opening\_factor")([Πίνακας](#page-36-0) 9)* δεν προσδιορίζεται στο *EnergyPlus,* αλλά προκύπτει από το πρόγραμμα *MATLAB* κατά την διαδικασία ελέγχου. Συνεπώς δεν έχει σταθερή διακύμανση, αλλά προκύπτει κάθε φορά με βάση τους κανόνες που έχουν συνταχθεί στo *MATLAB.* Η δεύτερη διαφορά εντοπίζεται στο πεδίο *"AirflowNetwork:Multizone:Surface" [\(Πίνακας](#page-36-0) 9),* όπου στο σενάριο *«Ασαφούς Ελέγχου»* δίνεται εντολή να ανοίγει μόνο το παράθυρο «4», ενώ αντίθετα στο σενάριο *«Συμβατικού Ελέγχου» δίνεται η εντολή να ανοίγουν και τα 3 παράθυρα του κτιρίου.*

|    | Κατηγορία<br>Παραμέτρου                     | Υποκατηγορία<br>Παραμέτρου                   | Επιλογή                                |
|----|---------------------------------------------|----------------------------------------------|----------------------------------------|
| 1. | AirflowNetwork:<br><b>SimulationControl</b> | <b>Airflow Network Control</b>               | "Multizone<br>Without<br>Distribution" |
| 2. | AirflowNetwork:<br>MultiZone:Zone           | <b>Ventilation Control Mode</b>              | "Constant"                             |
|    |                                             | Venting Availability<br><b>Schedule Name</b> | "Window_opening_fa<br>ctor"            |
| 3. | AirflowNetwork:<br>MultiZone:Surface        | Surface Name                                 | "parathiro 1"                          |
|    |                                             | Leakage Component<br>Name                    | "WiOpen1"                              |

<span id="page-36-0"></span>Πίνακας 9 - *Αερισμός (Airflow Network)*

### *Σύστημα θέρμανσης – ψύξης*

Στο πεδίο *"HVAC Templates"*, προσδιορίζεται το σύστημα ψύξης θέρμανσης του κτιρίου. Αρχικά, δίνονται οι επιθυμητές τιμές *(setpoints)* θερμοκρασίας θέρμανσης - ψύξης έτσι ώστε να εξασφαλίζεται θερμική άνεση μέσα σε αυτό. Οι τιμές αυτές ουσιαστικά αφορούν το θερμοστάτη του συστήματος και προκύπτουν από αντίστοιχα *schedules* κατά την διαδικασία ελέγχου στo *MATLAB.* Συνεπώς, το *EnergyPlus* «αναμένει» τον καθορισμό τους, από τον έλεγχο του κτιρίου έτσι ώστε να λειτουργήσει στη συνέχεια με τον ανάλογο τρόπο το σύστημα ψύξης - θέρμανσης.

Στη συνέχεια, προσδιορίζονται αναλυτικά τα χαρακτηριστικά του συστήματος. Το σύστημα που διαθέτει το κτίριο είναι τύπου *PTHP (Packaged Terminal Heating Pump),* το οποίο αποτελείται από δύο πηνία ψύξης – θέρμανσης *άμεσης επέκτασης (DX Heating coil, DX cooling coil)*, ένα σύστημα μίξης εξωτερικού αέρα *(outdoor air mixer),* ένα ανεμιστήρα παροχής αέρα *(supply air fan)* και ένα συμπληρωματικό πηνίο θέρμανσης *(supplemental heating coil)*. Ο αέρας εισέρχεται στην θερμική ζώνη μέσω δύο κόμβων (nodes), όπως φαίνεται παρακάτω *(*[Εικόνα 13](#page-37-0)*).* Σημειώνεται ότι τα συστήματα αυτά στην Ελλάδα δεν εισάγουν στο χώρο εξωτερικό αέρα, συνεπώς το σύστημα μίξης εξωτερικού αέρα *(OA Mixer)* δεν λειτουργεί.

Πιο αναλυτικά στον *IDF.Editor* δίνονται πληροφορίες που έχουν να κάνουν με τα **τεχνικά χαρακτηριστικά** του συστήματος, όπως η ισχύς και η απόδοση των πηνίων ψύξης-θέρμανσης, το είδος και ο χρόνος απόψυξης(defrost), η αναλογία εισροής αέρα, καθώς και στοιχεία λειτουργίας του ανεμιστήρα παροχής αέρα *([Πίνακας](#page-38-0) 10).*

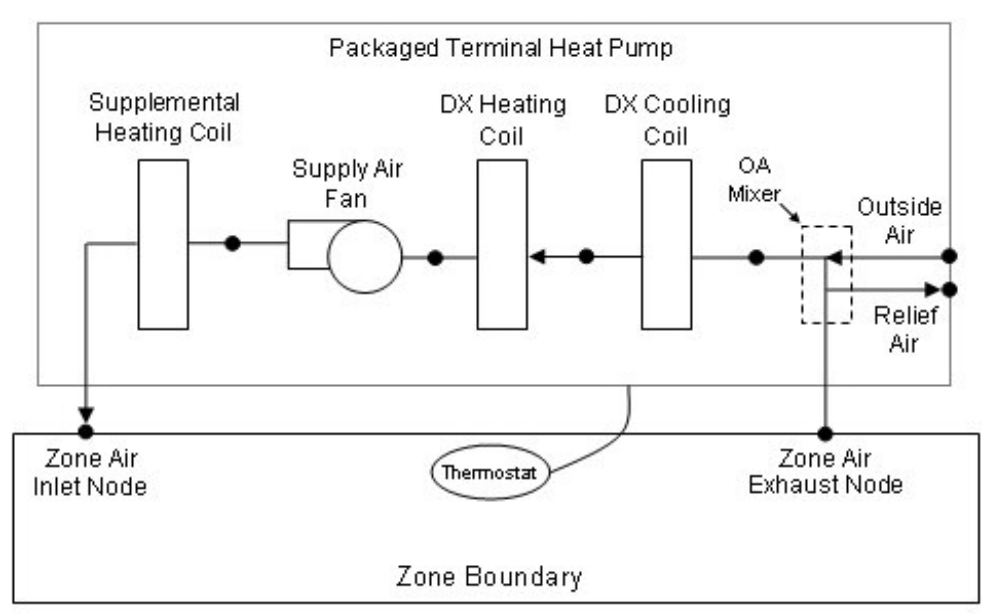

<span id="page-37-0"></span>*Εικόνα 13:Ένα σύστημα ψύξης-θέρμανσης τύπου PTHP. Αναλυτικά, φaίνονται τα δομικά του στοιχεία καθώς και οι 2 κόμβοι (Nodes) μέσω των οποίων γίνεται η διέλευση του αέρα στην θερμική ζώνη* 

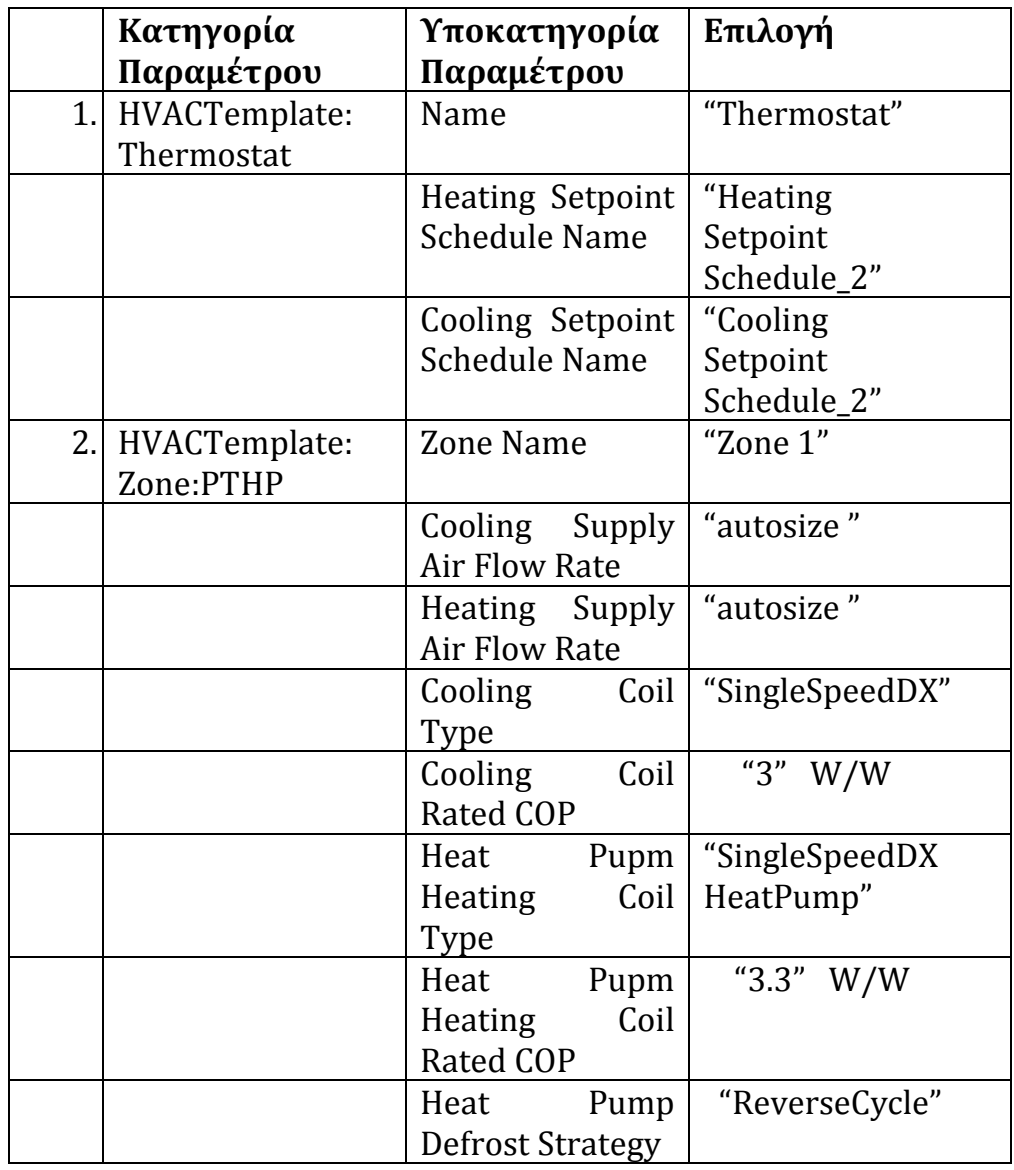

# <span id="page-38-0"></span>Πίνακας 10 - *Σύστημα θέρμανσης / ψύξης* (HVAC Templates)

## *Εξωτερική Επικοινωία(External Interface)*

Το πεδίο "*ExternalInterface"* , χρησιμοποιείται έτσι ώστε να είναι δυνατή η σύνδεση του πρoγράμματος *EnergyPlus* με το πρόγραμμα *BCVTB,* με σκοπό την **προσομοίωση** και τον **έλεγχο** του κτιρίου σε πραγματικό χρόνο.

Συγκεκριμένα, προσδιορίζεται το όνομα του μοντέλου του *BCVTB (PtolemyServer) και στη συνέχεια στο πεδίο "ExternalInterface:Schedule"* ορίζονται τα schedules που θα στέλνονται στο *EnergyPlus*, από το *BCVTB* και είναι τα εξής*:* 

- *Heating Setpoint Schedule\_2*
- *Cooling Setpoint Schedule\_2*
- *Window\_opening\_factor*
- *Blind\_Control*

Εκτός από το όνομα των μεταβλητών αυτών, προσδιορίζεται ο τύπος τους και μία αρχή τιμή τους. Σημειώνεται ότι, τα δεδομένα που στέλνει το *BCVTB* στο *EnergyPlus,* προκύπτουν από την διαδικασία έλεγχου. Στο κεφάλαιο 4 που ακολουθεί, θα περιγραφεί αναλυτικά τόσο η διαδικασία ελέγχου, όσο και ο τρόπος σύνδεσης των 2 προγραμμάτων.

### *Mεταβλητές Εξόδου(Output Variables)*

Στο πεδίο αυτό, προσδιορίζονται συγκεκριμένα δεδομένα εξόδου που επιλέγονται να εμφανίζει το *EnergyPlus*. Οι μεταβλητές που επιλέγονται εμφανίζονται μετά το πέρας της προσομοίωσης ως τελικά αποτελέσματα σε αντίστοιχο αρχείο *Excel*.

Σημειώνεται ότι, ένα μέρος από αυτές τις μεταβλητές, στέλνεται στο πρόγραμμα *BCVTB* και στην συνέχεια στο *MATLAB*, καθώς πρέπει να ελέγχονται συνεχώς σύμφωνα με το χρονικό βήμα που έχει οριστεί (10 λεπτά) *(βλ.κεφάλαιο 4ο ).*

Συνεπώς, τα τελικά αποτελέσματα που προκύπτουν, είτε προέρχονται απευθείας από το *ΕnergyPlus*, είτε από το *MATLAB*, είτε απλά στέλνονται στο *MATLAB* καθώς συμμετέχουν στη διαδικασία Ελέγχου. Στον Πίνακα που ακολουθεί *([Πίνακας](#page-39-0) 11)* αναφέρονται μερικές από αυτές*.*

<span id="page-39-0"></span>Σημειώνεται ότι, το πρόγραμμα *EnergyPlus* παρέχει την δυνατότητα εμφάνισης δεκάδων μεταβλητών εξόδου [23]. Έτσι, ο χρήστης καλείται να επιλέξει μόνο εκείνες που τον εξυπηρετούν.

|     | Όνομα<br>Μεταβλητής Εξόδου                                                                                             | Προκύπτει<br>από το<br><b>EnergyPLus</b> | Προκύπτει<br>από το<br><b>MATLAB</b>    | Στέλνεται<br>στο<br><b>MATLAB</b> |
|-----|----------------------------------------------------------------------------------------------------|------------------------------------------|-----------------------------------------|-----------------------------------|
|     | 1. Outdoor Dry Bulb                                                                                                    |                                          |                                         | X                                 |
|     | (Εξωτερική<br>Θερμοκρασία)                                                                                             |                                          |                                         |                                   |
| 2.1 | Direct Solar (Ηλιακή<br>Ακτινοβολία)                                                                                   |                                          |                                         | X                                 |
| 3.1 | <b>Cooling Setpoint</b>                                                                                                |                                          | X                                       |                                   |
|     | Schedule_2                                                                                                    |                                          |                                         |                                   |
|     | (Επιθυμητή<br>Θερμοκρασία Ψύξης)                                                                                       |                                          |                                         |                                   |
|     | 4. Window_opening_fact<br>or (Ποσοστό<br>Ανοίγματος<br>Παραθύρου                                                       | X<br>(σενάριο<br>Ασαφούς<br>Ελέγχου)     | X<br>(σενάριο<br>Συμβατικού<br>Ελέγχου) |                                   |
| 5.  | Packaged Terminal<br><b>Heat Pump Total Zone</b><br><b>Heating Energy</b><br>(Κατανάλωση<br>Ενέργειας για<br>Θέρμανση) | X                                        |                                         |                                   |
| 6.  | Packaged Terminal<br><b>Heat Pump Total Zone</b><br><b>Heating Energy</b><br>(Κατανάλωση<br>Ενέργειας για Ψύξη)        | X                                        |                                         |                                   |

Πίνακας 11 - *Mεταβλητές Εξόδου (Output Variables)*

Ακολουθεί εικόνα, όπου απεικονίζονται σχηματικά οι *βασικές*  παράμετροι που εισάγονται στο *EnergyPlus,* αλλά και εκείνες που στέλνονται στο πρόγραμμα *BCVTB*. Συγκεκριμένα στέλνονται 6 μεταβλητές και συνέχεια μέσω του *BCVTB* διοχετεύονται στη *MATLAB (αφορά και τα 2 σενάρια) (*[Εικόνα 14](#page-41-0)*).*

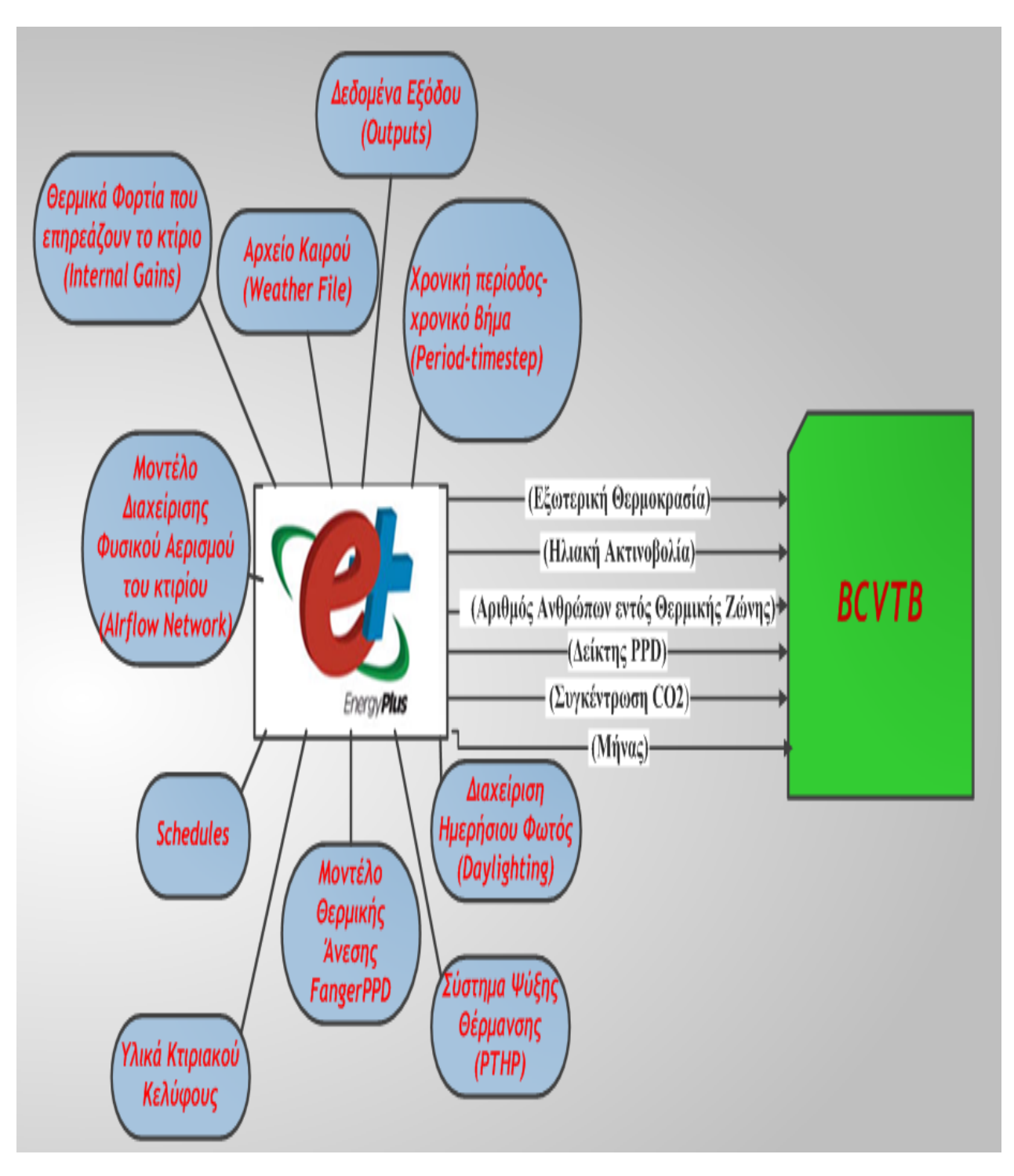

<span id="page-41-0"></span>*Εικόνα 14: Απεικόνιση των βασικών μεταβλητών που εισάγονται στο EnergyPlus, όπως και εκείνων που στέλνονται στο BCVTB.*

# **Κεφάλαιο 4ο**

# **Ανάπτυξη Αλγορίθμου Ελέγχου σε περιβάλλον ΜATLAB και ανταλλαγή δεδομένων μέσω του BCVTB**

# **4.1 Ανάπτυξη Αλγορίθμου Ελέγχου σε περιβάλλον MATLAB**

# **4.1.1Εισαγωγή**

Στην παρούσα εργασία, με χρήση του ΜATLAB/SIMULINK προσομοιώνεται o *Αλγόριθμος Ελέγχου* που θα πραγματοποιήσει τον περιβαλλοντικό έλεγχο του κτιρίου. Συγκεκριμένα, χρησιμοποιούνται δομικά διαγράμματα που αναπαριστούν τα στοιχεία εισόδου *(inputs)* που στέλνονται στo *MATLAB* από το *ΕnergyPlus*, τα οποία αξιολογούνται και στη συνέχεια δίνονται οι κατάλληλες εντολές ελέγχου που προσδιορίζονται στον Αλγόριθμο*.* Τα στοιχεία εισόδου είναι:

- 1. Η εξωτερική θερμοκρασία *(Outdoor Dry Bulb)*
- 2. Τα επίπεδα ηλιακής ακτινοβολίας *(Direct Solar)*
- 3. Η παρουσία ανθρώπων *(Presence)*
- 4. Ο δείκτης θερμικής δυσφορίας *(Fanger PPD)*
- *5.* Η συγκέντρωση διοξειδίου του άνθρακα *(CO2)*
- 6. Ο μήνας *(Month)*

Οι εντολές που δίνει μετά τον έλεγχο το *MATLAB* αφορούν:

- 1. Το ποσοστό ανοίγματος του παραθύρου
- 2. Την επιθυμητή θερμοκρασία θέρμανσης
- 3. Την επιθυμητή θερμοκρασία ψύξης
- 4. Το ποσοστό ανοίγματος των σκιάστρων

*Σημειώνεται* ότι τα αρχεία που αφορούν την όλη διαδικασία ελέγχου, βρίσκονται στο CD που επισυνάπτεται με την εργασία και συγκεκριμένα στο φάκελο με την ονομασία *"Σενάριο Ασαφούς Ελέγχου / Simulink"* και *"Σενάριο Συμβατικού Ελέγχου / Simulink".* Στο ΠΑΡΑΡΤΗΜΑ 1, υπάρχει ξεχωριστά επεξήγηση για καθένα από αυτά.

### **4.1.2 Ανάπτυξη Αλγορίθμου Ελέγχου για το Σενάριο «Ασαφούς Ελέγχου»**

Σε αυτό το σενάριο χρησιμοποιoύνται **4** «*Ασαφείς Ελεγκτές*» όπως φαίνεται σε ένα δεύτερο δομικό διάγραμμα *([Εικόνα 15](#page-44-0))*, όπου παρουσιάζεται αναλυτικά η διαδικασία που λαμβάνει χώρα μέσα στον Αλγόριθμο Ασαφούς Ελέγχου *(Controller)*. Συγκεκριμένα, φαίνεται η σύνδεση κάθε δεδομένου εισόδου που αναφέρθηκε προηγουμένως, με τον αντίστοιχο *Ασαφή Ελεγκτή (Fuzzy Controller)* που επηρεάζει. Η διαδικασία ελέγχου, πραγματοποιείται μέσω συγκεκριμένων Ασαφών Κανόνων που έχουν προσδιοριστεί εκ των προτέρων στο *Fuzzy Logic Toolbοχ του MATLAB (βλ. παραγράφους 4.1.2.2-4.1.2.3).* Οι 4 «*Ασαφείς Ελεγκτές*» είναι οι εξής:

- 1. *Window Opening factor Controller:* Ελέγχει το ποσοστό ανοίγματος του παραθύρου όποτε αυτό κρίνεται αναγκαίο. Το άνοιγμα του παραθύρου εξαρτάται από την συγκέντρωση του διοξειδίου του άνθρακα *[CO2],* τον δείκτη θερμικής δυσφορίας *(FangerPPD)* και την εξωτερική θερμοκρασία *(Outdoor Dry Bulb)*
- 2. *Heating Setpoint Controller*: Ελέγχει την επιθυμητή θερμοκρασία θέρμανσης και εξαρτάται από την εξωτερική θερμοκρασία *(Outdoor Dry Bulb)*
- 3. *Cooling Setpoint Controller:* Ελέγχει την επιθυμητή θερμοκρασία ψύξης και εξαρτάται από την εξωτερική θερμοκρασία *(Outdoor Dry Bulb)*
- 4. *Shading Operation Controller:* Ελέγχει το ποσοστό ανοίγματος των σκιάστρων που είναι τοποθετημένα στα παράθυρα του κτιρίου. Εξαρτάται από το δείκτη θερμικής δυσφορίας *(FangerPPD),* τα επίπεδα ηλιακής ακτινοβολίας *(Direct Solar)* και την Εξωτερική θερμοκρασία *(Outdoor Dry Bulb)*

*(βλ.* [Εικόνα 15](#page-44-0)*)* 

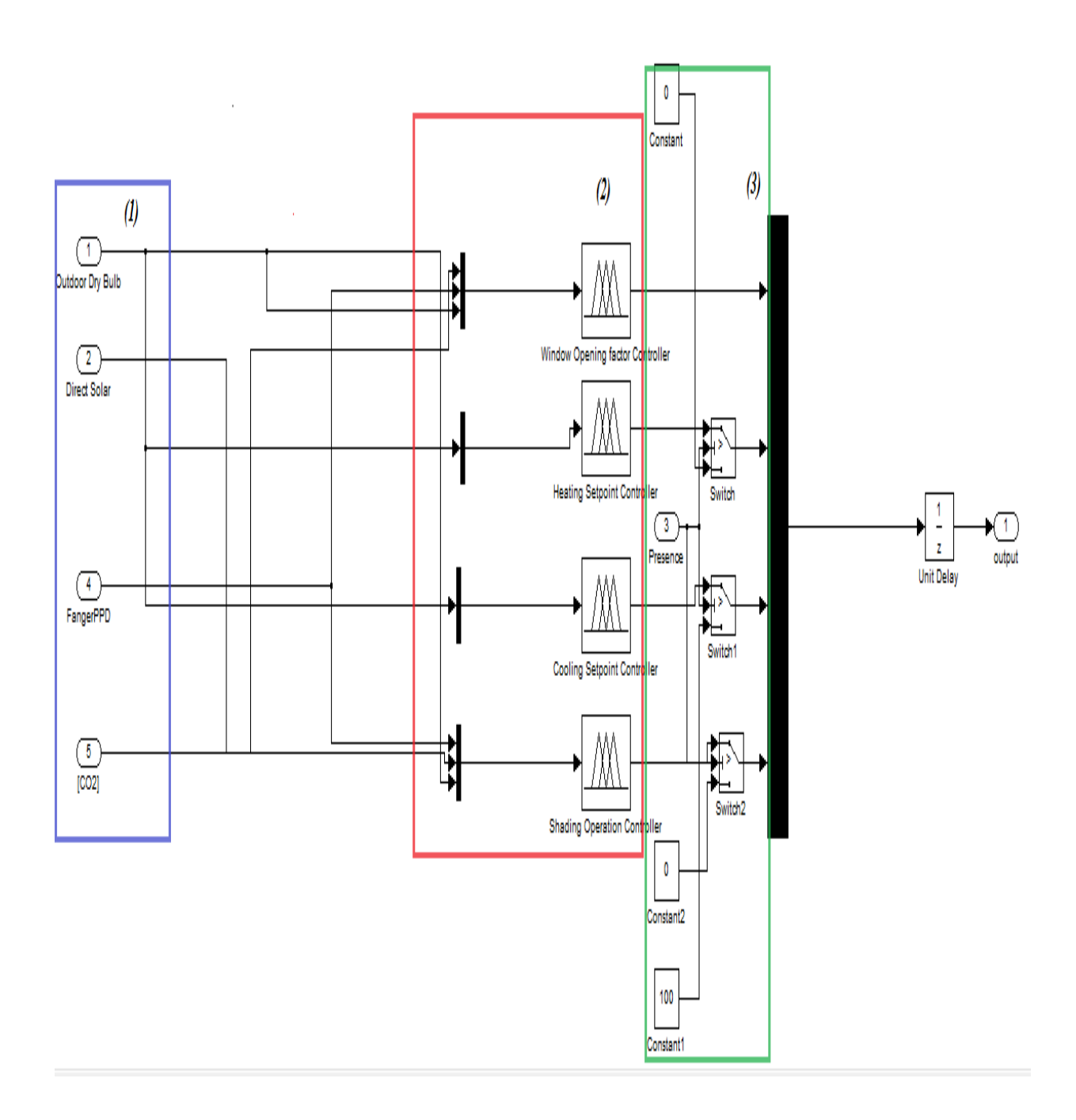

<span id="page-44-0"></span>*Εικόνα 15: Απεικόνιση του αλγορίθμου ελέγχου (Controller) όπως εμφανίζεται στο MATLAB/SIMULNK. Αφορά το σενάριο «Ασαφούς Ελέγχου» όπου χρησιμοποιούνται 4 «Ασαφείς Ελεγκτές» (Fuzzy Controller), οι οποίοι έχουν προσδιοριστεί εκ των προτέρων στο Fuzzy Logic Toolbox του MATLAB.*

#### *4.1.2.1Σχολιασμός δομικού διαγράμματος (controller)*

*(1):* Σε αυτή την περιοχή του δομικού διαγράμματος, βρίσκονται εκείνες οι μεταβλητές, οι οποίες στέλνονται από το *EnergyPlus* και στην συνέχεια εισάγονται στους Ασαφείς Ελεγκτές *([Εικόνα 15](#page-44-0)).* Οι μεταβλητές αυτές, είναι τέσσερις από τις έξι που στέλνονται συνολικά, καθώς η τρίτη κατά σειρά μεταβλητή *(Presence)* δεν εισάγεται στους Ασαφείς Ελεγκτές, ενώ η έκτη *(month)*, αν και στέλνεται στο *MATLAB* τελικά δεν χρησιμοποιείται. *(2):* Σε αυτό το κομμάτι του δομικού διαγράμματος παρουσιάζεται η σύνδεση των μεταβλητών της *περιοχής (1)*, με τους αντίστοιχους Ασαφείς Ελεγκτές που επηρεάζoυν. Έτσι, φαίνονται τα δεδομένα εισόδου *(inputs)* για κάθε Ασαφή Ελεγκτή, καθώς και η σειρά με την οποία εισέρχονται σε καθένα από αυτούς *([Εικόνα 15](#page-44-0))*. Στο κομμάτι αυτό, γίνεται ουσιαστικά ο κύριος έλεγχος κατά την διάρκεια της προσομοίωσης, όπου τα δεδομένα που στέλνονται από το *EnergyPlus,* αξιολογούνται στo *MATLAB* και δίνονται οι κατάλληλες εντολές ενεργοποίησης *(actuators).* Σημειώνεται ότι, για να λειτουργήσει το σύστημα ελέγχου, τα δεδομένα των παραπάνω δομικών διαγραμμάτων πρέπει να ταυτίζονται με τα αντίστοιχα που ορίζονται στο *FIS Editor* του *FuzzyLogicToolbox* που παρουσιάζονται αναλυτικά παρακάτω *(βλ. παράγραφο 4.1.2.3).*

*(3):* Στην τρίτη περιοχή του διαγράμματος, φαίνεται ένας δεύτερος έλεγχος που γίνεται κατά την λειτουργία του αλγορίθμου και σχετίζεται με την τρίτη κατά σειρά μεταβλητή *Presence*, η οποία υποδηλώνει την Παρουσία των Ανθρώπων εντός του κτιρίου. Σε αυτό το κομμάτι, έχουν εισαχθεί συγκεκριμένοι *διακόπτες (Switches)* μέσω των οποίων δίνονται κάποιες σταθερές τιμές και αφορούν τις περιπτώσεις όπου η μεταβλητή *Presence* ισούται με *μηδέν (0) ([Εικόνα 15](#page-44-0)).* Ο διαχωρισμός αυτός γίνεται, έτσι ώστε οι εντολές ελέγχου που θα δίνονται να λαμβάνουν υπόψη τους την μεταβλητή αυτή και με αυτό τον τρόπο να μην δίνονται άσκοπες λανθασμένες εντολές ελέγχου. Σημειώνεται ότι, η Παρουσία των Ανθρώπων, είναι πολύ σημαντική μεταβλητή, καθώς ουσιαστικά πληροφορεί το σύστημα για το εάν το γραφείο είναι ανοιχτό ή κλειστό. Η μεταβλητή αυτή παίρνει τις τιμές **μηδέν** *(0)* (μη Παρουσία Ανθρώπων) ή *ένα (1) (*Παρουσία Ανθρώπων) και συνεπώς δεν θεωρείται Ασαφής μεταβλητή. Αυτός είναι και ο λόγος που δεν εισάγεται στους Ασαφείς Ελεγκτές.

#### *4.1.2.2 Δεδομένα που απαιτούνται για την σύνταξη των Ασαφών Κανόνων*

Οι Ασαφείς Ελεγκτές που αναπτύσσονται και χρησιμοποιούνται στο *MATLAB/SIMULINK* ορίζονται στο *Fuzzy Logic Toolbοχ,* όπου ο έλεγχος γίνεται μέσω *Ασαφών Kανόνων (Fuzzy Rules)* στον *FIS Editor* Για την σύνταξη των Ασαφών Κανόνων είναι απαραίτητο να προσδιοριστούν :

- *Τα δεδομένα εισόδου (inputs),* τα οποία λειτουργούν ως *αισθητήρες (sensors)* στο κτίριο και παρέχουν πληροφορίες για τις συνθήκες που επικρατούν μέσα σε αυτό. Τα δεδομένα αυτά προέρχονται από το πρόγραμμα *EnergyPlus.*
- *Συναρτήσεις συμμετοχής (membership functions),* οι οποίες περιγράφουν το τρόπο με τον οποίο συμμετέχουν οι Ασαφείς Μεταβλητές στο εκάστοτε Ασαφές Σύνολο. Μπορούν να είναι τριγωνικές ή τραπεζοειδείς συναρτήσεις ή ακόμα και σιγμοειδείς γκαουσιανές καμπύλες *(*[Εικόνα 16](#page-46-0)*)*.
- *Τα δεδομένα εξόδου (outputs),* τα οποία στην συγκεκριμένη περίπτωση λειτουργούν ως «*ενεργοποιητές» (actuators)*, δηλαδή δίνουν συγκεκριμένες εντολές ενεργοποίησης διαδικασιών που συμβάλουν στην καλύτερη περιβαλλοντική συμπεριφορά του κτιρίου ανάλογα με τις πληροφορίες που λαμβάνουν απ' το πρόγραμμα *EnergyPlus.*

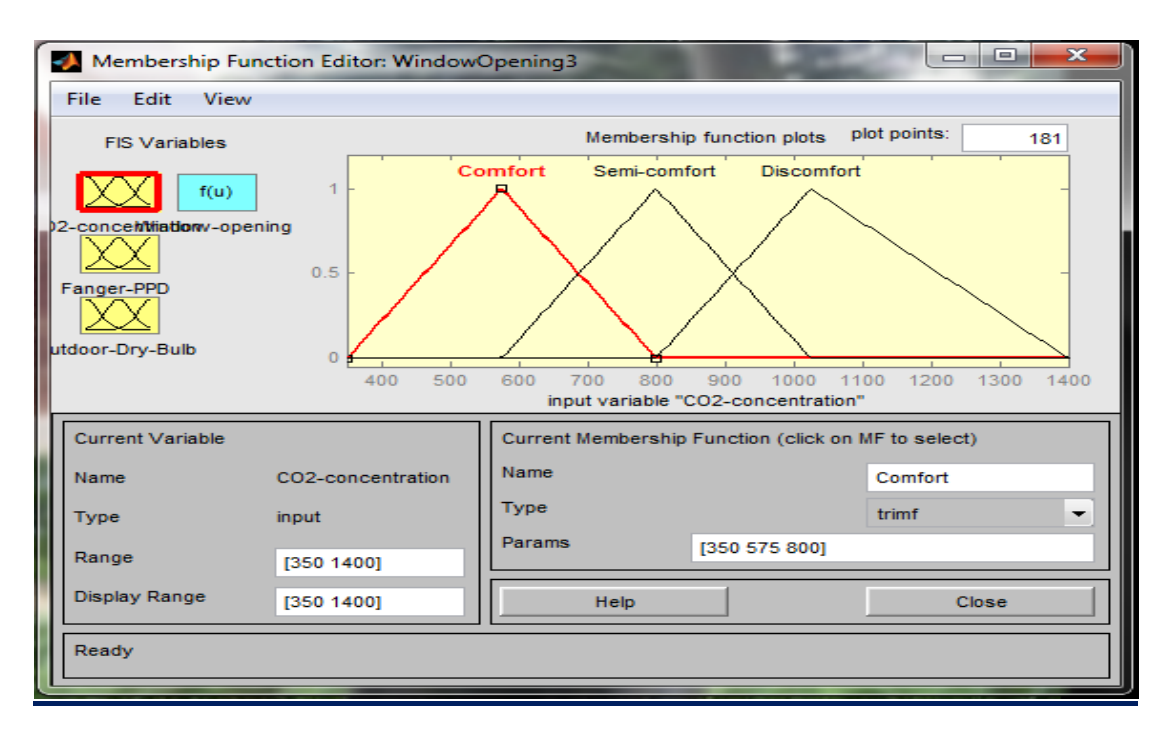

<span id="page-46-0"></span>**Εικόνα 16***:***Τριγωνικές Συναρτήσεις Συμμετοχής που περιγράφουν την συγκέντρωση του CO2, στον** *FIS Editor του Fuzzy Logic Toolbox.*

#### *4.1.2.3 Δεδομένα που εισάγονται για την ανάπτυξη των «Ασαφών Ελεγκτών»*

Για τον *WindowOpening Controller* δημιουργείται ένα αρχείο με την ονομασία "*WindowOpening3.fis" (βλ. ΠΑΡΑΡΤΗΜΑ 1)* με τα εξής χαρακτηριστικά *([Πίνακες 12](#page-47-0) - [15](#page-47-1)):* 

#### **Inputs**

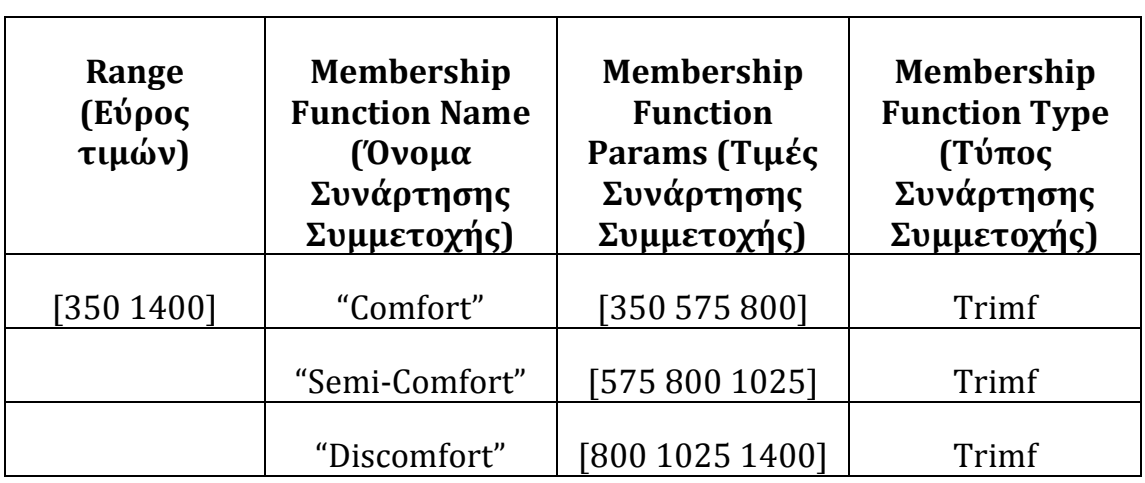

<span id="page-47-0"></span>Πίνακας 12 - CO2 concentration (ppm) (Συγκέντρωση CO2 )

Πίνακας 13 - FangerPPD (%) (Δείκτης Θερμικής Δυσφορίας)

<span id="page-47-1"></span>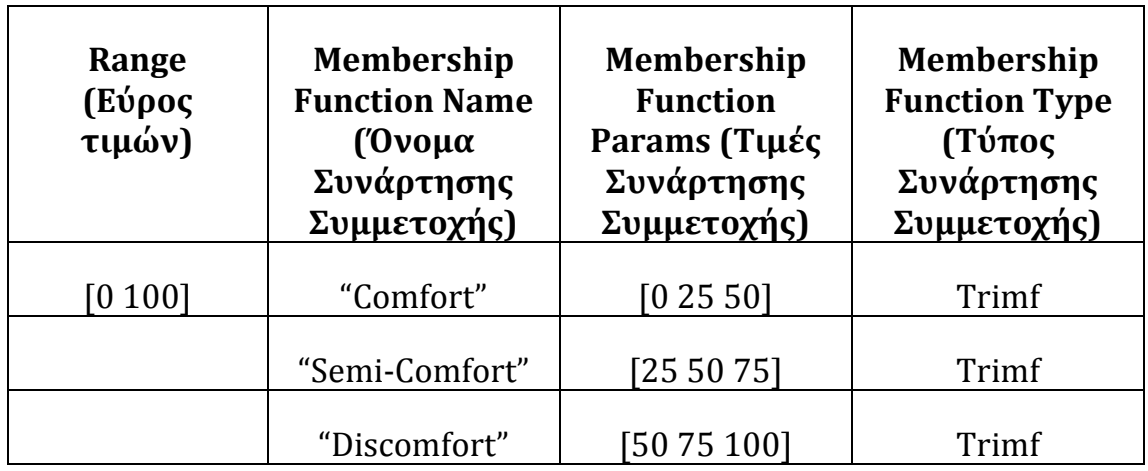

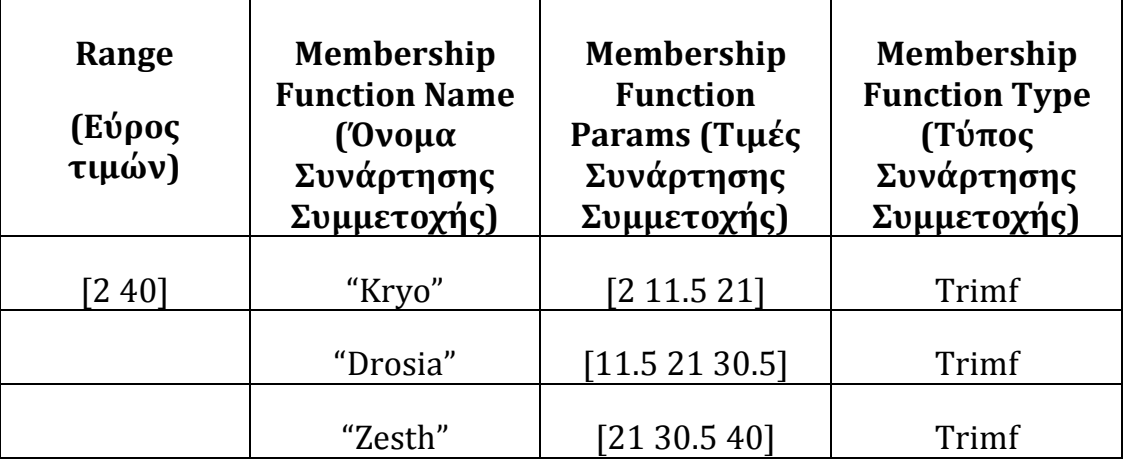

Πίνακας 14 - Outdoor Dry Bulb (<sup>0</sup>C) (Εξωτερική Θερμοκρασία)

# **Outputs**

Πίνακας 15 - Window opening (Ποσοστό Ανοίγματος Παραθύρου)

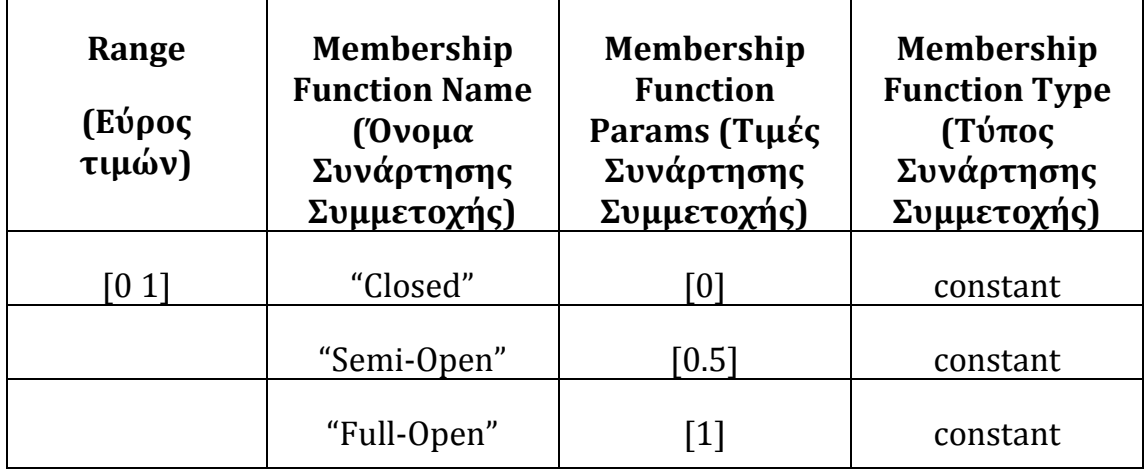

Για την σύνταξη των Ασαφών Κανόνων που αφορούν το ποσοστό ανοίγματος του παραθύρου, γίνεται προσπάθεια να δοθεί μια μέση λύση που να συμβιβάζει την συγκέντρωση του CO2, με τον Δείκτη Θερμικής Δυσφορίας και την Εξωτερική θερμοκρασία, έτσι ώστε να διασφαλίζεται θερμική άνεση εντός του κτιρίου και καλή ποιότητα εσωτερικού αέρα. Ενδεικτικά αναφέρονται οι 4 πρώτοι κανόνες από τους 16 που έχουν συνταχθεί. Το σύνολο των κανόνων, αναλυτικά βρίσκεται στο αντίστοιχο αρχείο που επισυνάπτεται με την παρούσα εργασία *"WindowOpening3" (βλ. ΠΑΡΑΡΤΗΜΑ 1)*. Οι Ασαφείς Κανόνες *(Fuzzy Rules)* που προκύπτουν είναι τύπου *Sugeno* και έχουν την μορφή *If (Iinput) / then (Output) ([Εικόνα](#page-50-0)  [17](#page-50-0)):*

- 1. **If** *(CO2-conentration is Semi-comfort)* **and** *(Fanger-PPD is Satisfied)* **and** *(Outdoor-Dry-Bulb is Kryo)* **then** *(Window-opening is Full-Open).*
- 2. **If** *(CO2-conentration is Semi-comfort)* **and** *(Fanger-PPD is Semisatisfied)* **and** *(Outdoor-Dry-Bulb is Kryo)* **then** *(Window-opening is Semi-Open).*
- 3. **If** *(CO2-conentration is Semi-comfort)* **and** *(Fanger-PPD is Disatisfied)* **and** *(Outdoor-Dry-Bulb is Kryo)* **then** *(Window-opening is Semi-Open).*
- 4. **If** *(CO2-conentration is Discomfort)* **and** *(Fanger-PPD is Disatisfied)* **and** *(Outdoor-Dry-Bulb is Kryo)* **then** *(Window-opening is Semi-Open).*

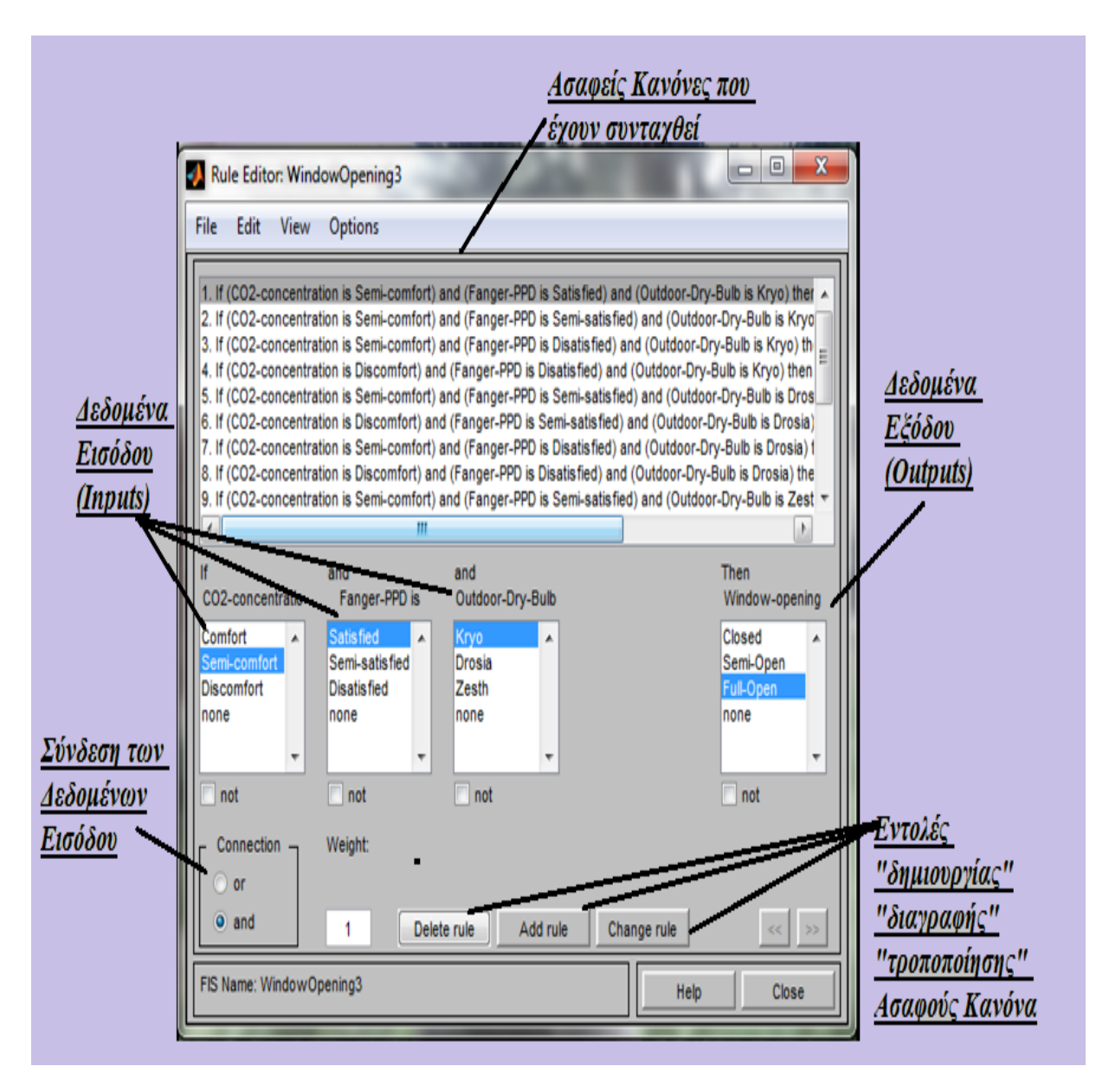

<span id="page-50-0"></span>*Εικόνα 17:Σύνταξη Ασαφών Κανόνων όπως εμφανίζονται στον Rule Editor του FuzzyLogicToolbox και αφορούν το Ποσοστό Ανοίγματος του Παραθύρου. Με όμοιο τρόπο προσδιορίζονται αντίστοιχα και οι Ασαφείς Κανόνες των υπολοίπων 3 ελεγκτών.*

Μετά την σύνταξη των Ασαφών Κανόνων υπάρχουν οι επιλογές *View-Rules* και *View->Surface,* όπου δίνεται συνολική εικόνα για τον τρόπο με τον οποίο λειτουργούν *([Εικόνες](#page-51-0) 18[-19\)](#page-52-0).* Με την χρήση των δύο αυτών εργαλείων, είναι πιο εύκολο να εντοπιστούν λάθη και παραλείψεις, καθώς είναι μια μορφή επαλήθευσης των κανόνων που έχουν συνταχθεί.

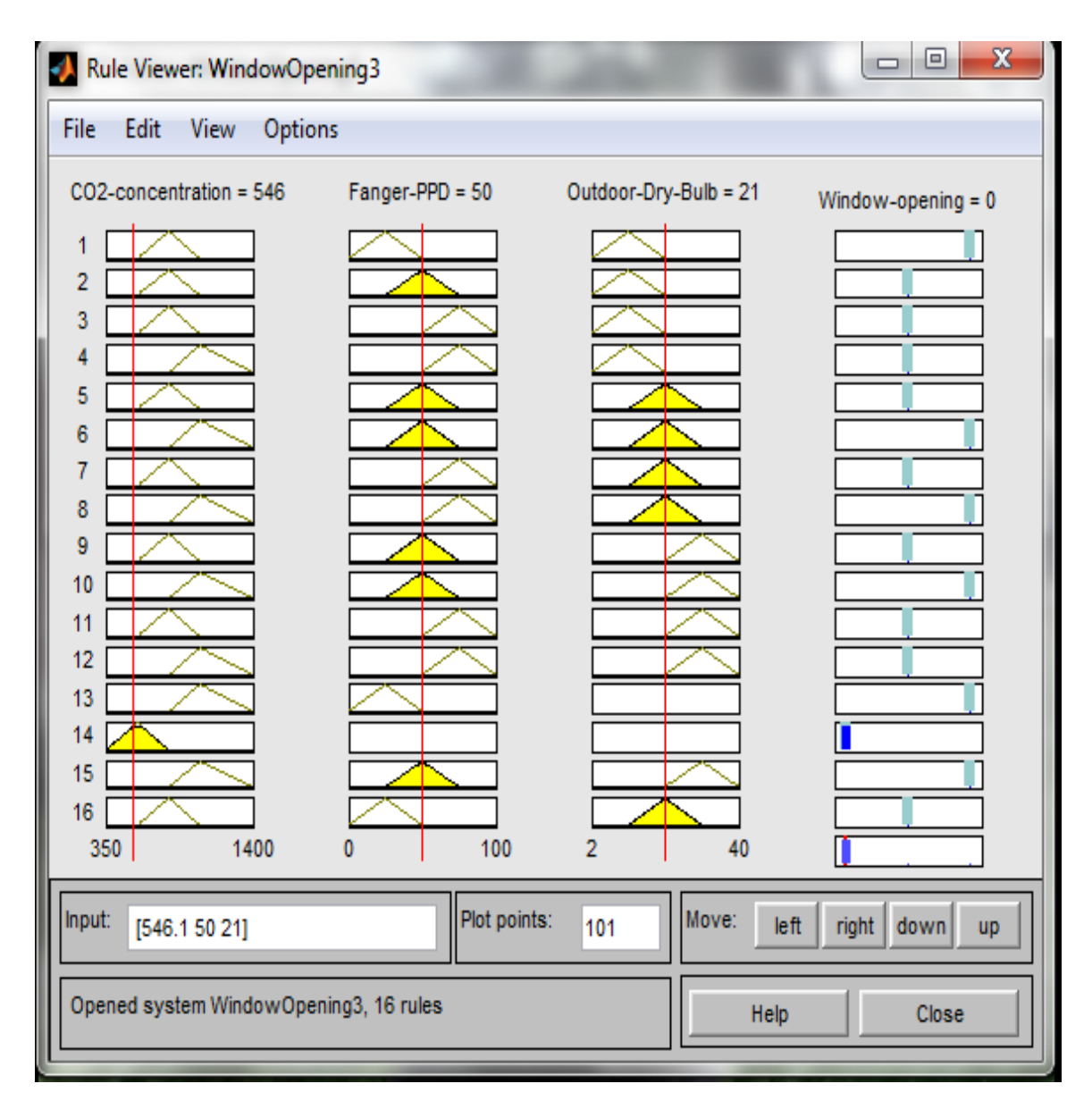

<span id="page-51-0"></span>*Εικόνα 18:Απεικόνιση του εργαλείου Rule Viewer του Fuzzy Internal System (FIS), όπου απεικονίζεται ο τρόπος με τον οποίο λειτουργούν οι Ασαφείς Κανόνες που έχουν συνταχθεί. Συγκεκριμένα, αφορά τον Ασαφή Ελεγκτή που ελέγχει το Ποσοστό Ανοίγματος του Παραθύρου και εξετάζεται μία περίπτωση για την οποία το παράθυρο παραμένει κλειστό*

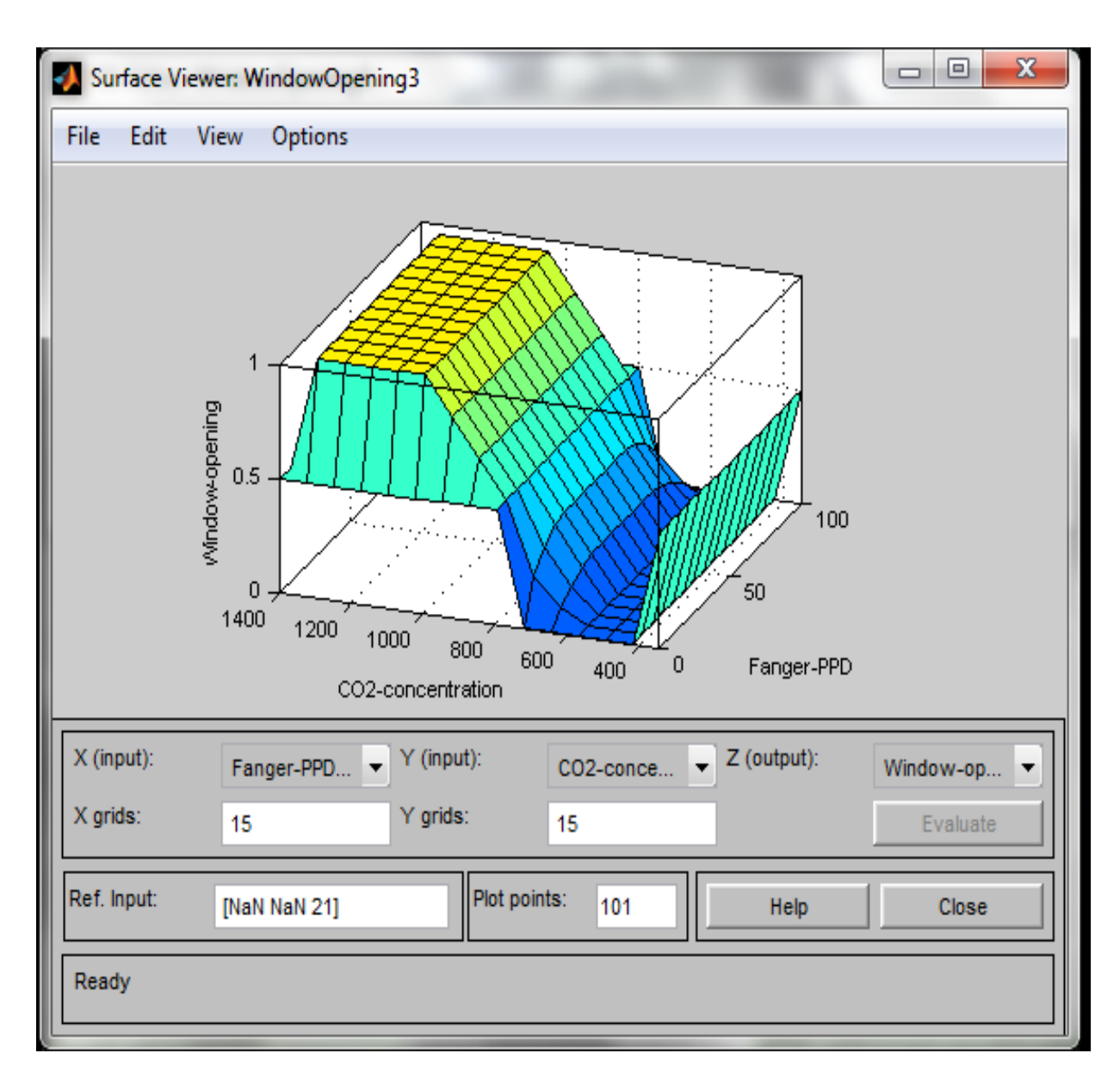

<span id="page-52-0"></span>*Εικόνα 19: Απεικόνιση του εργαλείου Surface Viewer, μέσω του οποίου φαίνεται γραφικά ο τρόπος με τον οποίο 2 δεδομένα εισόδου (inputs), επηρεάζουν το Ποσοστό Ανοίγματος του Παραθύρου (output).*

Για τον *Heating Setpoint Controller,* δημιουργείται ένα αρχείο με την ονομασία *"HeatingSetpoint.fis" (βλ. ΠΑΡΑΡΤΗΜΑ 1)* χαρακτηριστικά *([Πίνακες](#page-53-0) 16 - [17](#page-53-1))*:

### **Inputs**

<span id="page-53-0"></span>Πίνακας 16 - Outdoor Dry Bulb( <sup>0</sup>C) (Εξωτερική Θερμοκρασία)

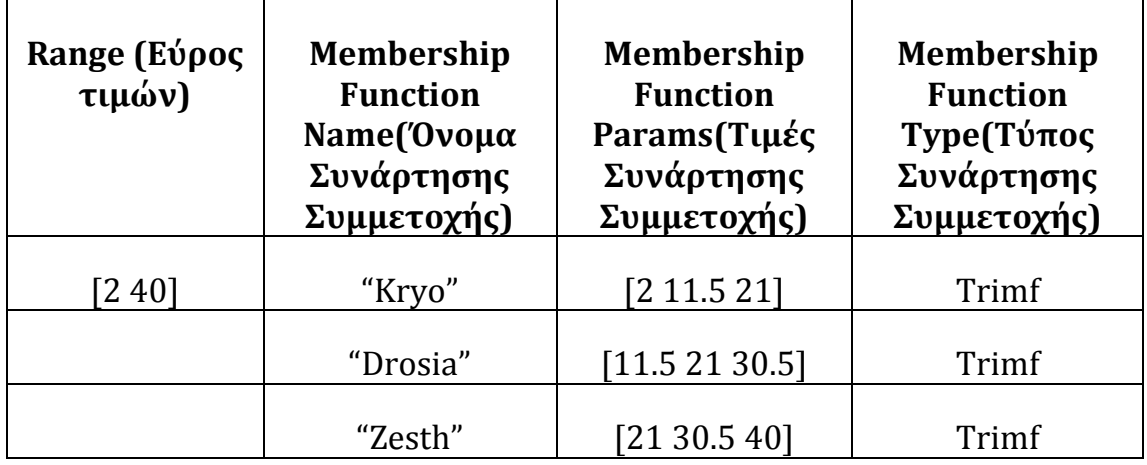

# **Outputs**

<span id="page-53-1"></span>Πίνακας 17 - Heating setpoint(<sup>0</sup>C)(Επιθυμητή Θερμoκρασία Θέρμανσης)

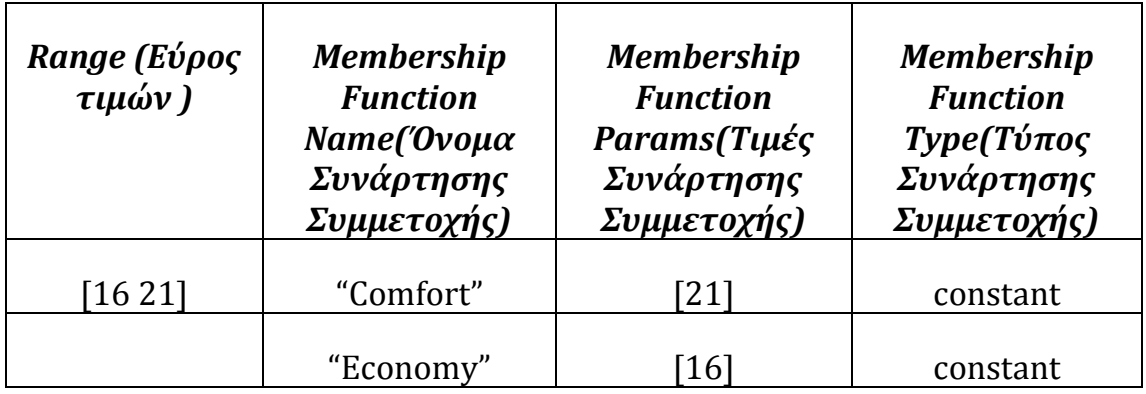

Η Επιθυμητή Θερμοκρασία Θέρμανσης (Heating-setpoint), παίζει καθοριστικό ρόλο κατά την διάρκεια των κρύων ημερών του χρόνου. Έτσι, ως κριτήριο για την ρύθμιση της Επιθυμητής Θερμοκρασίας Θέρμανσης χρησιμοποιείται η εξωτερική θερμοκρασία. Με τον τρόπο αυτό υπάρχει καλύτερη προσέγγιση καθώς γίνεται έλεγχος ανά δεκάλεπτο στην εξωτερική θερμοκρασία που προκύπτει από το αρχείο καιρού, ανεξάρτητα της εποχής. Με βάση αυτό το σκεπτικό, συντάσσονται οι Ασαφείς Κανόνες *(Fuzzy Rules)* που προκύπτουν είναι τύπου *Sugeno* και έχουν την μορφή *If (Input) / then (Output):*

- 1. **If** *(Outdoor- Dry -Bulb is Kryo)* **then** *(Heating- setpoint is Comfort)*
- 2. **If** *(Outdoor- Dry -Bulb is Drosia)* **then** *(Heating- setpoint is Comfort)*
- 3. **If** *(Outdoor- Dry -Bulb is Zesth)* **then** *(Heating - setpoint is Economy)*

# *(βλ. ΠΑΡΑΡΤΗΜΑ 2)*

Για τον *Cooling Setpoint Controller,* δημιουργείται ένα αρχείο με την ονομασία *"CoolingSetpoint.fis" (βλ. ΠΑΡΑΡΤΗΜΑ 1)* με τα εξής χαρακτηριστικά *([Πίνακες](#page-54-0) 18 - [19\)](#page-55-0):*

### **Inputs**

<span id="page-54-0"></span>Πίνακας 18 - Outdoor Dry Bulb (<sup>0</sup>C) (Εξωτερική Θερμοκρασία)

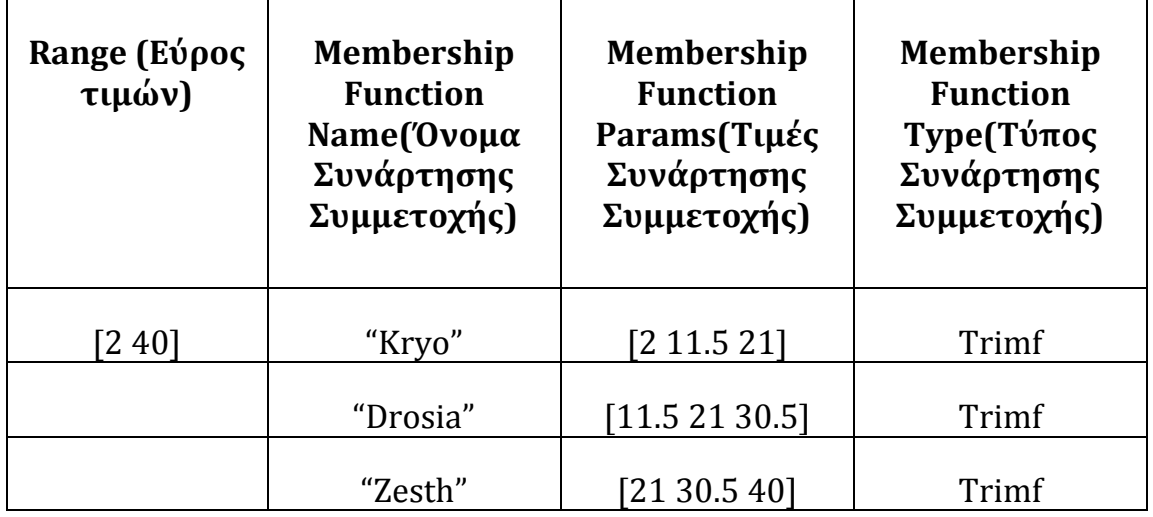

### **Outputs**

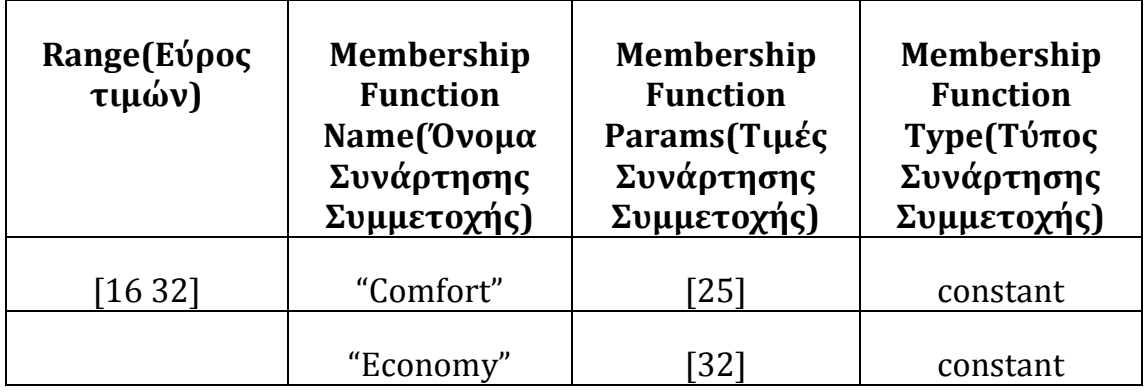

<span id="page-55-0"></span>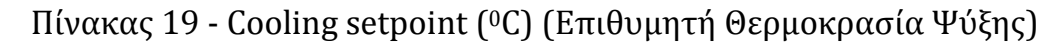

Με παρόμοιο σκεπτικό με αυτό του προηγούμενου Controller (Heatingsetpoint), προκύπτουν οι Ασαφείς Κανόνες για την Επιθυμητή Θερμοκρασία Ψύξης (Cooling - setpoint).Έτσι, oι Ασαφείς Κανόνες *(Fuzzy Rules)* που προκύπτουν είναι τύπου *Sugeno* και έχουν την μορφή *If (Input) / then (Output):*

- *1.* **If** *(Outdoor- Dry -Bulb is Kryo)* **then** *(CoolingSetpoint is Economy)*
- 2. **If** *(Outdoor- Dry -Bulb is Drosia)* **then** *(CoolingSetpoint is Comfort)*
- 3. **If** *(Outdoor- Dry -Bulb is Zesth)* **then** *(CoolingSetpoint is Comfort)*

Για τον *Shading Operation Controller,* δημιουργείται ένα αρχείο με την ονομασία *"Shadings .fis"* με τα εξής χαρακτηριστικά *([Πίνακες 20](#page-56-0) - [23](#page-57-0))*:

### **Inputs**

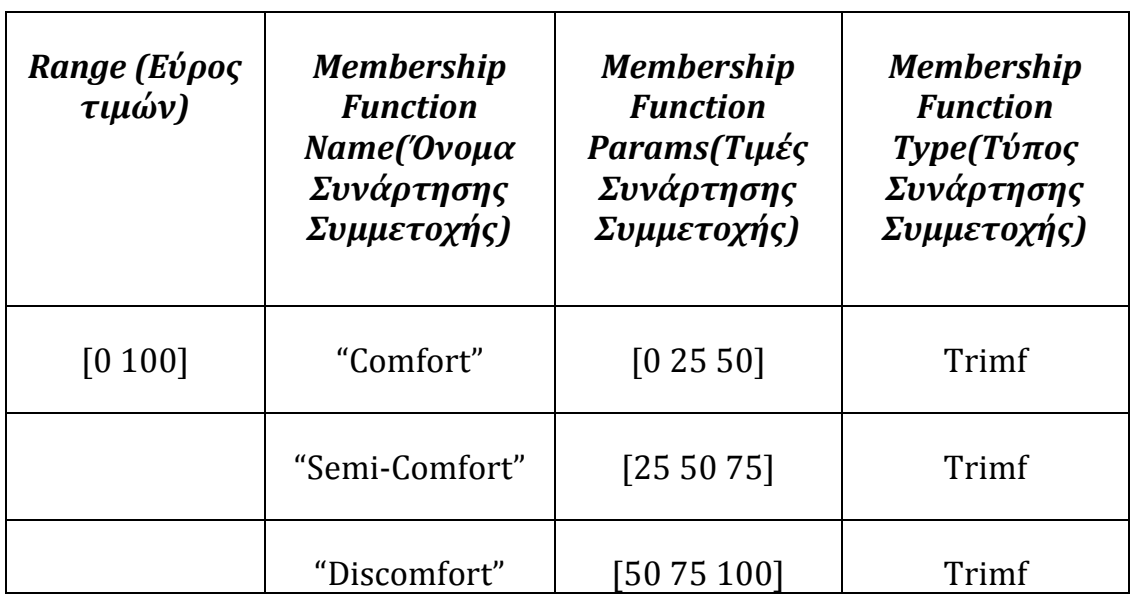

<span id="page-56-0"></span>Πίνακας 20 - *FangerPPD(%)(Δείκτης Θερμικής Δυσφορίας)*

Πίνακας 21 - *Solar-radiation (W/m2) (Ένταση Ηλιακής Ακτινοβολίας)*

| Range (Εύρος<br>τιμών) | <b>Membership</b><br><b>Function</b><br>Name('Ovoµa<br>Συνάρτησης<br>Συμμετοχής) | <b>Membership</b><br><b>Function</b><br>Params(Τιμές<br>Συνάρτησης<br>Συμμετοχής) | <b>Membership</b><br><b>Function</b><br>Type(Τύπος<br>Συνάρτησης<br>Συμμετοχής) |
|------------------------|----------------------------------------------------------------------------------|-----------------------------------------------------------------------------------|---------------------------------------------------------------------------------|
| [0 1100]               | "Low"                                                                            | [0 275 550]                                                                       | Trimf                                                                           |
|                        | "Medium"                                                                         | [275 550 825]                                                                     | Trimf                                                                           |
|                        | "High"                                                                           | [550 825 1100]                                                                    | Trimf                                                                           |

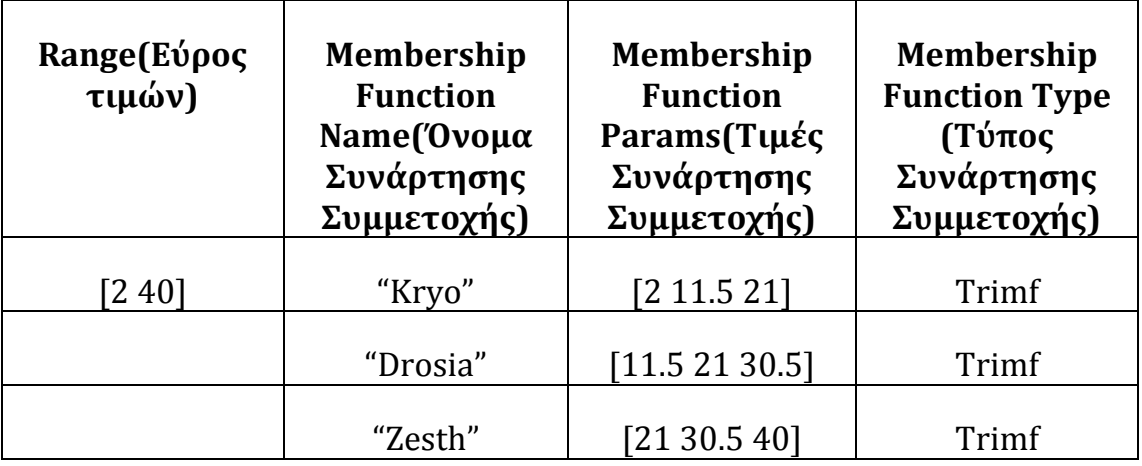

#### Πίνακας 22 - Outdoor Dry Bulb (<sup>0</sup>C) (Εξωτερική Θερμοκρασία)

#### **Outputs**

<span id="page-57-0"></span>Πίνακας 23 - *Shading status (Άνοιγμα σκιάστρων)*

| Range (Εύρος<br>τιμών) | <b>Membership</b><br><b>Function</b><br>Name(Όνομα<br>Συνάρτησης<br>Συμμετοχής) | <b>Membership</b><br><b>Function</b><br>Params(Τιμές<br>Συνάρτησης<br>Συμμετοχής) | <b>Membership</b><br><b>Function</b><br>Type(Τύπος<br>Συνάρτησης<br>Συμμετοχής) |
|------------------------|---------------------------------------------------------------------------------|-----------------------------------------------------------------------------------|---------------------------------------------------------------------------------|
| [0 1]                  | "Pano"                                                                          | $\lceil 0 \rceil$                                                                 | constant                                                                        |
|                        | "Miso"                                                                          | [0.5]                                                                             | constant                                                                        |
|                        | "Kato"                                                                          | $\lceil 1 \rceil$                                                                 | constant                                                                        |

Η λογική με την οποία συντάσσονται οι Ασαφείς Κανόνες που αφορούν το άνοιγμα των σκιάστρων, είναι να επιτρέπουν την είσοδο της ηλιακής ακτινοβολίας τις κρύες ημέρες όταν οι χρήστες δεν είναι (θερμικά) ευχαριστημένοι και αντίθετα να αποτρέπουν την είσοδο της τις ζεστές. Τις μέρες που επικρατεί δροσιά δίνεται μια μέση λύση ώστε να υπάρχει μια ισορροπία μεταξύ του Δείκτης Θερμικής Δυσφορίας και της ηλιακής ακτινοβολίας. Ενδεικτικά αναφέρονται οι 4 πρώτοι κανόνες από τους 12 που έχουν συνταχθεί.

Το σύνολο των κανόνων, αναλυτικά βρίσκεται στο αντίστοιχο αρχείο "*Shadings.fis",* το οποίο επισυνάπτεται με την παρούσα εργασία *(βλ. ΠΑΡΑΡΤΗΜΑ 1).* Οι Ασαφείς Κανόνες (Fuzzy Rules) που προκύπτουν είναι τύπου *Sugeno* και έχουν την μορφή *If (Iinput) / then (Output):*

- 1. **If** *(Fanger-PPD is Satisfied)* **and** *(Solar-radiation is Medium)* **and** *(Outdoor\_Dry\_Bulb is Kryo)* **then** *(Shade-status is Miso).*
- 2. **If** *(Fanger-PPD is Semi-satisfied)* **and** *(Solar-radiation is Medium)*  **and**

*(Outdoor\_Dry\_Bulb is Kryo)* **then** *(Shade-status is Pano).*

- 3. **If** *(Fanger-PPD is Semi-satisfied)* **and** *(Solar-radiation is Medium)*  **and** *(Outdoor\_Dry\_Bulb is Kryo)* **then** *(Shade-status is Pano).*
- 4. **If** *(Fanger-PPD is Disatisfied)* **and** *(Solar-radiation is Medium)* **and** *(Outdoor\_Dry\_Bulb is Kryo)* **then** *(Shade-status is Pano).*

## **4.1.3 Ανάπτυξη Αλγορίθμου Ελέγχου για το Σενάριο «Συμβατικού Ελέγχου»**

Σε αυτό το σενάριο, το σύστημα ελέγχου δεν βασίζεται σε Ασαφείς Ελεγκτές *(Fuzzy Controller)* όπως το προηγούμενο, αλλά λαμβάνει κάποιες σταθερές τιμές *([Εικόνα 20](#page-59-0)).* Ο λόγος που εκτελείται το σενάριο αυτό, είναι για να διαπιστωθεί πως συμπεριφέρεται το κτίριο με ένα σύστημα συμβατικού ελέγχου, έτσι ώστε να γίνει σύγκριση με αυτό του προηγούμενου σεναρίου. Ο αλγόριθμος ελέγχου για το σενάριο «Συμβατικού Ελέγχου» μοντελοποιείται επίσης στο *MATLAB/SIMULINK.* Σε αντίθεση με το προηγούμενο σενάριο, η μόνη παράμετρος που αξιολογείται στη *MATLAB είναι η Παρουσία Ανθρώπων (Presence) μ*έσω της οποίας το σύστημα πληροφορείται για το εάν το γραφείο είναι ανοικτό ή κλειστό. Με βάση αυτή την παράμετρο, δίνονται κάποιες σταθερές τιμές οι οποίες φυσικά διαφέρουν από αυτές του σεναρίου «Ασαφούς Ελέγχου», καθώς δεν βασίζονται στην Ασαφή Λογική. Ωστόσο, αναφέρονται στις ίδιες παραμέτρους και αφορούν :

- Το ποσοστό ανοίγματος των παραθύρων
- Τις επιθυμητές τιμές θέρμανσης-ψύξης
- Το άνοιγμα των σκιάστρων

Στην συνέχεια, ακολουθεί το δομικό διάγραμμα του συστήματος Ελέγχου για το σενάριο «Συμβατικού Ελέγχου» *(controller\_dummy)([Εικόνα 20](#page-59-0)).*

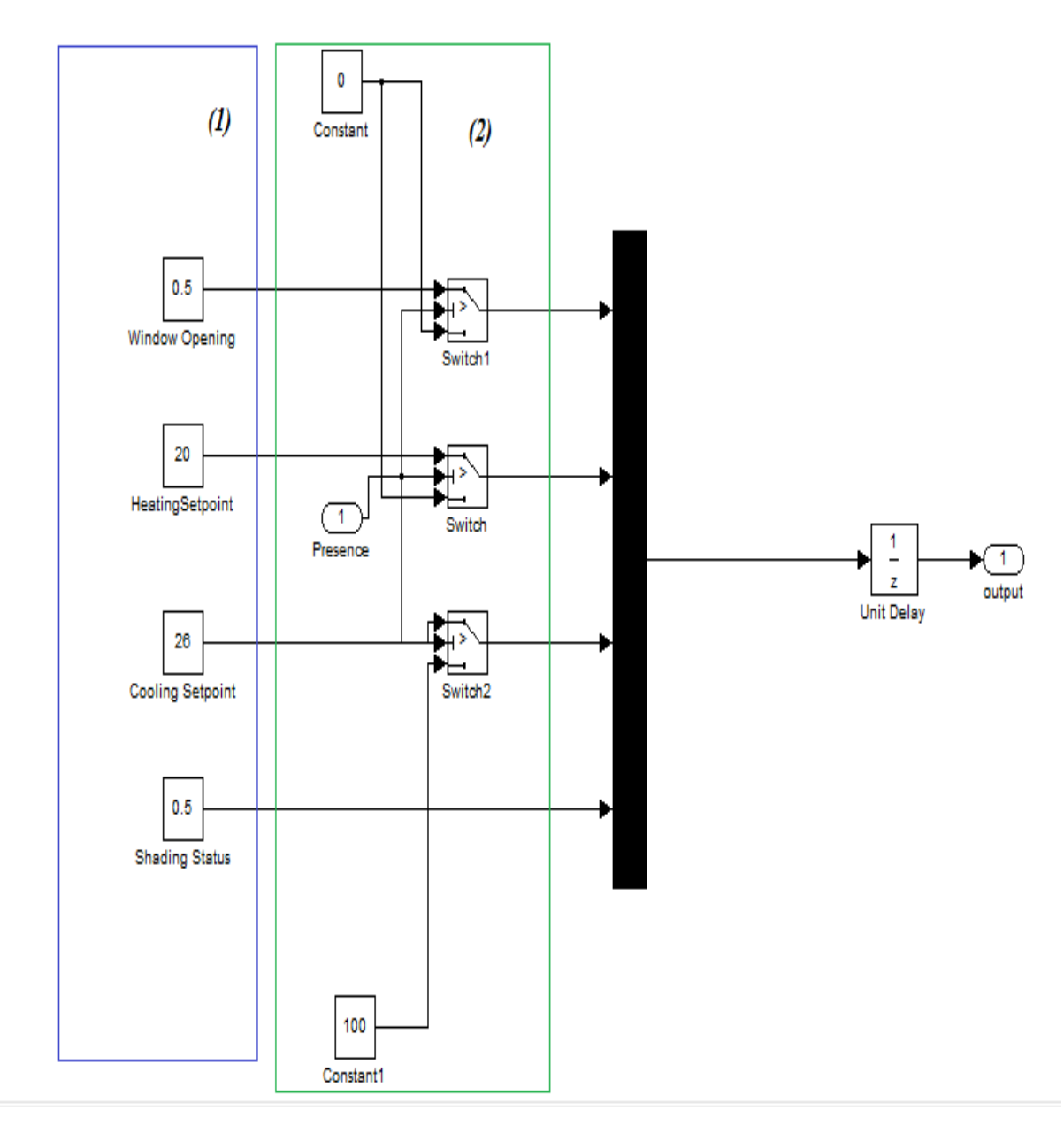

<span id="page-59-0"></span>**Εικόνα 20:Δομικό διάγραμμα σεναρίου «Συμβατικού Ελέγχου»**

#### *4.1.3.1Σχολιασμός δομικού διαγράμματος (controller\_dummy)*

**(1):**Σε αυτό το κομμάτι του δομικού διαγράμματος, φαίνονται οι σταθερές τιμές που δίνονται και αφορούν το *ποσοστό ανοίγματος του παραθύρου («0.5»),* τις *επιθυμητές τιμές θέρμανσης-ψύξης («20»* και «*26»* <sup>ο</sup>C *αντίστοιχα)* και *το άνοιγμα των σκιάστρων («0.5») (*[Εικόνα 20](#page-59-0)*)*. Οι 3 πρώτες τιμές που δίνονται εξαρτώνται από την μεταβλητή *Presence,* η οποία ελέγχεται στην *περιοχή (2)* του διαγράμματος. Οι τιμές που δίνονται σε αυτό το κομμάτι του διαγράμματος αφορούν τα χρονικά διαστήματα που το γραφείο παραμένει ανοικτό *(δηλ.Presence>0).* Η τέταρτη κατά σειρά μεταβλητή είναι ανεξάρτητη από την Παρουσία των Ανθρώπων και έχει σταθερή τιμή *(«0.5»).* 

*Σημείωση: Παρά το γεγονός ότι για το ποσοστό ανοίγματος του παραθύρου δίνεται η τιμή («0.5»), δεν έχει κάποια πρακτική σημασία στο συγκεκριμένο σενάριο καθώς το ποσοστό ανοίγματος του παραθύρου τελικά ελέγχεται από αντίστοιχο schedule στο EnergyPlus. Συνεπώς, παρόλο που στέλνεται η τιμή («0.5») από το MATLAB, το EnergyPlus αγνοεί την συγκεκριμένη τιμή και χρησιμοποιεί στην θέση του το αντίστοιχο schedule. (2):*Σε αυτή την περιοχή του διαγράμματος γίνεται ο Έλεγχος που αφορά την μεταβλητή *Presence,* η οποία υποδηλώνει την ύπαρξη (ή όχι) ανθρώπων εντός του κτιρίου. Σε αντίθεση με το προηγούμενο σενάριο, σε αυτό το κομμάτι του διαγράμματος γίνεται ο κύριος έλεγχος αφού δεν υπάρχει σύστημα Ασαφών Ελεγκτών. Κατά συνέπεια πρόκειται για ένα πολύ απλούστερο αλγόριθμο ελέγχου που ανάλογα με τις τιμές της μεταβλητής *Presence,* δίνει είτε τις τιμές που υπάρχουν στην περιοχή *(1),* είτε τις τιμές που καθορίζονται στην περιοχή *(2).* Οι σταθερές τιμές που δίνονται σε αυτό το κομμάτι του διαγράμματος *(«0» και « 100» οC)* αφορούν τα χρονικά διαστήματα που το γραφείο παραμένει κλειστό *(δηλ. Presence=0) (*[Εικόνα 20](#page-59-0)*).* 

Στην εικόνα που ακολουθεί, φαίνεται σχηματικά η σύνδεση του *MATLAB/SIMULINK με* το πρόγραμμα *BCVTB* (αναφέρεται και στα 2 σενάρια) *(*[Εικόνα 21](#page-61-0)*).*

<span id="page-61-0"></span>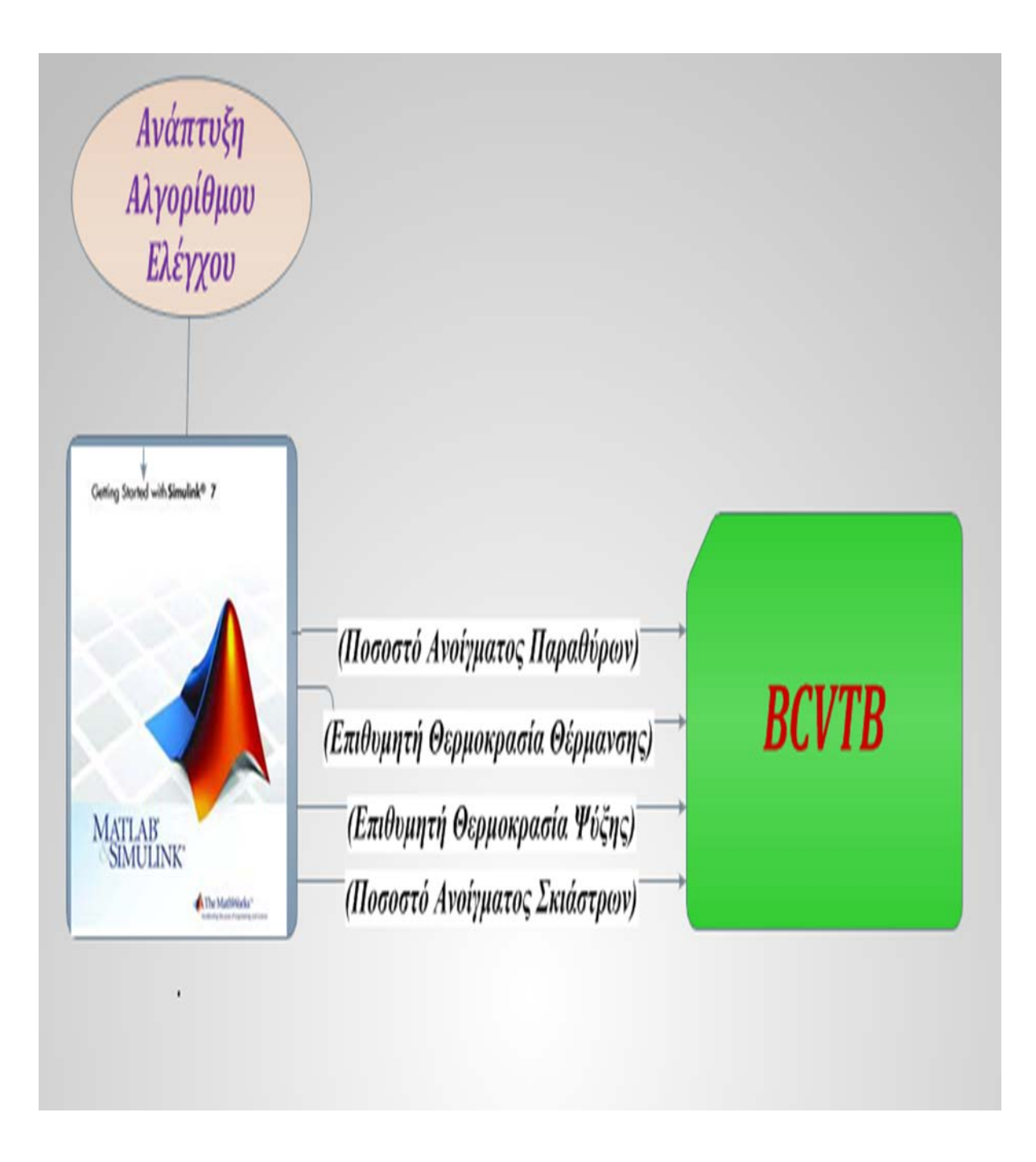

**Εικόνα 21: Σύνδεση των προγραμμάτων** *MATLAB/SIMULINK και BCVTB. Όπως φαίνεται και από την εικόνa,* **το πρόγραμμα MATLAB στέλνει στο** *BCVTB* **4 μεταβλητές, εφόσον έχει πραγματοποιηθεί ο έλεγχος σύμφωνα με τον αντίστοιχο Αλγόριθμο Ελέγχου.** 

## **4.2 Ανταλλαγή δεδομένων μέσω του προγράμματος BCVTB**

#### **4.2.1 Εισαγωγή**

Μετά την ολοκλήρωση της μοντελοποίησης των αλγορίθμων Ελέγχου στο *MATLAB/SIMULINK*, γίνεται η σύνδεση των προγραμμάτων *ΕnergyPLus* και *MATLAB* στο *BCVTB* με σκοπό την **ανταλλαγή δεδομένων** και την παραγωγή των τελικών αποτελεσμάτων για κάθε ένα σενάριο ξεχωριστά. Η όλη χρησιμότητα δηλαδή του *BCVTB* στην παρούσα εργασία, είναι να συνδέσει τα 2 αυτά προγράμματα καθώς δεν να υπάρχει δυνατότητα απ' ευθείας σύνδεσης τους. Για να ξεκινήσει όμως η διαδικασία ανταλλαγής δεδομένων, πρέπει αρχικά να συνδεθούν επιτυχώς τα προγράμματα *ΕnergyPLus* και *MATLAB* με το *BCVTB.* 

#### **4.2.2 Σύνδεση του EnergyPlus με το BCVTB**

Για να συνδεθεί επιτυχώς το *EnergyPlus* με το *BCVTB* πρέπει να γίνουν οι εξής δύο ενέργειες:

- Επιλογή των παραμέτρων που θα στέλνονται από το *BCVTB* στο *EnergyPlus*, στο πεδίο External Interface του *EnergyPlus* (βλ. κεφάλαιο 3º) και μάλιστα με την σωστή σειρά.<br>Δημιουργία ενός αρχείου, που ονομάζεται
- Δημιουργία ενός αρχείου, που ονομάζεται και «αρχείο διαμόρφωσης» *(configuration file),* στο οποίο δηλώνονται τόσο οι μεταβλητές που θα στέλνονται από το *EnergyPlus* στο *BCVTB,* όσο και οι μεταβλητές που θα στέλνονται από το *BCVTB* στο *EnergyPlus.* Όλες οι μεταβλητές πρέπει να δηλωθούν με την σωστή σειρά, διαφορετικά θα εμφανιστεί σφάλμα και η σύνδεση θα είναι ανεπιτυχής. Το αρχείο διαμόρφωσης, εμφανίζεται με την ονομασία *variables.cfg (*[Εικόνα 22](#page-63-0)*)* και αποθηκεύεται ξεχωριστά στον φάκελο του *ΕnergyPlus (βλ. ΠΑΡΑΡΤΗΜΑ 1).*

#### **4.2.3 Σύνδεση του MATLAB με το BCVTB**

Η σύνδεση του MATLAB με το BCVTB είναι πολύ απλή, καθώς αρκεί να επιλεχθεί το κατάλληλο αρχείο που περιέχει τον Αλγόριθμο Ελέγχου *(controller)* στο *BCVTB*.

```
k?xml version="1.0" encoding="ISO-8859-1"?>
<!DOCTYPE BCVTB-variables SYSTEM "variables.dtd">
<BCVTB-variables>
                       EnergyPlus - > BCVTB<!-- Variables computed by EnergyPlus -->
  <variable source="EnergyPlus">
    <EnergyPlus name="ENVIRONMENT" type="Outdoor Dry Bulb"/>
  </variable>
  <variable source="EnergyPlus">
    <EnergyPlus name="ENVIRONMENT" type="Direct Solar"/>
  \langle \sqrt{variable} \rangle<variable source="EnergyPlus">
    <EnergyPlus name="zone 1" type="Zone People Number Of
Occupants"/>
  \langle \ranglevariable>
  <variable source="EnergyPlus">
  <EnergyPlus name="FORTIO XRHSTWN" type="FangerPPD"/>
</variable>
   <variable source="EnergyPlus">
  <EnergyPlus name="zone 1" type="Zone Air Carbon Dioxide
Concentration"/>
</variable>
   <variable source="EnergyPlus">
  <EnergyPlus name="Month Schedule" type="Schedule Value"/>
</variable>
<variable source="Ptolemy">
    <EnergyPlus schedule="Window_opening_factor"/>
  \langle \text{variable}\rangle<variable source="Ptolemy">
    <EnergyPlus schedule="Heating Setpoint Schedule 2"/>
  </variable>
<variable source="Ptolemy">
    <EnergyPlus schedule="Cooling Setpoint Schedule 2"/>
  </variable>
<variable source="Ptolemy">
    <EnergyPlus schedule="Blind Control"/>
  \langle/variable>
</BCVTB-variables>
```
**BCVTB->EnergyPlus** 

<span id="page-63-0"></span>**Εικόνα 22***:Απεινόνιση του αρχείου διαμόρφωσης όπως εμφανίζεται κατά το άνοιγμα του. Με κόκκινο χρώμα, επισημαίνονται τα δεδομένα που στέλνονται από το EnergyPlus στo BCVTB και αντίστοιχα με πράσινο χρώμα, επισημαίνονται τα δεδομένα που στέλνονται από το BCVTB στο EnergyPlus.*

## **4.2.4 Περιγραφή της διαδικασίας ανταλλαγής δεδομένων**

Η ανταλλαγή των δεδομένων, αποτελεί το τελευταίο βήμα πριν την παραγωγή των τελικών αποτελεσμάτων. Στο πρόγραμμα *BCVTB*, ουσιαστικά δίνεται η εντολή για την *ταυτόχρονη* εκτέλεση της προσομοίωσης τόσο στο *EnergyPlus* όσο και στο *MATLAB/SIMULINK*. Η συγκεκριμένη διαδικασία δεν εκτελείται αυτόματα από το *BCVTB*, αλλά χρειάζεται να προσδιοριστεί μέσω δημιουργίας ενός απλού μοντέλου που επιτρέπει την ανταλλαγή δεδομένων μεταξύ των προγραμμάτων *EnergyPlus* και *MATLAB/SIMULINK ([Εικόνα 23](#page-65-0)).* Το μοντέλο αυτό, αποθηκεύεται σαν ένα ξεχωριστό αρχείο με την ονομασία *"systemwindows3.xml" (βλ. ΠΑΡΑΡΤΗΜΑ 1).* Έτσι, με το άνοιγμα αυτού του αρχείου στο *BCVTB,* δίνεται η εντολή να διαβαστεί το αντίστοιχο αρχείο του *EnergyPlus* και το αντίστοιχο αρχείο του *MATLAB/SIMULINK* που έχουν ήδη αποθηκευτεί σε 2 διαφορετικούς φακέλους. Μια πολύ σημαντική παράμετρος για να πραγματοποιηθεί η προσομοίωση και να προκύψουν τα τελικά αποτελέσματα είναι ο συγχρονισμός και των τριών προγραμμάτων *(BCVTB, MATLAB, EnergyPlus).* Αυτό πρακτικά σημαίνει ότι, δίνεται η ίδια χρονική περίοδος και το ίδιο χρονικό βήμα (timestep) με αυτό που έχει προσδιοριστεί στο EnergyPlus. Έτσι, δίνοντας την εντολή για την έναρξη από το *BCVTB*, «ανοίγει» το *EnergyPlus* και ξεκινά να εκτελεί την προσομοίωση. Στην συνέχεια «ανοίγει» και η *MATLAB* και ξεκινά η διαδικασία ανταλλαγής δεδομένων για χρονική περίοδο ενός έτους, με βήμα 10 λεπτών.

Ο τρόπος με τον οποίο προσδιορίζεται το μοντέλο στο *BCVTB*, δίνει την δυνατότητα παρακολούθησης των δεδομένων που στέλνονται στο *EnergyPlus* από τo *MATLAB ([Εικόνα 23](#page-65-0)).* Μετά την ολοκλήρωση της προσομοίωσης, τα αποτελέσματα που προκύπτουν, έχουν αποθηκευθεί σε αντίστοιχο αρχείο *Ecxel (βλ. ΠΑΡΑΡΤΗΜΑ 1) .*

Συνοψίζοντας επισημαίνεται ότι:

- Συγκεκριμένες μεταβλητές από το *EnergyPlus*, που αναφέρθηκαν στο 3ο κεφάλαιο και οι οποίες έχουν προσδιοριστεί στο αρχείο διαμόρφωσης λειτουργούν ως αισθητήρες (sensors) και στέλνουν στo *MATLAB* πληροφορίες για τις συνθήκες που επικρατούν μέσα στο κτίριο (π.χ θερμοκρασία, επίπεδα CO2 - ηλιακής ακτινοβολίας).
- Στη συνέχεια το *ΜATLAB* με κατάλληλες διαδικασίες *ελέγχου*  αξιολογεί τα δεδομένα αυτά και στέλνει στο *EnergyPlus,* εντολές ενεργοποίησης *(actuators)* για την καλύτερη περιβαλλοντική συμπεριφορά του κτιρίου.

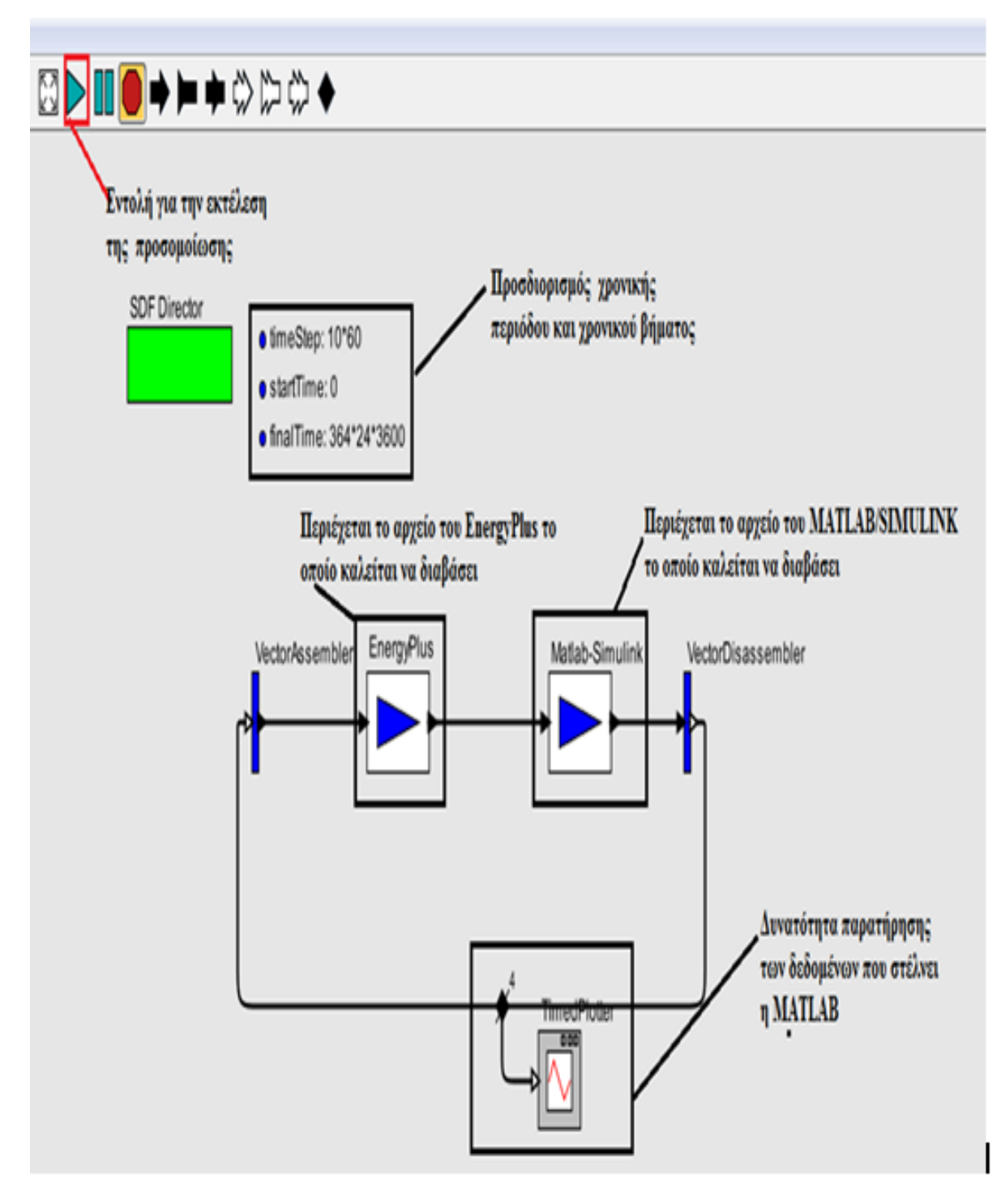

<span id="page-65-0"></span> **Εικόνα 23:***Απεικόνιση του μοντέλου προσομοίωσης στο BCVTB*

Ακολουθεί εικόνα, που περιγράφει σχηματικά την διαδικασία ανταλλαγής δεδομένων μεταξύ των λογισμικών *EnergyPlus* και *MATLAB*, μέσω του *BCVTB (αφορά και τα 2 σενάρια) ([Εικόνα 24](#page-66-0)).*

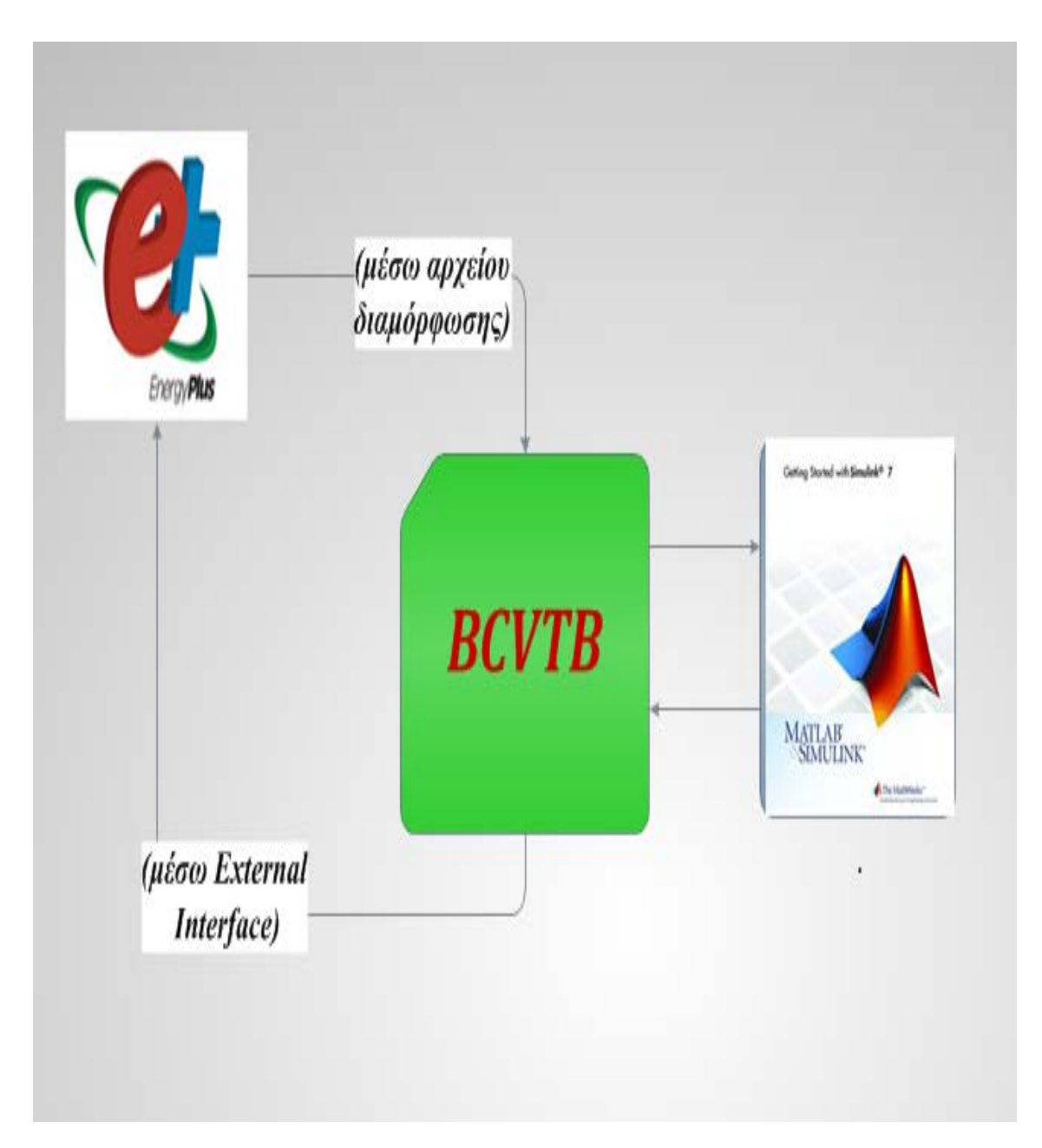

<span id="page-66-0"></span>**Εικόνα 24: Σχηματική απεικόνιση της διαδικασίας ανταλλαγής δεδομένων, μεταξύ των λογισμικών** *EnergyPlus* **και** *MATLAB*

#### **4.3 Τελικό διάγραμμα**

Μετά την περιγραφή των επιμέρους διαδικασιών που πραγματοποιήθηκαν για την δημιουργία του μοντέλου προσομοίωσης, παρουσιάζεται ένα αναλυτικό-τελικό διάγραμμα που σχηματικά τις διαδικασίες αυτές, με αριθμητική επισήμανση των βημάτων που εκτελέστηκαν κατά σειρά. Το διάγραμμα αυτό, είναι πιο λεπτομερές από την *[Εικόνα](#page-8-0) 1* που παρουσιάστηκε στην αρχή και αφορούσε την κεντρική ιδέα του μοντέλου προσομοίωσης. Σε αντίθεση με την εικόνα εδώ παρουσιάζεται αναλυτικά η διαδικασία με βάση τα τέσσερα χρησιμοποιήθηκαν για την πραγματοποίηση της προσομοίωσης. Η κεντρική ιδέα δεν αλλάζει, απλά δίνεται μια πιο λεπτομερής περιγραφή για την καλύτερη κατανόηση της λογικής του μοντέλου. Το τελικό διάγραμμα που παρουσιάζεται *([Εικόνα 25](#page-68-0))* αφορά και τα 2 σενάρια, καθώς η δομή του μοντέλου παραμένει η ίδια παρά τις επιμέρους διαφορές τους.

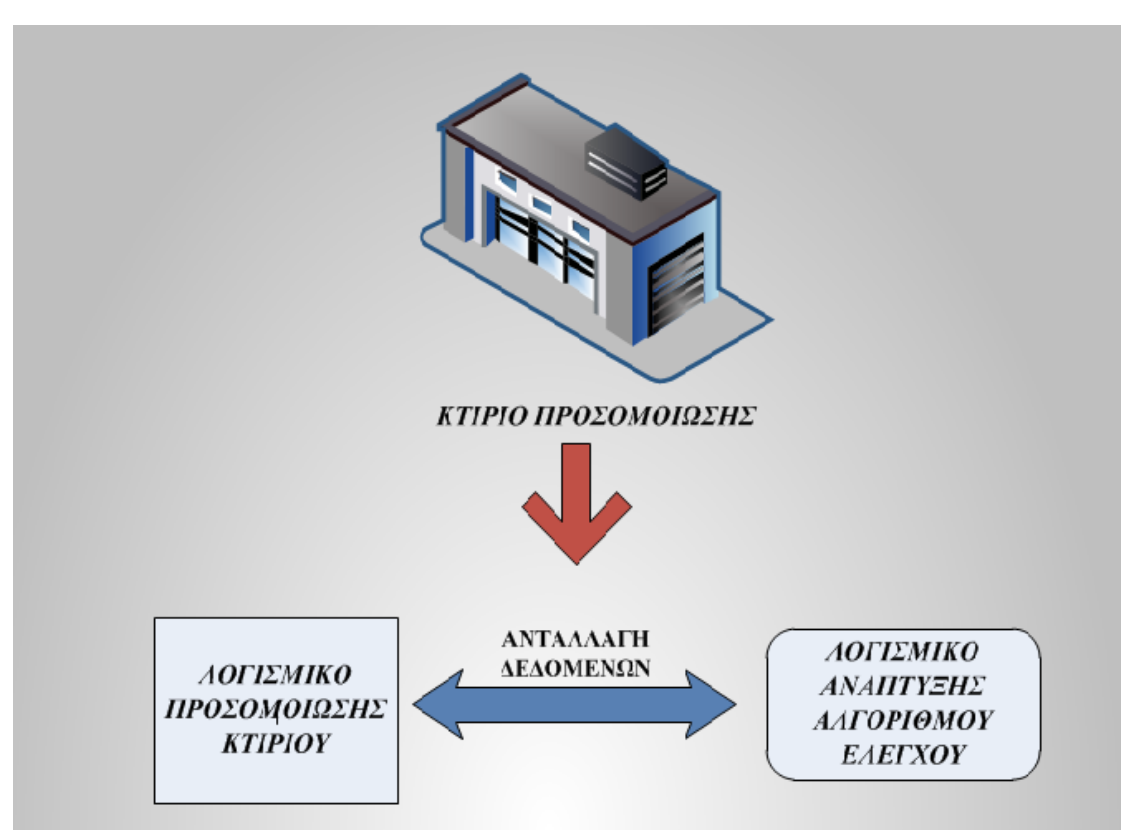

**Εικόνα 1:** *Απεικόνιση της βασικής διαδικασίας που χαρακτηρίζει το μοντέλο προσομοίωσης.*

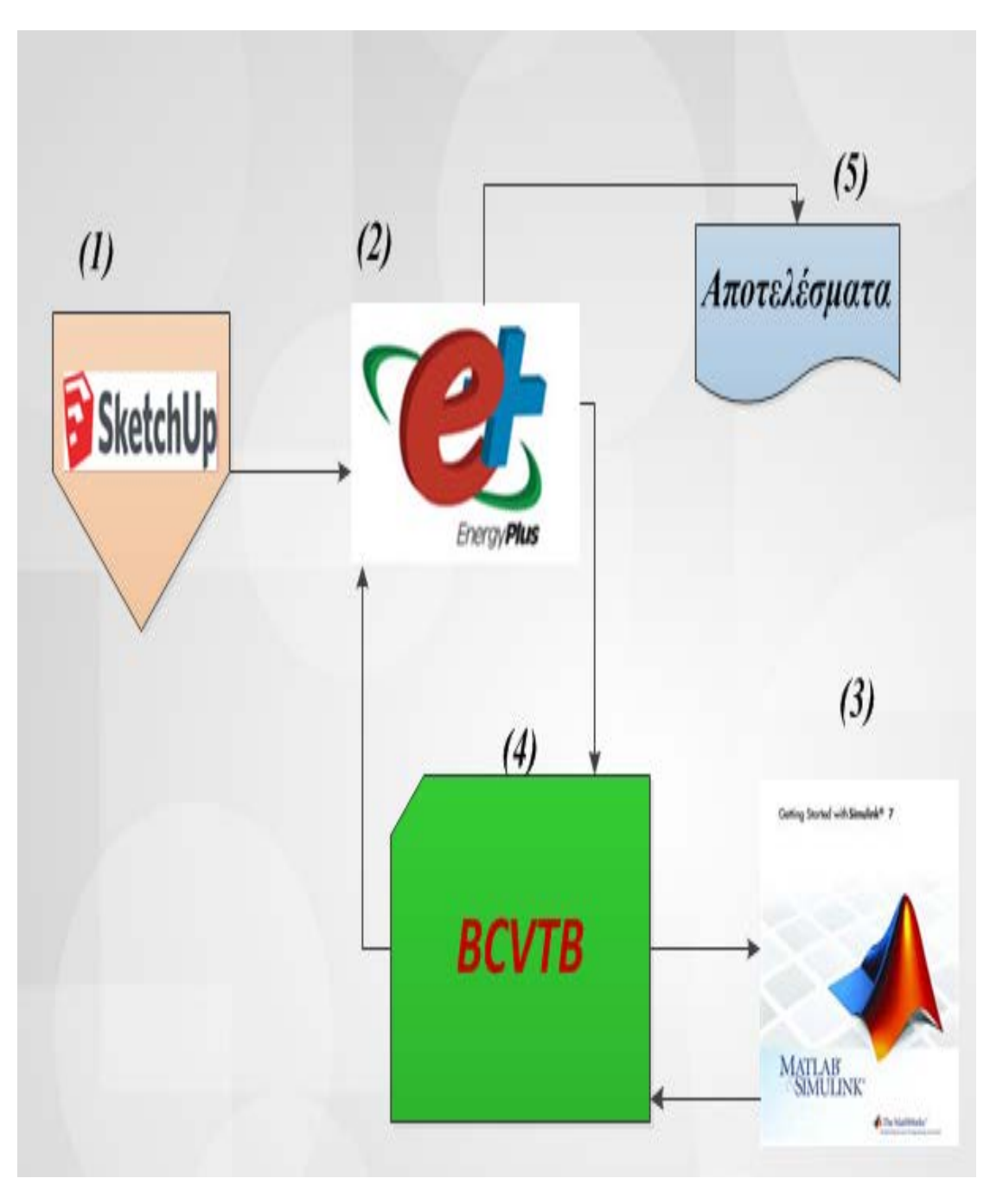

<span id="page-68-0"></span>**Εικόνα 25:***Απεικόνιση του τελικού διαγράμματος, όπου αναπαριστά σχηματικά την δομή του μοντέλου προσομοίωσης. Η αρίθμηση υποδηλώνει την σειρά με την οποία εκτελέστηκαν οι διαδικασίες για την δημιουργία του μοντέλου.* 

# **4.3.1 Σχολιασμός τελικού διαγράμματος**

**(1):** Το πρώτο βήμα αφορά την τρισδιάστατη απεικόνιση του κτιρίου με την χρήση του προγράμματος *Google SketchUp*. Με τον τρόπο αυτό, προσδιορίστηκαν τα γεωμετρικά χαρακτηριστικά του, οι επιμέρους επιφάνειες του (πόρτες παράθυρα) και μία θερμική ζώνη, η οποία είναι απαραίτητη για την προσομοίωση. Ακολούθως, μέσω αποθήκευσης του προσθέτου OpenStudio-Plugin, τα δεδομένα που έχουν εισαχθεί στο *Google SketchUp* αποθηκεύονται παράλληλα και στο πρόγραμμα EnergyPlus. Τo *Google SketchUp* δεν χρησιμοποιείται ξανά, καθώς δεν συμμετέχει στη διαδικασία ανταλλαγής δεδομένων.

**(2):** Στη συνέχεια, χρησιμοποιείται το πρόγραμμα *EnergyPlus,* στο οποίο χρησιμοποιώντας και τα δεδομένα που προσδιορίστηκαν προηγουμένως, καθορίζονται όλες εκείνες οι παράμετροι που είναι απαραίτητες για την πραγματοποίηση της προσομοίωσης. Ουσιαστικά στο *EnergyPlus*, προσομοιώνονται οι συνθήκες που επικρατούν εντός του κτιρίου.

**(3):** Το τρίτο βήμα για την δημιουργία του μοντέλου προσομοίωσης, αφορά την ανάπτυξη Αλγορίθμου Ελέγχου σε περιβάλλον *MATLAB*. Όσον αφορά το σενάριο «Ασαφούς Ελέγχου», ορίστηκαν αρχικά 4 Ασαφείς Ελεγκτές στο *Fuzzy Logic Toolbox* και στη συνέχεια εισήχθησαν στον Αλγόριθμο Ελέγχου *(controller)*, στο *MATLAB/SIMULINK.* Αντίθετα, στο σενάριο «Συμβατικού Ελέγχου» αναπτύχθηκε ο Αλγορίθμου Ελέγχου απ' ευθείας στο *MATLAB/SIMULINK,* καθώς βασίζεται σε σταθερές τιμές.

**(4):** Το τελευταίο στάδιο, πριν την εκτέλεση της προσομοίωσης όπου στο *BCVTB* δίνονται κατάλληλες εντολές για την ανταλλαγή δεδομένων σε πραγματικό χρόνο μεταξύ των προγραμμάτων *EnergyPlus* και *MATLAB/SIMULINK*, για χρονική περίοδο ενός έτους και με χρονικό βήμα δέκα λεπτών.

**(5):** Τα τελικά αποτελέσματα, προκύπτουν σύμφωνα με το χρονικό βήμα των δέκα λεπτών και αποθηκεύονται σε κατάλληλο αρχείο excel *(βλ. ΠΑΡΑΡΤΗΜΑ 1)* 

*Σημειώνεται ότι*, κατά την εκτέλεση της προσομοίωσης τα δεδομένα ακολουθούν την εξής διαδρομή : *(2)-(4)-(3)->(3)-(4)-(2)-(5).*

# **Κεφάλαιο 5<sup>o</sup>**

## **Αποτελέσματα-σχολιασμός-συμπεράσματα**

Ακολουθεί η παρουσίαση Διαγραμμάτων που προέκυψαν ως αποτέλεσμα της προσομοίωσης και του ελέγχου του κτιρίου, για κάθε σενάριο ξεχωριστά. Το μοντέλο προσομοίωσης, εκτελείται για ένα χρόνο με χρονικό βήμα δέκα λεπτών *(10')* και συνεπώς ο όγκος των αποτελεσμάτων είναι πολύ μεγάλος *(52.561 μετρήσεις για κάθε σενάριο)*. Για τον λόγο αυτό, επιλέχθηκαν μόνο κάποιες ενδεικτικές μέρες του χρόνου για την δημιουργία των Διαγραμμάτων. Τα Διαγράμματα αυτά, έχουν ομαδοποιηθεί σε τέσσερις κατηγορίες και αναφέρονται *σε* τέσσερις διαφορετικές χρονικές περιόδους *(Ιανουάριος, Μάρτιος, Ιούλιος, Οκτώβριος)* ένα για κάθε εποχή. Εκτός από τον σχολιασμό των επιμέρους Διαγραμμάτων που παρατίθενται, γίνεται και σχολιασμός που αφορά την γενικότερη τάση που εμφανίζουν οι υπό εξέταση παράμετροι καθ' όλη την διάρκεια του έτους. Το σύνολο των μετρήσεων περιέχεται σε αντίστοιχα αρχεία στο CD που επισυνάπτεται μαζί με την εργασία *(βλ. ΠΑΡΑΡΤΗΜΑ 1- [Πίνακας 31](#page-116-0)).*

# **5.1 Αποτελέσματα-σχολιασμός σεναρίου «Ασαφούς Ελέγχου»** *1η Κατηγορία (Δείκτης Θερμικής Δυσφορίας)*

Στην πρώτη Κατηγορία Διαγραμμάτων, παρουσιάζεται η διακύμανση του *Δείκτη Θερμικής Δυσφορίας (Fanger PPD)* σε συνάρτηση με την *Παρουσία Ανθρώπων* και την *Εξωτερική Θερμοκρασία.* Η επιλογή αυτή γίνεται, καθώς ο Δείκτης αυτός είναι χαρακτηριστικός για τα επίπεδα θερμικής δυσφορίας (άρα και άνεσης) που επικρατούν εντός του κτιρίου και επομένως η συμπεριφορά του αποτελεί ένδειξη αποτελεσματικότητας του αλγορίθμου ελέγχου. Πιο συγκεκριμένα: *Ο Δείκτης Θερμικής Δυσφορίας (Fanger PPD),* περιγράφει το ποσοστό των *(θερμικά)* δυσαρεστημένων ανθρώπων, κάτω από συγκεκριμένες *(θερμικές)* συνθήκες. Οι τιμές του προκύπτουν μέσω του αντίστοιχου μοντέλου θερμικής άνεσης *Fanger PPD,* το οποίο επιλέγεται στο *ΕnergyPlus* [24]. Όπως, ήδη αναφέρθηκε στο *1<sup>ο</sup> κεφάλαιο* ο *Fanger PPD* εξαρτάται από πολλούς παράγοντες, οι βασικότεροι από του οποίους είναι:

- Το επίπεδο δραστηριότητας των χρηστών
- Το είδος ρουχισμού τους
- Η μέση θερμοκρασία του αέρα εντός θερμικής ζώνης *(Zone Mean Air Temperature)*
- Η σχετική υγρασία εντός θερμικής ζώνης *(Ζone Air Related Humidity)*
- Η μέση ακτινοβόλος θερμοκρασία εντός θερμικής ζώνης *(Zone Mean Radiant Temperature)*, λόγω θερμότητας που εκπέμπουν οι επιφάνειες του κτιρίου
- H ταχύτητα του αέρα εντός θερμικής ζώνης *(Αir Velocity)*

Από τα αποτελέσματα προκύπτει ότι, ο *Δείκτης Θερμικής Δυσφορίας* έχει την τάση να μειώνεται ραγδαία τα χρονικά διαστήματα που υπάρχει κόσμος μέσα στο κτίριο καθ' όλη την διάρκεια του χρόνου *(βλ. αρχείο "Αποτελέσματα / Αποτελέσματα Ασαφούς Ελέγχου")*. Το γεγονός αυτό οφείλεται κυρίως στην λειτουργία του συστήματος Θέρμανσης-ψύξης, το οποίο ενεργοποιείται μόνο κατά την έλευση κόσμου στο κτίριο και «φτάνει» εύκολα τις επιθυμητές θερμοκρασίες θέρμανσης – ψύξης. Ωστόσο, παρόλο που ο Δείκτης κυμαίνεται γενικά σε χαμηλά επίπεδα παρουσιάζει κάποιες διακυμάνσεις, οι οποίες οφείλονται σε κάποιον από τους παραπάνω παράγοντες ή σε συνδυασμό αυτών. Ενδεικτικά, παρουσιάζονται οι 4 πρώτες ημέρες του Ιανουαρίου όπου οι τιμές του *Δείκτης Θερμικής Δυσφορίας* κυμαίνονται από 5-22 (%) τα χρονικά διαστήματα που υπάρχει κόσμος μέσα στο κτίριο, τιμές πολύ ικανοποιητικές *([Διάγραμμα](#page-73-0) 1)*. Η μικρή αύξηση που εμφανίζει ο *Fanger PPD* την δεύτερη και τρίτη ημέρα *([Διάγραμμα](#page-73-0) 1),* οφείλεται κυρίως στην αυξητική τάση που εμφανίζει η μέση ακτινοβόλος θερμοκρασία *(Zone Mean Radiant Temperature) και η* μέση θερμοκρασία θερμικής ζώνης *(Zone Mean Air Temperature)* κατά την διάρκεια του μεσημεριού. Σε αυτή την αυξητική τάση του *Fanger PPD* παίζει ρόλο και το άνοιγμα του παραθύρου, καθώς παρόλο που ανοίγει σε μικρό ποσοστό επηρεάζει την ταχύτητα του αέρα εντός του κτιρίου *(βλ. αρχείο "Αποτελέσματα / Αποτελέσματα Ασαφούς Ελέγχου")*. Σημειώνεται ότι, ο *Δείκτης* «ξεφεύγει» από τις 3 κατηγορίες που ορίζει ο *ISO 7730:2005 (βλ. κεφάλαιο 1)* μόνο την τρίτη ημέρα και μάλιστα για μικρό χρονικό διάστημα. Παρόλα αυτά, ακόμα και οι τιμές 20-22 % είναι πολύ καλές, καθώς το ποσοστό των δυσαρεστημένων ανθρώπων εξακολουθεί να είναι μικρό. Ο *Δείκτη Θερμικής Δυσφορίας* εξακολουθεί να έχει πολύ καλή συμπεριφορά και κατά διάρκεια του Μαρτίου όπου εξετάζονται, 4 διαφορετικές ημέρες *([Διάγραμμα 2](#page-74-0)).* Οι τιμές του Δείκτη κυμαίνονται σταθερά κάτω από 20% και μάλιστα φτάνουν και σε επίπεδα μικρότερα του 15%, για μεγάλο χρονικό διάστημα. Το γεγονός αυτό οφείλεται κυρίως στις ικανοποιητικές τιμές της μέσης ακτινοβόλου θερμοκρασίας *(Zone Mean Radiant Temperature) και της* μέσης θερμοκρασίας θερμικής ζώνης *(Zone Mean Air Temperature).*
Το μήνα Ιούλιο, κατά την διάρκεια των 2 πρώτων ημερών, οι τιμές του Δείκτη Θερμικής Δυσφορίας κυμαίνονται σταθερά κάτω από το 15%, όταν υπάρχει κόσμος στο κτίριο *([Διάγραμμα 3](#page-75-0))*. Η μικρή αύξηση που εμφανίζει ο *Fanger PPD* οφείλεται στην μεγάλη αύξηση που εμφανίζει η μέση ακτινοβόλος θερμοκρασία *(Zone Mean Radiant Temperature)* κατά την διάρκεια του μεσημεριού, γεγονός λογικό καθώς πρόκειται για μια ζεστή μέρα του καλοκαιριού. Κατά την διάρκεια της τέταρτης ημέρας, ο Δείκτης έχει μεγαλύτερη αυξητική τάση σε σχέση με τις 2 προηγούμενες (αν και δεν ξεπερνά το 20%). Το γεγονός αυτό, οφείλεται πάλι στην μεγάλη αύξηση που εμφανίζει η μέση θερμοκρασία ακτινοβολίας, αλλά και στο άνοιγμα του παραθύρου σε σημαντικό ποσοστό *(βλ. αρχείο "Αποτελέσματα / Αποτελέσματα Ασαφούς Ελέγχου")*. Το Διάγραμμα που αφορά την συμπεριφορά του *Δείκτη* κατά την διάρκεια 4 ημερών του Οκτωβρίου *([Διάγραμμα](#page-76-0) 4*) δείχνει ότι ο *Δείκτης* έχει συνεχώς αυξητική τάση και μάλιστα φτάνει και τιμές της τάξης του 30-32%. Τιμές οι οποίες δεν είναι οι επιθυμητές, καθώς ξεφεύγουν από τον στόχο του 15%. Ωστόσο η διατήρηση του Δείκτης Θερμικής Δυσφορίας συνεχώς κάτω από 15% είναι πρακτικά πολύ δύσκολο, καθώς το συγκεκριμένο μοντέλο προσομοίωσης δεν στοχεύει μόνο στην καλή συμπεριφορά του *δείκτη Fanger PPD.* Όπως ήδη έχει αναφερθεί στο *κεφάλαιο 1*, ως επιπλέον στόχοι τίθενται η εξοικονόμηση ενέργειας και η διατήρηση του *Διοξειδίου του Άνθρακα* εντός επιθυμητών ορίων*.* Στη συγκεκριμένη περίπτωση η επίτευξη των επιθυμητών τιμών δυσχεραίνεται κυρίως από την αύξηση του εμφανίζει η μέση ακτινοβόλος θερμοκρασία, όπως επίσης και η μέση θερμοκρασία θερμικής ζώνης, τις 3 ημέρες που υπάρχει κόσμος στο κτίριο. Κατά την διάρκεια της τρίτης μέρας μάλιστα, παρατηρείται λίγο μεγαλύτερη αύξηση, καθώς επιπλέον ανοίγει το παράθυρο για μεγάλο χρονικό διάστημα. Κατά συνέπεια, την τρίτη ημέρα αυξάνεται και η ταχύτητα του αέρα εντός της θερμικής ζώνης, γεγονός που επιδρά αρνητικά στον *Δείκτη Fanger PPD (βλ. αρχείο "Αποτελέσματα / Αποτελέσματα Ασαφούς Ελέγχου")*. *Τέλος, από τα [Διαγράμματα](#page-73-0) 1[-4](#page-76-0)* είναι φανερό ότι, ο Δείκτης Θερμικής Δυσφορίας αυξάνεται κατακόρυφα τα χρονικά διαστήματα όπου δεν υπάρχει κόσμος στο κτίριο κυρίως λόγω απενεργοποίησης του συστήματος θέρμανσης - ψύξης*.* Το γεγονός αυτό δεν έχει καμία πρακτική σημασία εφόσον δεν υπάρχει κόσμος εντός του κτιρίου, έχει όμως μεγάλη ενεργειακή - περιβαλλοντική και οικονομική σημασία καθώς είναι φανερό ότι γίνεται εξοικονόμηση ενέργειας τις ώρες που το γραφείο παραμένει κλειστό.

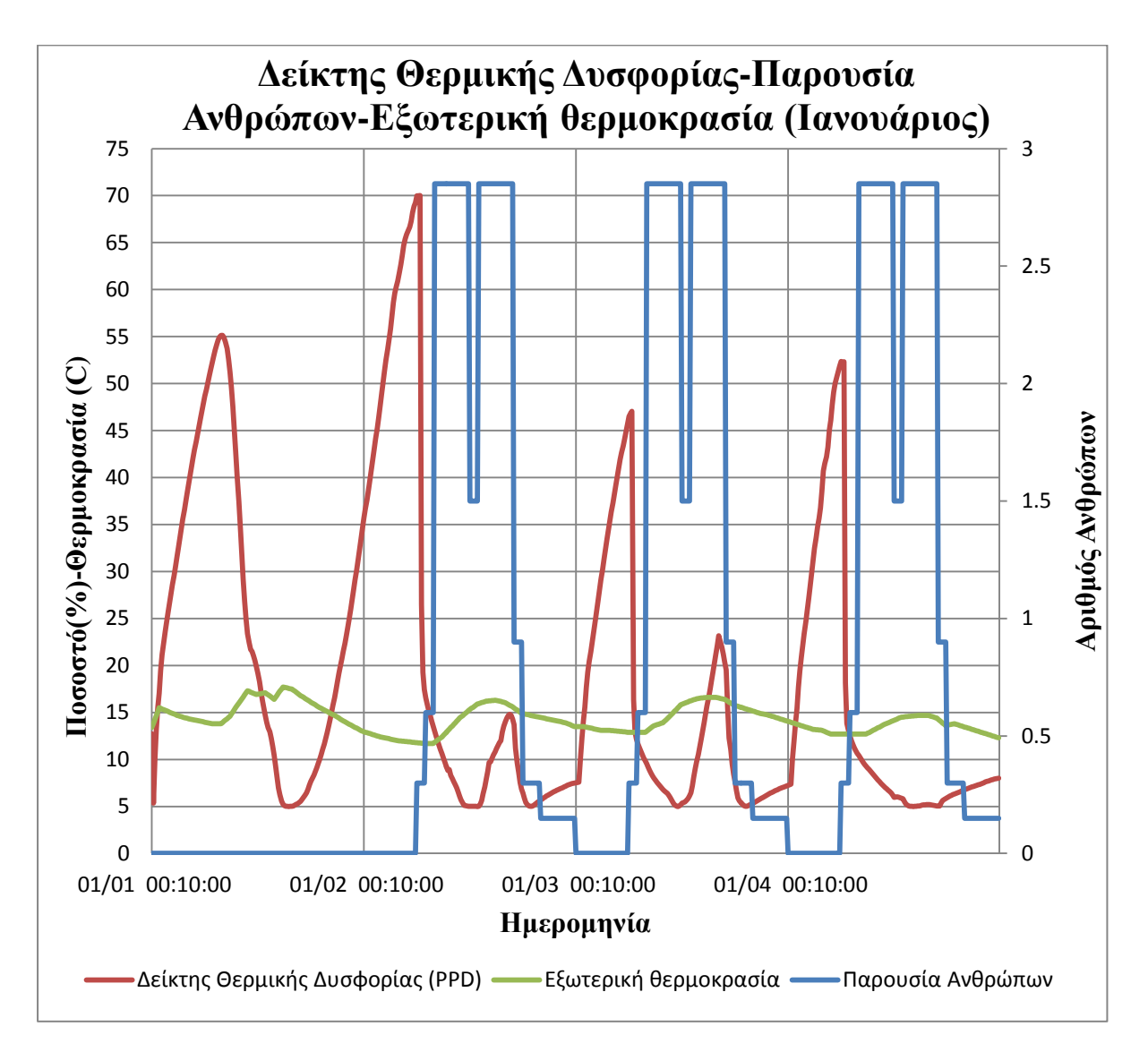

<span id="page-73-0"></span>*Διάγραμμα 1*

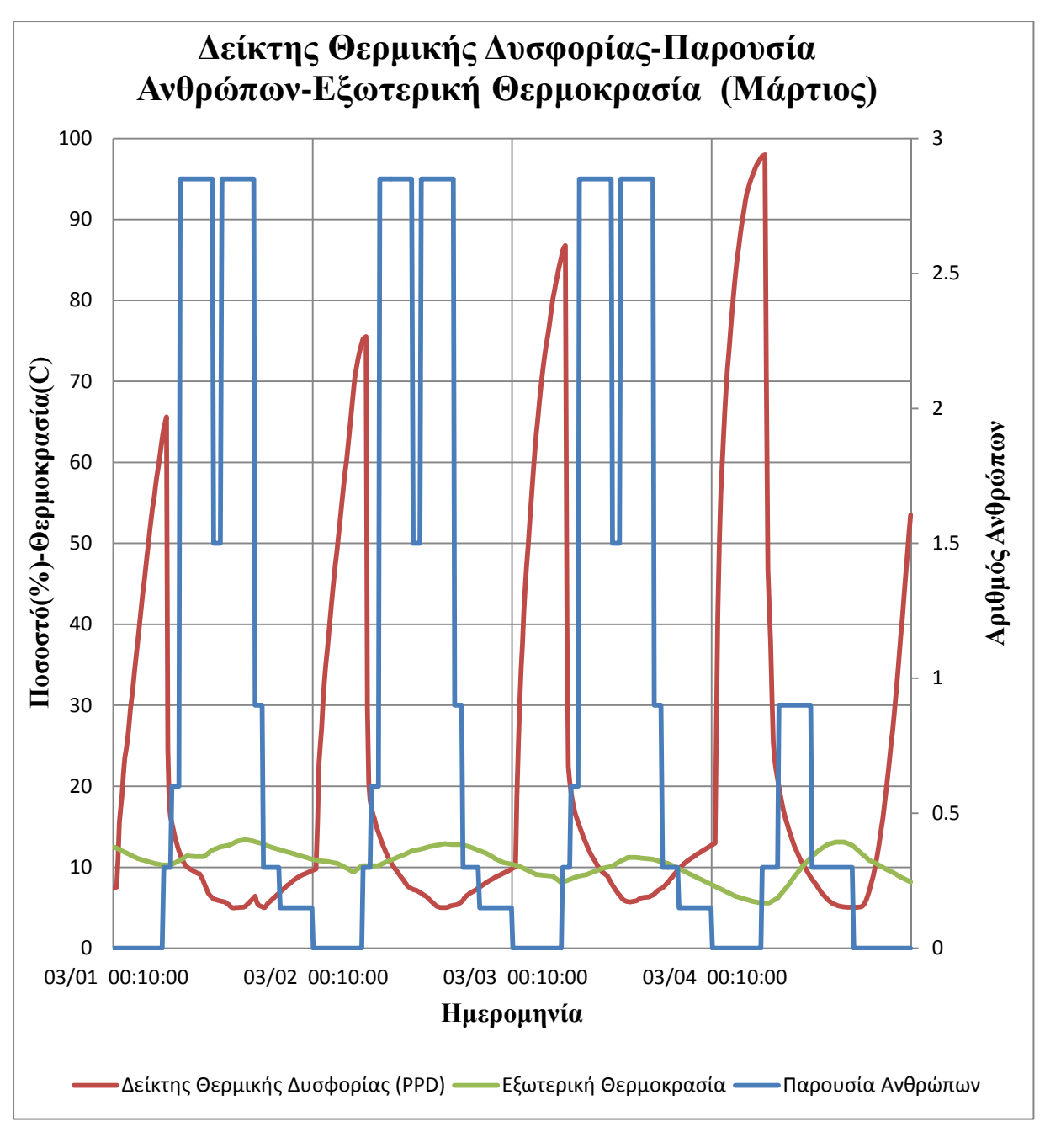

*Διάγραμμα 2*

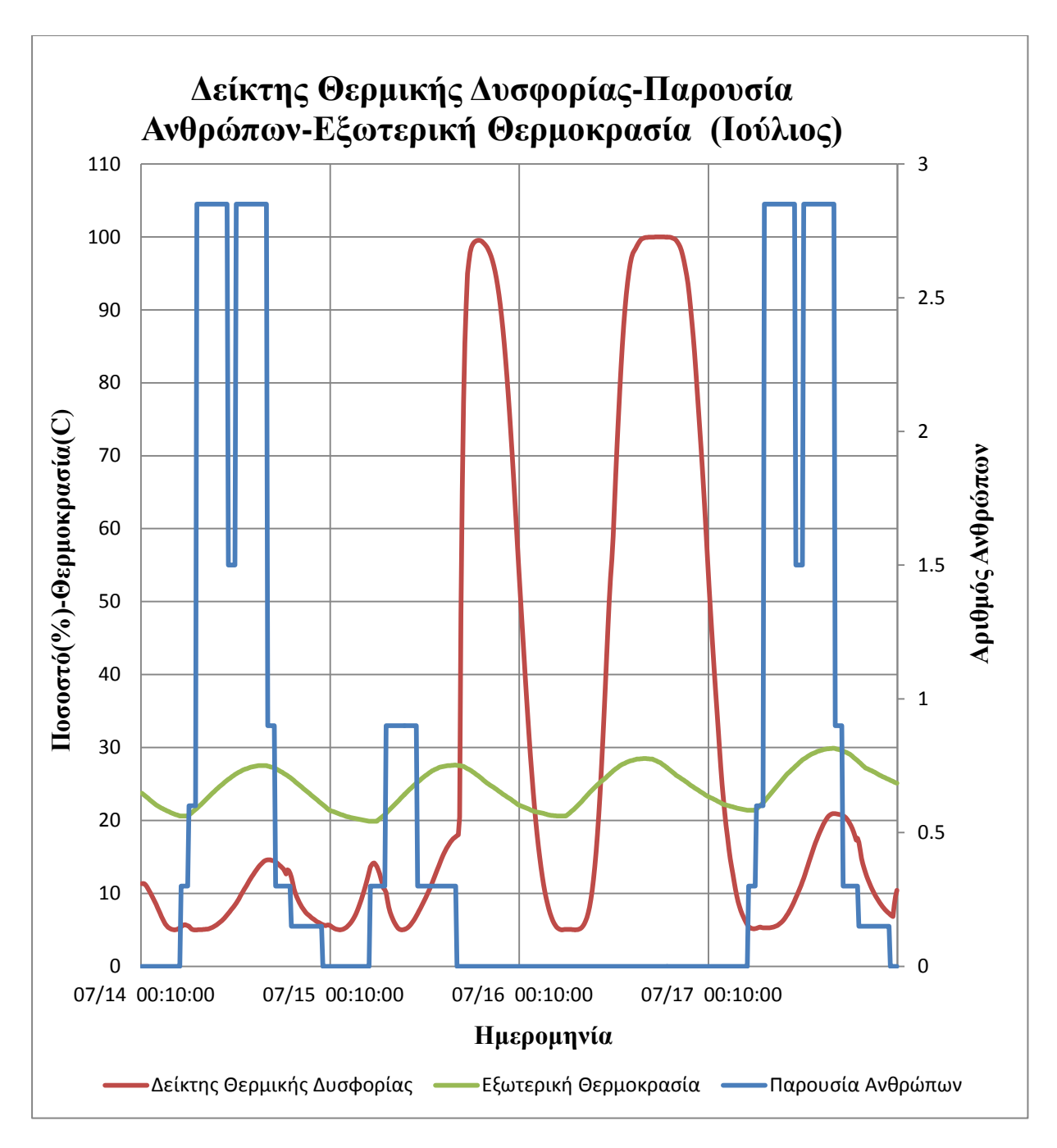

<span id="page-75-0"></span> *Διάγραμμα 3* 

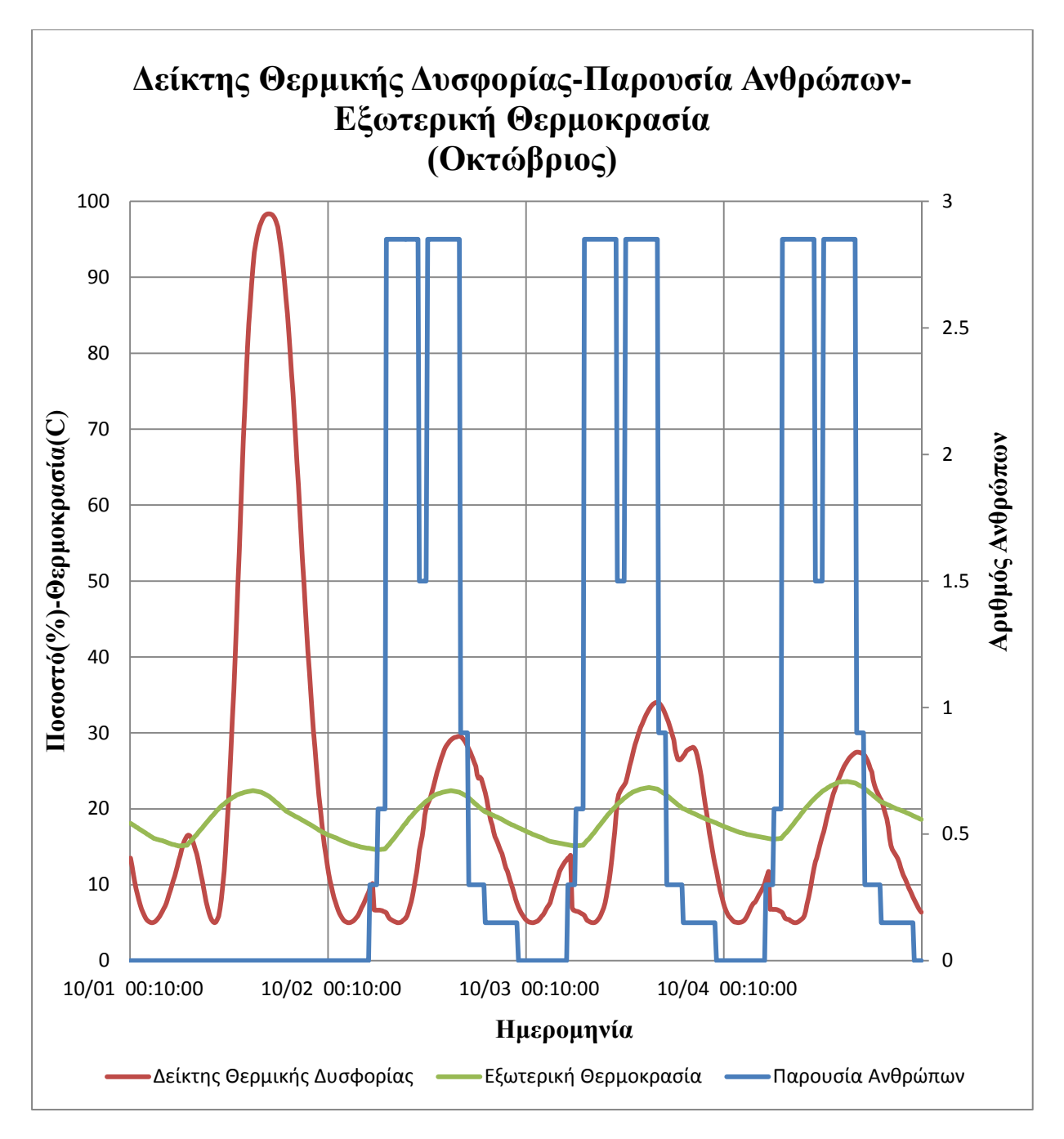

<span id="page-76-0"></span>*Διάγραμμα 4*

## *2η Κατηγορία (Συγκέντρωση CO2)*

Στη Δεύτερη Κατηγορία Διαγραμμάτων παρουσιάζεται η διακύμανση της *Συγκέντρωσης Διοξειδίου του Άνθρακα (CO2)* σε συνάρτηση με την *Παρουσία Ανθρώπων* και το *Ποσοστό Ανοίγματος Παραθύρου*.

Μοναδική πηγή παραγωγής Διοξειδίου του Άνθρακα εντός του κτιρίου, θεωρείται στην συγκεκριμένη εργασία η εκπνοή των ανθρώπων, η οποία αποτελεί κομμάτι του μηχανισμού της αναπνοής. Συνεπώς, όταν η διακύμανση της Παρουσίας των Ανθρώπων είναι ίδια μεταξύ 2 διαφορετικών ημερών, τότε και ο ρυθμός παραγωγής CO<sup>2</sup> θεωρείται ίδιος. Άλλες ενδεχόμενες πηγές παραγωγής CO<sup>2</sup> *(π.χ καπνός τσιγάρου)* δεν λαμβάνονται υπόψη.

Ο λόγος που επιλέγεται η παρατήρηση της διακύμανσης του Διοξειδίου του Άνθρακα, είναι το γεγονός ότι πρόκειται για πολύ βασική παράμετρο που σχετίζεται με την ποιότητα του εσωτερικού αέρα. Η έκθεση σε υψηλές συγκεντρώσεις επιδρά αρνητικά στο νευρικό σύστημα των υγιών ανθρώπων, προκαλώντας ναυτία και συμπτώματα κόπωσης.

Έτσι, σύμφωνα με με τον οργανισμό ASHRAE οι τιμές του  $CO_2$  πρέπει να κυμαίνονται κάτω από τα 1000ppm [1]. Ακόμα, επισημαίνεται ότι στο σενάριο αυτό *(«Ασαφούς Ελέγχου»)* ανοίγει **μόνο** το ένα από τα τρία παράθυρα καθώς είναι αρκετό για την διατήρηση της συγκέντρωσης του CO2 σε επιθυμητά επίπεδα. Η στρατηγική αυτή, επιλέγεται για λόγους εξοικονόμησης ενέργειας. Με τον τρόπο αυτό η συγκέντρωση του CO<sup>2</sup> διατηρείται εντός επιθυμητών ορίων καθ' όλη την διάρκεια του χρόνου. Εξαίρεση αποτελούν μόλις 5 ημέρες του χρόνου, όπου παρατηρούνται οριακά μεγαλύτερες συγκεντρώσεις *(μέχρι και 1.146 ppm) (βλ. αρχείο "Αποτελέσματα/ Ασαφούς Ελέγχου")*.

Στο *[Διάγραμμα 5](#page-79-0)*, παρουσιάζεται η διακύμανση της συγκέντρωσης του *Διοξειδίου του Άνθρακα (ppm)* τις 4 πρώτες ημέρες του Ιανουαρίου. Ενδιαφέρον παρουσιάζουν τα χρονικά διαστήματα στα οποία υπάρχει κόσμος στο κτίριο και συνεπώς η συγκέντρωση του Διοξειδίου του Άνθρακα έχει την τάση να αυξάνεται. Η πρώτη μέρα δεν παρουσιάζει κάποιο ενδιαφέρον, καθώς απουσιάζει ο κόσμος και συνεπώς το γραφείο παραμένει κλειστό. Επομένως δεν υπάρχει κανένας λόγος να ανοίξει το παράθυρο την ημέρα αυτή. Αντίθετα, τις επόμενες ημέρες όταν η τιμή του Διοξειδίου του Άνθρακα ξεπεράσει τα *600ppm,* το παράθυρο ανοίγει και με τον τρόπο αυτό η τιμή του Διοξειδίου του Άνθρακα διατηρείται κάτω απ' τα *700ppm,* τιμή πολύ ικανοποιητική καθώς είναι πολύ μικρότερη από τα 1000ppm *([Διάγραμμα 5](#page-79-0))*.

Η διατήρηση του CO2, κάτω από τα 700ppm επιτυγχάνεται αρκετά εύκολα, με πολύ μικρό άνοιγμα του παραθύρου (< 0,3) καθώς η ταχύτητα του ανέμου είναι ικανοποιητική για τον επαρκή αερισμό του κτιρίου με αυτό το ποσοστό ανοίγματος *(βλ. αρχείο "Αποτελέσματα / Εξωτερικές Συνθήκες").* Το παράθυρο σκόπιμα δεν ανοίγει περισσότερο, για λόγους εξοικονόμησης ενέργειας, καθώς σε αντίθετη περίπτωση θα προέκυπταν μεγάλες απώλειες θερμότητας και κατά συνέπεια θα απαιτούνταν μεγαλύτερα ποσά ενέργειας για την διατήρηση της θερμοκρασίας του χώρου στα επιθυμητά επίπεδα. Παρόμοια είναι και η διακύμανση του  $CO<sub>2</sub>$ και κατά την διάρκεια 4 ημερών του Οκτωβρίου *([Διάγραμμα](#page-82-0) 8).* Επισημαίνεται ότι η συγκέντρωση του CO<sup>2</sup> εντός του κτιρίου δεν εξαρτάται μόνο από το άνοιγμα του παραθύρου αλλά και από την ένταση του εξωτερικού ανέμου, καθώς ο αέρας δεν εισέρχεται στο κτίριο μόνο μέσω του παραθύρου αλλά και διαμέσου των σχισμών που υπάρχουν στα δομικά υλικά του κτιρίου. Αυτός είναι και ο λόγος που παρόλο που η παρουσία των ανθρώπων μπορεί να παραμένει η ίδια, ο ρυθμός αύξησης του CO<sup>2</sup> ενδεχομένως να διαφέρει από μέρα σε μέρα. Αυτό συμβαίνει για παράδειγμα, κατά την διάρκεια δύο ημερών του Μαρτίου *([Διάγραμμα](#page-80-0) 6)* όπου είναι φανερό ότι την πρώτη ημέρα η συγκέντρωση Διοξειδίου του Άνθρακα είναι μικρότερη *(κάτω από 600ppm)* απ' ότι την δεύτερη παρόλο που η παρουσία των ανθρώπων παραμένει ίδια και για τις 2 ημέρες. Αυτό οφείλεται στο γεγονός ότι, κατά την διάρκεια της πρώτης ημέρας η ένταση του αέρα είναι πολύ μεγαλύτερη (*μέχρι και 11.2* m/s) και επιτρέπει τον επαρκή αερισμό του κτιρίου μέσω των σχισμών, που υπάρχουν στα δομικά του στοιχεία. Συνεπώς, την πρώτη ημέρα δεν χρειάζεται να ανοίξει καθόλου το παράθυρο, σε αντίθεση με την δεύτερη, όπου ανοίγει *(μέχρι 0.4)* λόγω υψηλότερων συγκεντρώσεων CO2. Με τον τρόπο αυτό, η συγκέντρωση Διοξειδίου του Άνθρακα κυμαίνεται εντός των επιθυμητών τιμών καθώς δεν ξεπερνά τα 800ppm. Η συγκέντρωση του CO2, το μεγαλύτερο χρονικό διάστημα διατηρείται εντός επιθυμητών ορίων δηλαδή κάτω από τα 1000ppm. Αντίθετα κάποιες μέρες όπως ήδη αναφέρθηκε, η συγκέντρωση του CO<sup>2</sup> ξεπερνά ελάχιστα το όριο των 1000ppm, όπως π.χ κατά την διάρκεια του μήνα Ιουλίου *([Διάγραμμα 7](#page-81-0)).* Σε αυτή την περίπτωση, παρόλο που το παράθυρο ανοίγει στο 100% κατά την διάρκεια της πρώτης μέρας, το CO<sup>2</sup> ξεπερνά τα 1000ppm. Τιμές μεγαλύτερες από 1000ppm δεν θεωρούνται επιθυμητές, ωστόσο δεν είναι και απαγορευτικές για την ανθρώπινη υγεία και μάλιστα για μικρό χρονικό διάστημα. Ο ρυθμός αύξησης του CO<sup>2</sup> είναι υψηλός καθώς την συγκεκριμένη ημέρα επικρατεί άπνοια με την ένταση του ανέμου να κυμαίνεται μεταξύ 0-1.9 m/s. Συνεπώς ο χώρος δεν αερίζεται επαρκώς *(βλ. αρχείο "Αποτελέσματα / Εξωτερικές Συνθήκες").* Αντίθετα, τη δεύτερη ημέρα η ένταση του ανέμου είναι λίγο υψηλότερη και με κατάλληλο άνοιγμα του παραθύρου το CO2 δεν ξεπερνά τα 900 ppm *([Διάγραμμα 7](#page-81-0))*, τιμή σχετικά υψηλή αλλά αποδεκτή. Τέλος την τρίτη ημέρα, όπου η ένταση του ανέμου είναι αρκετά υψηλότερη σε σχέση με τις προηγούμενες δύο, ένα μικρό άνοιγμα του παραθύρου είναι αρκετό για να διατηρήσει την συγκέντρωση του CO2 στα επιθυμητά επίπεδα. Σημειώνεται ότι, το ποσοστό ανοίγματος του παραθύρου δεν εξαρτάται μόνο από τα επίπεδα CO2, καθώς λαμβάνονται υπόψην επίσης η Εξωτερική Θερμοκρασία και ο Δείκτης Θερμικής Δυσφορίας.

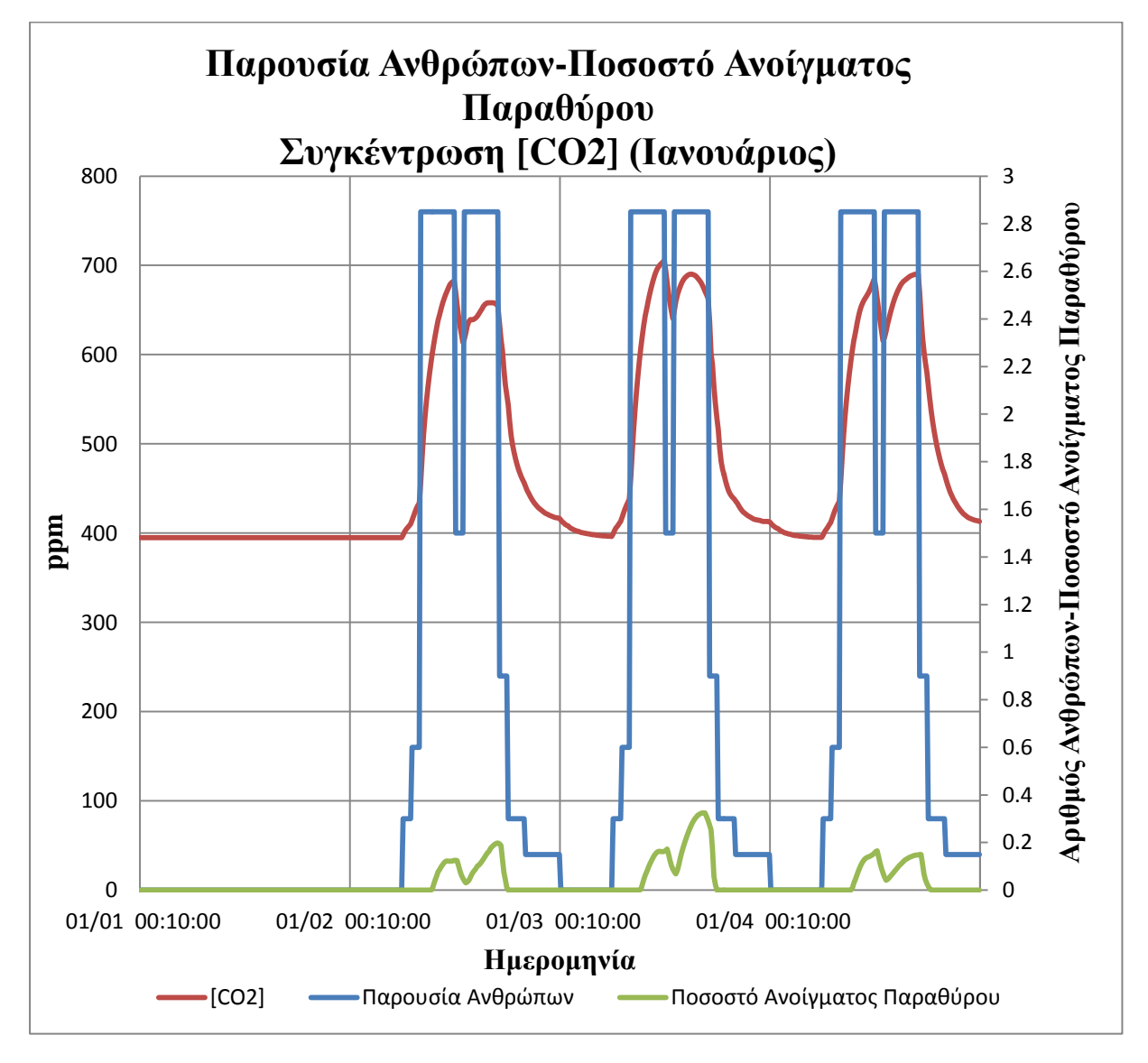

<span id="page-79-0"></span>*Διάγραμμα 5*

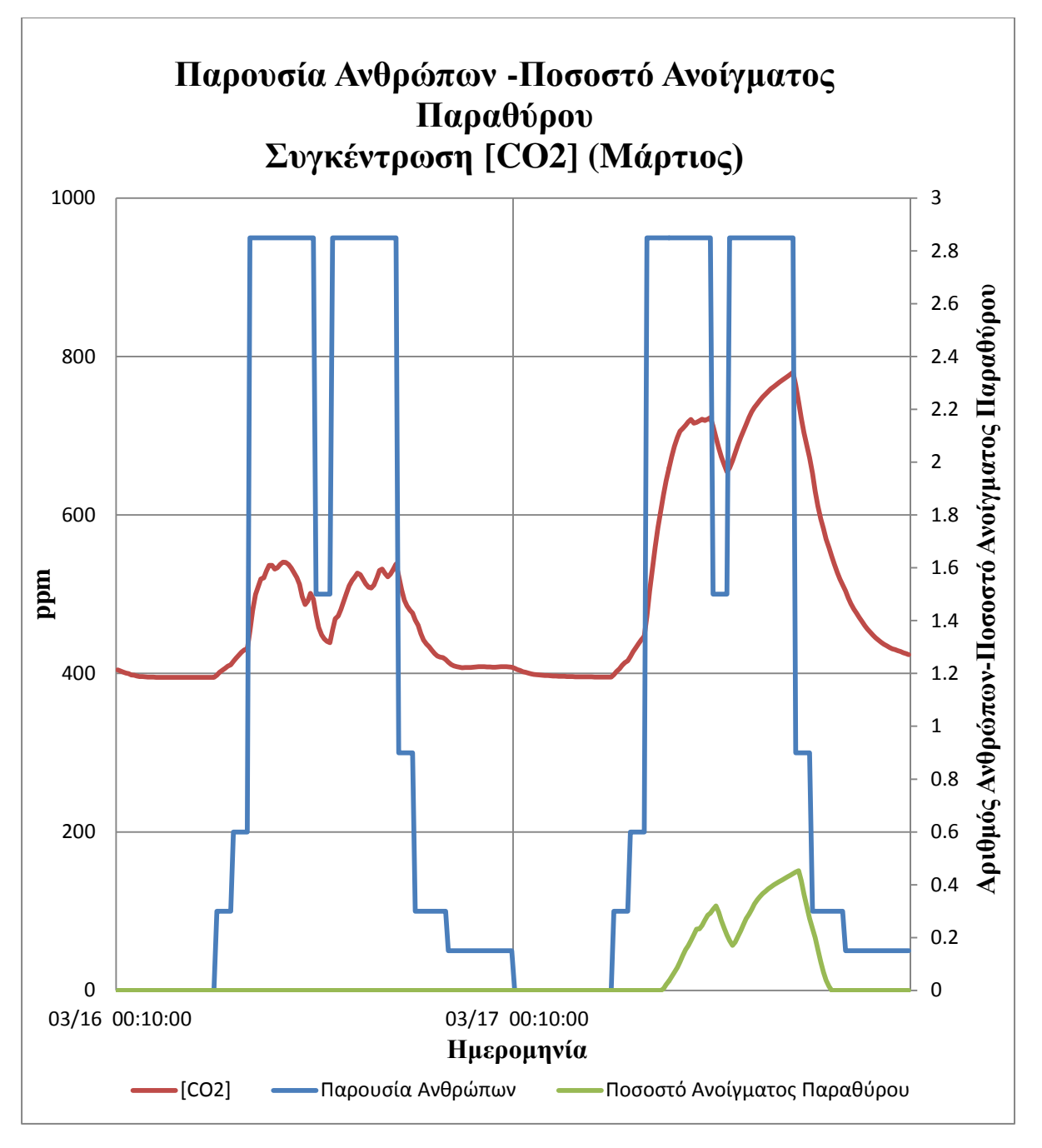

<span id="page-80-0"></span>*Διάγραμμα 6* 

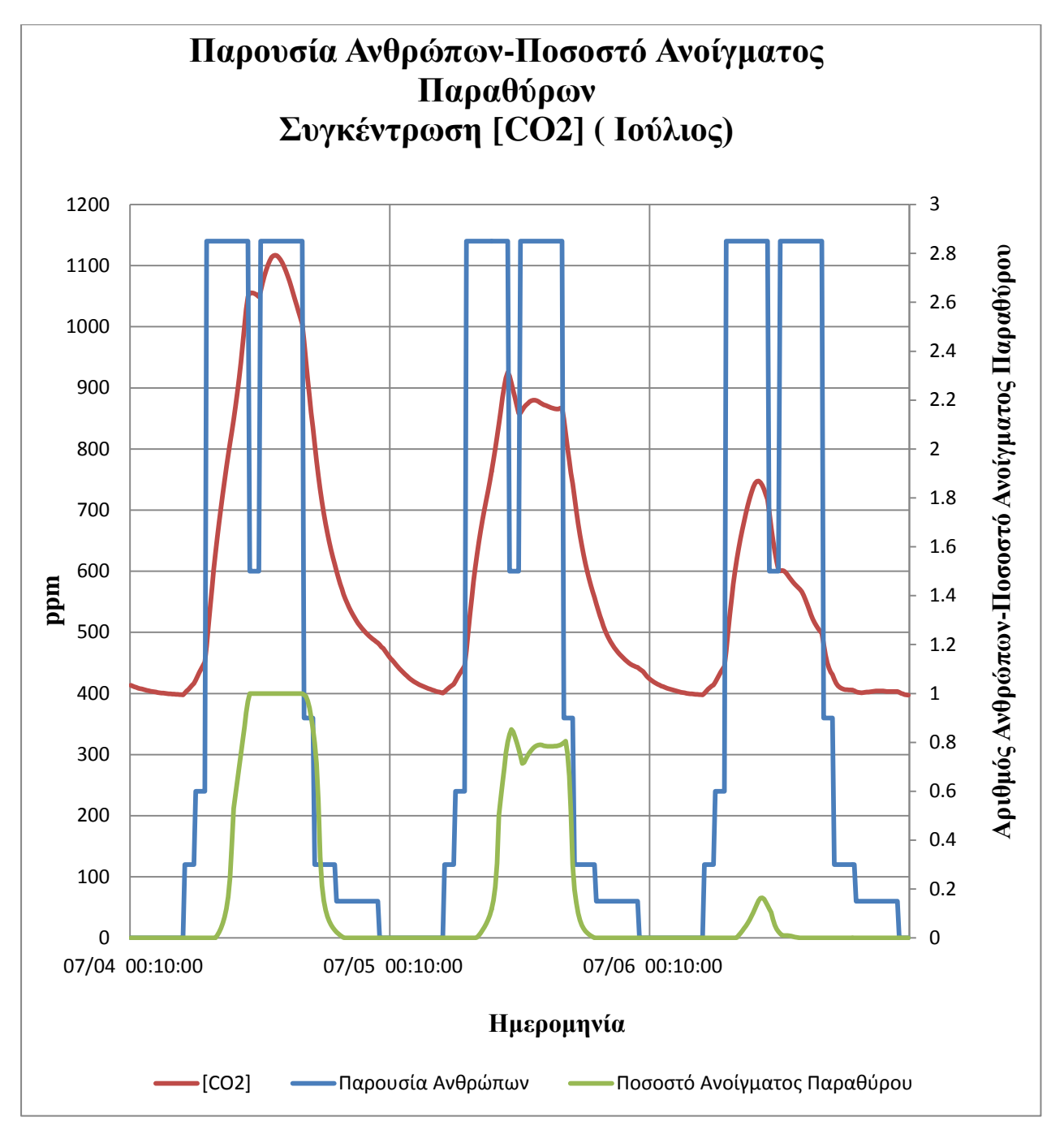

<span id="page-81-0"></span>*Διάγραμμα 7*

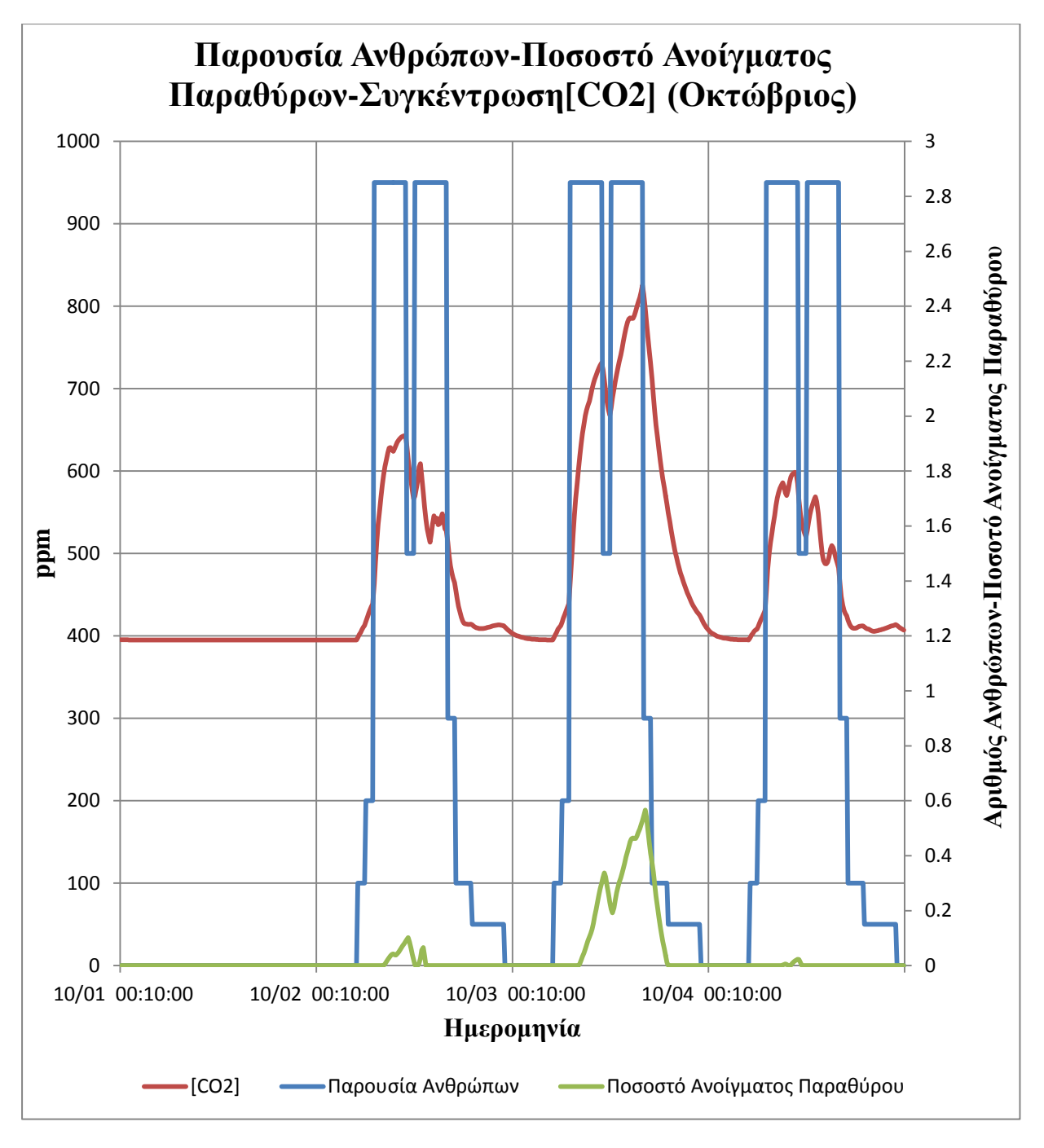

<span id="page-82-0"></span>*Διάγραμμα 8*

# *3η Κατηγορία (Μέση Θερμοκρασία-Επιθυμητές Θερμοκρασίες Θέρμανσης-Ψύξης)*

Σε αυτή τη κατηγορία διαγραμμάτων, περιγράφεται η διακύμανση της *Μέσης Θερμοκρασίας* θερμικής ζώνης του κτιρίου, σε σχέση με τις *Επιθυμητές Θερμοκρασίες Θέρμανσης- Ψύξης (Heating-Cooling Setpoint)* και το *Ποσοστό Ανοίγματος του Παραθύρου*.

Βασικός στόχος, για την σωστή συμπεριφορά του κτιρίου τίθεται η διατήρηση της Μέσης Θερμοκρασίας θερμικής ζώνης, εντός των Επιθυμητών Θερμοκρασιών Θέρμανσης-Ψύξης, καθώς η *Μέση Θερμοκρασία* θερμικής ζώνης επηρεάζει άμεσα και το *Δείκτη Θερμικής Δυσφορίας*. Από τα αποτελέσματα προκύπτει ότι το σύστημα θέρμανσηςψύξης έχει πολύ καλή απόδοση καθώς φτάνει εύκολα τις επιθυμητές θερμοκρασίες καθ' όλη την διάρκεια του χρόνου παρά το άνοιγμα του παραθύρου *(βλ. αρχείο "Αποτελέσματα / Αποτελέσματα Ασαφούς Ελέγχου").*

Πιο συγκεκριμένα, ως Επιθυμητή Θερμοκρασία Θέρμανσης επιλέγεται η τιμή των *(210C)*, ενώ αντίστοιχα ως Επιθυμητή Θερμοκρασία Ψύξης επιλέγεται η τιμή των *(250C)*. Πρακτικά αυτό σημαίνει ότι όταν λειτουργεί το σύστημα θέρμανσης η θερμοκρασία δεν θα πρέπει να «πέφτει» κάτω από *(210C),* ενώ αντίστοιχα όταν λειτουργεί το σύστημα ψύξης η θερμοκρασία δεν θα πρέπει να ξεπερνά τους *(250C) ([Διαγράμματα](#page-84-0) 9-[12](#page-87-0)).*  Σε αυτό το σημείο πρέπει να επισημανθεί, ότι οι επιθυμητές αυτές τιμές έχουν νόημα όταν υπάρχει κόσμος μέσα στο γραφείο και κατά συνέπεια αφορούν τα χρονικά που το γραφείο είναι ανοικτό.

Σε διαφορετική περίπτωση, όταν δηλαδή το γραφείο είναι κλειστό, οι επιθυμητές τιμές αλλάζουν έτσι ώστε να γίνεται εξοικονόμηση ενέργειας καθώς δεν υπάρχει κανένας πρακτικός λόγος να διατηρείται η θερμοκρασία μεταξύ *21-25 0C*. Οι τιμές που επιλέγονται σε αυτή την περίπτωση είναι οι *(00C)* για την Επιθυμητή Θερμοκρασία Θέρμανσης και οι *(1000C)* για την Επιθυμητή Θερμοκρασία Ψύξης έτσι ώστε να μην υπάρχει καμία περίπτωση να λειτουργήσει το σύστημα θέρμανσης-ψύξης, τις ώρες που το γραφείο παραμένει κλειστό *([Διαγράμματα](#page-84-0) 9-[12](#page-87-0)).*

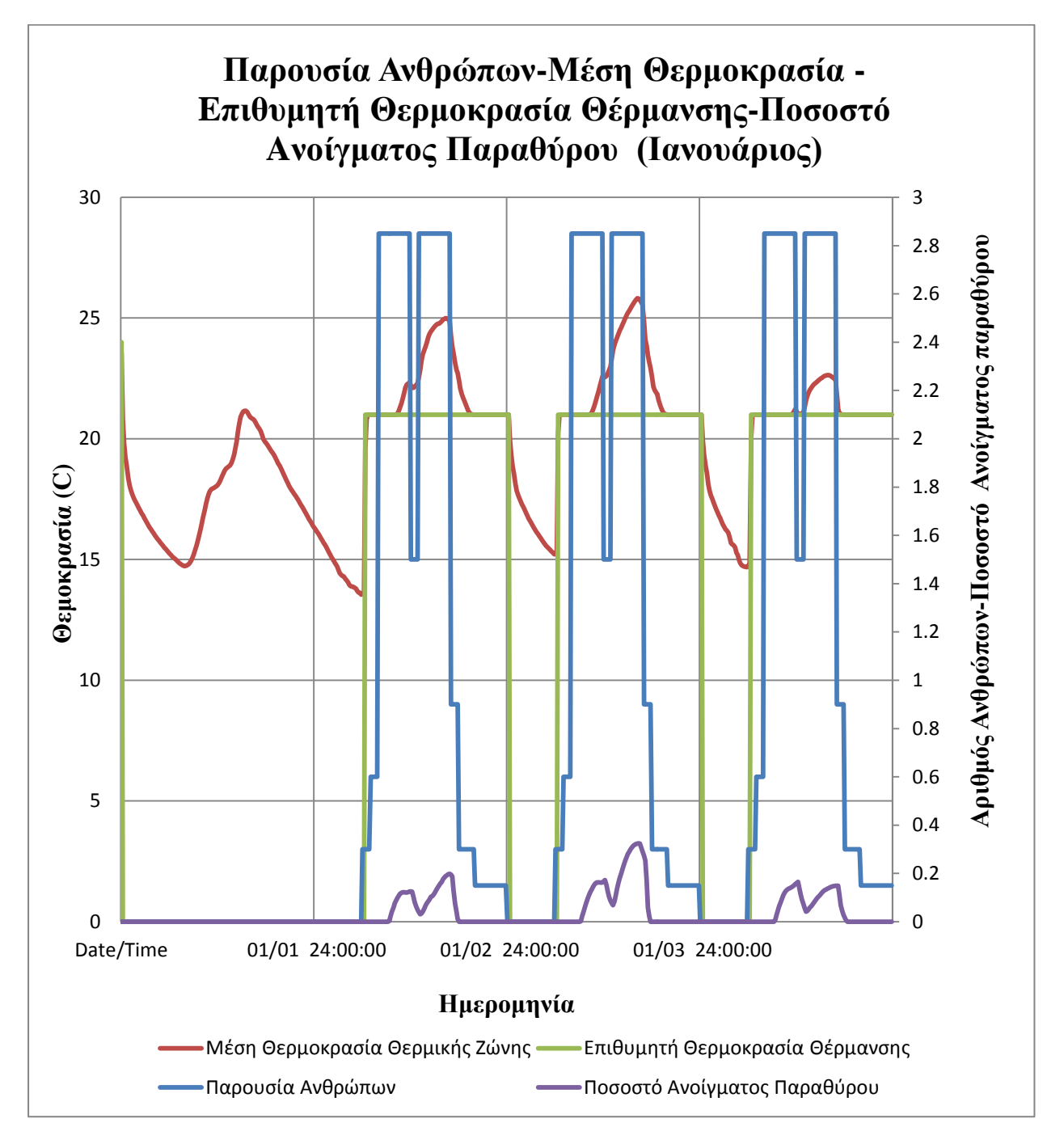

<span id="page-84-0"></span>*Διάγραμμα 9* 

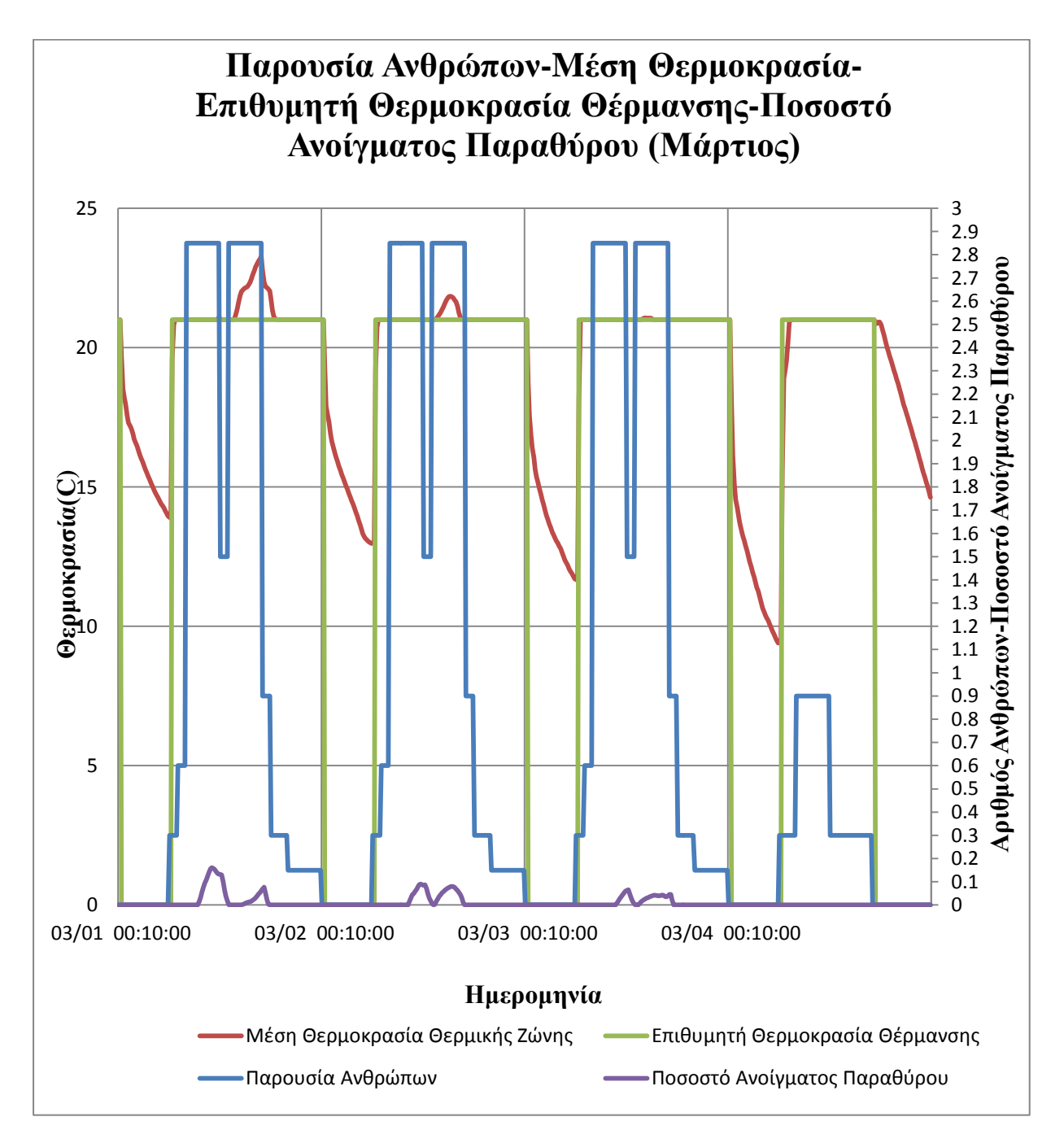

*Διάγραμμα 10*

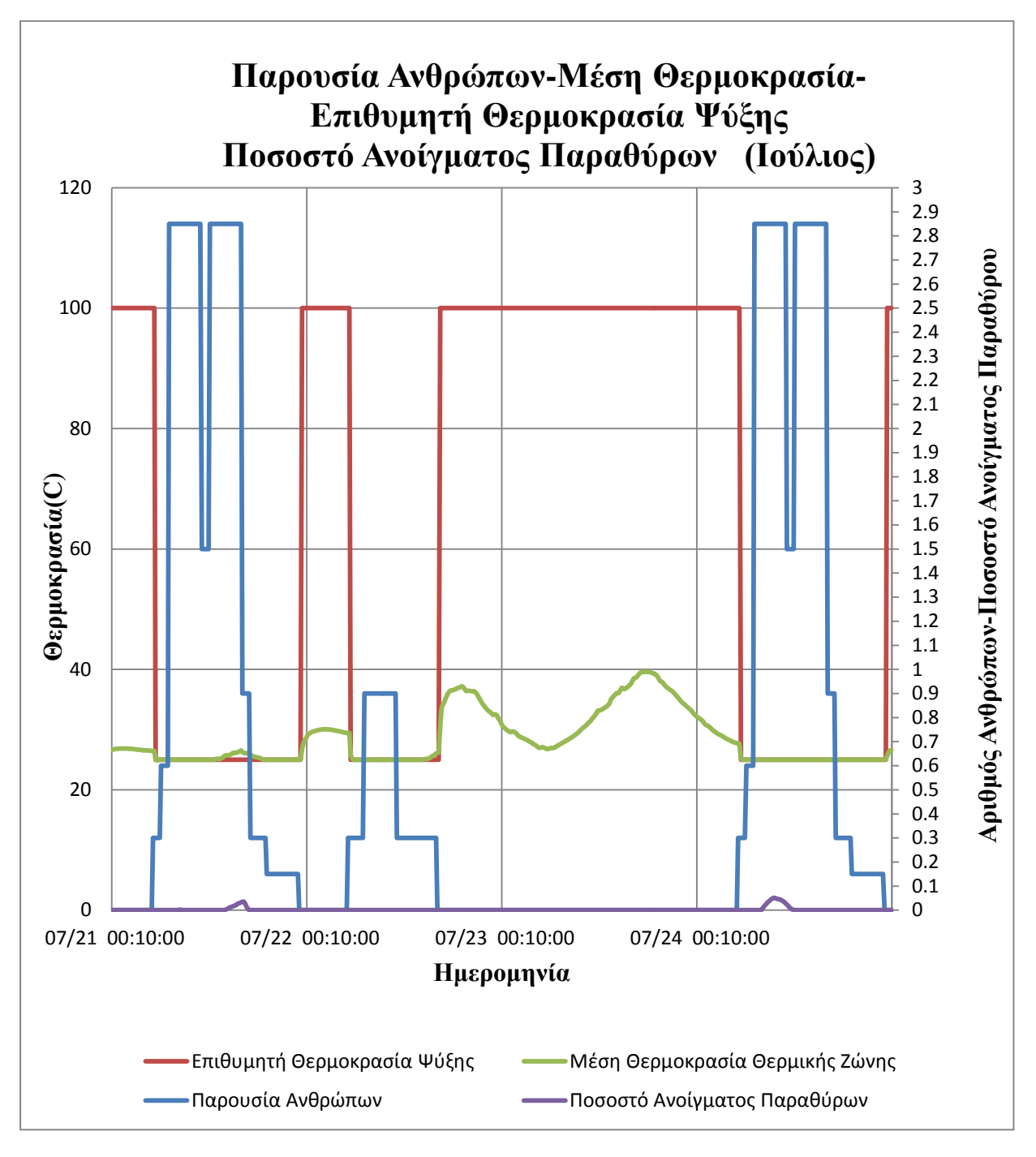

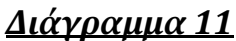

<span id="page-87-0"></span>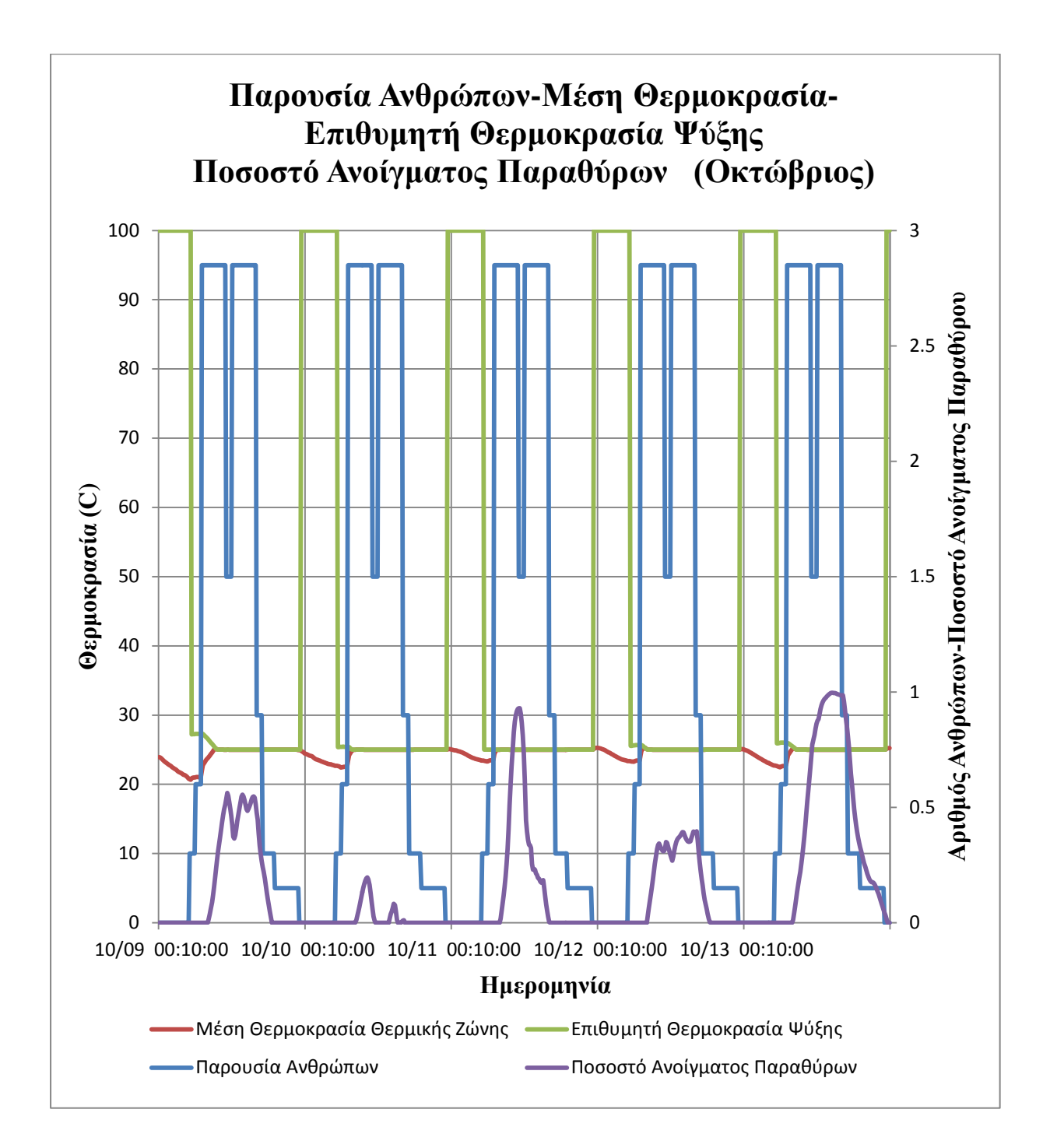

#### *4<sup>η</sup> Κατηγορία (Άνοιγμα Σκιάστρων)*

Στην τέταρτη και τελευταία κατηγορία Διαγραμμάτων, παρουσιάζονται το *Ποσοστό Ανοίγματος των Σκιάστρων*, σε συνάρτηση με την *Παρουσία Ανθρώπων* και την ένταση της *Ηλιακής Ακτινοβολίας.* Τα σκίαστρα είναι τύπου περσίδων (blinds) τα οποία υπάρχουν και στα 3 Παράθυρα του κτιρίου. Το Άνοιγμα των σκιάστρων δεν εξαρτάται μόνο από την ένταση της Ηλιακής Ακτινοβολίας και από την Παρουσία των Ανθρώπων, αλλά και από τον Δείκτη Θερμική Δυσφορίας καθώς και από την εξωτερική θερμοκρασία. Το Ποσοστό Ανοίγματος των Σκιάστρων, κατά την διάρκεια των κρύων ημερών του χρόνου (π.χ. τον χειμώνα) γίνεται με τέτοιο τρόπο έτσι ώστε να διευκολύνεται η είσοδος της Ηλιακής Ακτινοβολίας εντός του κτιρίου. Έτσι, γίνεται προσπάθεια αξιοποίησης της Ηλιακής Ακτινοβολίας, για την θέρμανση του χώρου κατά την διάρκεια της ημέρας με σκοπό να επιτυγχάνεται εξοικονόμηση ενέργειας στο σύστημα θέρμανσης *(βλ. αρχείο "Αποτελέσματα / Αποτελέσματα Ασαφούς Ελέγχου").* Αντίθετα, κατά την διάρκεια των ζεστών ημερών του χρόνου (π.χ. το καλοκαίρι) γίνεται προσπάθεια να ανακοπεί η είσοδος της Ηλιακής Ακτινοβολίας και ειδικά τις ώρες υψηλής ηλιοφάνειας έτσι ώστε να επιτυγχάνεται εξοικονόμηση ενέργειας στο σύστημα ψύξης. Από τα 4 διαγράμματα που ακολουθούν *([Διαγράμματα](#page-89-0)  [13](#page-89-0)[-16\)](#page-92-0)*, το άνοιγμα των σκιάστρων μοιάζει να γίνεται ανάλογα με την ένταση της Ηλιακής Ακτινοβολίας, γεγονός βέβαια που δεν ισχύει, όπως ήδη αναφέρθηκε. Η εσφαλμένη αυτή εντύπωση δίνεται, γιατί ο Δείκτης Θερμικής Δυσφορίας έχει σχετικά χαμηλές τιμές τα διαστήματα αυτά, γεγονός που πρακτικά σημαίνει, ότι η πλειοψηφία των ανθρώπων είναι (θερμικά) ευχαριστημένοι. Κατά συνέπεια τα σκίαστρα ανοίγουν σύμφωνα με την ένταση της ηλιακής ακτινοβολίας έτσι ώστε να μην «διαταράσσεται» η θερμική άνεση που έχει επιτευχθεί. Τέλος επισημαίνεται ότι τα σκίαστρα δεν ανοίγουν όταν το γραφείο παραμένει κλειστό και κατά συνέπεια δεν υπάρχει κόσμος μέσα σε αυτό

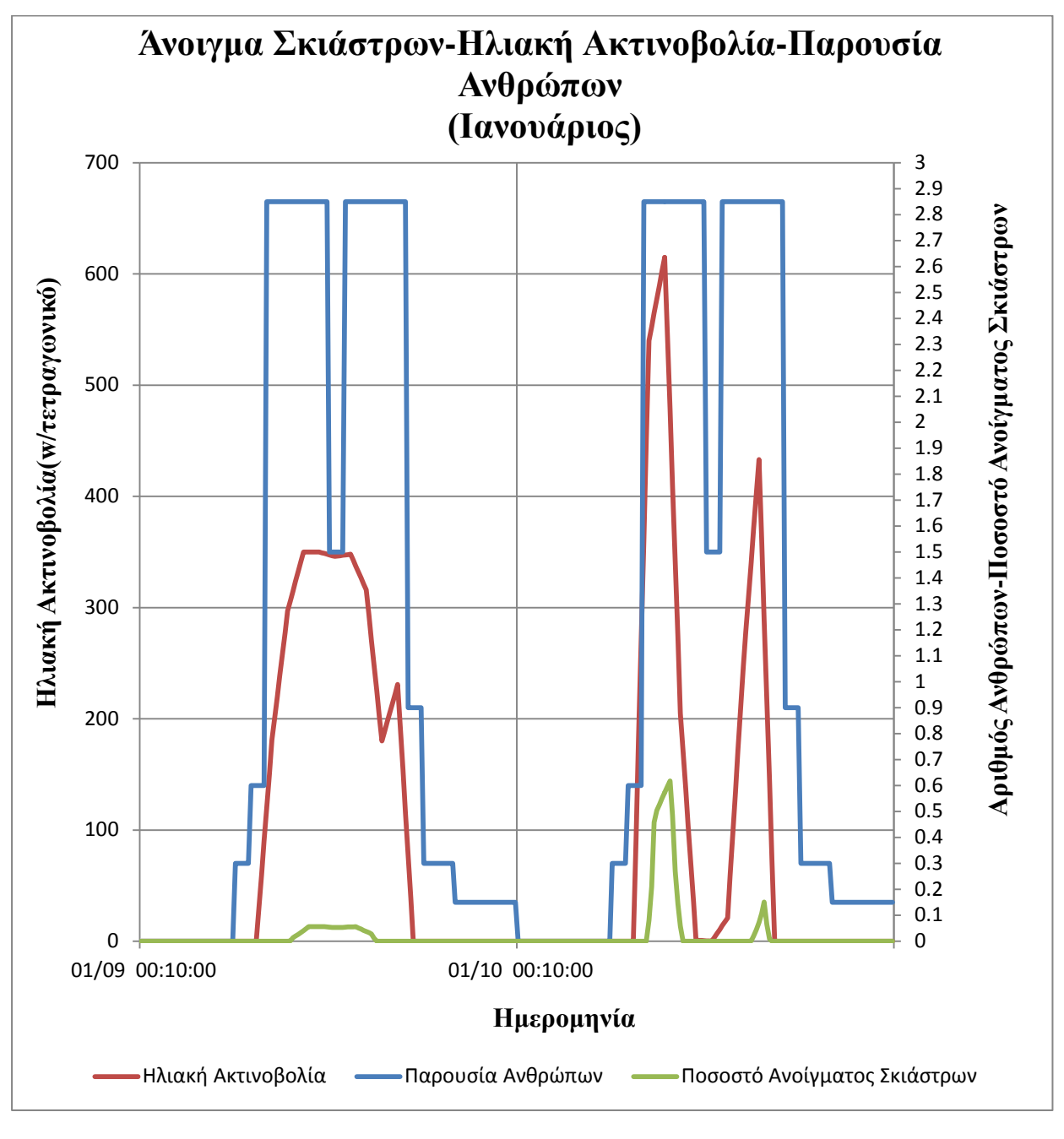

<span id="page-89-0"></span>*Διάγραμμα 13*

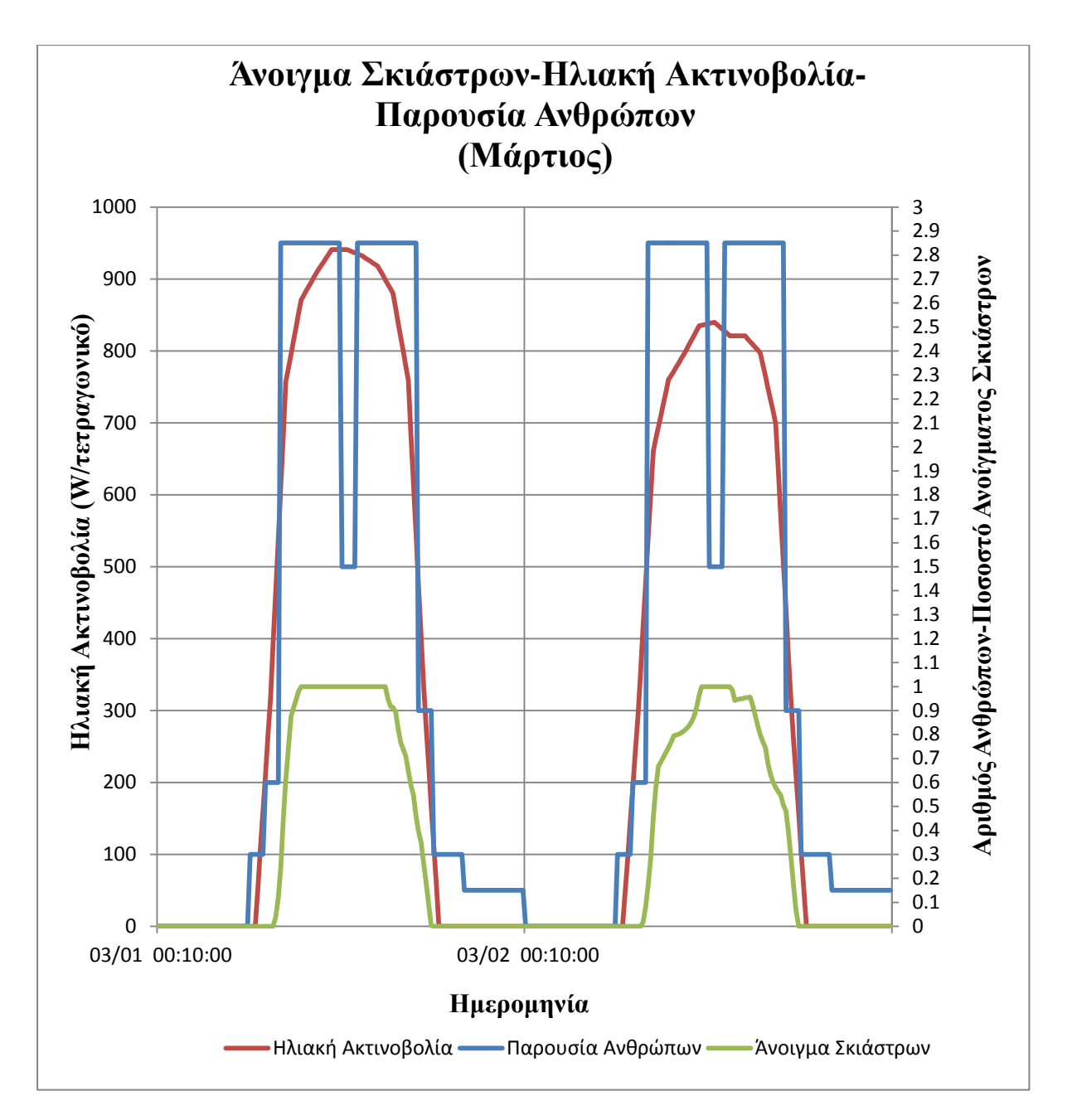

*Διάγραμμα 14*

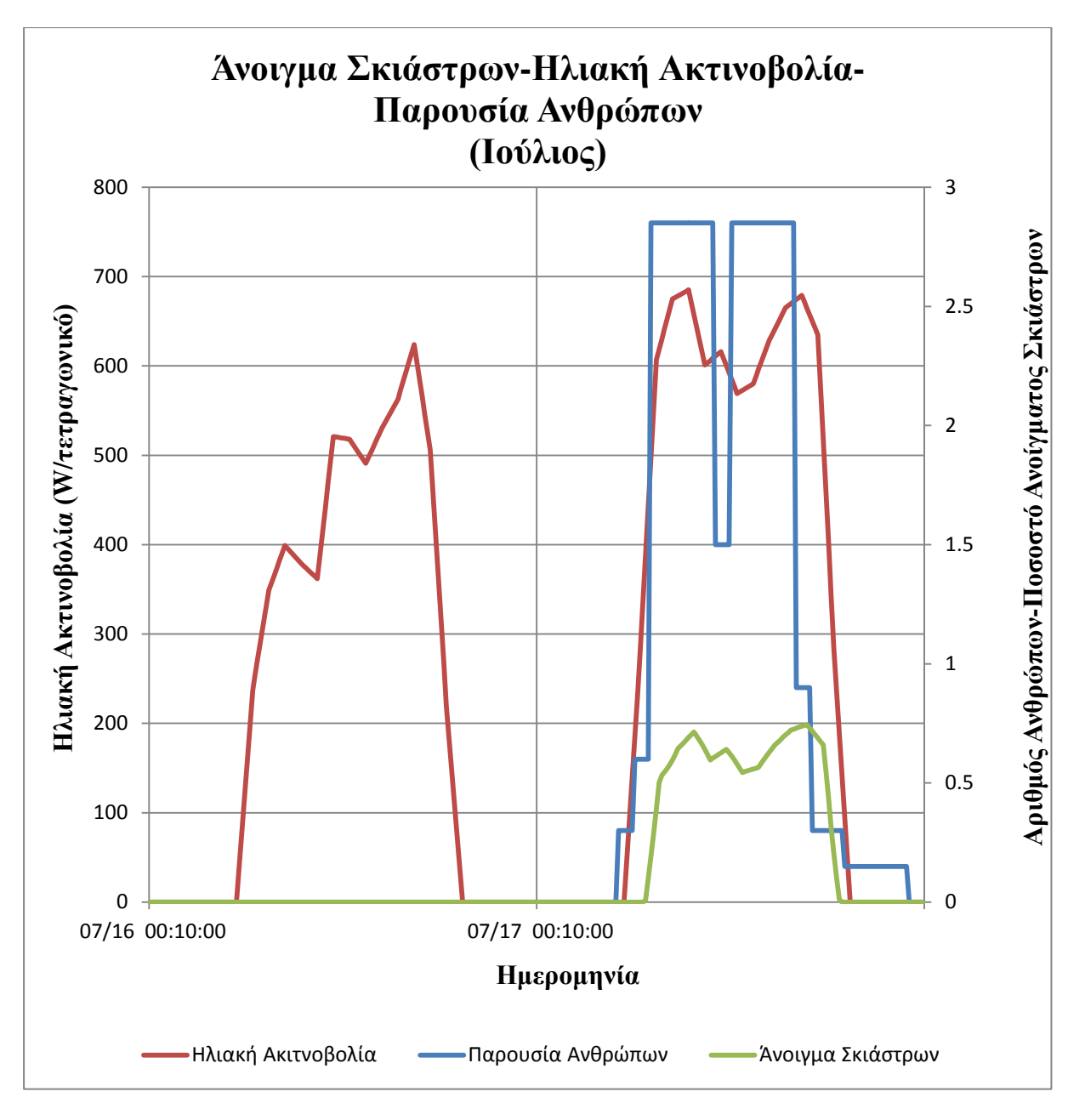

*Διάγραμμα 15*

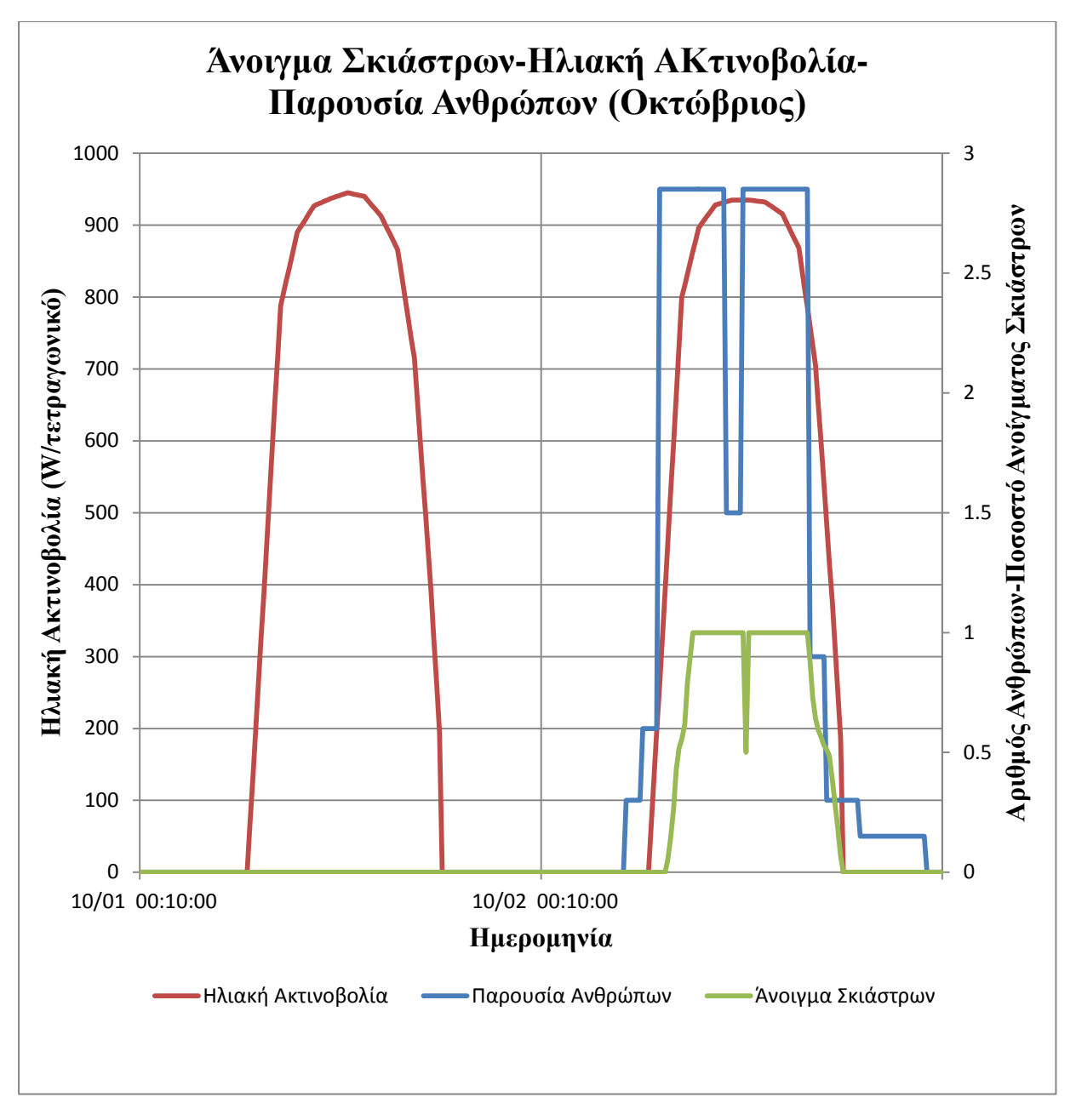

<span id="page-92-0"></span>*Διάγραμμα 16*

#### **5.1.1 Ενεργειακή κατανάλωση για το Σενάριο «Ασαφούς Ελέγχου»**

Ακολουθούν πίνακες που παρουσιάζουν την μηνιαία και ετήσια **ενεργειακή κατανάλωση** του συστήματος θέρμανσης - ψύξης, για το σενάριο «Ασαφούς Ελέγχου». Τα ποσά ενέργειας που δίνονται στους πίνακες είναι σε KWh *([Πίνακες 24](#page-93-0) - [26](#page-93-1)).*

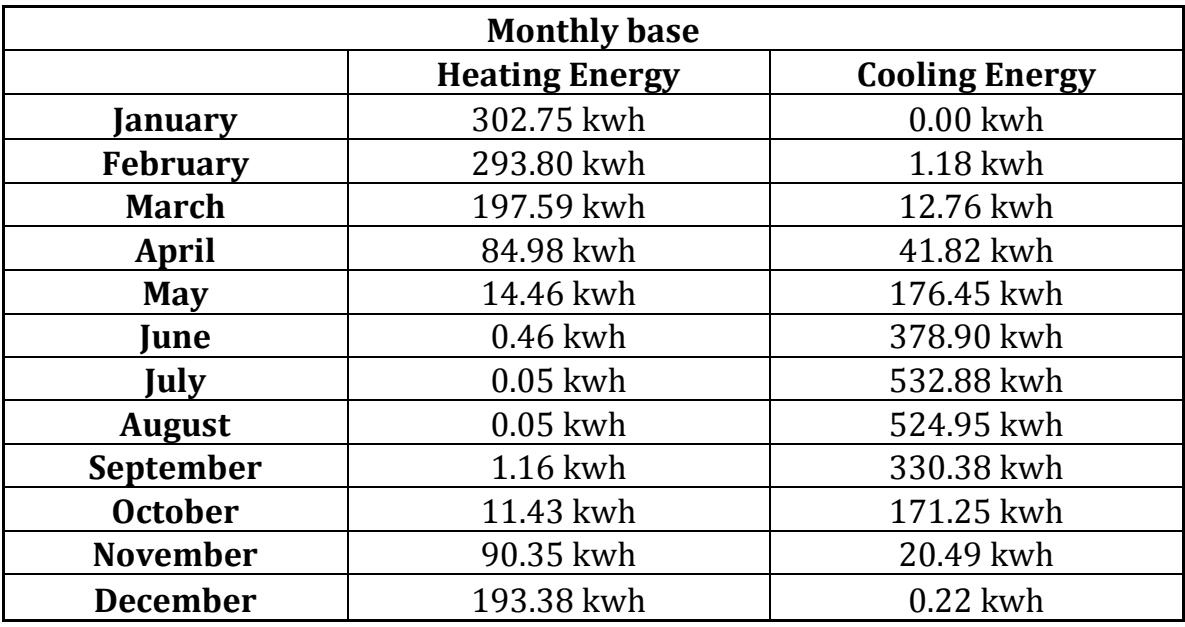

<span id="page-93-0"></span> Πίνακας 24 - Μηνιαία ενεργειακή κατανάλωση για Θέρμανση - Ψύξη σεναρίου «Ασαφούς Ελέγχου»

 Πίνακας 25 - Ετήσια ενεργειακή κατανάλωση για Θέρμανση - Ψύξη σεναρίου «Ασαφούς Ελέγχου»

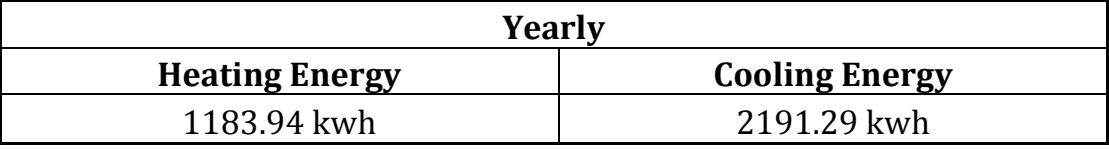

<span id="page-93-1"></span> Πίνακας 26 - *Σύνολο ενεργειακής κατανάλωσης για το σενάριο «Ασαφούς Ελέγχου»*

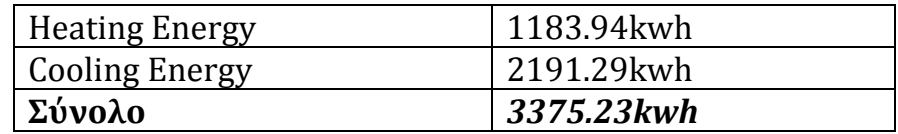

## **5.2 Αποτελέσματα-σχολιασμός σεναρίου «Συμβατικού Ελέγχου»**

Ακολουθεί η παρουσίαση των Διαγραμμάτων του σεναρίου «Συμβατικού Ελέγχου», τα οποία ομαδοποιούνται όπως και στο προηγούμενο σενάριο και αφορούν τα ίδια χρονικά διαστήματα. Το σενάριο αυτό, χρησιμοποιείται ουσιαστικά ως μέτρο σύγκρισης με το προηγούμενο σενάριο «Ασαφούς Ελέγχου». Κατά συνέπεια, ενδιαφέρον παρουσιάζει η **επισήμανση των διαφορών** του σε σχέση το προηγούμενο και όχι ένας ενδελεχής σχολιασμός των Διαγραμμάτων ένα προς ένα. Αυτός είναι άλλωστε και ο λόγος που επιλέγονται ακριβώς τα ίδια χρονικά διαστήματα έτσι ώστε να είναι εφικτή η σύγκρισή τους.

## *1η Κατηγορία (Δείκτης Θερμικής Δυσφορίας)*

Ο Δείκτης Θερμικής Δυσφορίας σε αυτό το σενάριο, παρουσιάζει πλεονέκτημα σε σχέση με το σενάριο «Ασαφούς Ελέγχου» για κάποια χρονικά διαστήματα *([Διάγραμμα 17](#page-96-0))*. Ωστόσο, σε κάποια άλλα υπολείπεται (*[Διαγράμματα](#page-98-0) 19-[20](#page-98-0)*), ενώ υπάρχουν και χρονικά διαστήματα όπου η συμπεριφορά του είναι παρόμοια και για τα 2 σενάρια *([Διάγραμμα](#page-97-0)  [18\)](#page-97-0).* Σαν γενικότερο σχόλιο πρέπει να αναφερθεί ότι, το σενάριο «Ασαφούς Ελέγχου» υπερέχει κυρίως τους καλοκαιρινούς μήνες και για το<br>μεγαλύτερο διάστημα του φθινοπώρου. Αντίθετα, το σενάριο μεγαλύτερο διάστημα του φθινοπώρου. Αντίθετα, το σενάριο «Συμβατικού Ελέγχου» εμφανίζει πλεονέκτημα κυρίως τους χειμερινούς μήνες και για το μεγαλύτερο διάστημα της άνοιξης *(βλ. αρχείο "Αποτελέσματα / Αποτελέσματα Συμβατικού Ελέγχου")*. Το γεγονός αυτό, οφείλεται προφανώς στις διαφορές τον 2 σεναρίων οι οποίες έχουν ήδη αναφερθεί. Συνεπώς, όσον αφορά τον Δείκτη Θερμικής Δυσφορίας δεν υπερέχει εμφανώς κάποιο από τα 2 σενάρια.

## *2η Κατηγορία (Συγκέντρωση CO2)*

Παρατηρώντας τα *[Διαγράμματα 21](#page-100-0)-[24](#page-100-0)*, φαίνεται ότι υπάρχουν μεγάλες διαφορές μεταξύ των 2 σεναρίων, καθώς στο σενάριο αυτό η συγκέντρωση του CO<sup>2</sup> κυμαίνεται σε πολύ χαμηλότερα επίπεδα. Πιο συγκεκριμένα, κατά την διάρκεια των ημερών που εξετάζονται στα Διαγράμματα αυτά η συγκέντρωση του CO<sup>2</sup> δεν ξεπερνά τα 620ppm. Παρόμοια συμπεριφορά εξακολουθεί να έχει και καθ' όλη την διάρκεια του χρόνου *(βλ. αρχείο "Αποτελέσματα / Αποτελέσματα Συμβατικού Ελέγχου")*. Το γεγονός αυτό είναι λογικό καθώς τα παράθυρα ανοίγουν *(και τα 3)* τις μέρες που λειτουργεί το γραφείο, μία ώρα το πρωί και μία ώρα το μεσημέρι σε ποσοστό 100%. Κατά συνέπεια, υπάρχει μεγάλη εισροή αέρα εντός του κτιρίου τα διαστήματα αυτά, αλλά και αρκετός χρόνος έτσι ώστε να μειωθεί ραγδαία η συγκέντρωση του CO2.

# *3η Κατηγορία (Μέση Θερμοκρασία - Επιθυμητές Θερμοκρασίες Θέρμανσης - Ψύξης)*

Η Μέση Θερμοκρασία εντός του κτιρίου, όπως και στο προηγούμενο σενάριο βρίσκεται συνήθως εντός των επιθυμητών τιμών*,* καθ' όλη την διάρκεια του έτους *(βλ. αρχείο "Αποτελέσματα / Αποτελέσματα Συμβατικού Ελέγχου").* Η βασική διαφορά είναι, ότι τα χρονικά διαστήματα που ανοίγουν τα 3 παράθυρα, η Μέση Θερμοκρασία αποκλίνει σημαντικά από τις επιθυμητές *([Διαγράμματα 25](#page-104-0)-[28](#page-104-0))*. Το γεγονός αυτό είναι λογικό, καθώς εισέρχονται μεγάλες ποσότητες *(θερμού ή ψυχρού)* εξωτερικού αέρα εντός του κτιρίου. Κατά συνέπεια, το σύστημα θέρμανσης-ψύξης καταναλώνει μεγάλα ποσά ενέργειας «προσπαθώντας» να επιτύχει τις επιθυμητές θερμοκρασίες.

#### *4η Κατηγορία (Άνοιγμα Σκιάστρων)*

Τα Σκίαστρα σε αυτή την περίπτωση, σε αντίθεση με το σενάριο *«Ασαφούς Ελέγχου»,* παραμένουν ανοικτά καθ' όλη την διάρκεια του χρόνου σε ποσοστό 50%, ανεξάρτητα από την Ηλιακή Ακτινοβολία, τον Δείκτη Θερμικής Δυσφορίας και την Παρουσία Ανθρώπων. Κατά συνέπεια, σε αυτό το σενάριο το άνοιγμα το σκιάστρων δεν παρουσιάζει ιδιαίτερο ενδιαφέρον *(βλ. αρχείο "Αποτελέσματα / Αποτελέσματα Συμβατικού Ελέγχου")*. Ενδεικτικά, στο Άνοιγμα των Σκιάστρων αναφέρονται τα *[Διαγράμματα 29](#page-108-0)-[32](#page-111-0).*

<span id="page-96-0"></span>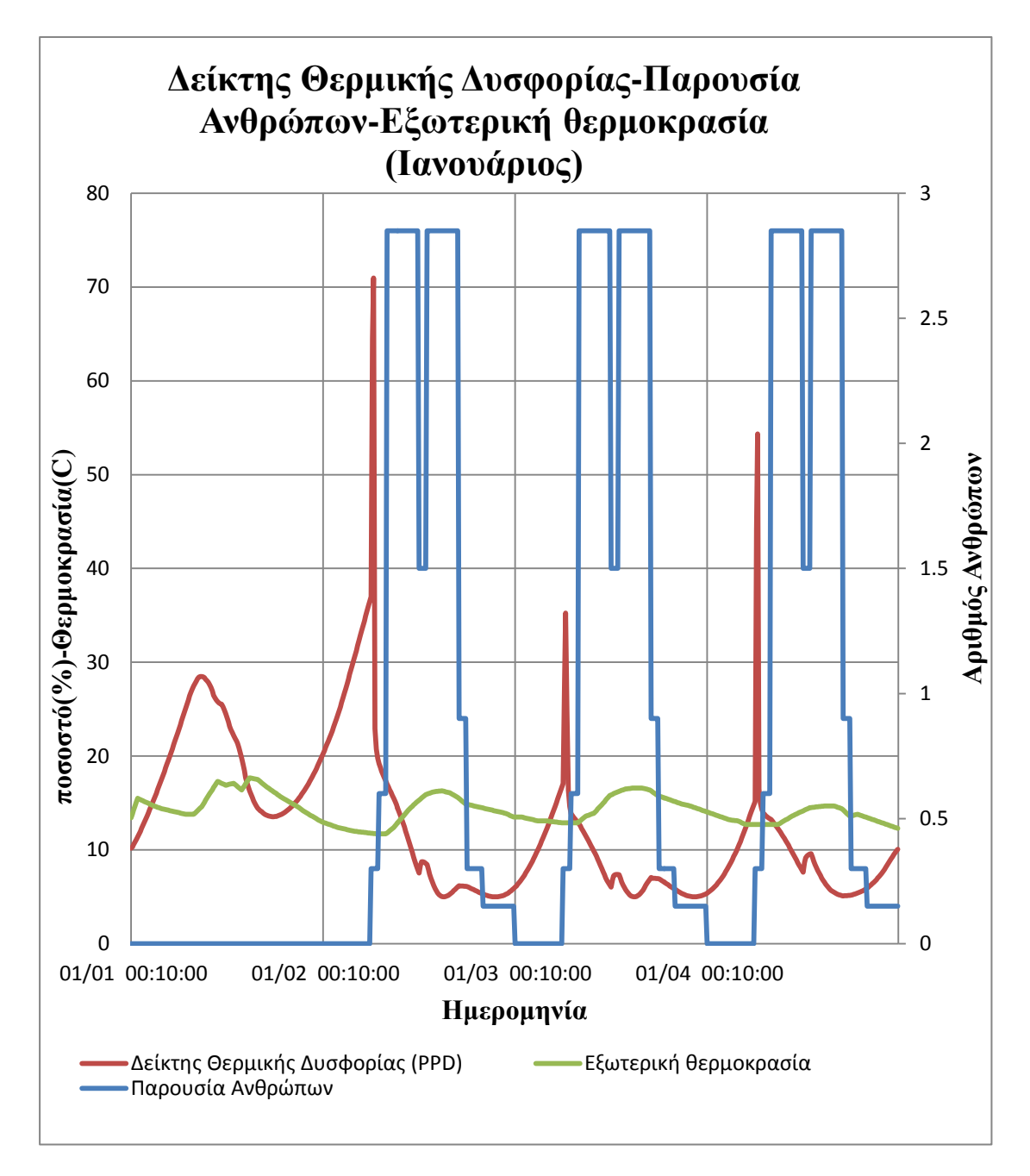

<span id="page-97-0"></span>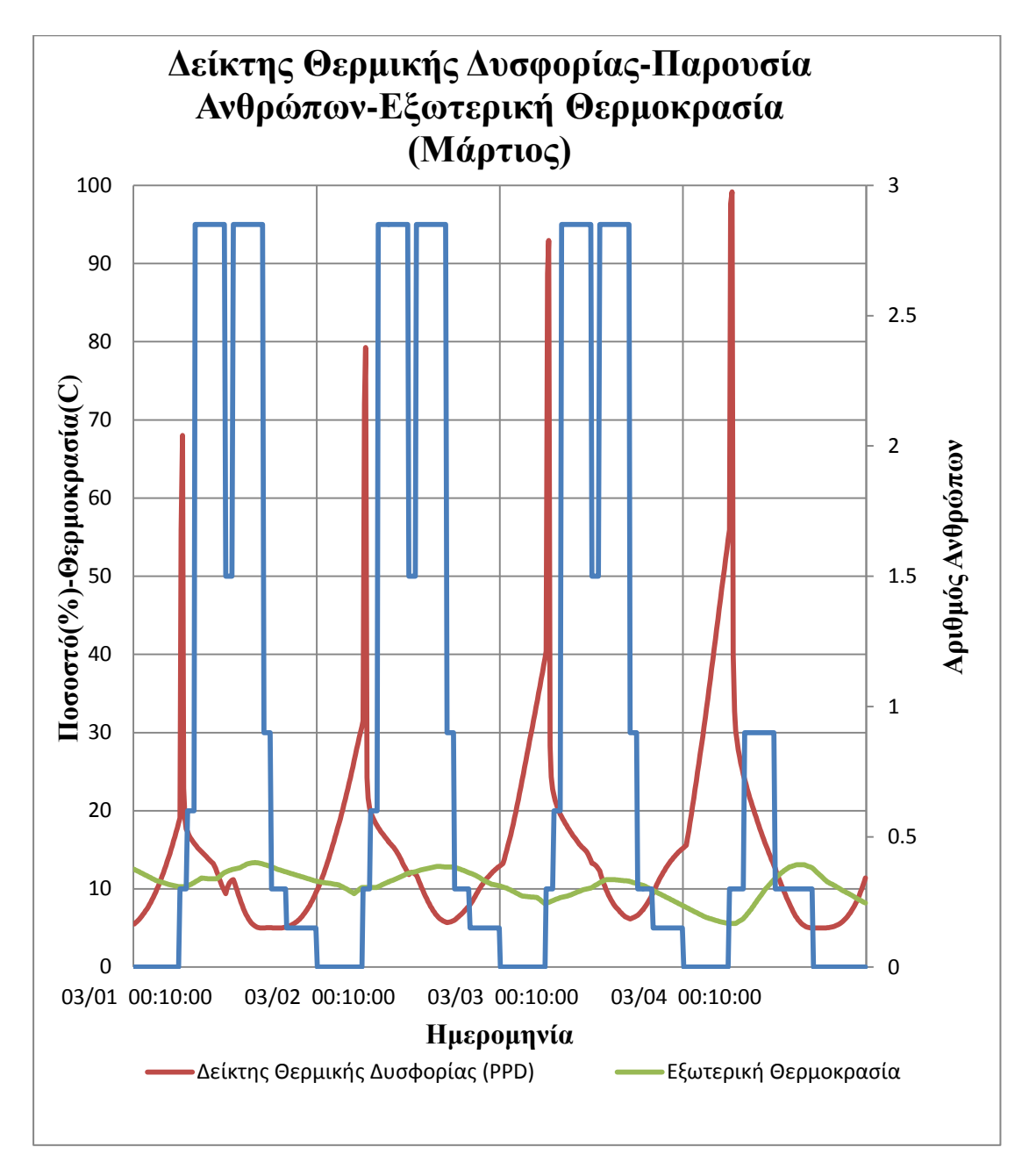

<span id="page-98-0"></span>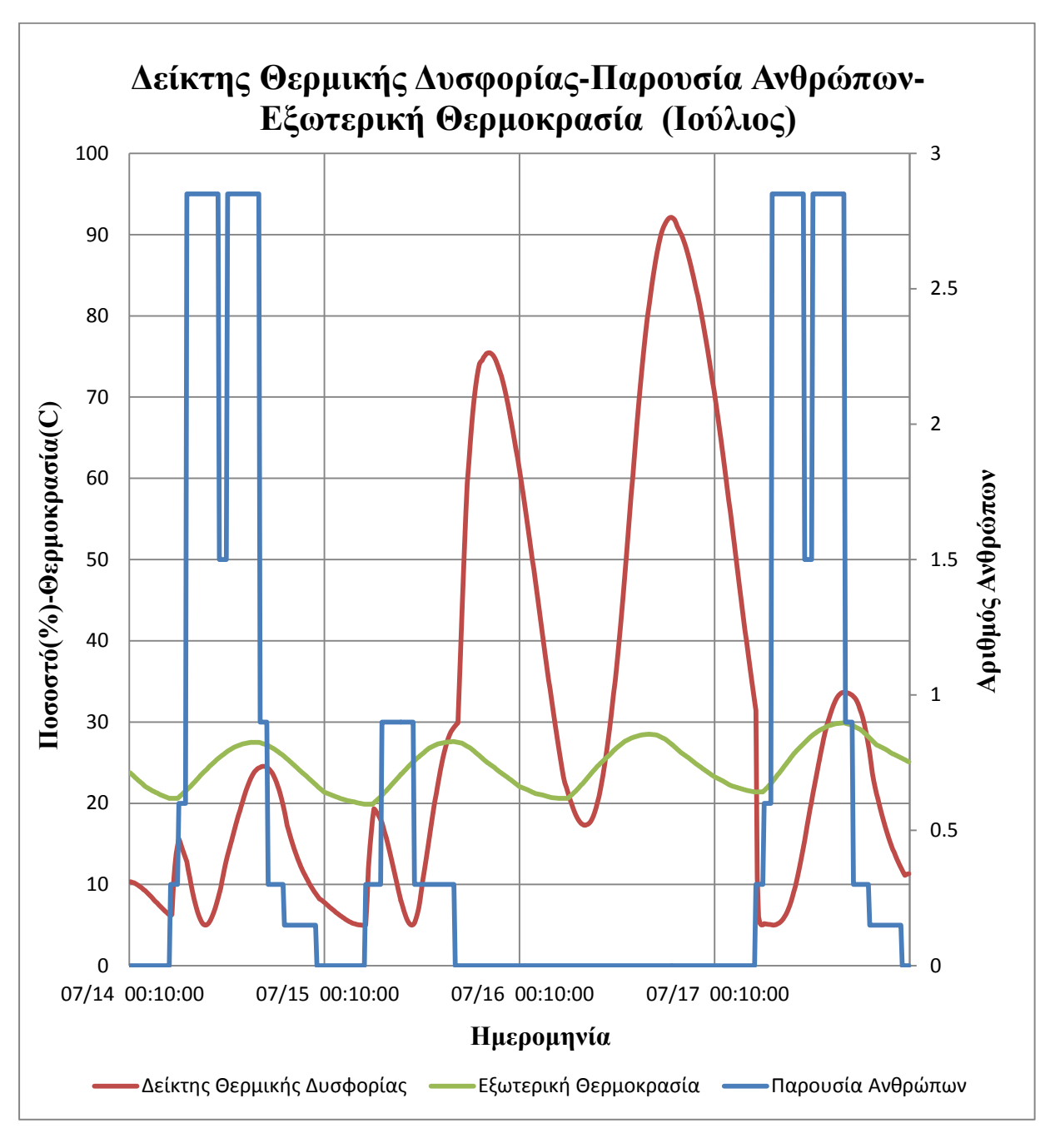

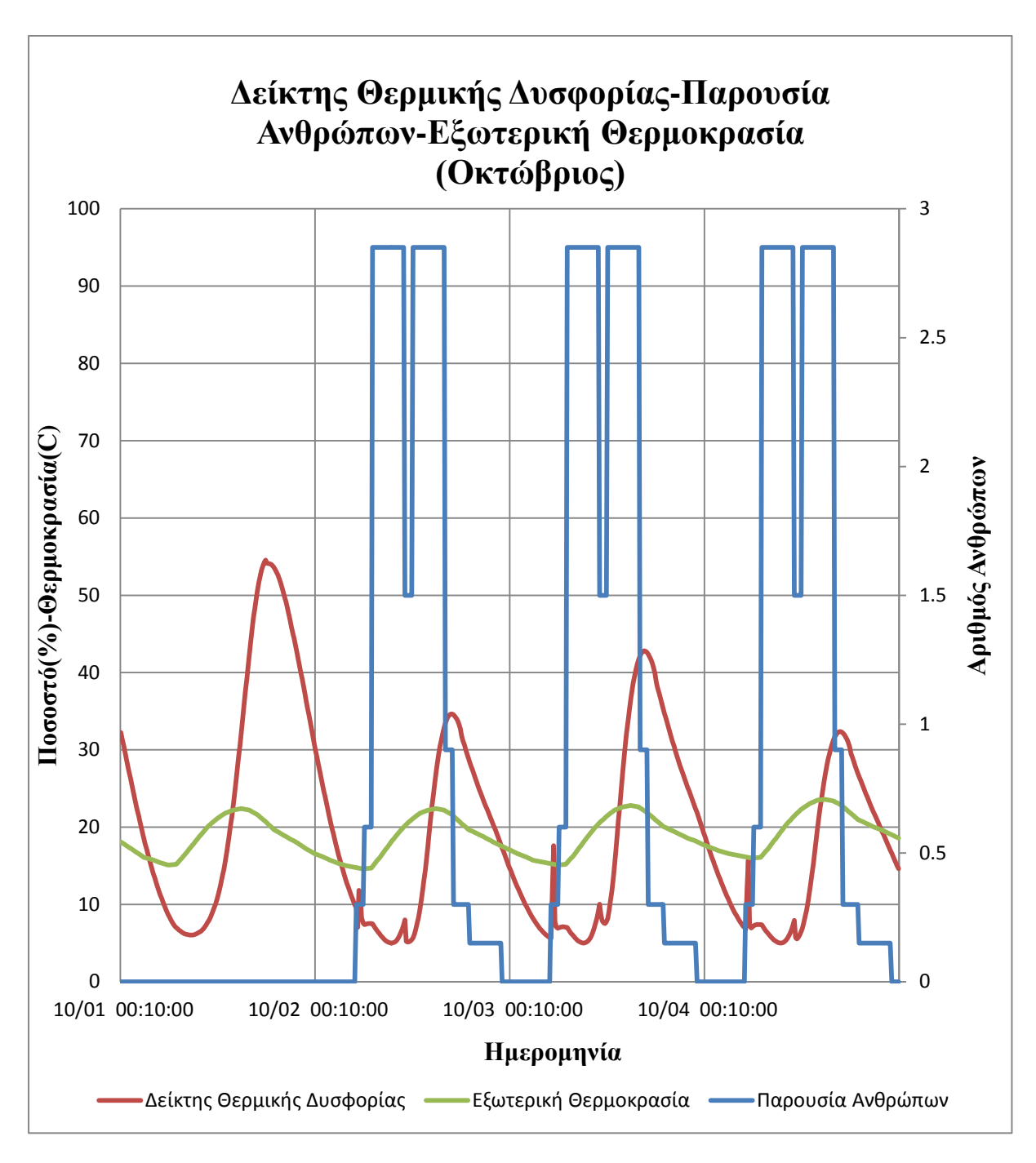

<span id="page-100-0"></span>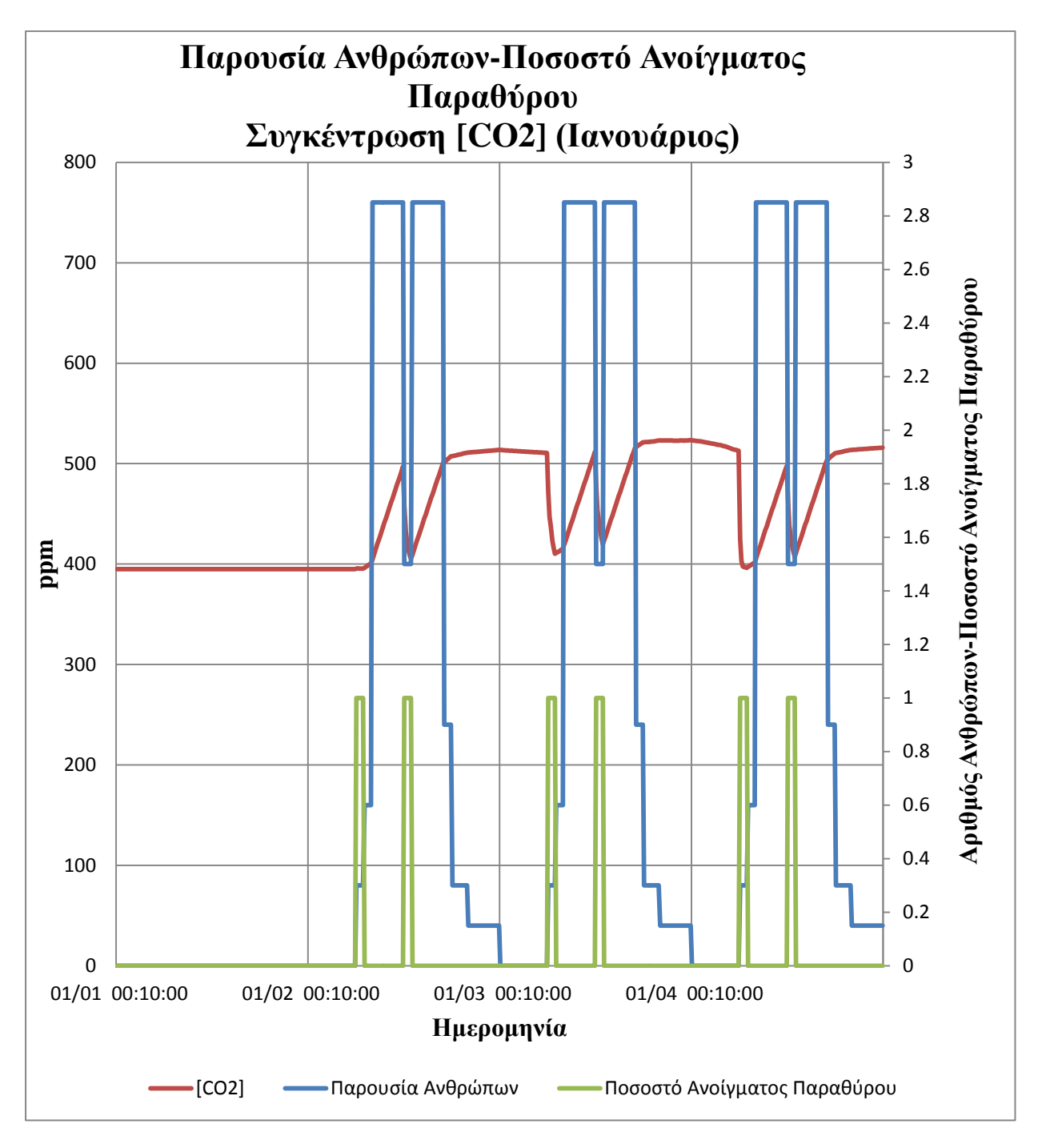

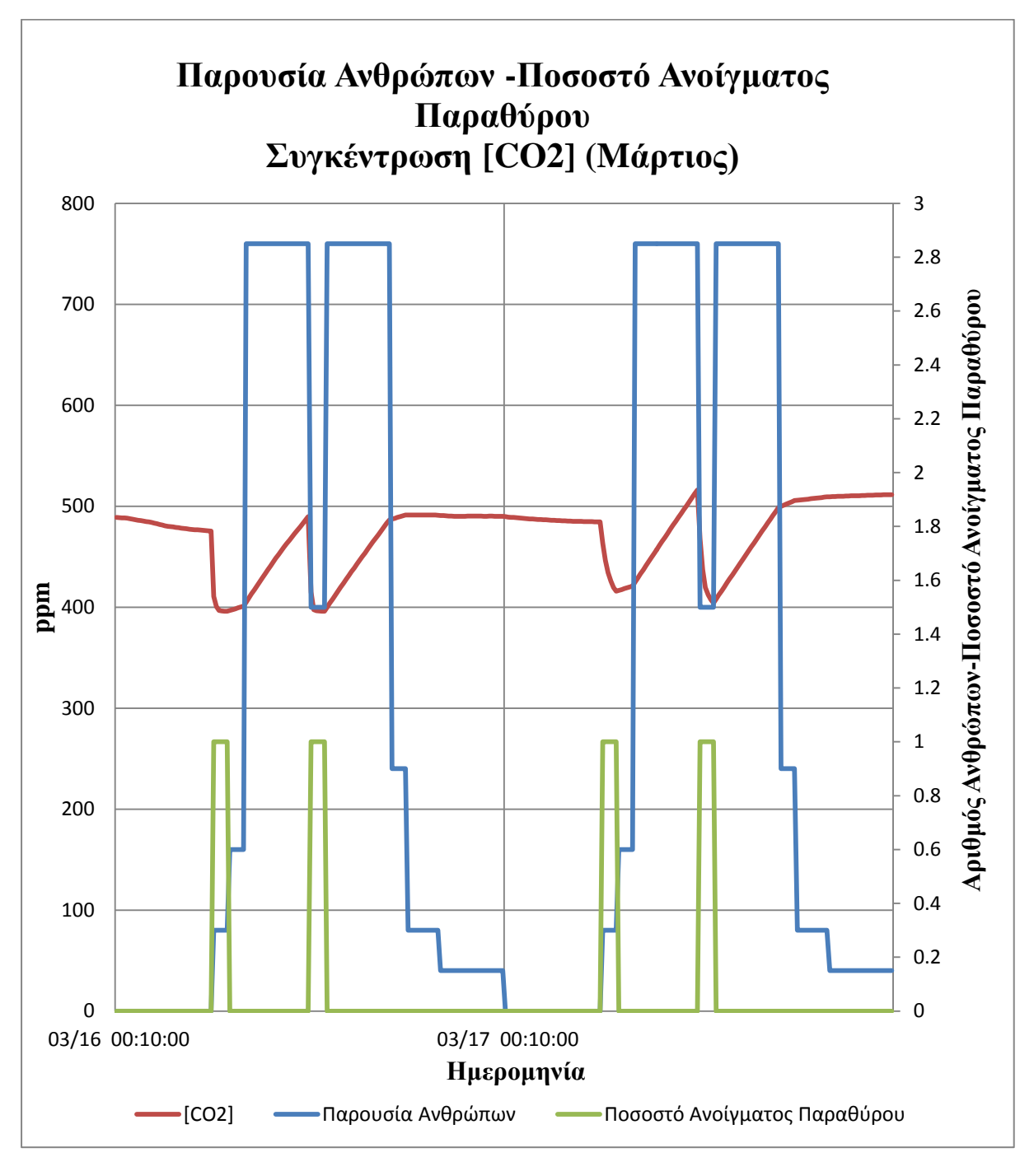

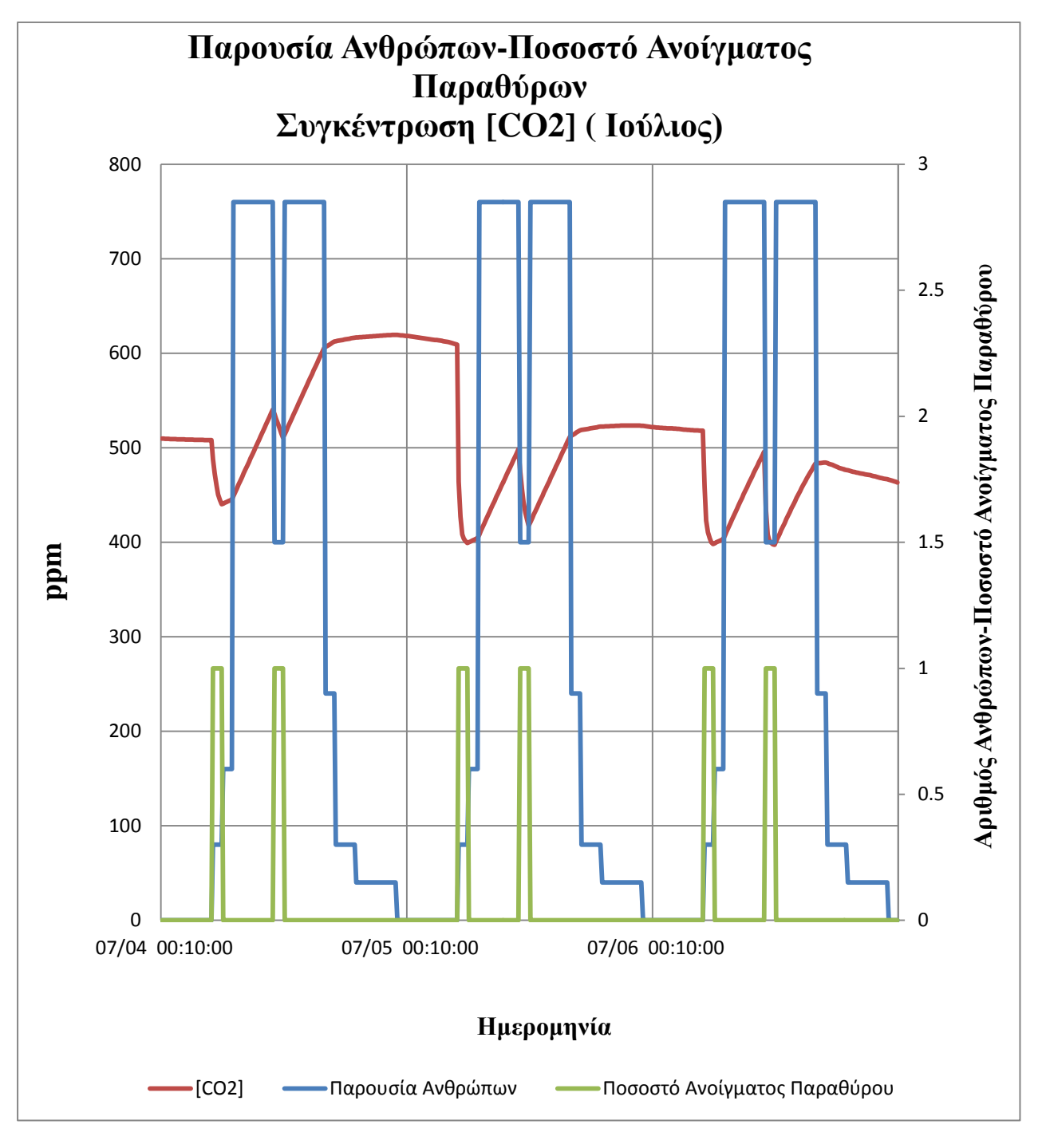

*Διάγραμμα 23*

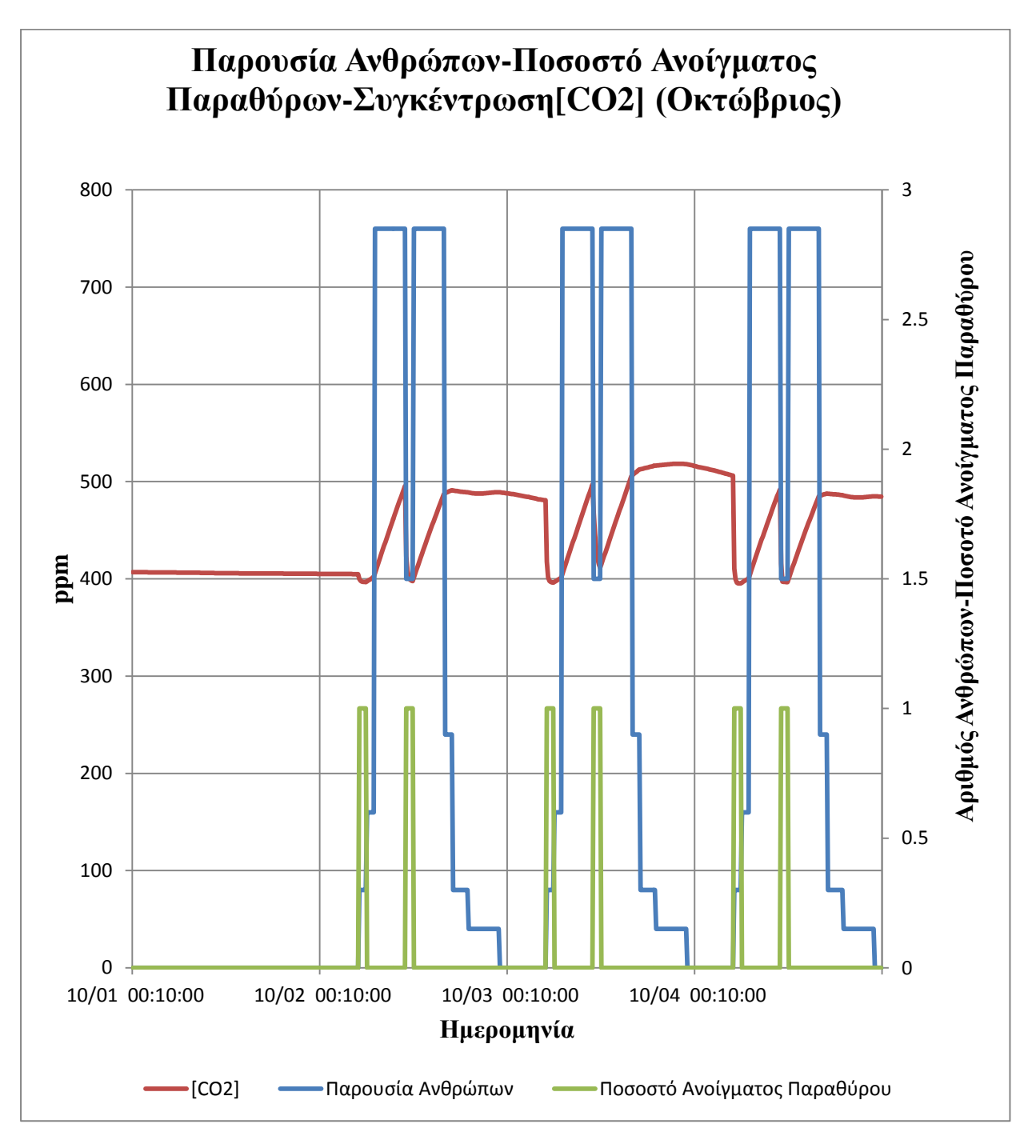

<span id="page-104-0"></span>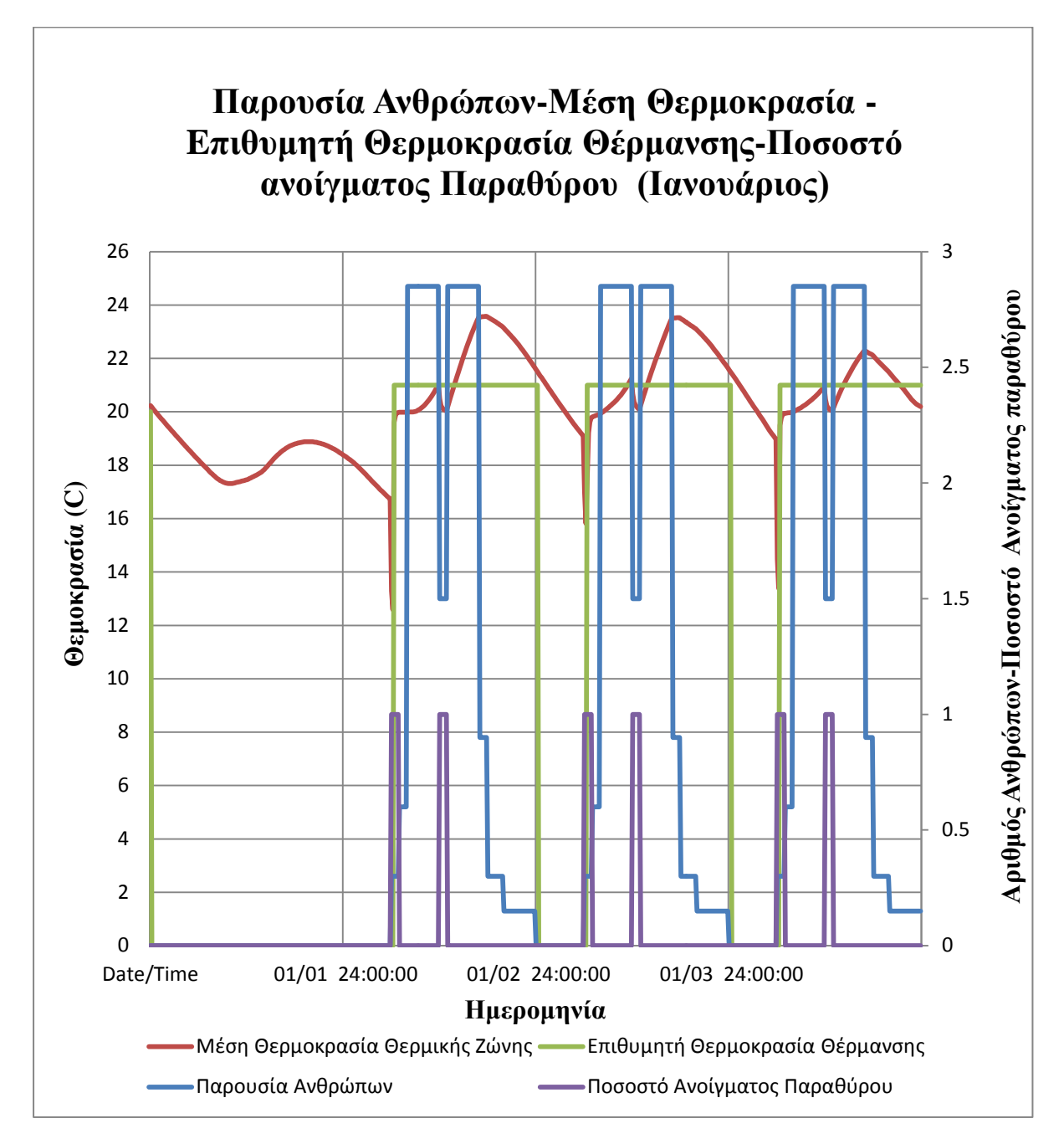

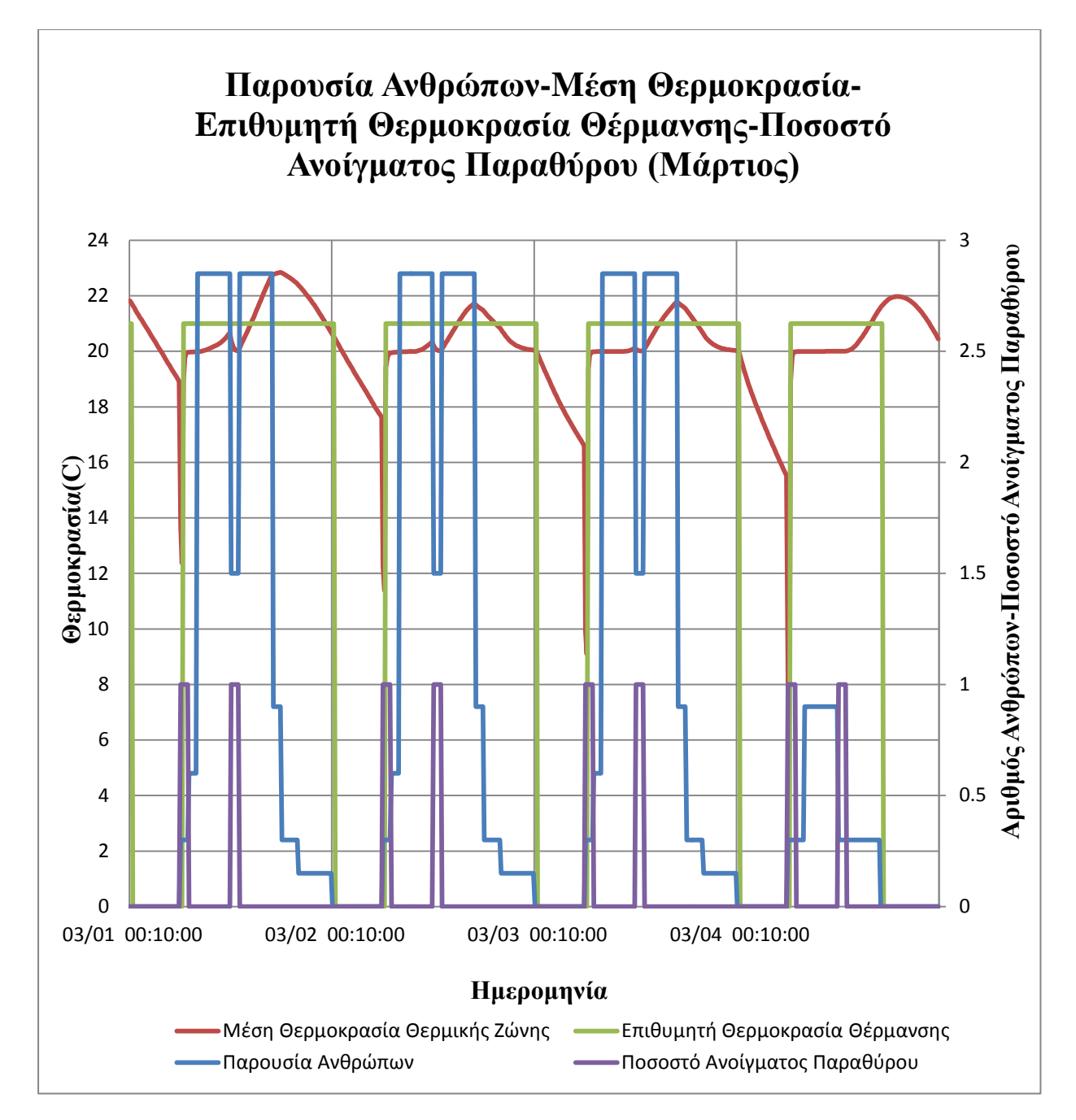

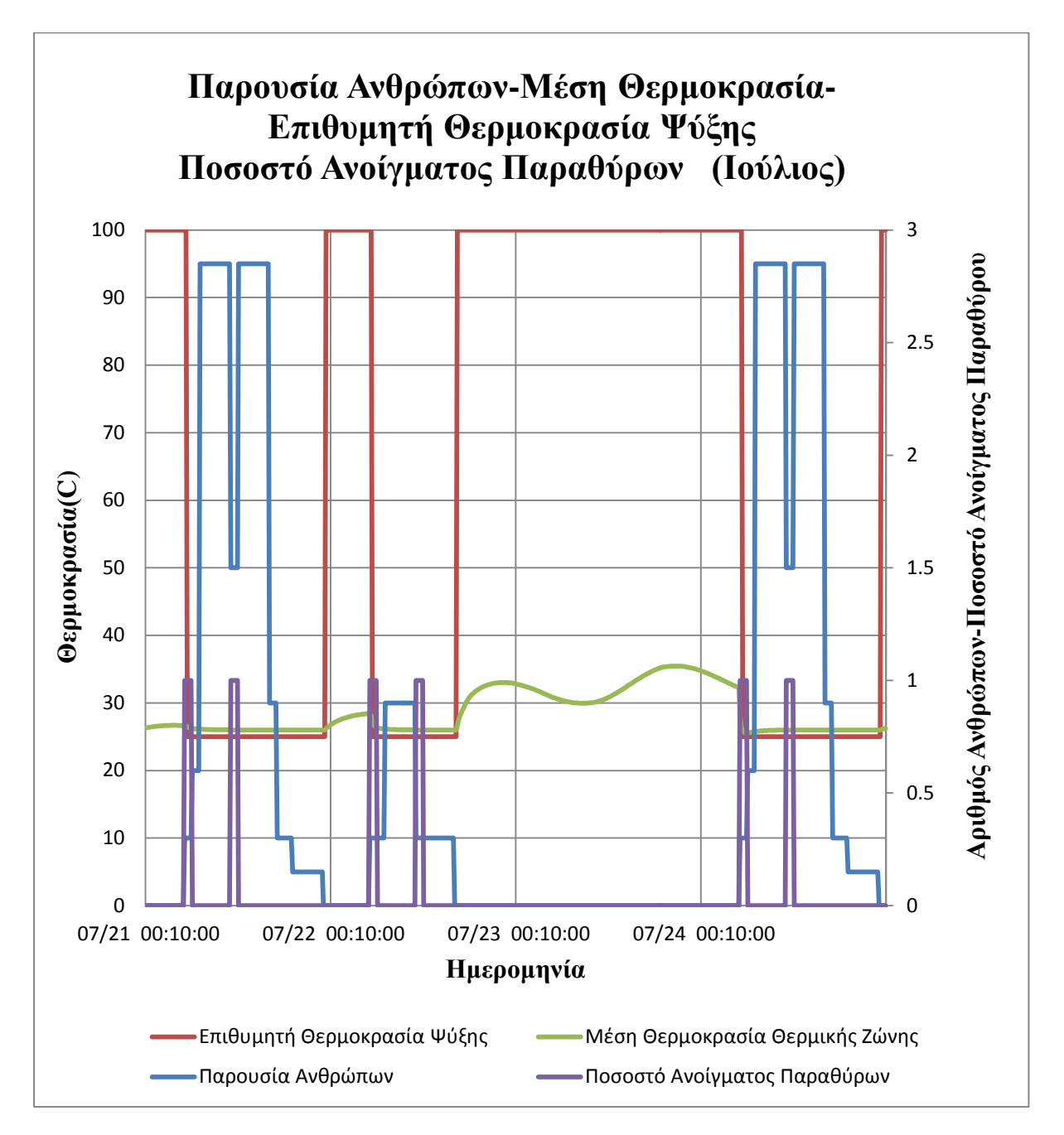

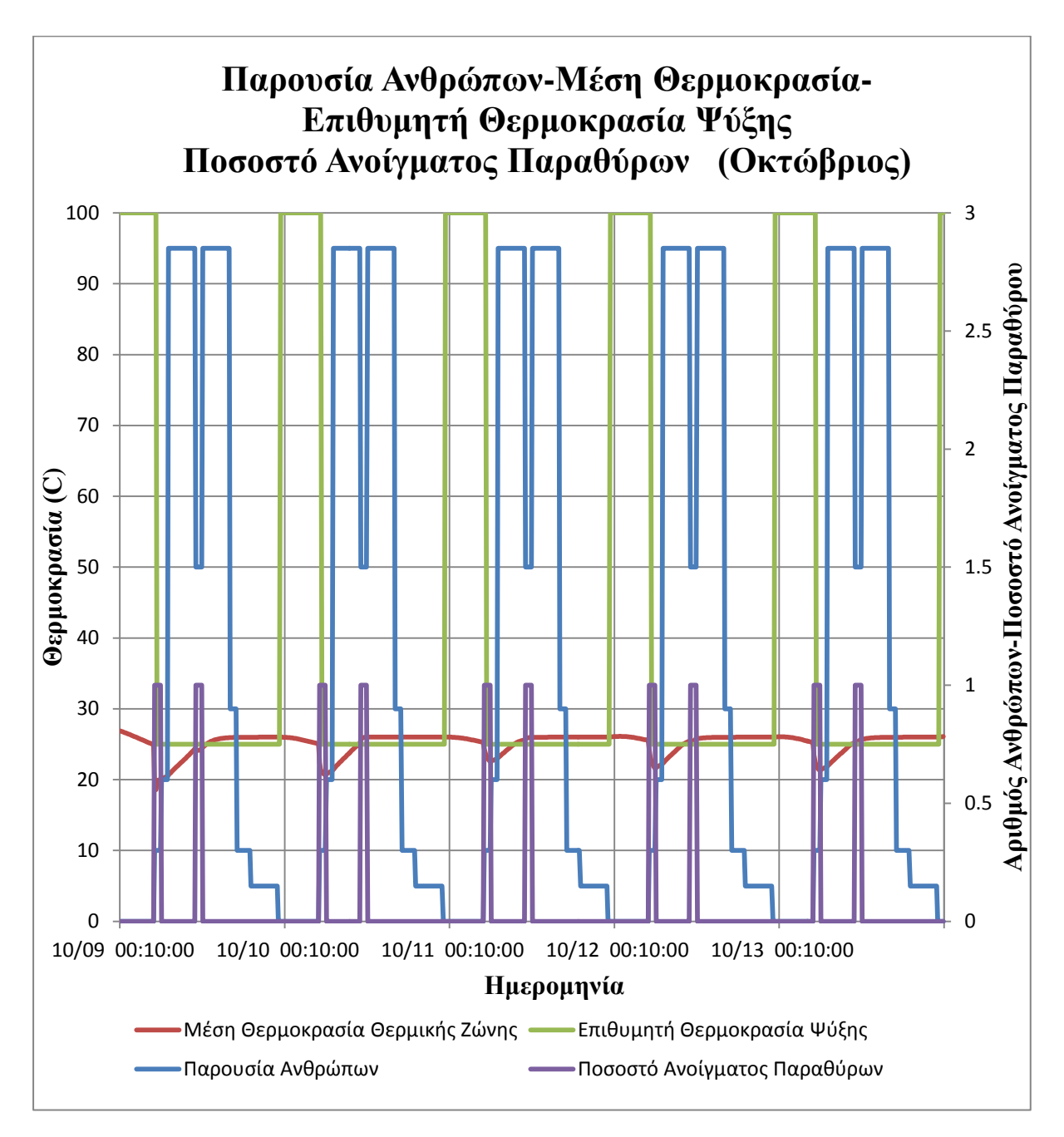
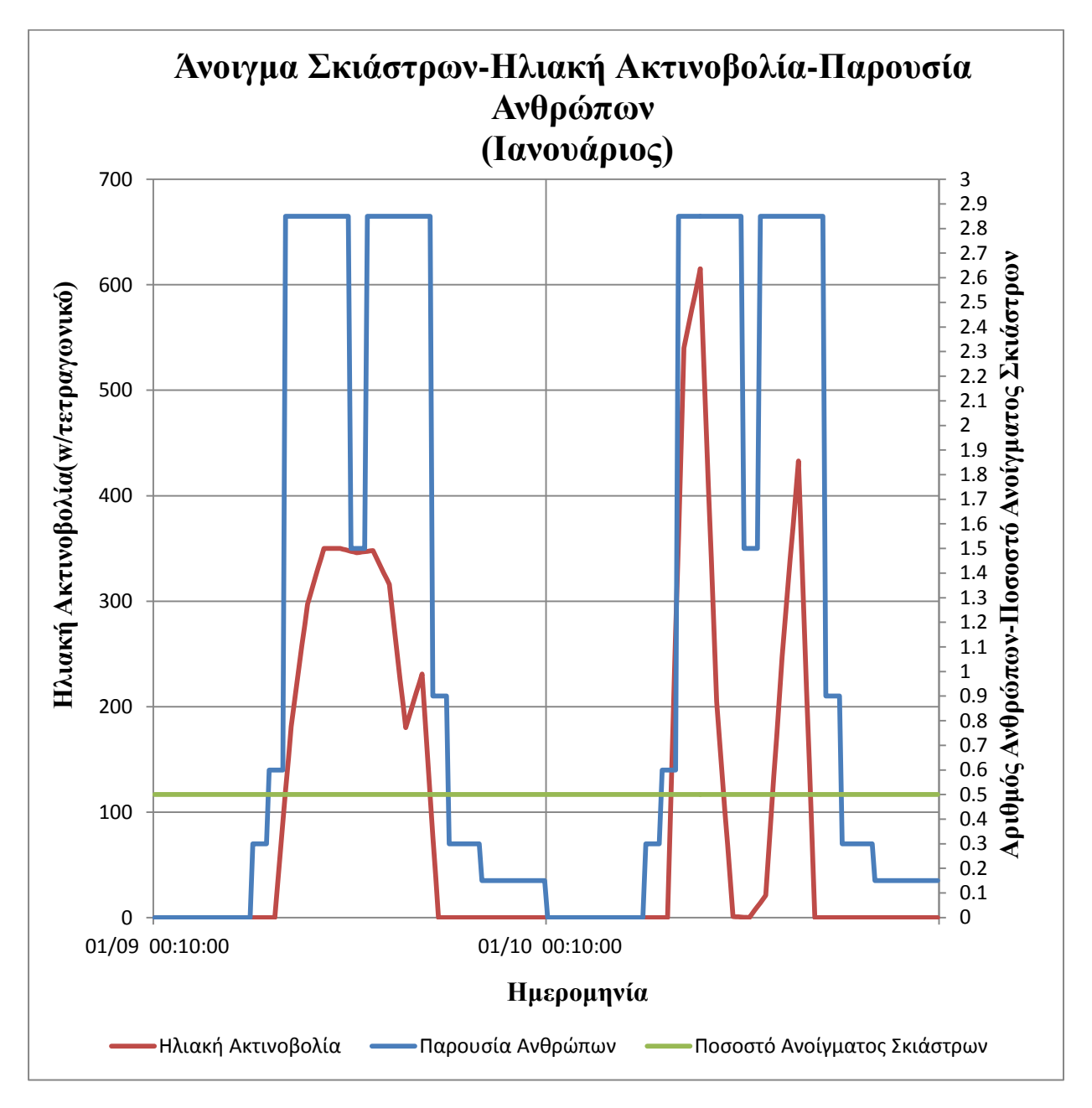

 *Διάγραμμα 29*

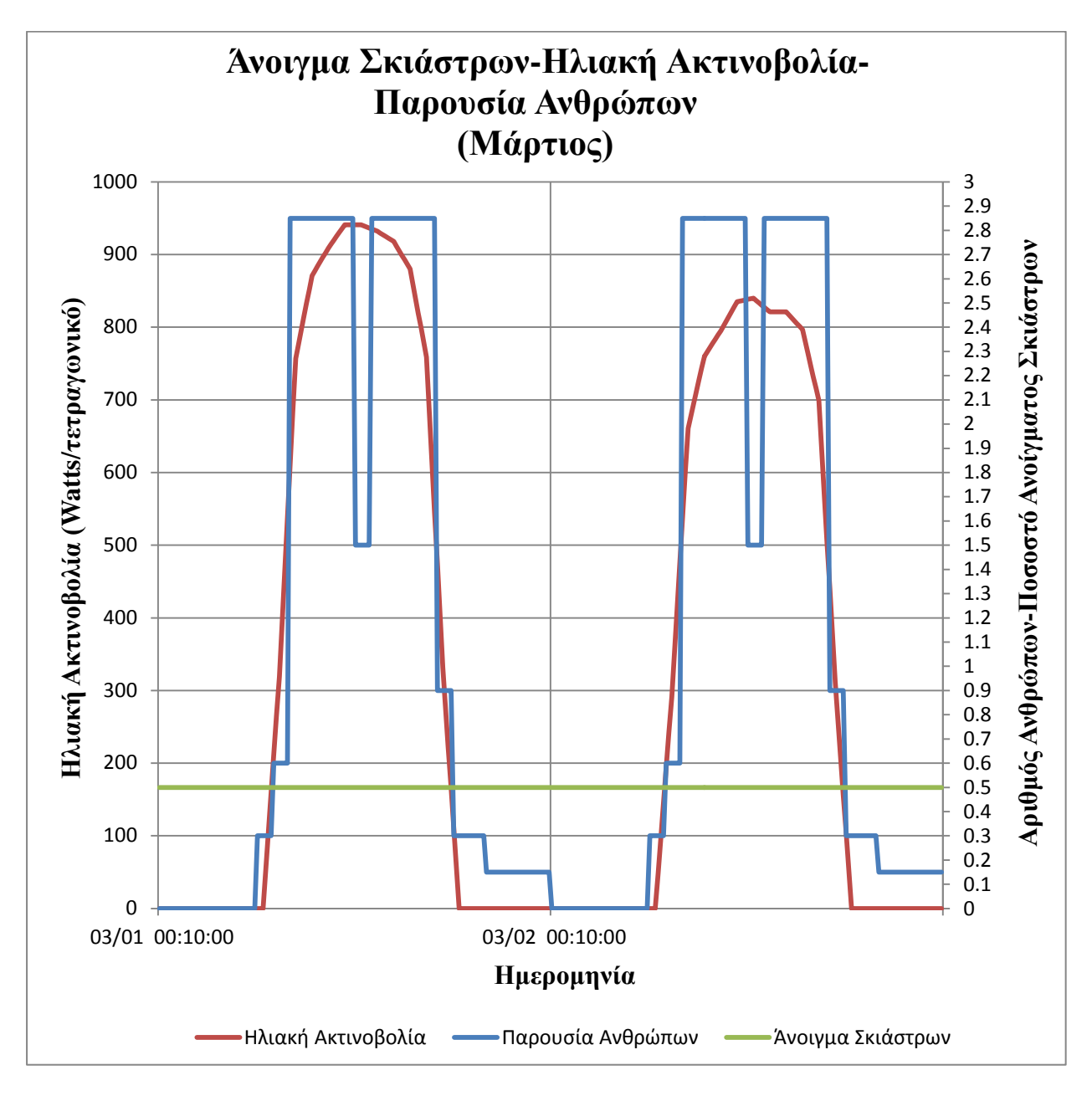

 *Διάγραμμα 30*

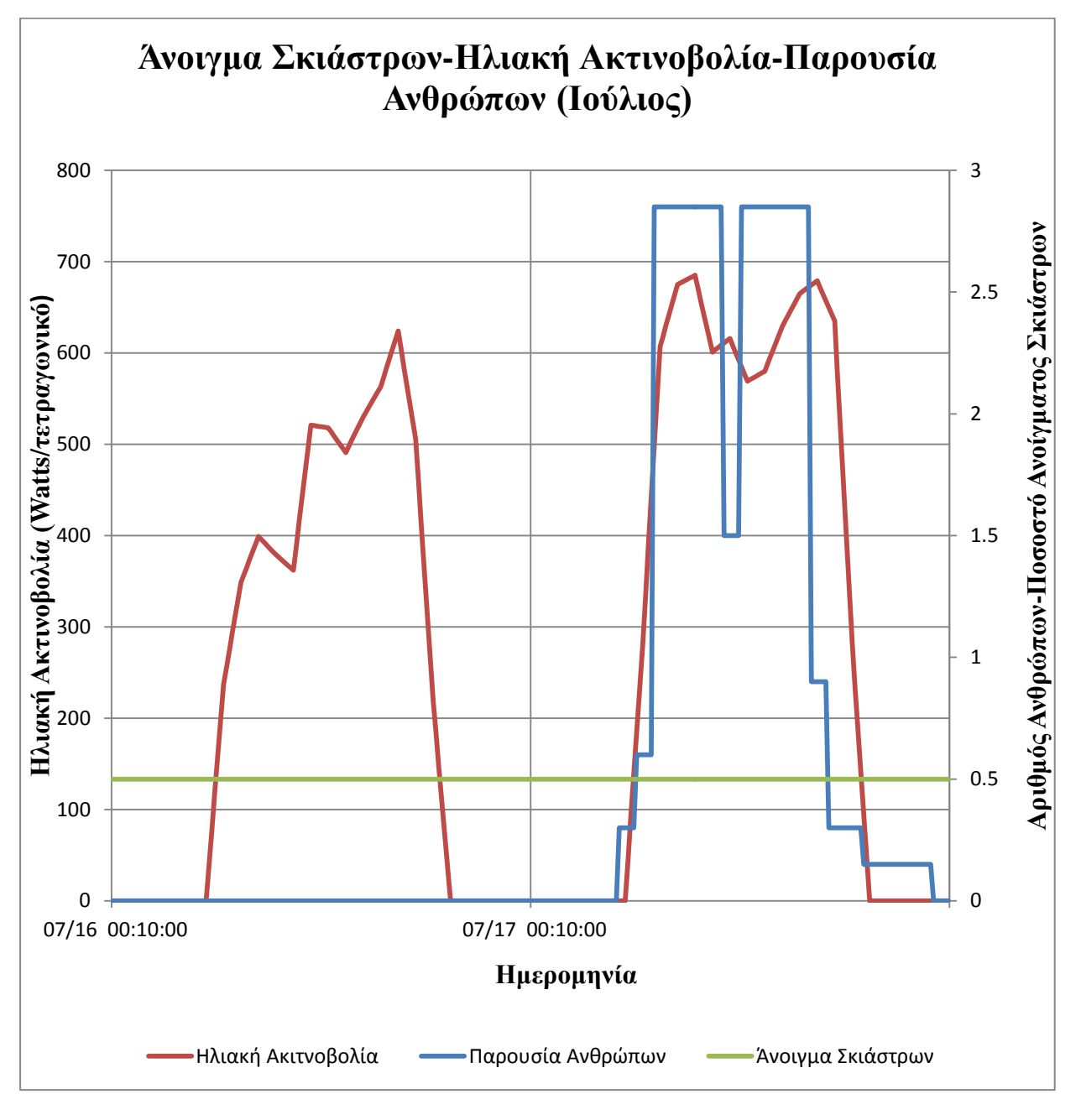

 *Διάγραμμα 31*

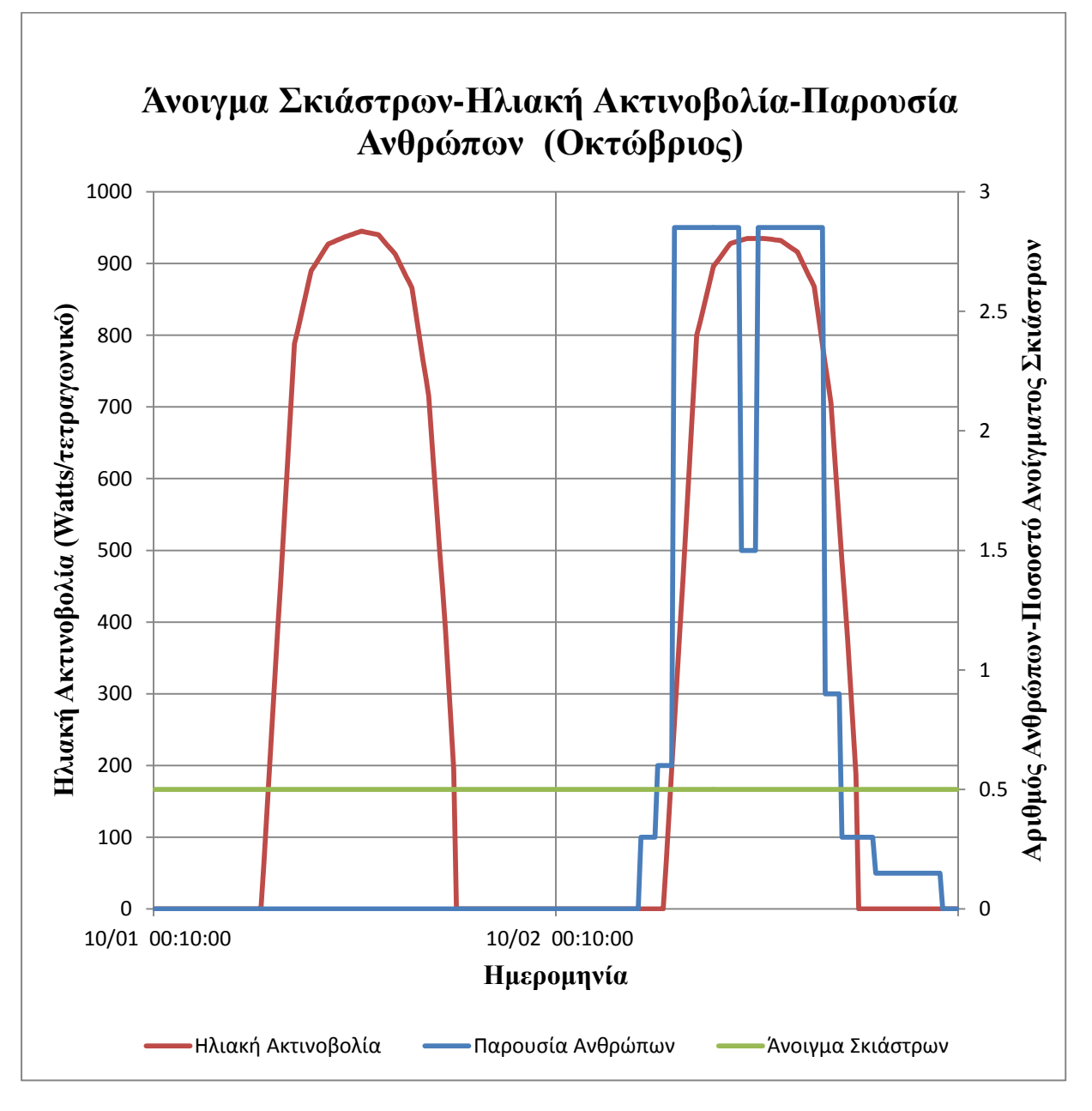

 *Διάγραμμα 32*

### **5.2.1Ενεργειακή κατανάλωση για το σενάριο «Συμβατικού Ελέγχου»**

Ακολουθούν πίνακες που παρουσιάζουν την μηνιαία και ετήσια **ενεργειακή κατανάλωση** του συστήματος θέρμανσης - ψύξης, για το σενάριο «Ασαφούς Ελέγχου». Τα ποσά ενέργειας που δίνονται στους πίνακες είναι σε KWh *([Πίνακες 27](#page-112-0) - [29](#page-113-0)).*

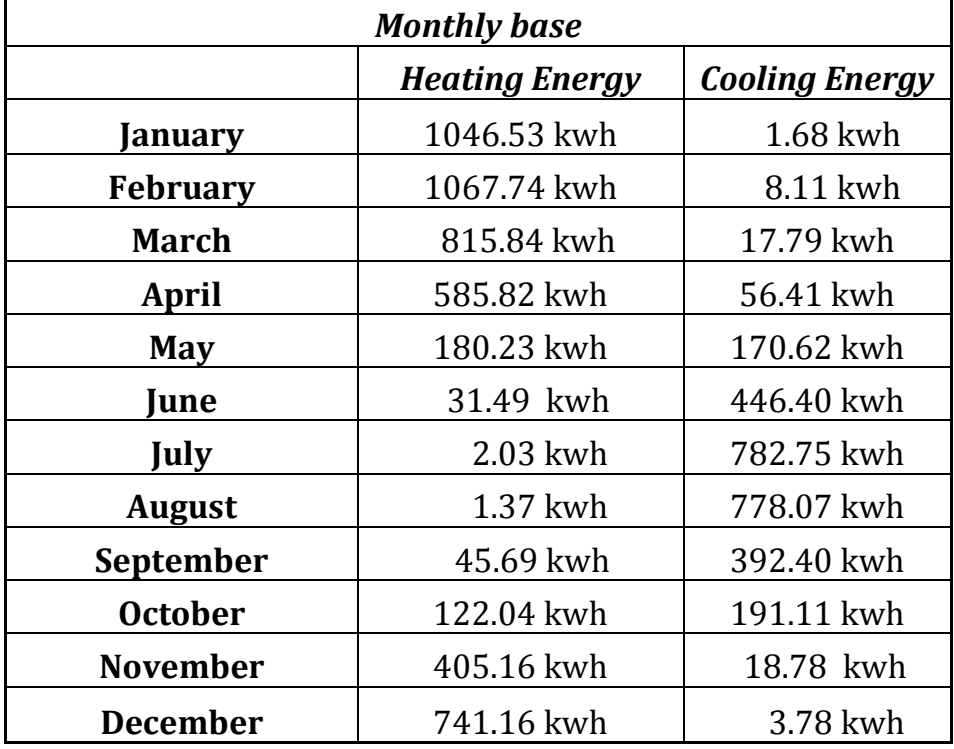

<span id="page-112-0"></span> Πίνακας 27 - Μηνιαία ενεργειακή κατανάλωση για Θέρμανση - Ψύξη σεναρίου «Συμβατικού Ελέγχου»

 Πίνακας 28 - Ετήσια ενεργειακή κατανάλωση για Θέρμανση - Ψύξη σεναρίου «Συμβατικού Ελέγχου»

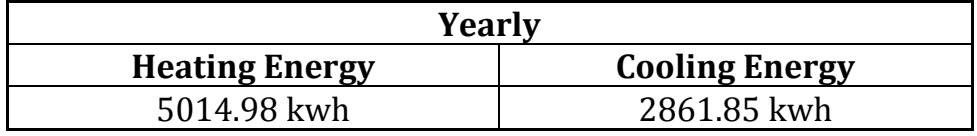

<span id="page-113-0"></span>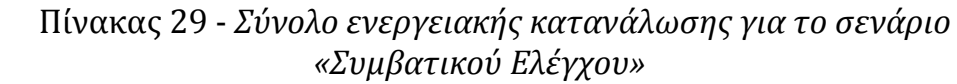

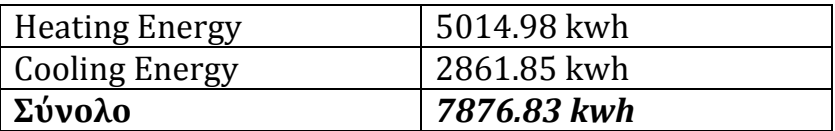

### **5.3 Εξοικονόμηση Ενέργειας**

Κατά την παρουσίαση των αποτελεσμάτων που αφορούν την ενεργειακή κατανάλωση του συστήματος Θέρμανσης - Ψύξης των 2 σεναρίων, εύκολα γίνεται αντιληπτό ότι στο σενάριο «Ασαφούς Ελέγχου», καταναλώνεται πολύ λιγότερη ενέργεια. Το γεγονός αυτό οδηγεί στο συμπέρασμα ότι στο σενάριο αυτό γίνεται εξοικονόμηση ενέργειας η οποία ισούται με την **διαφορά** του συνόλου της ενεργειακής κατανάλωσης των 2 σεναρίων όπως φαίνεται στον παρακάτω πίνακα *([Πίνακας 30](#page-113-1)).*

### <span id="page-113-1"></span>Πίνακας 30 - Εξοικονόμηση Ενέργειας σεναρίου «Ασαφούς Ελέγχου»

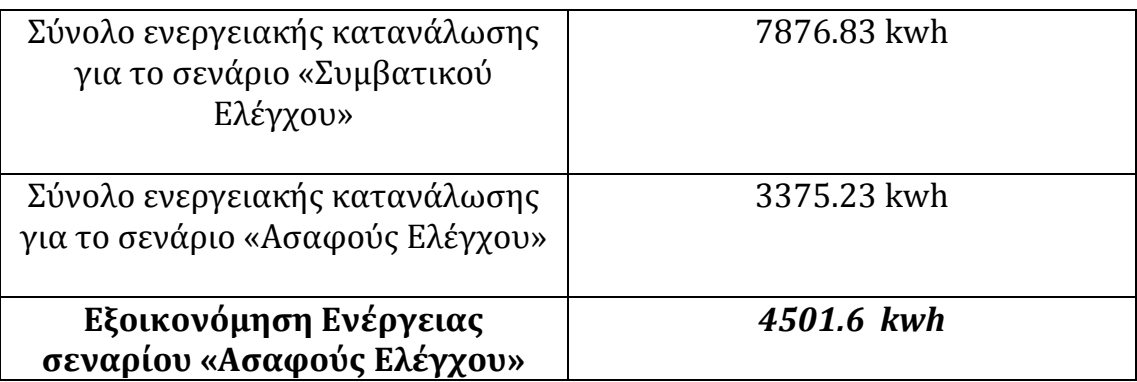

### **5.4Συμπεράσματα**

Στην συγκεκριμένη εργασία παρουσιάστηκε αρχικά ο σκοπός της, η βασική ιδέα που αφορούσε το μοντέλο προσομοίωσης, κάποιες βασικές έννοιες καθώς και προηγούμενες μελέτες οι οποίες αποτέλεσαν το θεωρητικό υπόβαθρο για την διεκπεραίωση της. Στην συνέχεια, στο κεφάλαιο 2 παρουσιάστηκαν εν συντομία τα λογισμικά που χρησιμοποιήθηκαν για την δημιουργία του μοντέλου προσομοίωσης, ενώ στα επόμενα 2 κεφάλαια έγινε αναλυτική περιγραφή του κάθε βήματος ξεχωριστά μέχρι την εκτέλεση της προσομοίωσης, για 2 διαφορετικά σενάρια. Στο τελευταίο κεφάλαιο, παρουσιάστηκαν συνολικά 32 διαγράμματα, που αφορούν και τα 2 σενάρια και προέκυψαν ως αποτέλεσμα της προσομοίωσης. Τα συμπεράσματα που προκύπτουν από την όλη εργασία συνοψίζονται παρακάτω.

- Όσον αφορά τον Δείκτη Θερμικής Δυσφορίας προκύπτει ότι και στα έχει ικανοποιητική συμπεριφορά και στα 2 σενάρια παρά τις διαφοροποιήσεις που εμφανίζονται μεταξύ τους. Οι διαφοροποιήσεις αυτές οφείλονται στις βασικές διαφορές που εμφανίζουν τα 2 αυτά σενάρια και αφορούν το σύστημα ελέγχου και το άνοιγμα των παραθύρων.
- Το σενάριο *«Συμβατικού Ελέγχου»* υπερτερεί σε ότι αφορά το *Διοξείδιο του Άνθρακα (CO2),* καθώς οι συγκεντρώσεις του έιναι κατά πολύ μικρότερες, σε σχέση με αυτές που παρατηρούνται στο σενάριο *«Ασαφούς Ελέγχου»*. Το γεγονός αυτό, οφείλεται στον καλύτερο αερισμό του κτιρίου, καθώς στο σενάριο *«Συμβατικού Ελέγχου»* ανοίγουν και τα 3 παράθυρα σε ποσοστό 100% για 2 ολόκληρες ώρες ημερησίως. Παρόλα αυτά και στο σενάριο *«Ασαφούς Ελέγχου»* η συγκέντρωση του *Διοξειδίου του Άνθρακα (CO2), τις περισσότερες φορές* διατηρείται εντός επιτρεπόμενων ορίων.
- Η μέση θερμοκρασία εντός του κτιρίου, κυμαίνεται εντός επιθυμητών τιμών στο σενάριο «Ασαφούς Ελέγχου», τα χρονικά διαστήματα που υπάρχει κόσμος στο κτίριο. Αντίθετα, στο σενάριο «Συμβατικού Ελέγχου» εμφανίζεται σημαντική απόκλιση μεταξύ τους, τα χρονικά διαστήματα που ανοίγουν τα παράθυρα
- To σενάριο *«Ασαφούς Ελέγχου»,* υπερτερεί κατά πολύ στην *Εξοικονόμηση Ενέργειας*, σε σχέση με το σενάριο *«Συμβατικού Ελέγχου».*

Κατά συνέπεια προκύπτει ότι ένας Αλγόριθμος Ελέγχου που βασίζεται στην Ασαφή Λογική, είναι μια αποτελεσματική μέθοδος ελέγχου, που μπορεί να επιτύχει πολύ μεγάλη εξοικονόμηση ενέργειας *([Πίνακες 24](#page-93-0)-[30](#page-113-1)).*

- Με βάση τα παραπάνω συμπεράσματα προκύπτει ότι, το σενάριο *«Ασαφούς Ελέγχου»* αποτελεί μια πιο συμφέρουσα περιβαλλοντική και οικονομική λύση, σε σχέση με το σενάριο *«Συμβατικού Ελέγχου».*
- Το άνοιγμα του παραθύρου και στα 2 σενάρια, αποτελεί το μοναδικό τρόπο για την μείωση των συγκεντρώσεων του CO<sub>2</sub> καθώς το σύστημα θέρμανσης ψύξης δεν διοχετεύει εξωτερικό αέρα εντός του κτιρίου.
- Ο Δείκτης Θερμικής Δυσφορίας και στα 2 σενάρια, αυξάνεται κατακόρυφα τις ώρες που δεν υπάρχει κόσμος στο κτίριο, καθώς τις ώρες αυτές δεν λειτουργεί το σύστημα θέρμανσης - ψύξης και τα 3 παράθυρα παραμένουν κλειστά.
- Το συγκεκριμένο μοντέλο προσομοίωσης είναι ένα πολύ χρήσιμο εργαλείο, για την παρατήρηση της περιβαλλοντικής συμπεριφοράς των κτιρίων και μπορεί να εφαρμοστεί σε οποιοδήποτε άλλο κτίριο με τις κατάλληλες τροποποιήσεις. Η εφαρμογή μοντέλων προσομοίωσης σε κτίρια, όπως αυτό που παρουσιάστηκε στην παρούσα εργασία, δίνουν τη δυνατότητα μελέτης της συμπεριφοράς τους για μεγάλα χρονικά διαστήματα *(στη συγκεκριμένη περίπτωση ενός έτους)*. Επιπλέον, μέσω του μοντέλου προσομοίωσης παρέχεται η δυνατότητα εκτέλεσής του αρκετές φορές, για την επίτευξη του επιθυμητού αποτελέσματος με κατάλληλη τροποποίηση των παραμέτρων του κάθε φορά. Σε διαφορετική περίπτωση, όλα τα παραπάνω θα ήταν πρακτικά αδύνατα.
- Το μοντέλο προσομοίωσης που παρουσιάστηκε μπορεί κάλλιστα να έχει πρακτική εφαρμογή σε ένα πραγματικό κτίριο. Αυτό μπορεί να επιτευχθεί, αν οι συνθήκες που προσομοιώνονται στο συγκεκριμένο μοντέλο αντικατασταθούν από τις πραγματικές. Έτσι, με κατάλληλη τοποθέτηση αισθητήρων σε καίρια σημεία του κτιρίου, είναι δυνατή η αποστολή πραγματικών δεδομένων σε ένα ηλεκτρονικό υπολογιστή, στον οποίο θα έχει αναπτυχθεί εκ των προτέρων ένας Αλγόριθμος Ελέγχου*.* Στη συνέχεια, ανάλογα με τα δεδομένα που θα στέλνονται στον ηλεκτρονικό αυτό υπολογιστή, θα δίνονται κατάλληλες εντολές ενεργοποίησης *(actuators)* που θα εξασφαλίζουν τη βέλτιστη συμπεριφορά του κτιρίου.

# **ΠΑΡΑΡΤΗΜΑ**

### **1.Αρχεία που περιέχονται στο CD**

Τα αρχεία που περιέχονται στο CD οργανώνονται σε 3 διαφορετικούς φακέλους. Για το άνοιγμα όλων των **βασικών** αρχείων είναι απαραίτητη η εγκατάσταση των προγραμμάτων:

- *Microsoft Office (Excel)*
- *EnergyPlus* [22]
- *MATLAB* (προτείνεται η έκδοση R2011α ή νεότερη)
- *BCVTB* [28]
- **Google SketchUp + OpenStudio Plug-in** [25,26]

Τα ονόματα των φακέλων είναι τα εξής:

- *"Αποτελέσματα"*
- *"Σενάριο Συμβατικού Ελέγχου"*
- *"Σενάριο Ασαφούς Ελέγχου"*

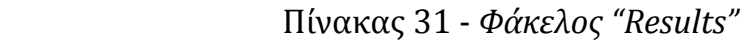

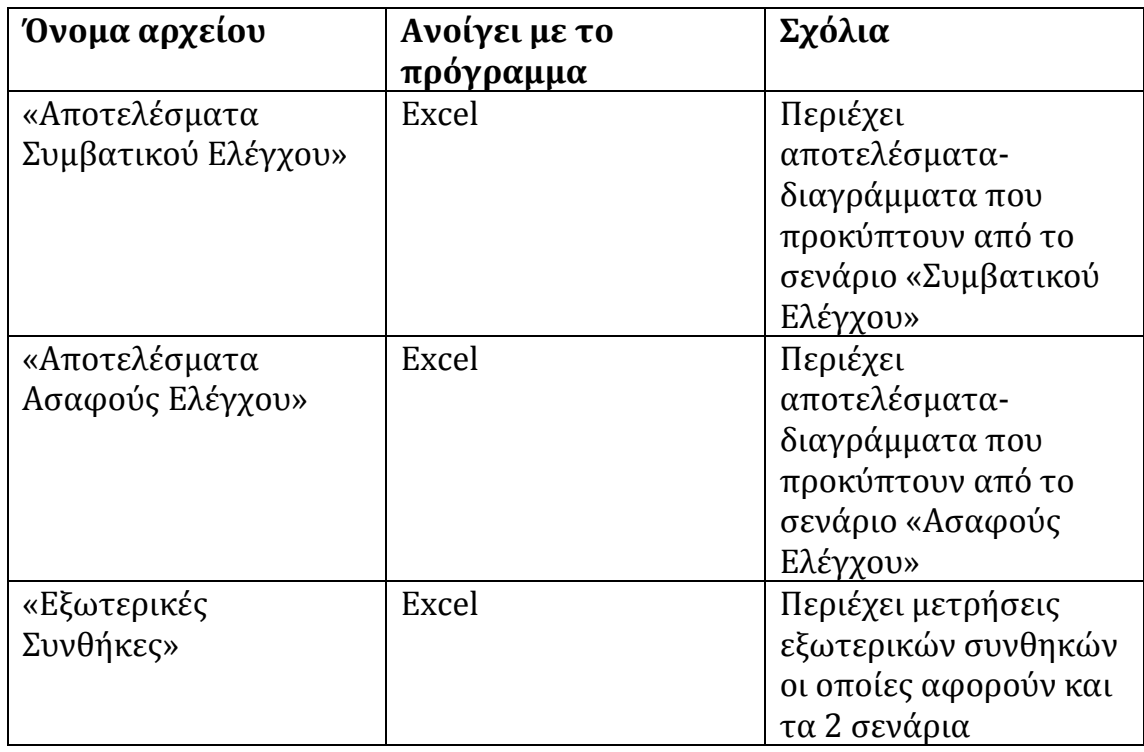

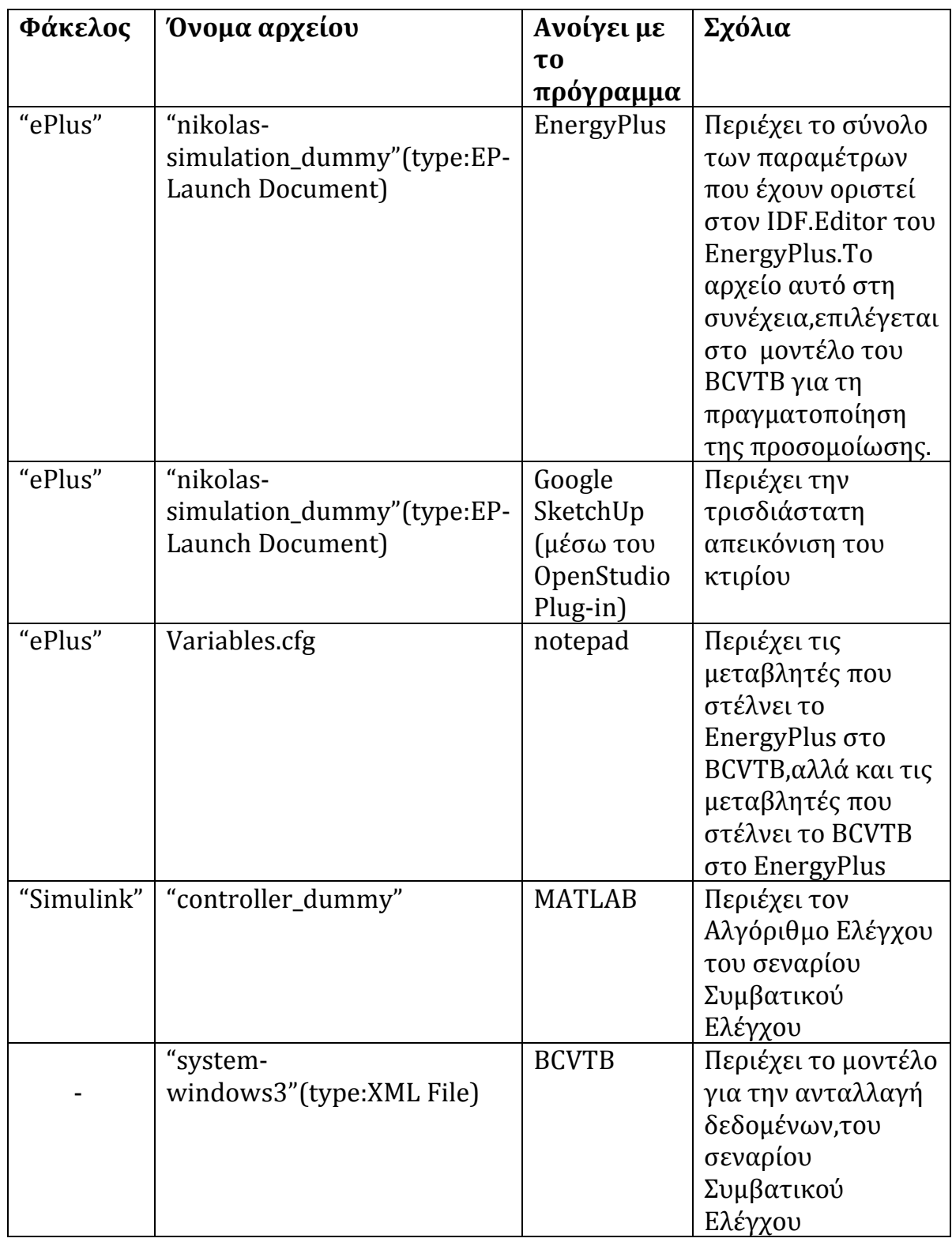

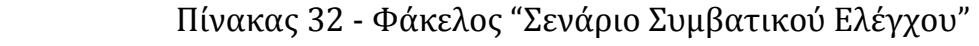

| Φάκελος    | Όνομα αρχείου          | Ανοίγει με          | Σχόλια                               |
|------------|------------------------|---------------------|--------------------------------------|
|            |                        | T <sub>0</sub>      |                                      |
|            |                        | πρόγραμμα           |                                      |
| "ePlus"    | "nikolas-              | EnergyPlus          | Περιέχει το σύνολο                   |
|            | simulation_4"(type:EP- |                     | των παραμέτρων που                   |
|            | Launch Document)       |                     | έχουν οριστεί στον<br>IDF.Editor του |
|            |                        |                     | EnergyPlus. Το αρχείο                |
|            |                        |                     | αυτό στη                             |
|            |                        |                     | συνέχεια, καλείται στο               |
|            |                        |                     | μοντέλο του BCVTB                    |
|            |                        |                     | για τη εκτέλεση της                  |
|            |                        |                     | προσομοίωσης.                        |
| "ePlus"    | "nikolas-              | Google              | Περιέχει την                         |
|            | simulation_4"(type:EP- | SketchUp            | τρισδιάστατη                         |
|            | Launch Document)       | (μέσω του           | απεικόνιση του                       |
|            |                        | OpenStudio          | κτιρίου                              |
| "ePlus"    | Variables.cfg          | Plug-in)<br>Notepad | Περιέχει τις                         |
|            |                        |                     | μεταβλητές που                       |
|            |                        |                     | στέλνει το EnergyPlus                |
|            |                        |                     | στο BCVTB, αλλά και                  |
|            |                        |                     | τις μεταβλητές που                   |
|            |                        |                     | στέλνει το BCVTB στο                 |
|            |                        |                     | EnergyPlus                           |
| "Simulink" | "controller"           | <b>MATLAB</b>       | Περιέχει τον                         |
|            |                        |                     | Αλγόριθμο Ελέγχου                    |
|            |                        |                     | του σεναρίου                         |
|            |                        |                     | Ασαφούς Ελέγχου, Το                  |
|            |                        |                     | αρχείο αυτό στη                      |
|            |                        |                     | συνέχεια,επιλέγεται                  |
|            |                        |                     | στο μοντέλο του                      |
|            |                        |                     | BCVTB για τη                         |
|            |                        |                     | πραγματοποίηση της                   |
|            |                        |                     | προσομοίωσης.                        |

Πίνακας 33 - Φάκελος "Σενάριο Ασαφούς Ελέγχου"

| Φάκελος    | Όνομα αρχείου      | Ανοίγει με το | Σχόλια        |
|------------|--------------------|---------------|---------------|
|            |                    | πρόγραμμα     |               |
| "Simulink" | "WindowOpening3"   | MATLAB/Fuzzy  | Περιέχει τον  |
|            |                    | Logic Toolbox | Ασαφή         |
|            |                    |               | Ελεγκτή, που  |
|            |                    |               | ελέγχει το    |
|            |                    |               | Ποσοστό       |
|            |                    |               | Ανοίγματος    |
|            |                    |               | του           |
|            |                    |               | Παραθύρου     |
| "Simulink" | "HeatingSetpoint"  | MATLAB/Fuzzy  | Περιέχει τον  |
|            |                    | Logic Toolbox | Ασαφή         |
|            |                    |               | Ελεγκττή, που |
|            |                    |               | ελέγχει       |
|            |                    |               | Επιθυμητή     |
|            |                    |               | Θερμοκρασία   |
|            |                    |               | Θέρμανσης     |
| "Simulink" | "CoolingSetpoint"  | MATLAB/Fuzzy  | Περιέχει τον  |
|            |                    | Logic Toolbox | Ασαφή         |
|            |                    |               | Ελεγκτή, που  |
|            |                    |               | ελέγχει       |
|            |                    |               | Επιθυμητή     |
|            |                    |               | Θερμοκρασία   |
|            |                    |               | Ψύξης         |
| "Simulink" | "Shadings"         | MATLAB/Fuzzy  | Περιέχει τον  |
|            |                    | Logic Toolbox | Ασαφή         |
|            |                    |               | Ελεγκτή, που  |
|            |                    |               | ελέγχει το    |
|            |                    |               | Άνοιγμα των   |
|            |                    |               | Σκιάστρων     |
|            | "system-           | <b>BCVTB</b>  | Περιέχει το   |
|            | windows3"(type:XML |               | μοντέλο για   |
|            | File)              |               | την ανταλλαγή |
|            |                    |               | δεδομένων,για |
|            |                    |               | το σενάριο    |
|            |                    |               | Ασαφούς       |
|            |                    |               | Ελέγχου       |

Πίνακας 34 - Φάκελος "Σενάριο Ασαφούς Ελέγχου" (συνέχεια)

## **2.Εικόνες (screenshots) από τα προγράμματα που χρησιμοποιήθηκαν**

### **2.1EnergyPlus**

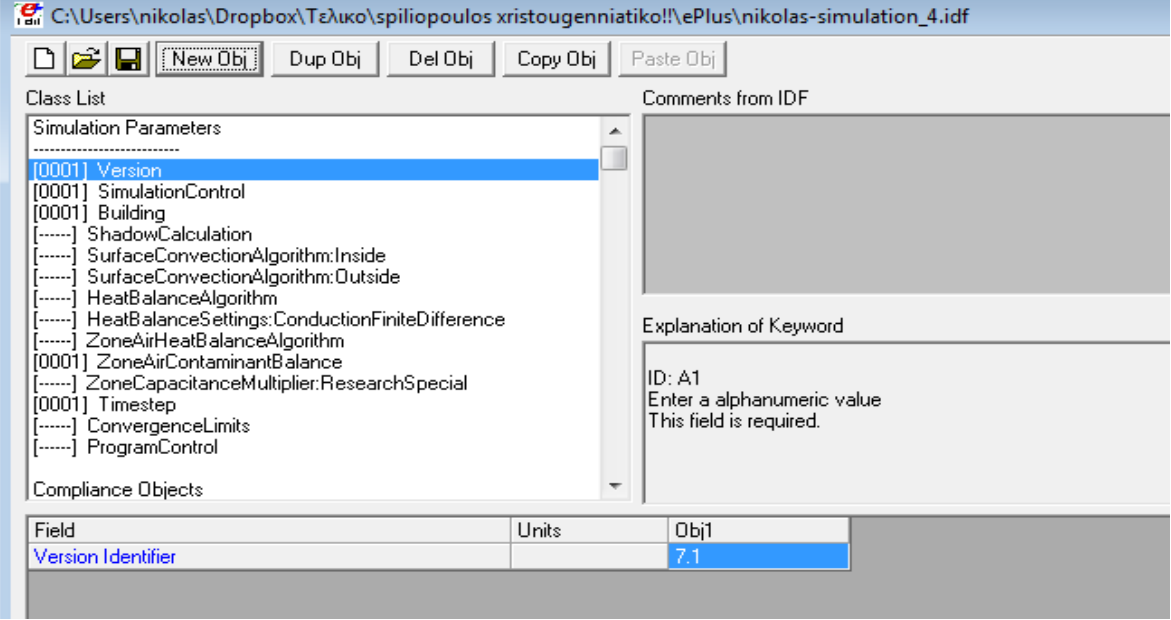

**Εικόνα 26:***Απεικόνιση του πεδίου Simulation Parameters όπως εμφανίζεται στον IDF.Editor του προγράμματος EnergyPlus.*

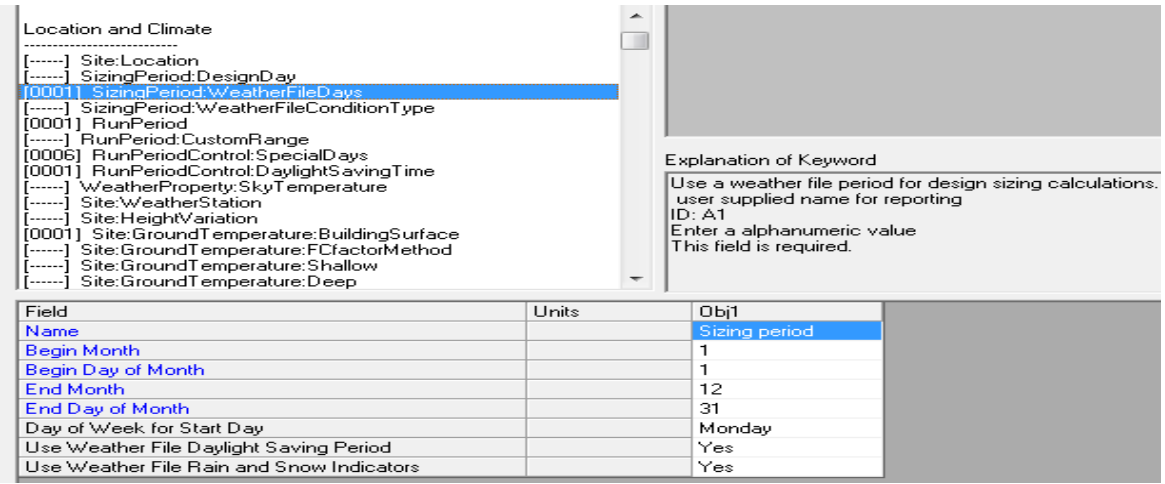

**Εικόνα 27:***Απεικόνιση του πεδίου Location and Climate όπως εμφανίζεται στον IDF.Editor του προγράμματος EnergyPlus. Πιο συγκεκριμένα, διακρίνεται η παράμετρος SizingPeriod:WeatherFileDays που προσδιορίζει την χρονική περίοδο για την οποία εκτελείται η προσομοίωση χρησιμοποιώντας παράλληλα δεδομένα από το αρχείο καιρού (weather file).*

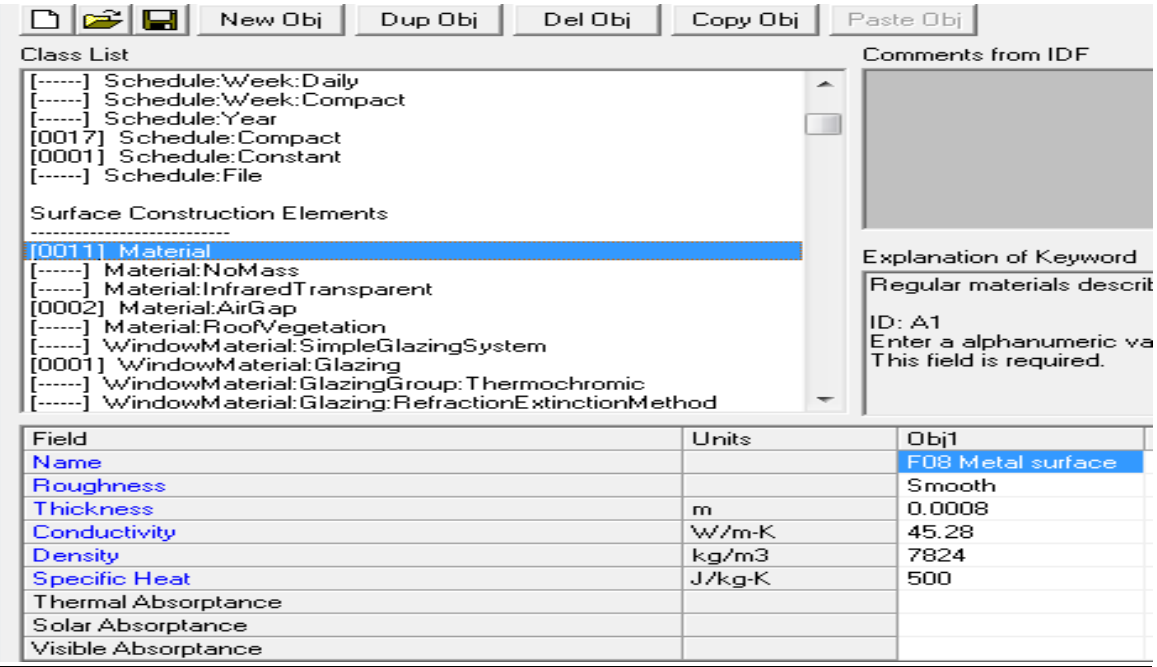

**Εικόνα 28:***Απεικόνιση του πεδίου Surface Construction Elements όπως εμφανίζεται στον IDF.Editor του προγράμματος EnergyPlus. Διακρίνεται, η παράμετρος Material που περιγράφει τα χαρακτηριστικά των υλικών του κτιριακού κελύφους.*

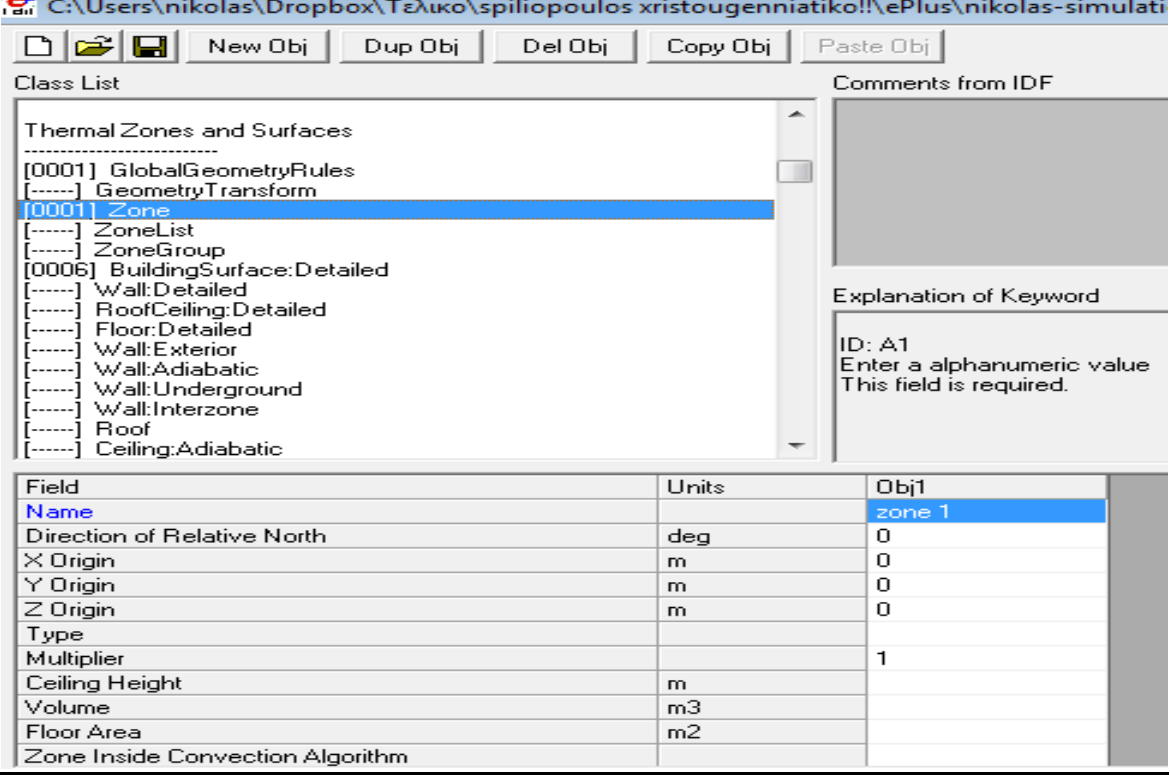

**Εικόνα 29:***Απεικόνιση του πεδίου Thermal Zones and Surfaces όπως εμφανίζεται στον IDF.Editor του προγράμματος EnergyPlus. Διακρίνεται η παράμετρος Zone, όπου οριοθετείται η Θερμική Ζώνη.*

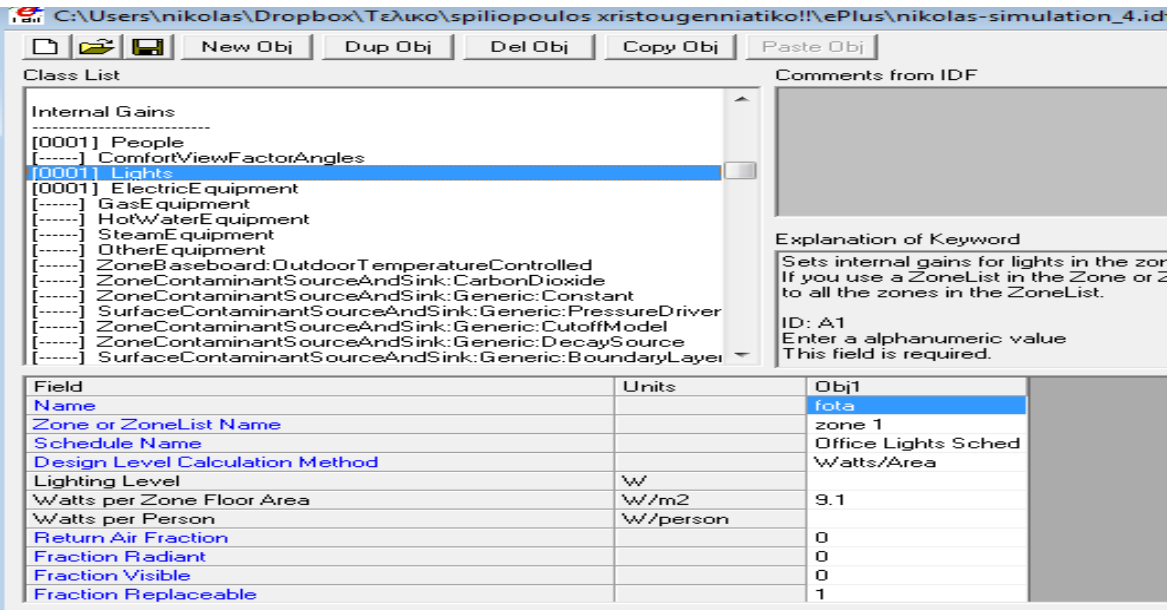

**Εικόνα 30:***Απεικόνιση του πεδίου Internal Gains όπως εμφανίζεται στον IDF.Editor του προγράμματος EnergyPlus. Οι παράμετροι που εισάγονται σε αυτό το πεδίο, σχετίζονται με τα εσωτερικά (θερμικά) φορτία που επηρεάζουν το κτίριο. Συγκεκριμένα διακρίνεται το πεδίο Lights που αναφέρεται στα φορτία που σχετίζονται με τον τεχνητό φωτισμό του κτιρίου.*

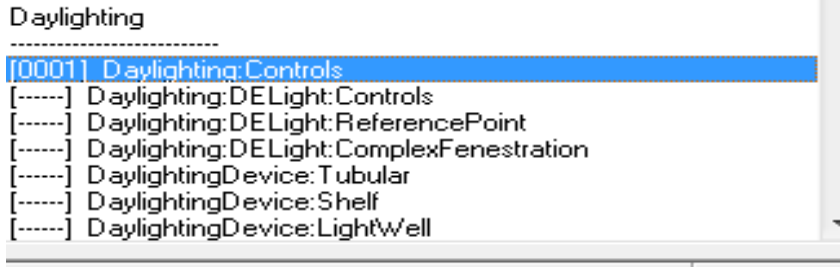

Explanation of Keyword Dimming of overhead ele interior daylight illuminand reference points are give Daylighting Reference P Glare from daylighting is.

#### ID: A1

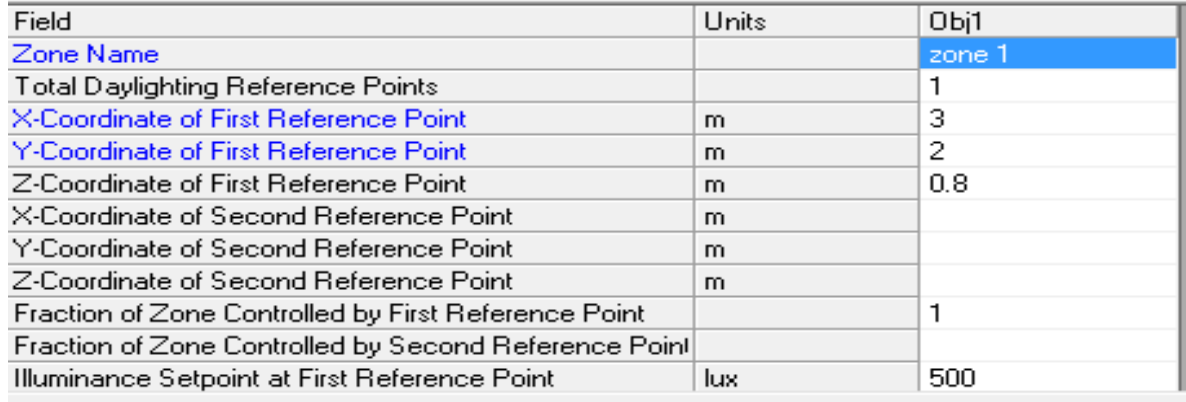

**Εικόνα 31***:Απεικόνιση του πεδίου Daylighting όπως εμφανίζεται στον IDF.Editor του προγράμματος EnergyPlus. Οι παράμετροι που εισάγονται σε αυτό το πεδίο, σχετίζονται με τη διαχείριση του φυσικού φωτός.*

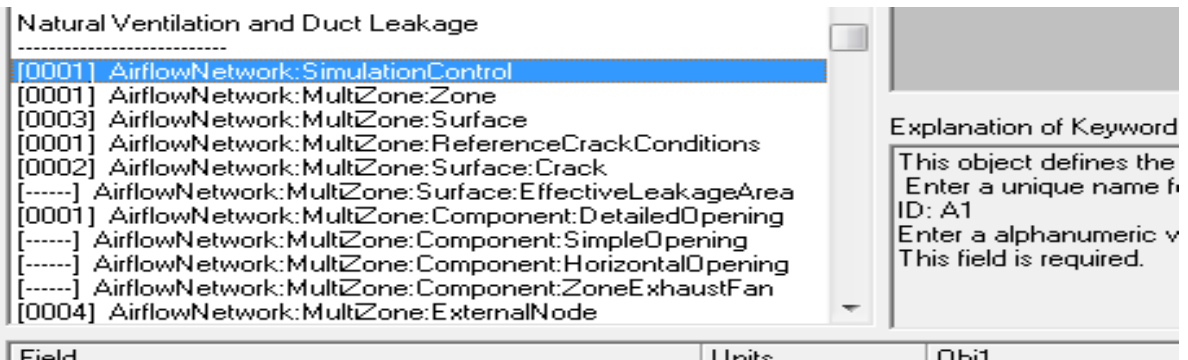

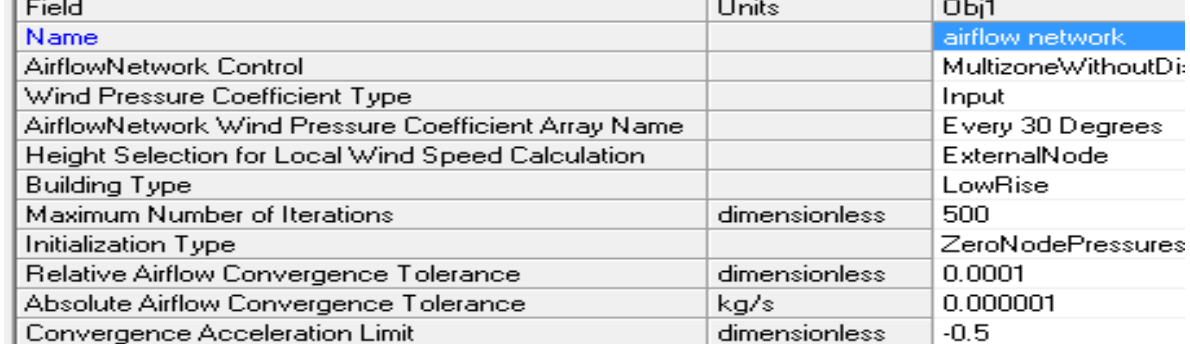

**Εικόνα 32:Απεικόνιση του πεδίου Natural Ventilation and Duct Leakage όπως εμφανίζεται στον IDF.Editor του προγράμματος EnergyPlus. Οι παράμετροι που εισάγονται σε αυτό το πεδίο, σχετίζονται με την μοντελοποίηση της διέλευσης του αέρα (AirflowNetwork) κατά τον φυσικό αερισμό του κτιρίου**

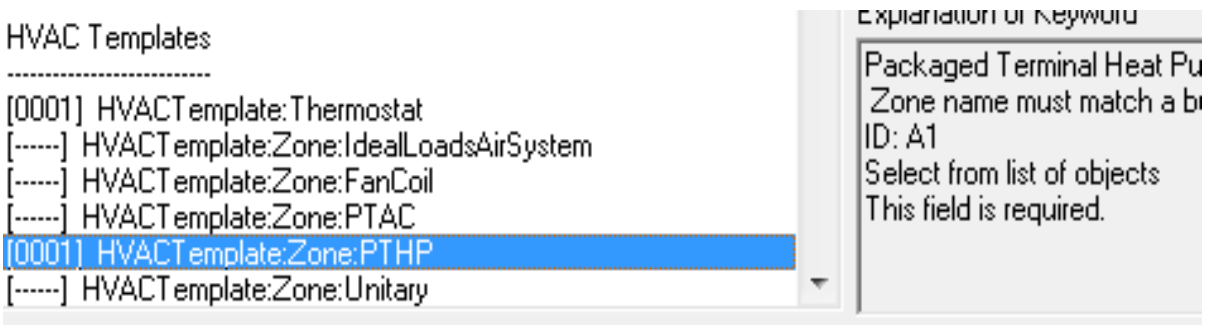

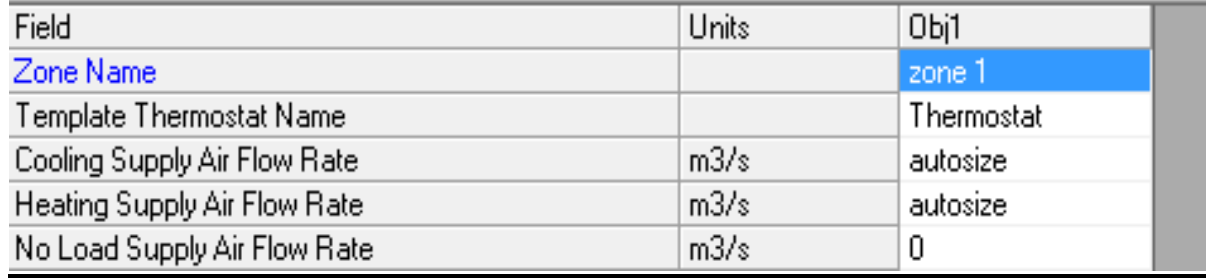

**Εικόνα 33***:Απεικόνιση του πεδίου HVAC Templates όπως εμφανίζεται στον IDF.Editorτου προγράμματος EnergyPlus. Οι παράμετροι που εισάγονται σε αυτό το πεδίο, σχετίζονται με το σύστημα ψύξης-θέρμανσης (PTHP) το οποίο διαθέτει το κτίριο.*

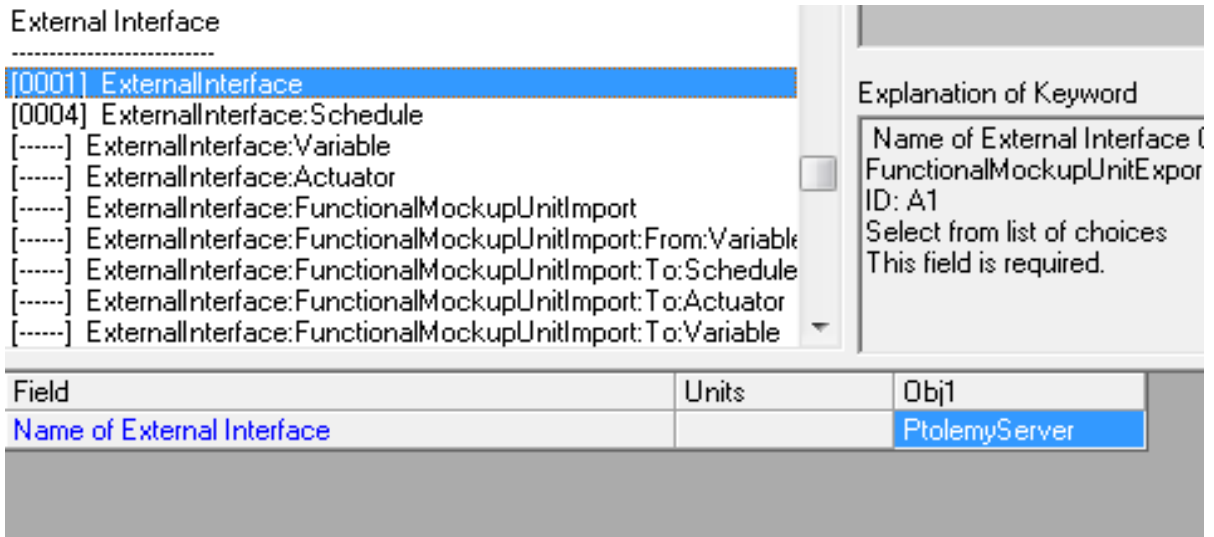

**Εικόνα 34***:Απεικόνιση του πεδίου External Interface όπως εμφανίζεται στον IDF.Editorτου προγράμματος EnergyPlus . Οι παράμετροι που εισάγονται σε αυτό το πεδίο, σχετίζονται με την σύνδεση του EnergyPlus με το πρόγραμμα BCVTB. Στην εικόνα διακρίνεται το όνομα του μοντέλου στο BCVTB (Ptolemy).*

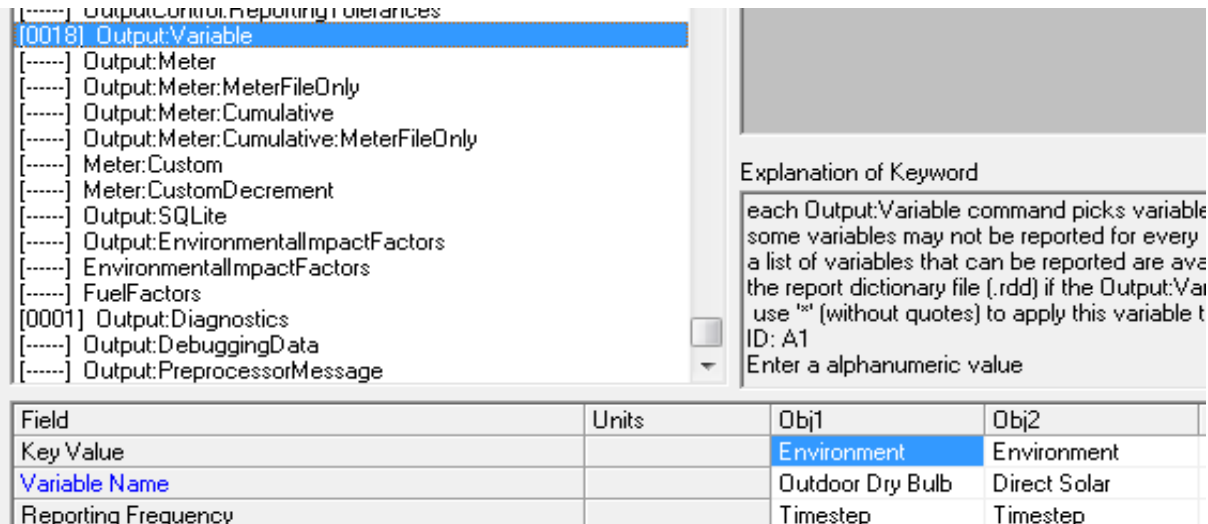

**Εικόνα 35:***Απεικόνιση του πεδίου External Interface όπως εμφανίζεται στον IDF.Editor του προγράμματος EnergyPlus. Οι παράμετροι που εισάγονται σε αυτό το πεδίο, αφορούν τα δεδομένα εξόδου που επιλέγονται να εμφανίζονται και μάλιστα προσδιορίζεται και η συχνότητα εμφάνιση τους.*

Schedule Name

### **2.2MATLAB/Fuzzy Logic Toolbox**  *(Όνομα αρχείου "HeatingSetpoint")*

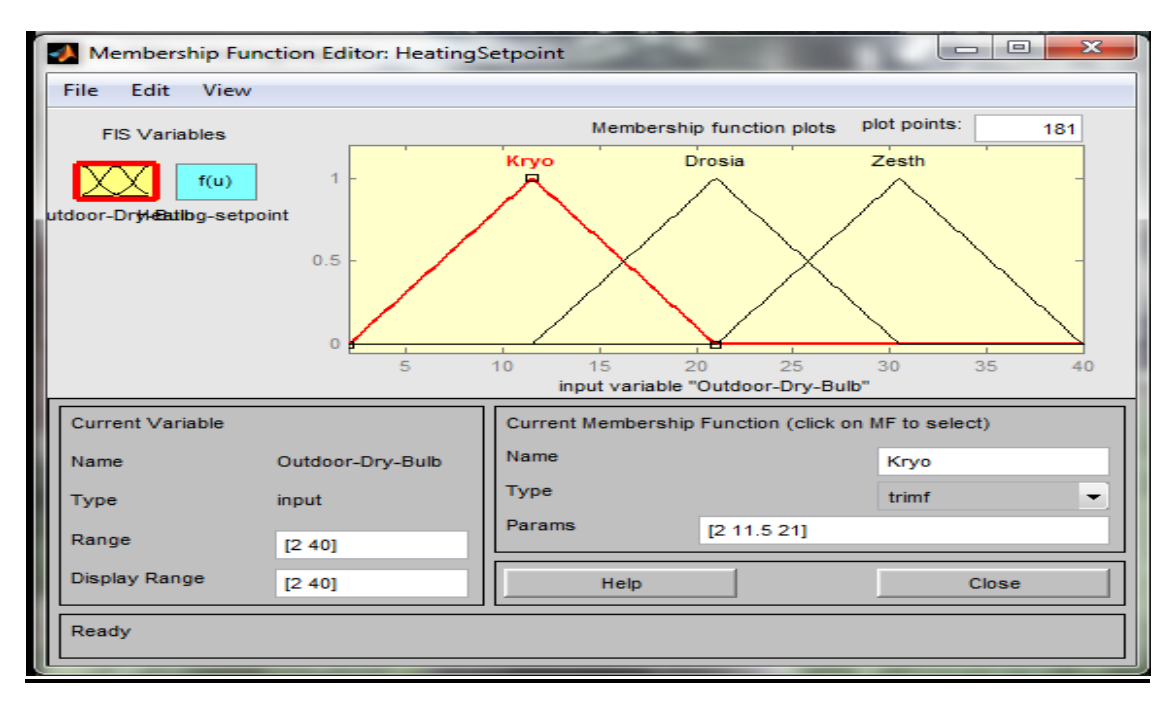

**Εικόνα 36:** *Απεικόνιση του Membership Function Editor όπως εμφανίζεται στην οθόνη του ηλεκτρονικού υπολογιστή. Συγκεκριμένα, φαίνονται 3 συναρτήσεις συμμετοχής που προσδιορίζουν τον τρόπο συμμετοχής της Aσαφούς Mεταβλητής Εξωτερική Θερμοκρασία (Outdoor Dry Bulb).*

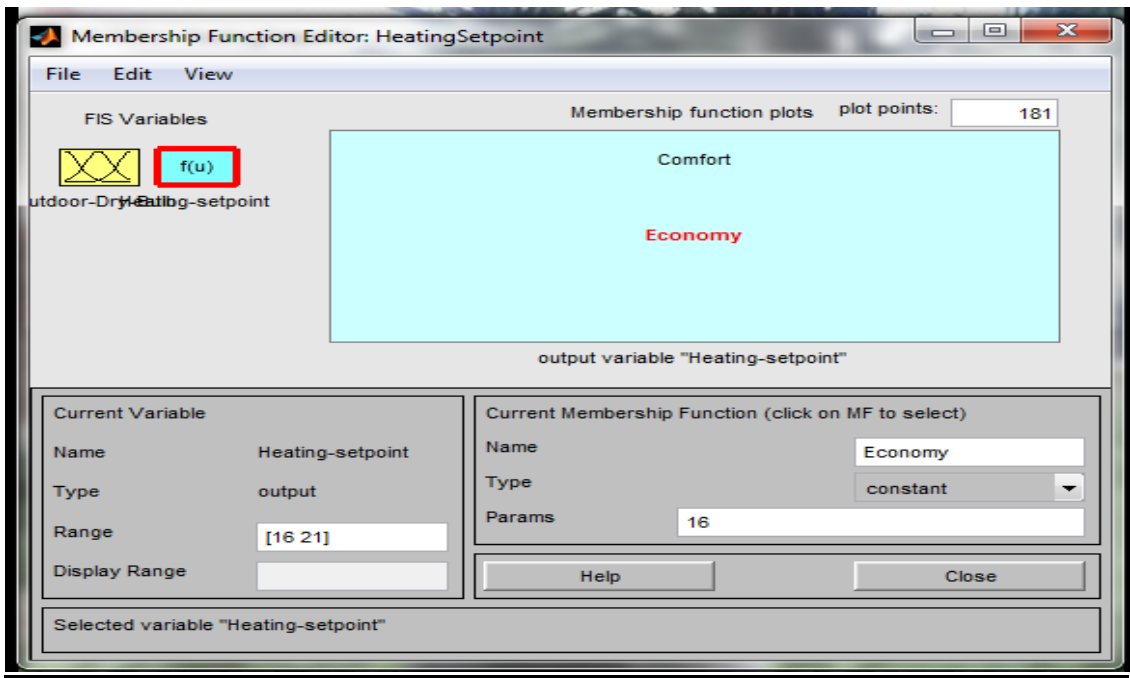

**Εικόνα 37***:Απεικόνιση, συνεχών συναρτήσεων συμμετοχής βάσει των οποίων ορίζονται τα δεδομένα εξόδου (output), για τον Ασαφή Ελεγκτή που ελέγχει την Επιθυμητή Θερμοκρασία Θέρμανσης.*

### *(Όνομα αρχείου "HeatingSetpoint")*

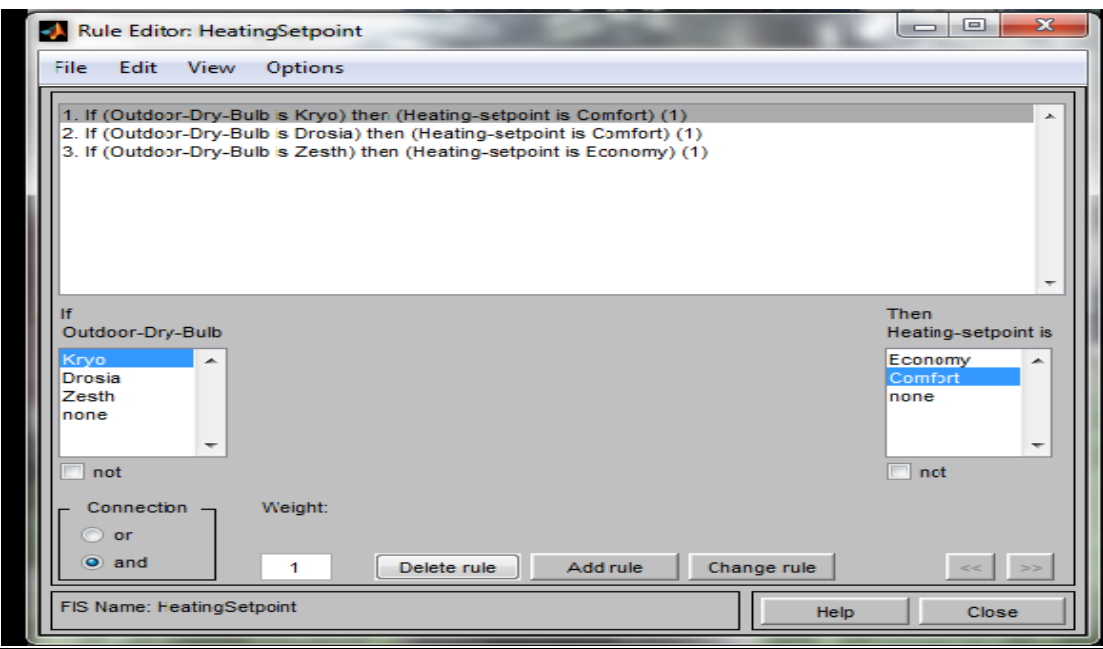

**Εικόνα 38:***Απεικόνιση του Rule Editor για τον Ασαφή Ελεγκτή "HetaingSetpoint"*

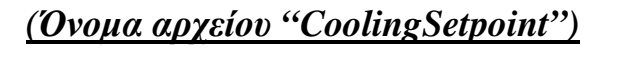

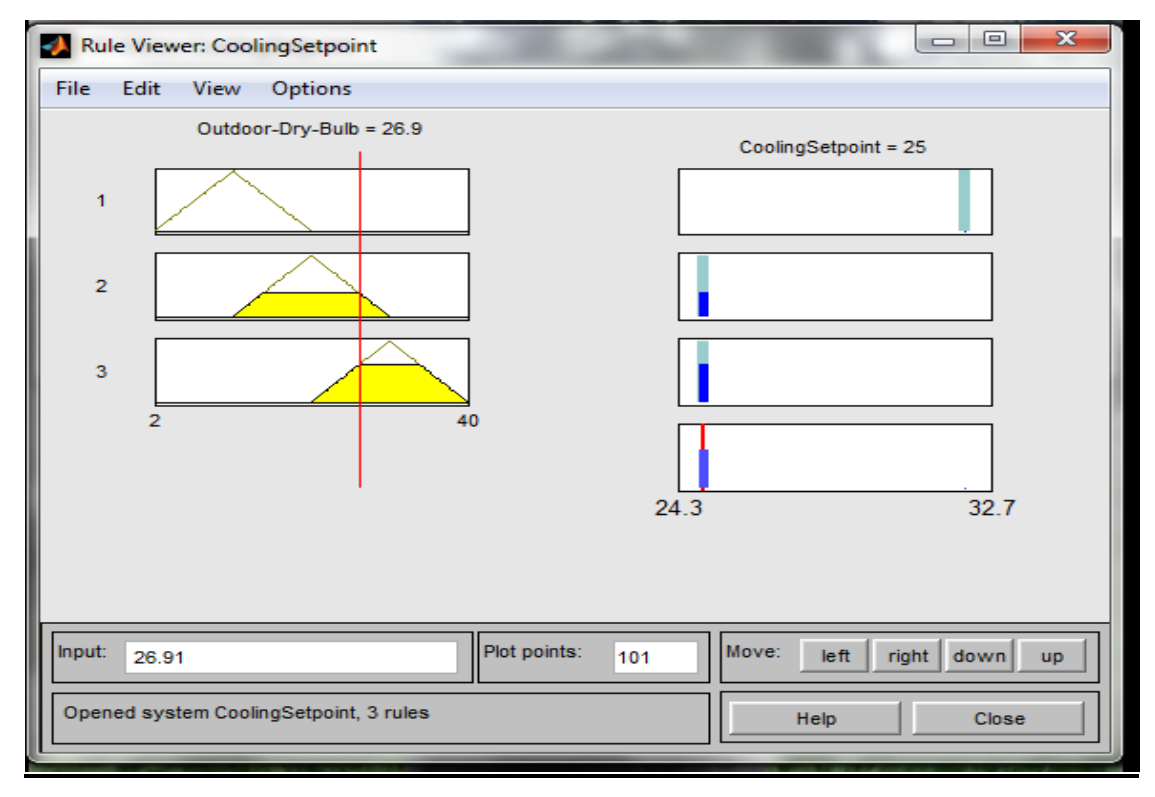

**Εικόνα 39***: Απεικόνιση του εργαλείου Rule Viewer,που αφορά των Ασαφή Ελεγκτή CoolingSetpoint.*

### *(Όνομα αρχείου "Shadings.fis")*

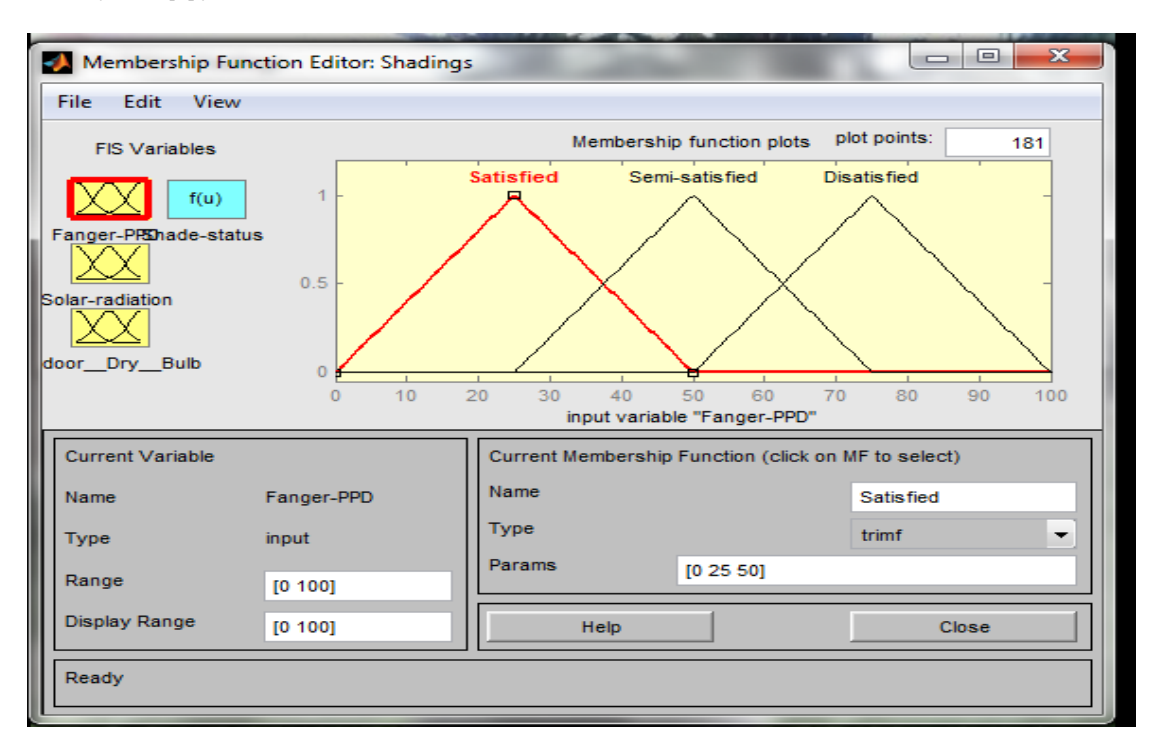

**Εικόνα 40:***Απεικόνιση των συναρτήσεων συμμετοχής που περιγράφουν τον τρόπο συμμετοχής τ***ης Ασαφούς Μεταβλητής Fanger-PPD**

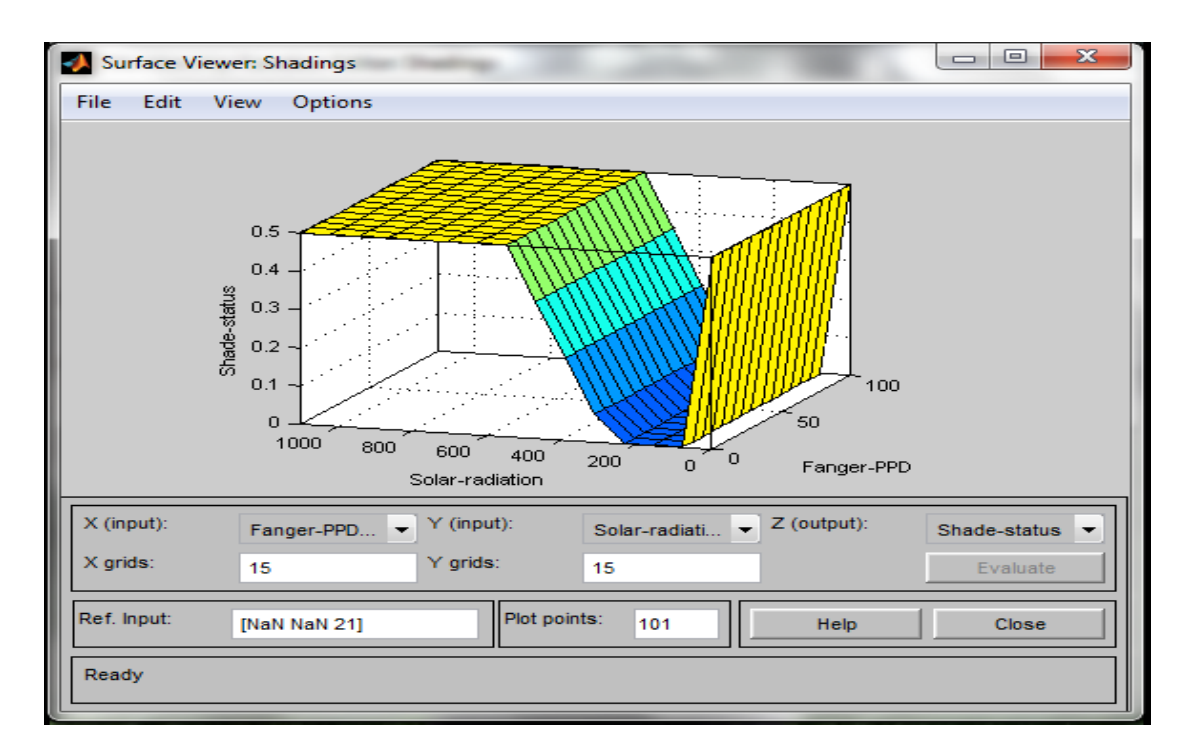

**Εικόνα 41:***Απεικόνιση του εργαλείου SurfaceViewer που απεικονίζει, τον τρόπο που επιδρούν οι μεταβλητές Fanger-PPD και Ηλιακή Ακτινοβολία (Solar Radiation) στο άνοιγμα των σκιάστρων (shade-status)* 

# **Βιβλιογραφία**

[1] American Society of Heating, Refrigerating and Air-Conditioning Engineers 2010, Ventilation for Acceptable Indoor Air Quality, ASHRAE STANDARD 62.1-2010, American Society of Heating Refrigerating and Air-Conditioning Engineers, Atlanta

[2] Calvino, F. et al., 2004. The control of indoor thermal comfort conditions: introducing a fuzzy adaptive controller. Energy and Buildings, 36(2), pp.97–102. Available at:

http://linkinghub.elsevier.com/retrieve/pii/S0378778803001312 [Accessed November 2, 2012].

[3] Doukas, H. et al., 2007. Intelligent building energy management system using rule sets. Building and Environment, 42(10), pp.3562–3569. Available at:

http://linkinghub.elsevier.com/retrieve/pii/S036013230600312X [Accessed July 24, 2012].

[4] Doukas, H., Nychtis, C. & Psarras, J., 2009. Assessing energy-saving measures in buildings through an intelligent decision support model. Building and Environment, 44(2), pp.290–298. Available at: http://linkinghub.elsevier.com/retrieve/pii/S0360132308000425

[Accessed July 24, 2012].

[5] Dounis, a. I. et al., 2011. Intelligent control system for reconciliation of the energy savings with comfort in buildings using soft computing techniques. Energy and Buildings, 43(1), pp.66–74. Available at: http://linkinghub.elsevier.com/retrieve/pii/S0378778810002896 [Accessed November 2, 2012].

[6] Gomathi Bhavani, R. & Khan, M. a., 2009. An intelligent simulation model for blind position control in daylighting schemes in buildings. Building Simulation, 2(4), pp.253–262. Available at:

http://www.springerlink.com/index/10.1007/s12273-009-9122-3 [Accessed April 1, 2013].

[7] International Organization for Standardization 2005, Ergonomics of the thermal environment — Analytical determination and interpretation of thermal comfort using calculation of the PMV and PPD indices and local thermal comfort criteria, ISO 7730:2005, International Organization for Standardization, Geneva

[8] Kolokotsa, D. et al., 2001. Advanced fuzzy logic controllers design and evaluation for buildings' occupants thermal–visual comfort and indoor air quality satisfaction. Energy and Buildings, 33(6), pp.531–543. Available at: http://linkinghub.elsevier.com/retrieve/pii/S0378778800000980.

[9] Kolokotsa, D. et al., 2009. Decision support methodologies on the energy efficiency and energy management in buildings. Advances in Building Energy Research, 3(1), pp.121–146. Available at:

http://www.tandfonline.com/doi/abs/10.3763/aber.2009.0305.

[10] Ma, J. et al., 2012. Demand reduction in building energy systems based on economic model predictive control. Chemical Engineering Science, 67(1), pp.92–100. Available at:

http://linkinghub.elsevier.com/retrieve/pii/S0009250911005240 [Accessed March 9, 2013].

[11] Moon, J.W. et al., 2011. Comparative study of artificial intelligencebased building thermal control methods – Application of fuzzy, adaptive neuro-fuzzy inference system, and artificial neural network. Applied Thermal Engineering, 31(14-15), pp.2422–2429. Available at: http://linkinghub.elsevier.com/retrieve/pii/S1359431111001943 [Accessed November 2, 2012].

[12] Pang, X. et al., 2012. A framework for simulation-based real-time whole building performance assessment. Building and Environment, 54, pp.100–108. Available at:

http://linkinghub.elsevier.com/retrieve/pii/S036013231200042X [Accessed November 10, 2012].

[13] Paris, B. et al., 2010. Heating control schemes for energy management in buildings. Energy and Buildings, 42(10), pp.1908–1917. Available at: http://linkinghub.elsevier.com/retrieve/pii/S0378778810001891 [Accessed March 5, 2013].

[14] Salvador, M. & Grieu, S., 2012. Methodology for the design of energy production and storage systems in buildings?: Minimization of the energy impact on the electricity grid. Energy & Buildings, 47, pp.659–673.

Available at: http://dx.doi.org/10.1016/j.enbuild.2012.01.006.

[15] Stutterecker, W. & Blumel, E., 2012. Energy plus standard in buildings constructed by housing associations? Energy. Available at:

http://linkinghub.elsevier.com/retrieve/pii/S0360544212004951 [Accessed October 30, 2012].

[16] Wang, W., Zmeureanu, R. & Rivard, H., 2005. Applying multi-objective genetic algorithms in green building design optimization. Building and http://linkinghub.elsevier.com/retrieve/pii/S0360132304003439 [Accessed September 18, 2012].

[17] Wetter, M., 2011. Co-simulation of building energy and control systems with the Building Controls Virtual Test Bed. Journal of Building Performance Simulation, 4(3), pp.185–203. Available at:

http://www.tandfonline.com/doi/abs/10.1080/19401493.2010.518631 [Accessed March 11, 2013].

[18] Θεωδόρου, 2010, Εισαγωγή στην ΑΣΑΦΗ ΛΟΓΙΚΗ, εκδόσεις ΤΖΙΟΛΑ, Αθήνα

[19] Λαζαρίδης, 2008, Ποιότητα αέρα σε εσωτερικούς χώρους, εκδόσεις ΤΖΙΟΛΑ, Αθήνα

[20] Τεχνικό Επιμελητήριο Ελλάδος 2010, Θερμοφυσικές ιδιότητες δομικών υλικών και έλεγχος της θερμομονωτικής επάρκειας των κτηρίων, Τ.Ο.ΤΕ.Ε 20701-2/2010, Τεχνικό Επιμελητήριο Ελλάδος, Αθήνα

[21] Τεχνικό Επιμελητήριο Ελλάδος 2010, Αναλυτικές εθνικές προδιαγραφές παραμέτρων για τον υπολογισμό της ενεργειακής απόδοσης κτηρίων και την έκδοση του πιστοποιητικού ενεργειακής απόδοσης, Τ.Ο.ΤΕ.Ε 20701-1/2010, Τεχνικό Επιμελητήριο Ελλάδος, Αθήνα

# Websites

[22](http://apps1.eere.energy.gov/buildings/energyplus/) (EnergyPlus) [23](http://apps1.eere.energy.gov/buildings/energyplus/pdfs/inputoutp

utreference.pdf) (EnergyPlus)

[24](http://apps1.eere.energy.gov/buildings/energyplus/pdfs/engineerin greference.pdf) (EnergyPlus)

[25](http://www.sketchup.com/product/newin7.html) (Google sketchUp) [26](http://apps1.eere.energy.gov/buildings/energyplus/openstudio.cfm) (Open Studio Plug-in)

[27](<http://www.mathworks.com/products/simulink/>) (MATLAB/SIMULINK)

[28]([https://www.google.gr/search?q=bcvtb&ie=utf](https://www.google.gr/search?q=bcvtb&ie=utf-8&oe=utf-8&aq=t&rls=org.mozilla:el:official&client=firefox-a)-8&oe=utf-[8&aq=t&rls=org.mozilla:el:official&client=firefox](https://www.google.gr/search?q=bcvtb&ie=utf-8&oe=utf-8&aq=t&rls=org.mozilla:el:official&client=firefox-a)-a) (BCVTB)

[29] (http://www.kenak.gr)/ (ΚΕΝΑΚ)